**การพัฒนาวิธีการตรวจหาความผิดพลาดขณะโปรแกรมประมวลผลในภาษาจาวา**

**นายศราวุธ สอนน า**

**วทิยานิพนธ์นีเ้ป็นส่วนหนึ่งของการศึกษาตามหลกัสูตรปริญญาวศิวกรรมศาสตรมหาบัณฑิต สาขาวิชาวิศวกรรมคอมพิวเตอร์ มหาวทิยาลัยเทคโนโลยสีุรนารี ปี การศึกษา 2555**

# **THE DEVELOPMENT OF A RUNTIME EXCEPTION CHECKING METHOD FOR JAVA LANGUAGE**

**Sarawuth Sonnum**

**A Thesis Submitted in Partial Fulfillment of the Requirements for the Degree of Master of Engineering in Computer Engineering Suranaree University of Technology Academic Year 2012**

## **การพัฒนาวิธีการตรวจหาความผิดพลาดขณะโปรแกรมประมวลผลในภาษาจาวา**

้มหาวิทยาลัยเทคโนโลยีสุรนารี อนุมัติให้นับวิทยานิพนธ์ฉบับนี้เป็นส่วนหนึ่งของการศึกษา ตามหลักสูตรปริญญามหาบัณฑิต

คณะกรรมการสอบวิทยานิพนธ์

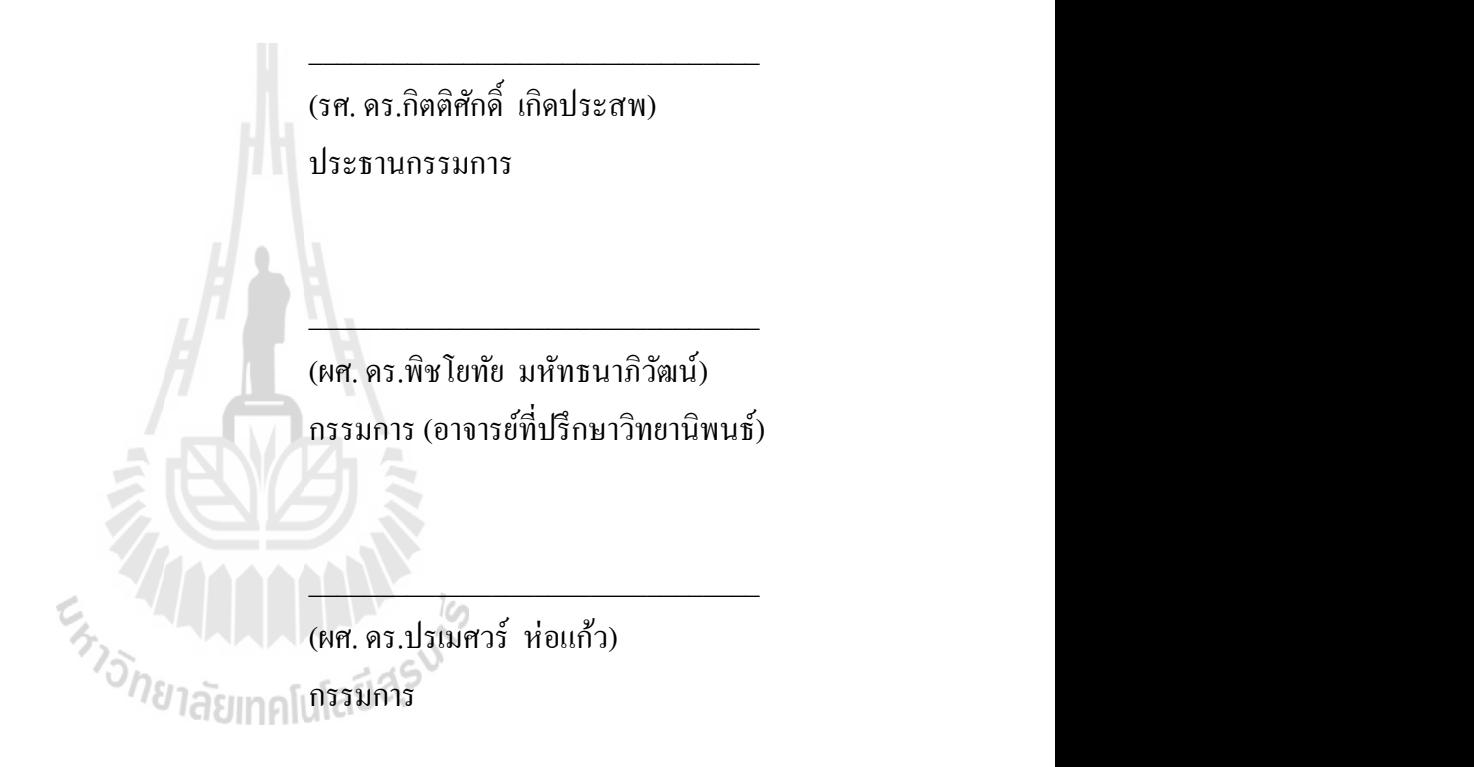

(รศ. ร.อ. คร.กนต์ธร ชำนิประศาสน์) คณบดีส านักวิชาวิศวกรรมศาสตร์

\_\_\_\_\_\_\_\_\_\_\_\_\_\_\_\_\_\_\_\_\_\_\_\_\_\_\_\_\_\_\_\_ ไ

(ศ. ดร.ชูกิจ ลิมปิจา นงค)์ รองอธิการบดีฝ่ ายวิชาการ

 $\overline{\phantom{a}}$  , where  $\overline{\phantom{a}}$ 

ี ศราวุธ สอนนำ : การพัฒนาวิธีการตรวจหาความผิดพลาดขณะโปรแกรมประมวลผลใน ภาษาจาวา (THE DEVELOPMENT OF A RUNTIME EXCEPTION CHECKING METHOD FOR JAVA LANGUAGE) อาจารย์ที่ปรึกษา : ผู้ช่วยศาสตราจารย์ ดร. พิชโยทัย มหัทธนาภิวัฒน์, 177 หน้า.

ในปัจจุบันการพัฒนาโปรแกรมโดยใช้ภาษาจาวาเป็ นที่นิยมและแพร่หลายมากยิ่งข้ึน เช่น การนำโปรแกรมภาษาจาวาเข้าไปใช้ในวงการอุตสาหกรรม วิทยาศาสตร์ และเศรษฐศาสตร์ เป็นต้น ้อีกทั้งในด้านการศึกษายังให้ความสำคัญกับภาษาจาวาเป็นอย่างมาก โดยจะเห็นจากมีการบรรจุการ เขียนโปรแกรมด้วยภาษาจาวาเข้าไปในหลักสูตรของวิศวกรรมคอมพิวเตอร์ วิทยาศาสตร์ กอมพิวเตอร์ และสาขาวิชาอื่นๆที่เกี่ยวข้อง เนื่องจากความนิยมที่มีจำนวนมากของภาษาจาวาจึงทำ  $\mathcal{L}^{\mathcal{L}}(\mathcal{L}^{\mathcal{L}})$  and  $\mathcal{L}^{\mathcal{L}}(\mathcal{L}^{\mathcal{L}})$  and  $\mathcal{L}^{\mathcal{L}}(\mathcal{L}^{\mathcal{L}})$ ี่ ให้มีการพัฒนาซอฟต์แวร์ และนำออกมาเผยแพร่กันอย่างแพร่หลาย อย่างไรก็ตามบางกรณีจะพบ เห็นบางซอฟต์แวร์ที่มีความผิดพลาดอยู่ ซึ่งอาจก่อให้เกิดความเสียหายแก่ทรัพยากร (เวลา ข้อมูล  $\mathcal{L}^{\mathcal{L}}$ และรายใด้ เป็นต้น) ของผู้ใช้งานหรือขององค์กรใด้ ดังนั้นจึงใด้เกิดแนวคิดในการทำวิจัยนี้ขึ้นเพื่อ ้ศึกษาวิธีการตรวจสอบความผิดพลาดก่อนการนำซอฟต์แวร์ไปใช้งาน โดยเฉพาะความผิดพลาด ประเภทที่เกิดขึ้นขณะที่ซอฟต์แวร์กำลังประมวลผล (Runtime) exception) ที่อาจเกิดขึ้นใด้ โดย ี่  $\mathcal{L}^{\mathcal{L}}$ หัวใจหลักสำคัญคือการศึกษาหาความเป็นไปได้ในการใช้ไบต์โค๊ดเพื่อตรวจหาความผิดพลาดของ ซอฟต์แวร์ภาษาจาวา และหาข้อคีข้อเสียต่างๆที่เกิดขึ้นจากการใช้ใบต์โค้ด เพราะถ้าหากสามารถใช้ ี่ ไบต์โค้ดในการทดสอบซอฟต์แวร์ได้นั่นหมายความว่าไม่จา เป็นต้องอาศัยซอสโค้ดในการ ดา เนินการซ่ึงจะทา ให้การทดสอบซอฟตแ์วร์สะดวกมากยิ่งข้ึน อีกท้งัหากสามารถตรวจสอบความ ผิดพลาดก่อนที่จะเกิดขึ้นจริงได้แล้วจะเป็นการลดความเสี่ยงในการสูญเสียทรัพยากรของผู้ใช้งาน ี่ หรือองค์กรที่นำซอฟต์แวร์ไปใช้งาน และยังเป็นการลดภาระของวิศวกรผู้ทดสอบซอฟต์แวร์ นอกจากนั้นยังสามารถลดระยะเวลาในขั้นตอนการตรวจสอบซอฟต์แวร์ได้อีกด้วย ซึ่งนับว่าเป็น ประโยชน์ต่อทั้งผู้ใช้ และผู้พัฒนาซอฟต์แวร์เป็นอย่างยิ่ง

สาขาวิชาวิศวกรรมคอมพิวเตอร์ ลายมือชื่อนักศึกษา **.** ปี การศึกษา 2555 ลายมือชื่ออาจารย์ที่ปรึกษา **.** 

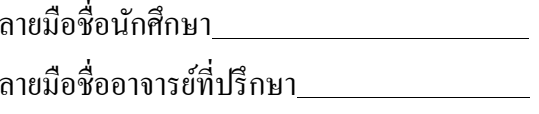

# SARAWUTH SONNUM : THE DEVELOPMENT OF A RUNTIME EXCEPTION CHECKING METHOD FOR JAVA LANGUAGE. THESIS ADVISOR : ASST. PROF. PICHAYOTAI MAHATTHANAPIWAT, Ph.D., 177 PP.

### RUNTIME EXCEPTION CHECKING/ JAVA LANGUAGE

At present, software development using java language is widely used, for instance, in the field of industry, science and economics. In addition, education field interests in java language containing it in the course of computer engineering, computer science and other involved departments. From the popularity of java language, many software developers use it to develop java software. However, we can find failures in running software that cause loss in resource, i.e., time, data, revenue, etc., of user or organization. This research purposes java software checking method, especially during runtime for runtime exception. The key importance is the feasibility study of using Bytecode for runtime exception checking and the pros and cons of using byte code. We can use Bytecode as an input for software testing instead of using source code. It will provide more convenient in software testing phase if it is able to locate the possible runtime exception, causing the reduction of the risk of resource loss. Furthermore, the software tester will reduce time and workload in testing java software. The runtime exception checking method will have benefits for both of users and software developers.

School of Computer Engineering Student's Signature **...** 

Academic Year 2012 **Advisor's Signature** ...

## **กิตติกรรมประกาศ**

้วิทยานิพนธ์นี้สามารถสำเร็จลุล่วงด้วยดี ผู้วิจัยขอกราบขอบพระคุณบุคคล และกลุ่มบุคคล ต่างๆที่กรุณาให้คำปรึกษา แนะนำ ช่วยเหลืออย่างดียิ่ง ทั้งในด้านวิชาการ และด้านการดำเนินงาน ี่ ้วิจัย ซึ่งมีผู้ช่วยศาสตราจารย์ คร. พิชโยทัย มหัทธนาภิวัฒน์ อาจารย์ที่ปรึกษาวิทยานิพนธ์ รอง ศาสตราจารย์ดร. กิตติศกั ด์ิเกิดประสพ และรองศาสตราจารย์ ดร. นิตยา เกิดประสพ อาจารย์ ประจำสาขาวิศวกรรมคอมพิวเตอร์ สำนักวิชาวิศวกรรมศาสตร์ มหาวิทยาลัยเทคโนโลยีสุรนารี และท่านอาจารย์ คร.ชาญวิทย์ แก้วกสิ ที่กรุณาให้คำปรึกษาด้านวิชาการ ี่

ทา้ยน้ีขอกราบขอบพระคุณบิดา มารดา ท ี่ให้การอบรมเล้ียงดูและส่งเสริมการศึกษาเป็น ้อย่างดีมาโดยตลอด จนทำให้ผู้วิจัยประสบความสำเร็จในชีวิตตลอดมา

ศราวุธ สอนนำ

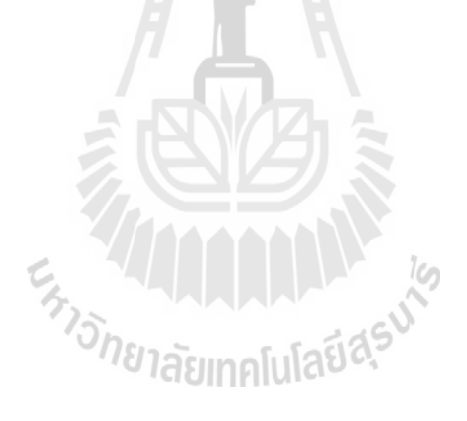

## สารบัญ

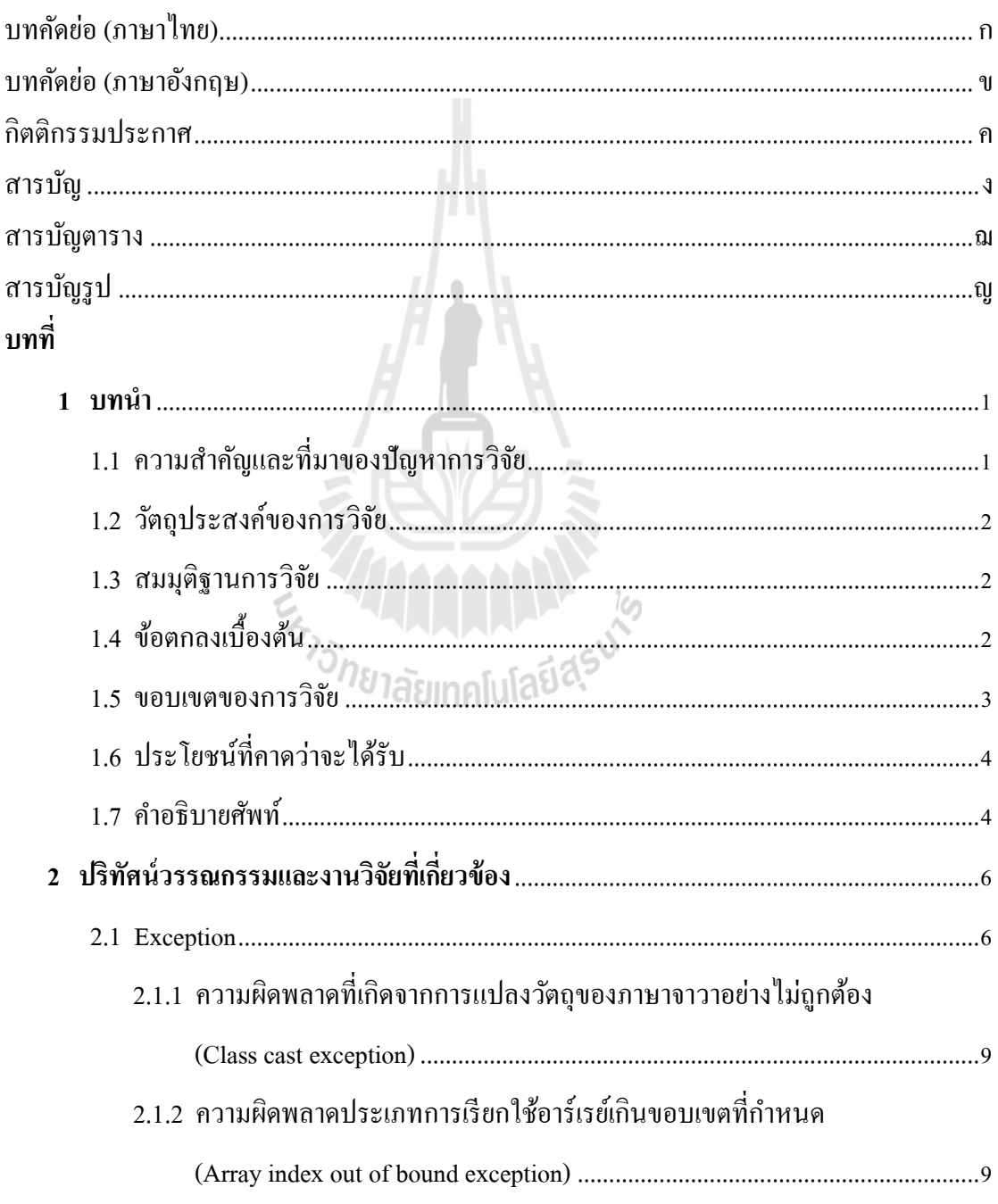

จ

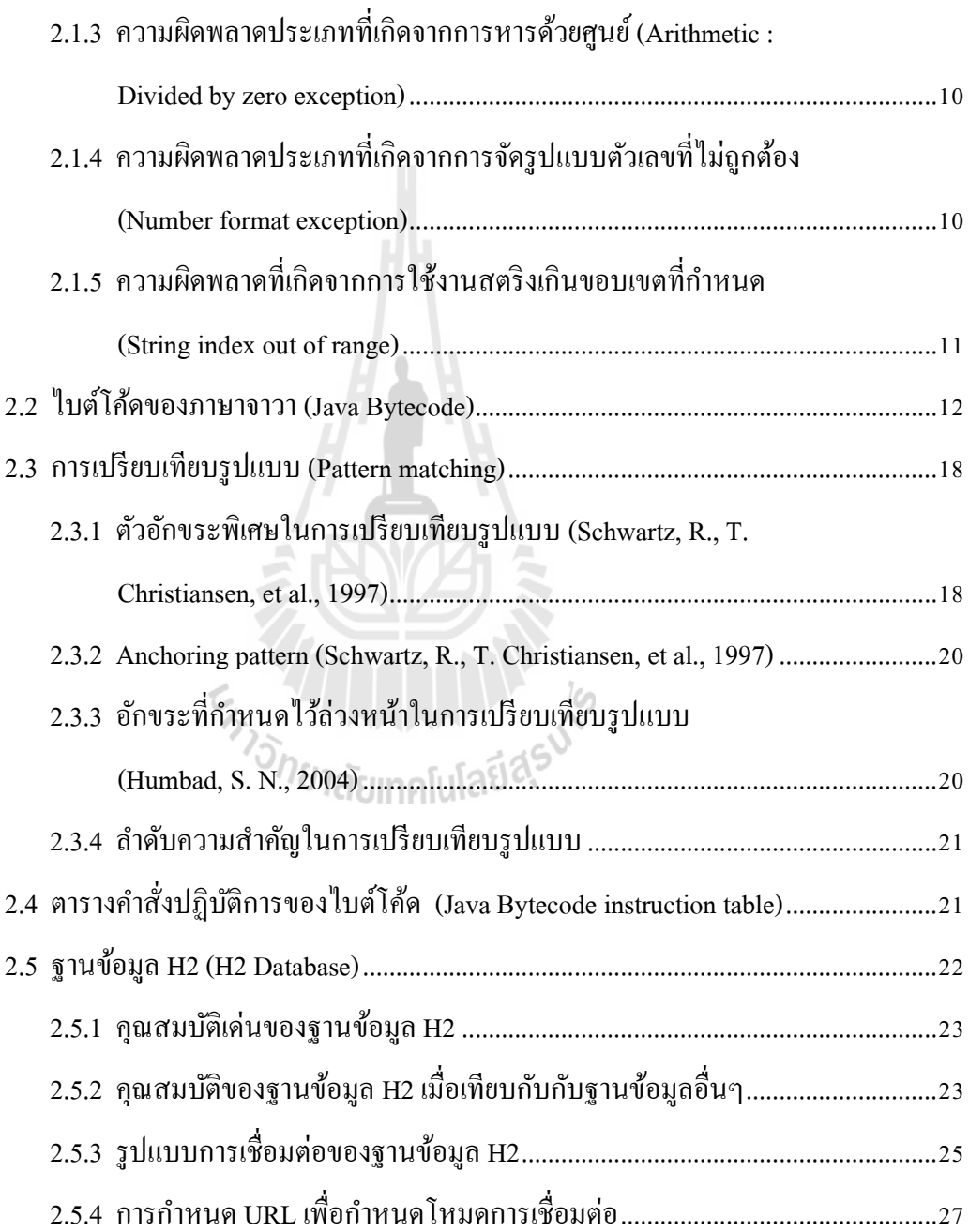

 $\mathfrak{p}$ 

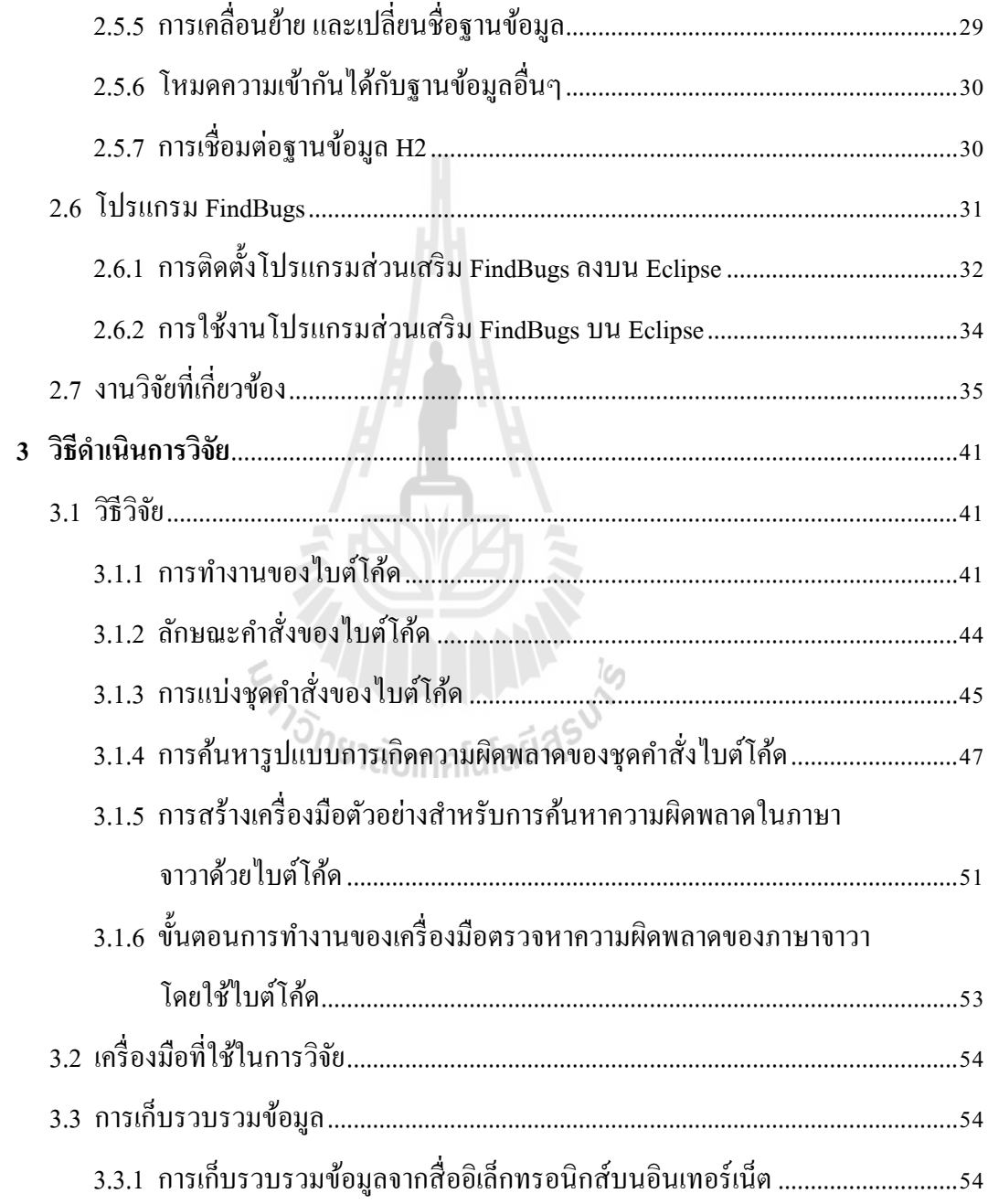

 $\mathfrak{P}$ 

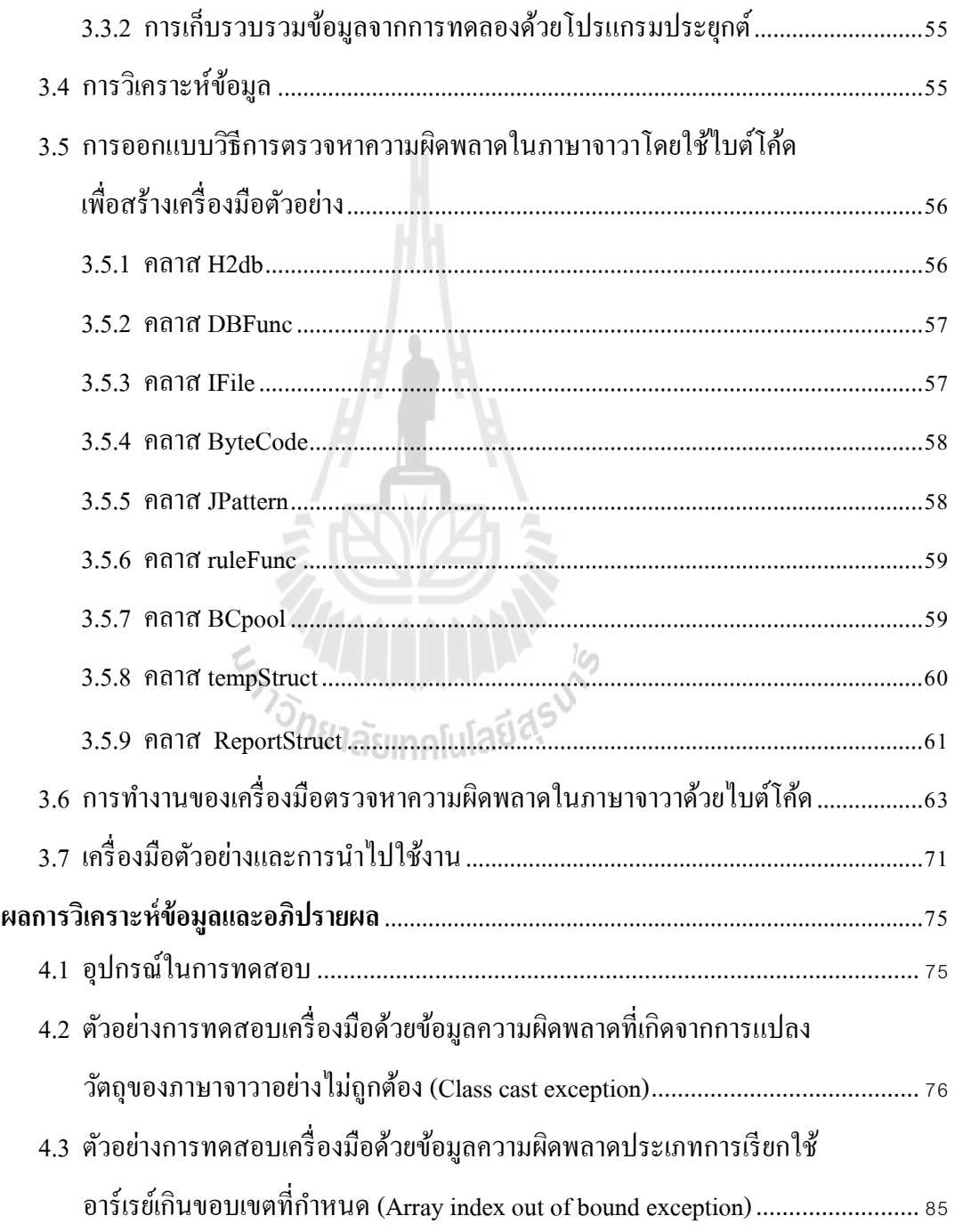

 $\overline{\mathbf{4}}$ 

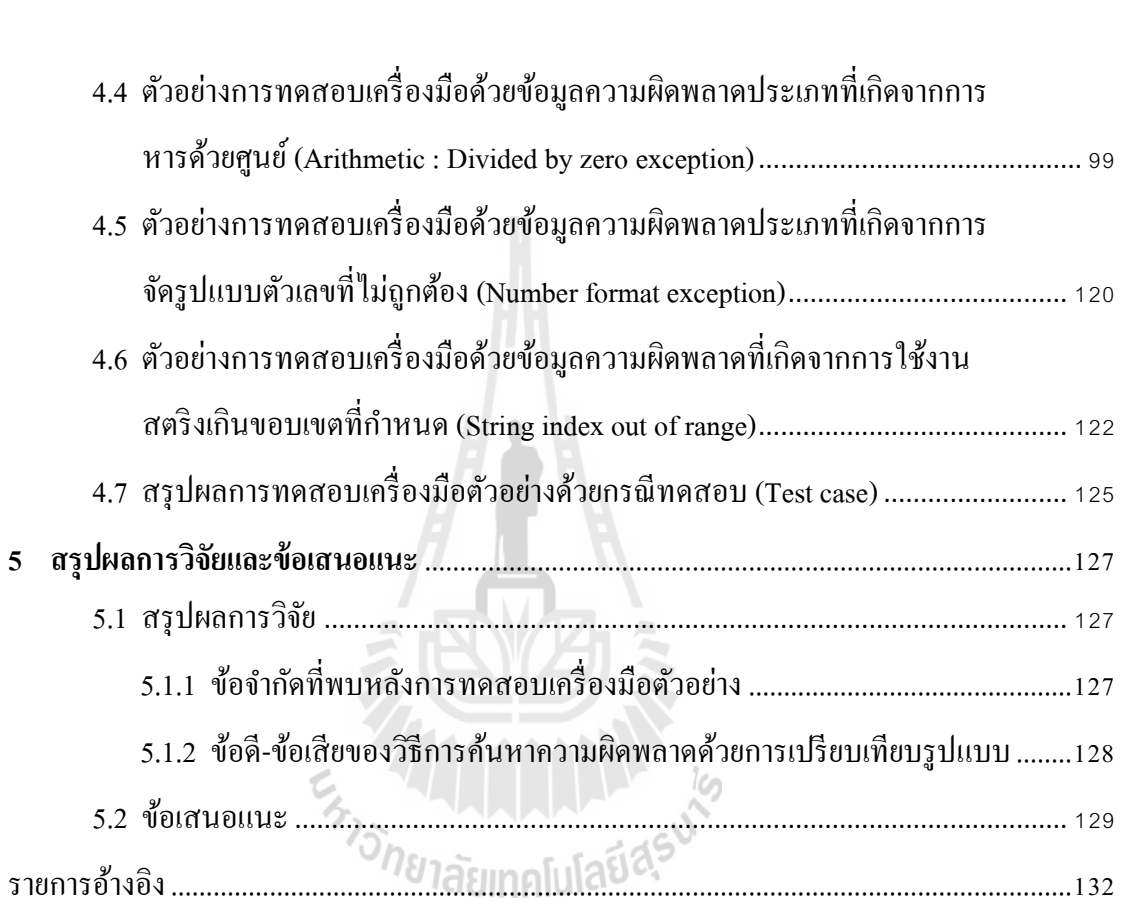

### ภาคผนวก

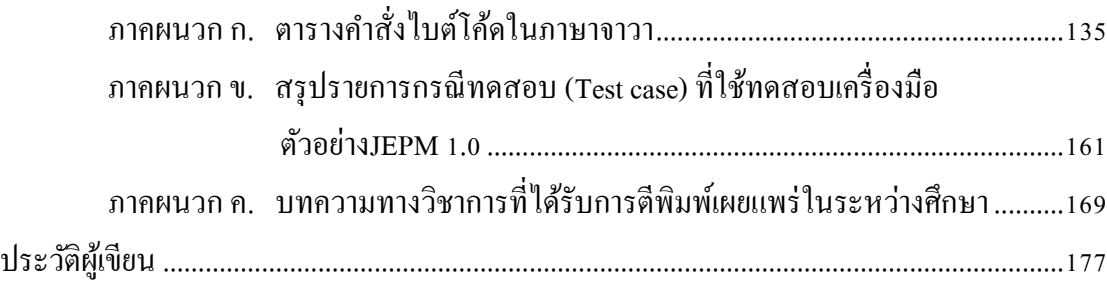

# **สารบัญตาราง**

**ตารางที่ หน้า**

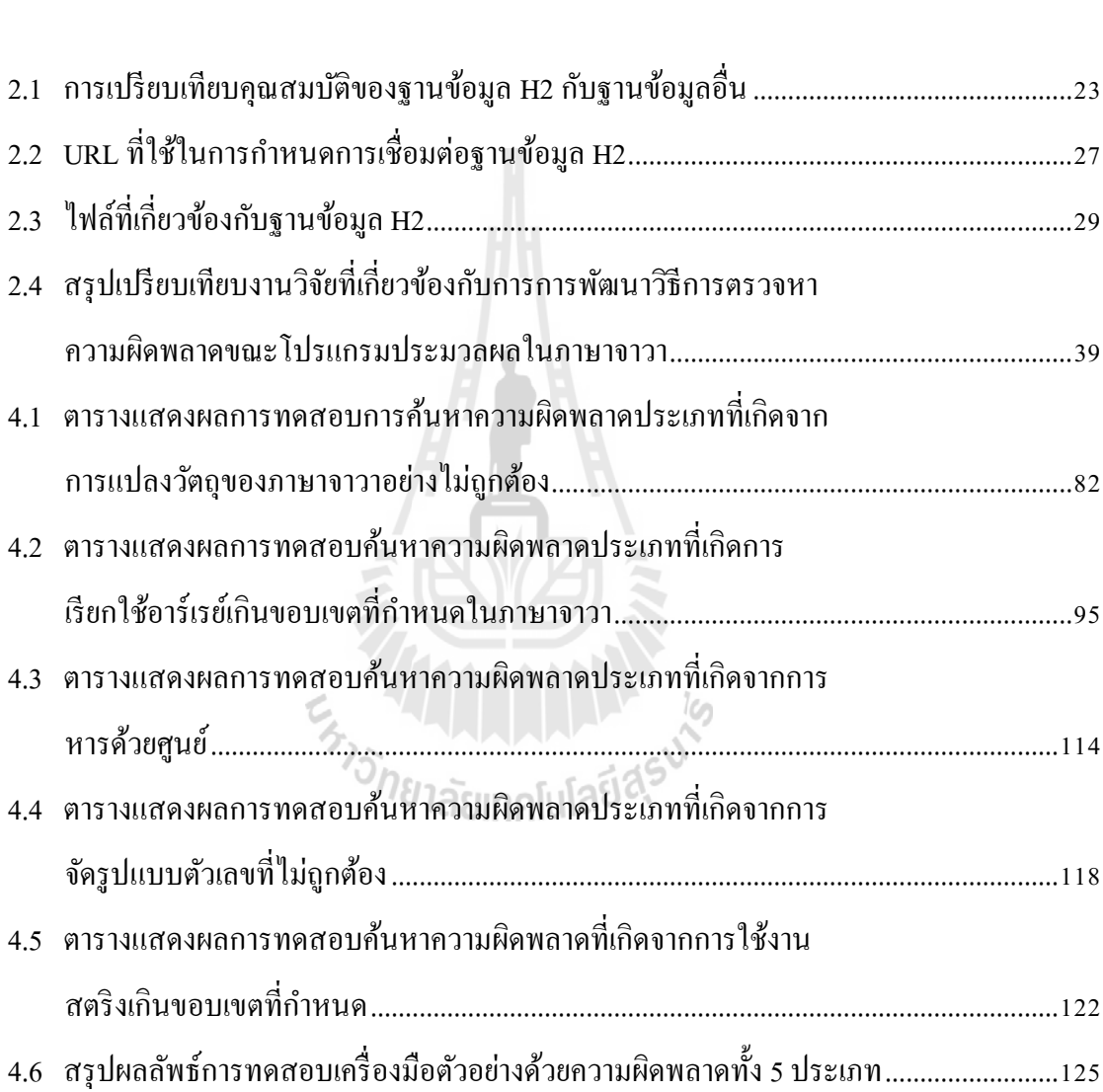

# **สารบัญรูป**

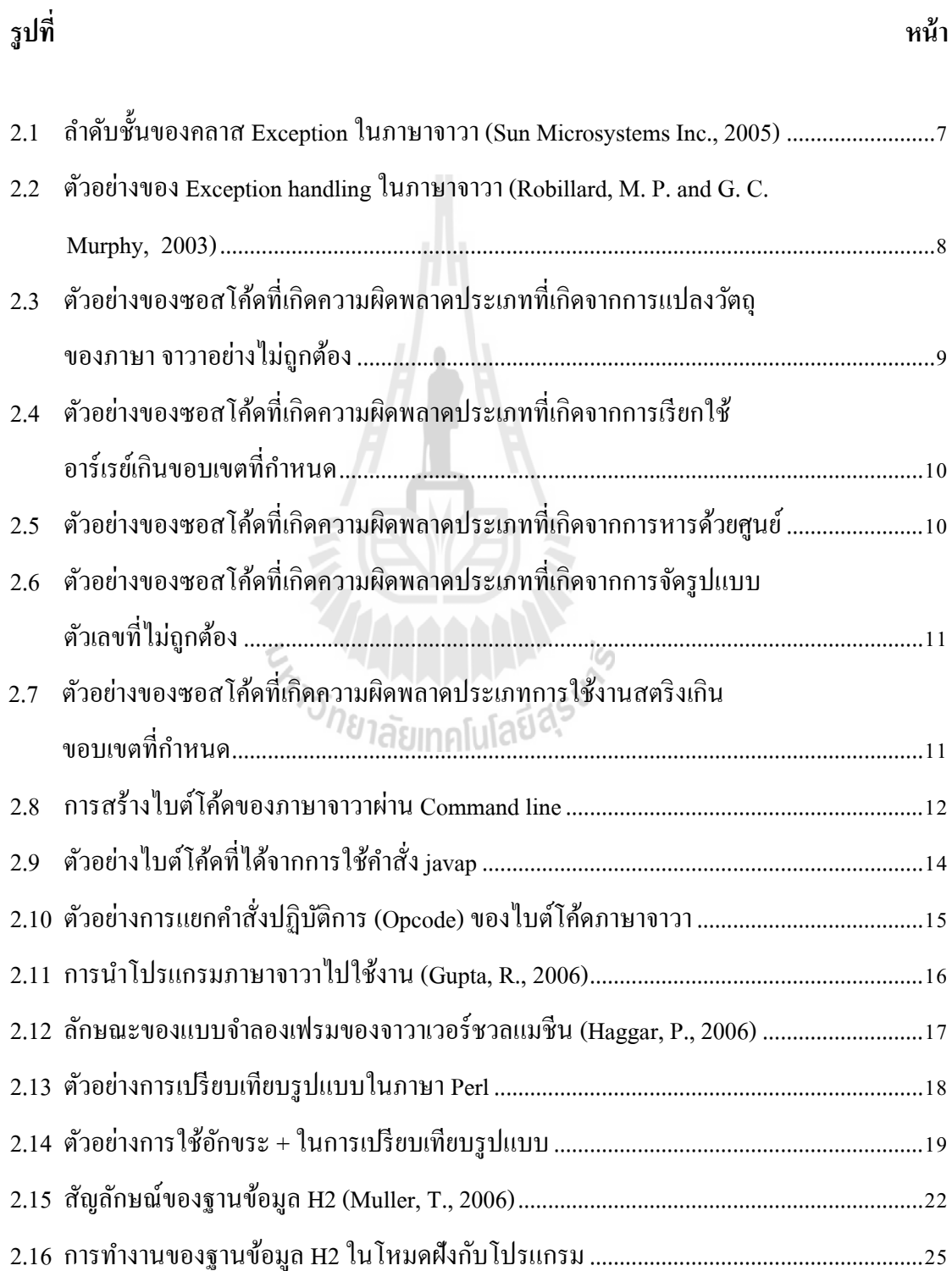

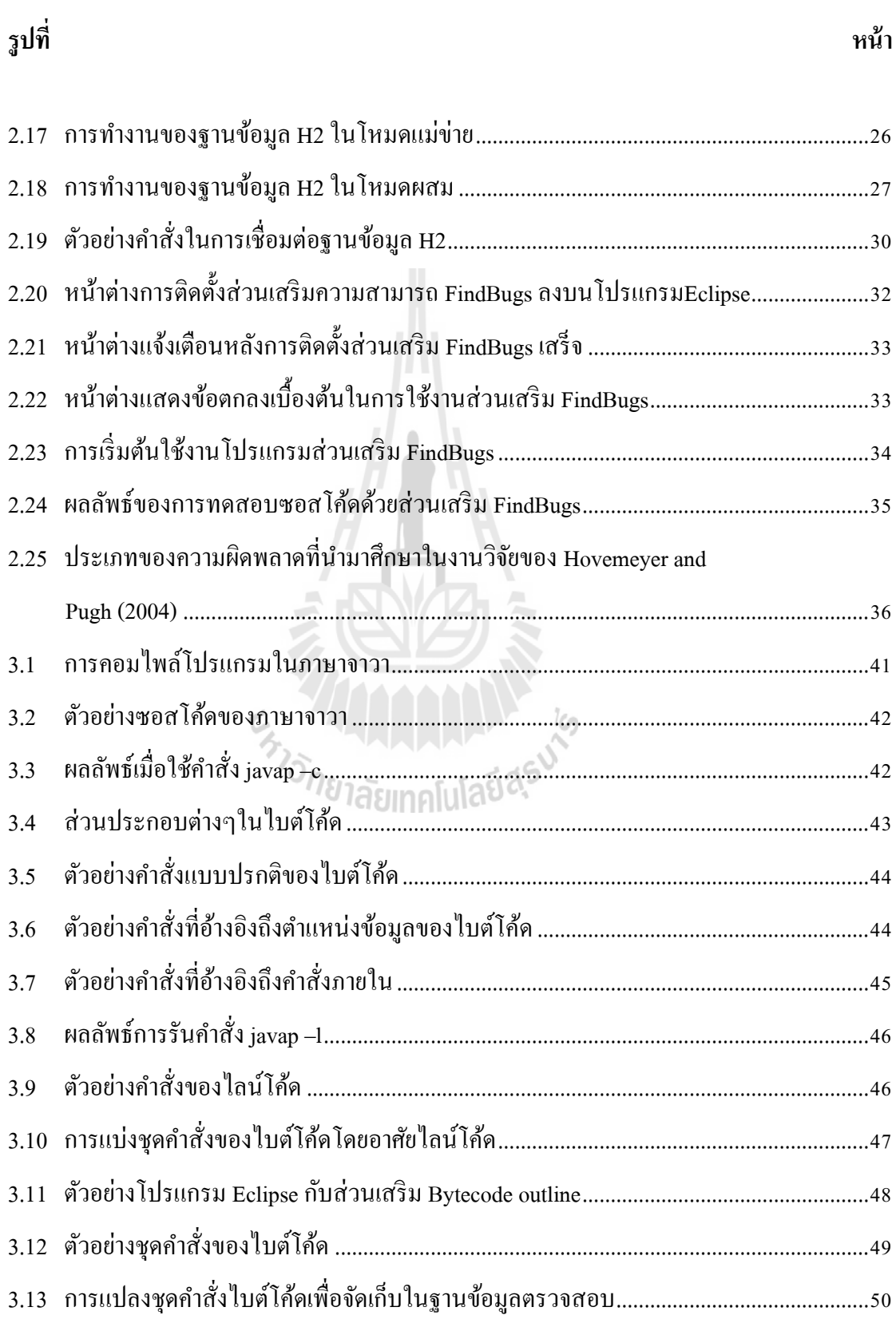

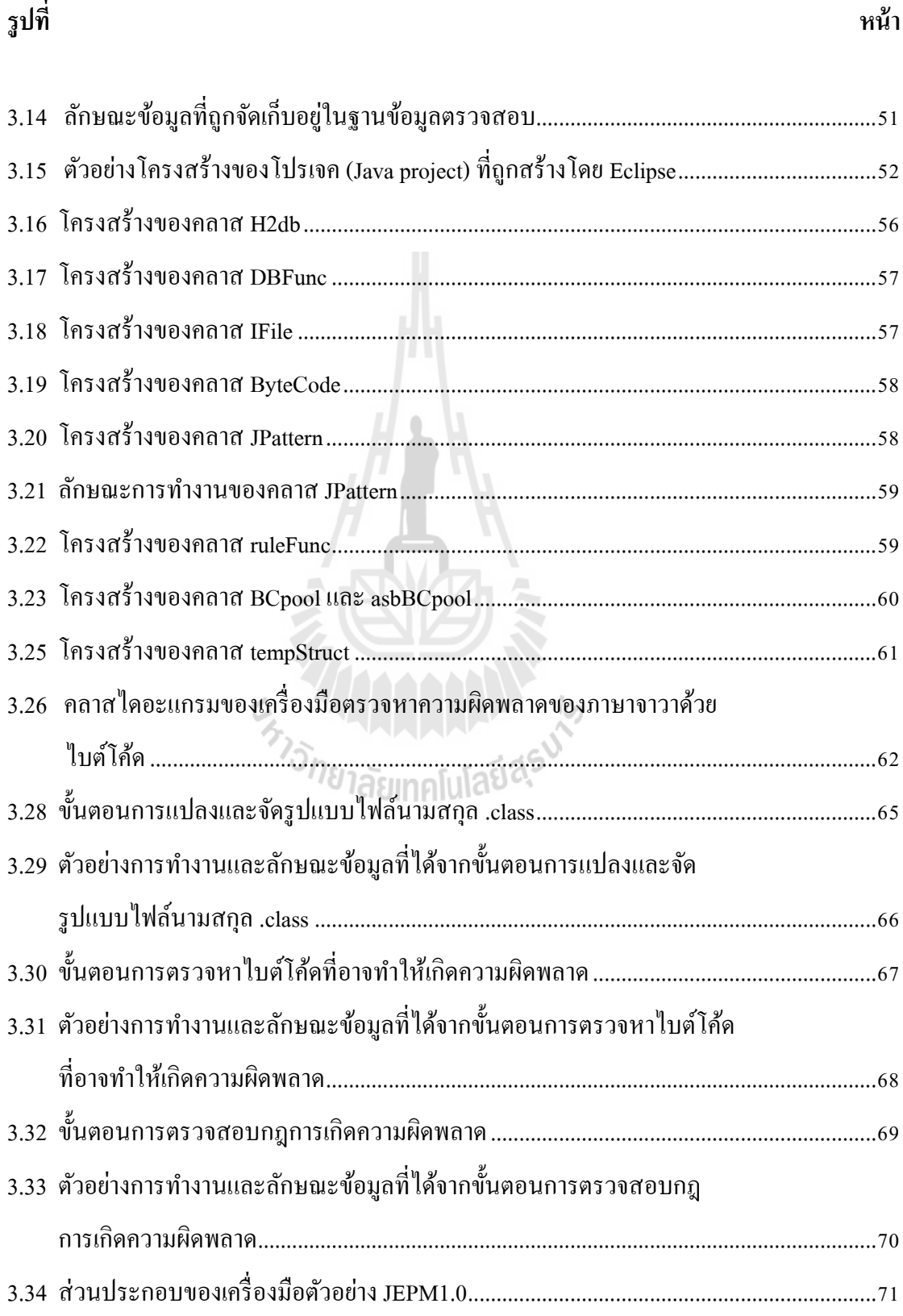

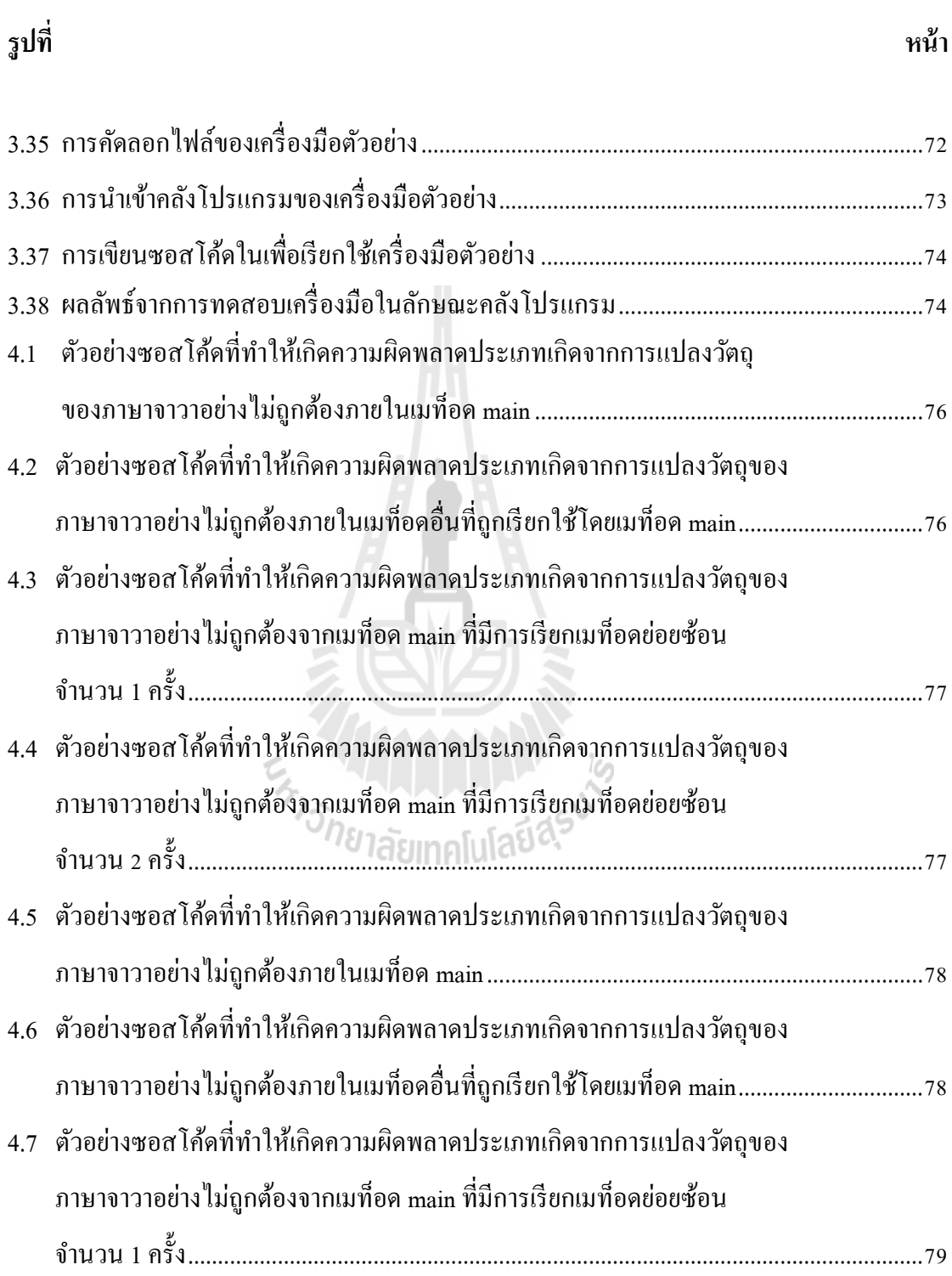

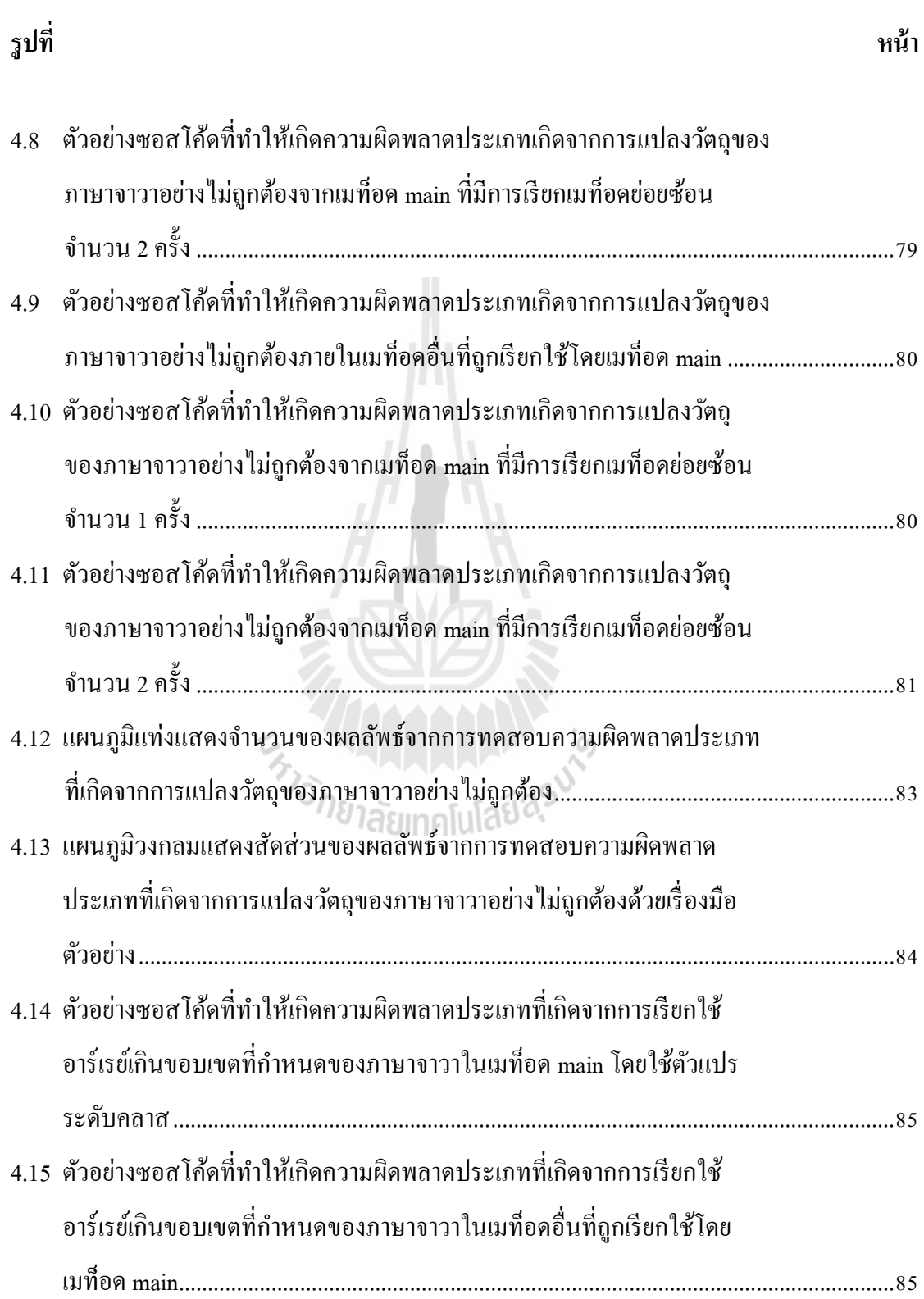

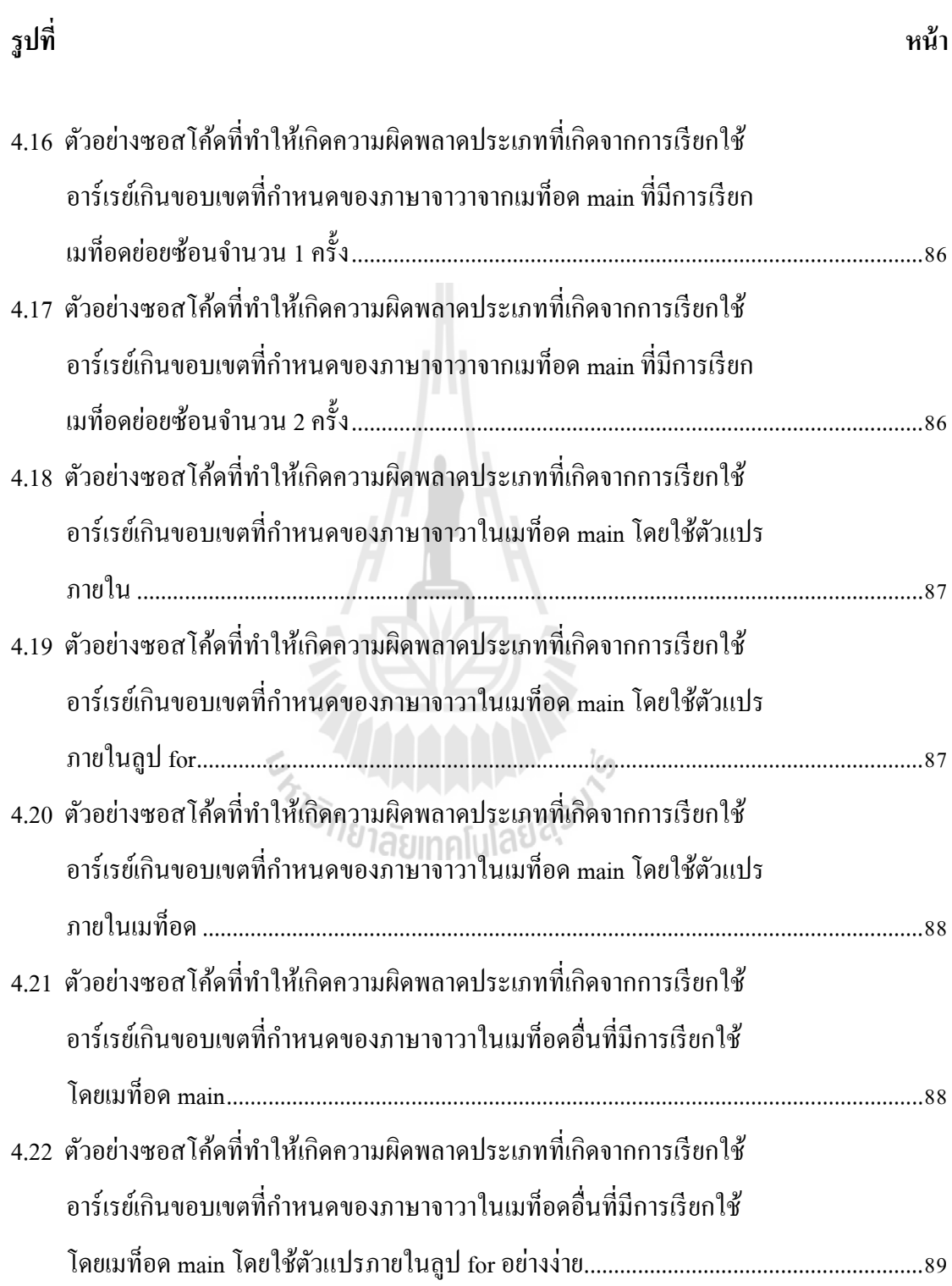

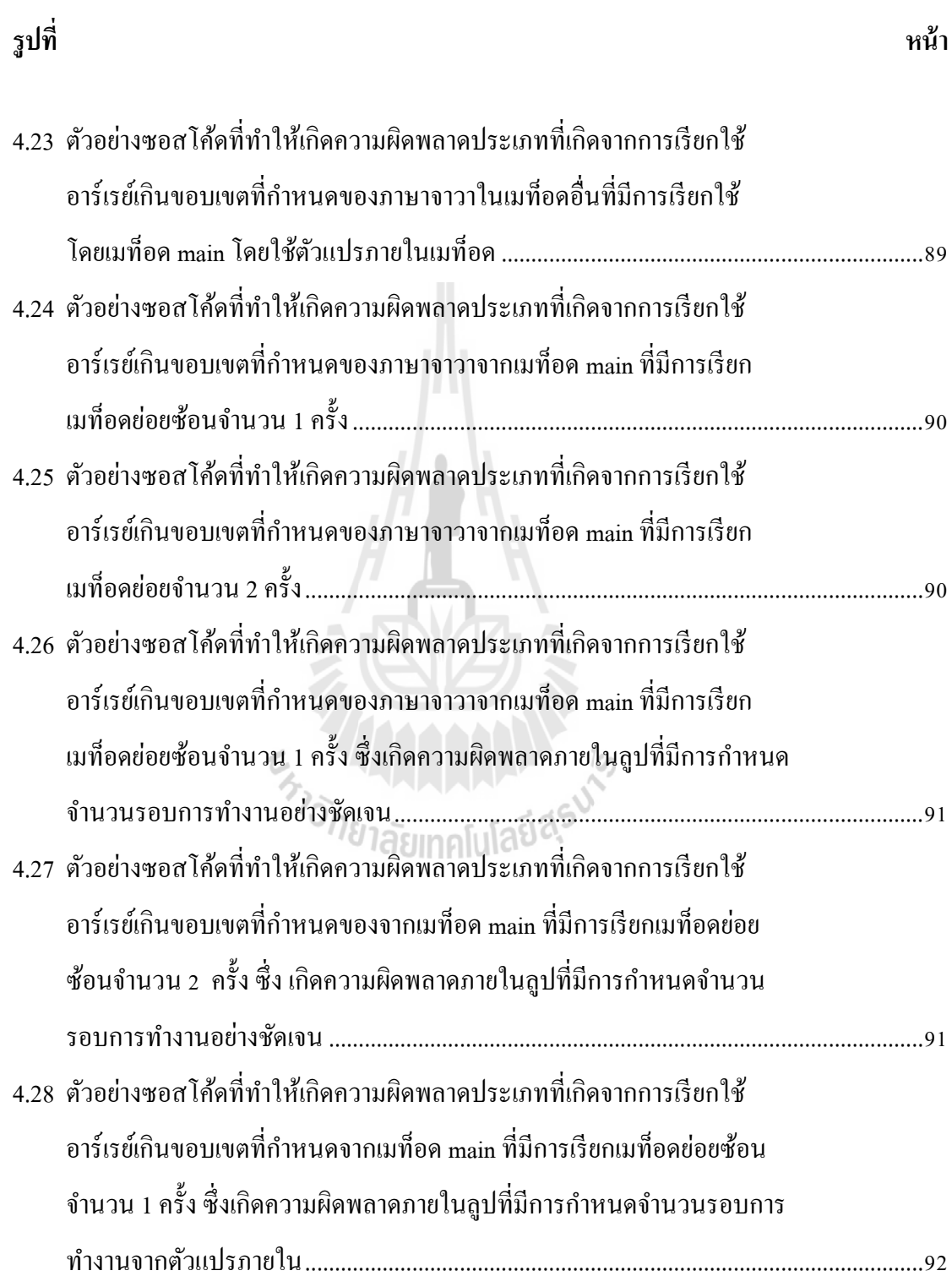

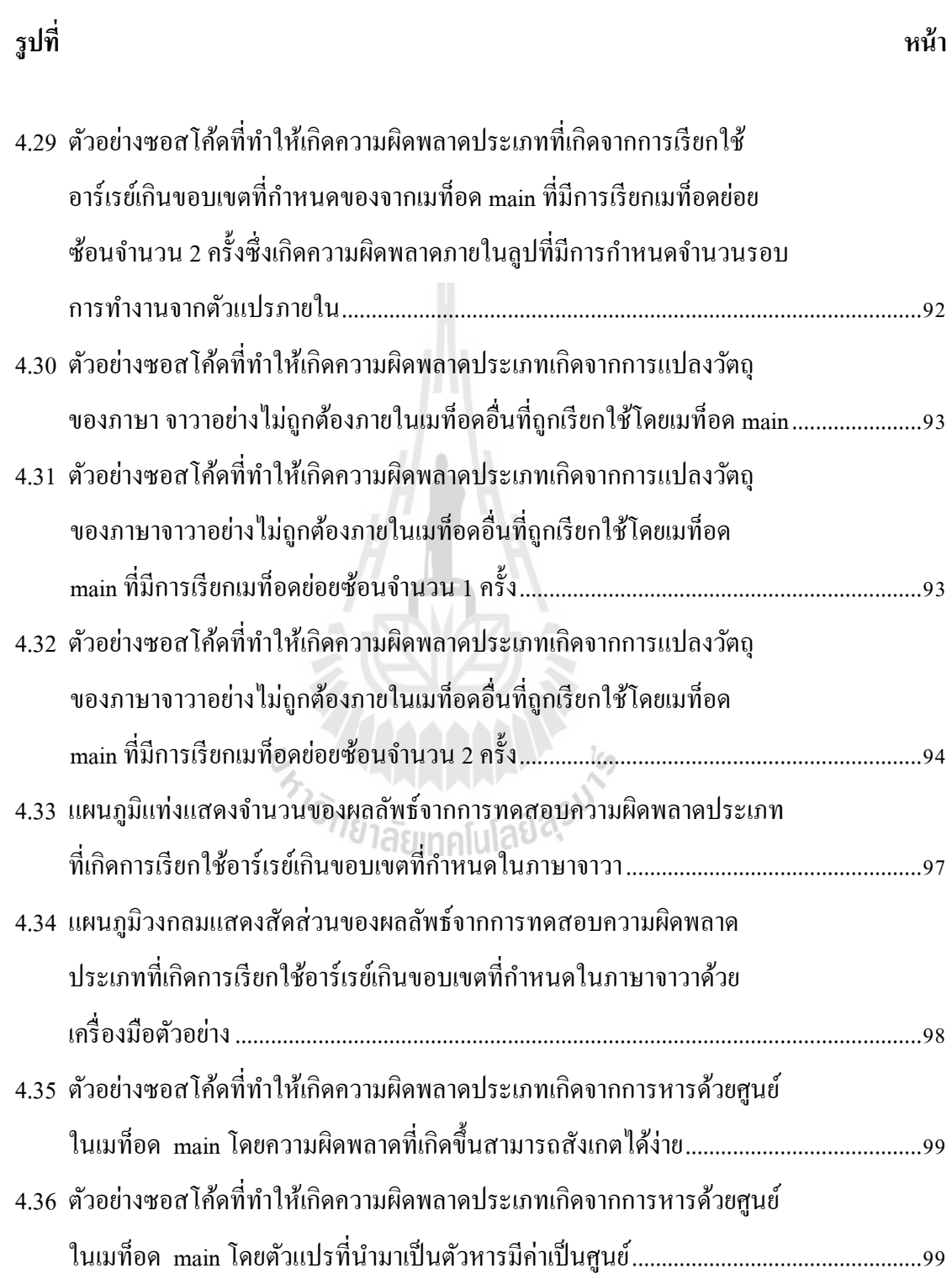

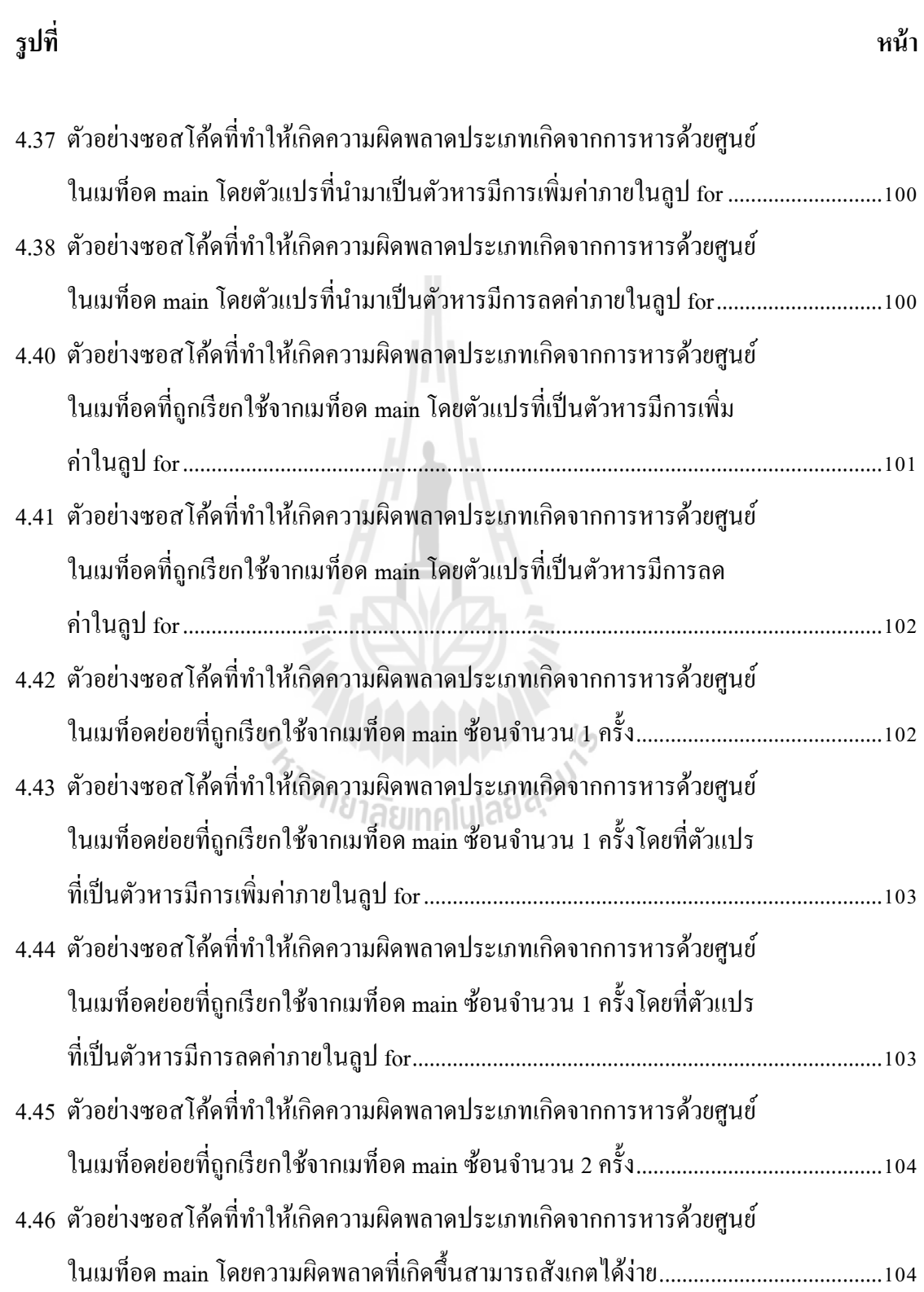

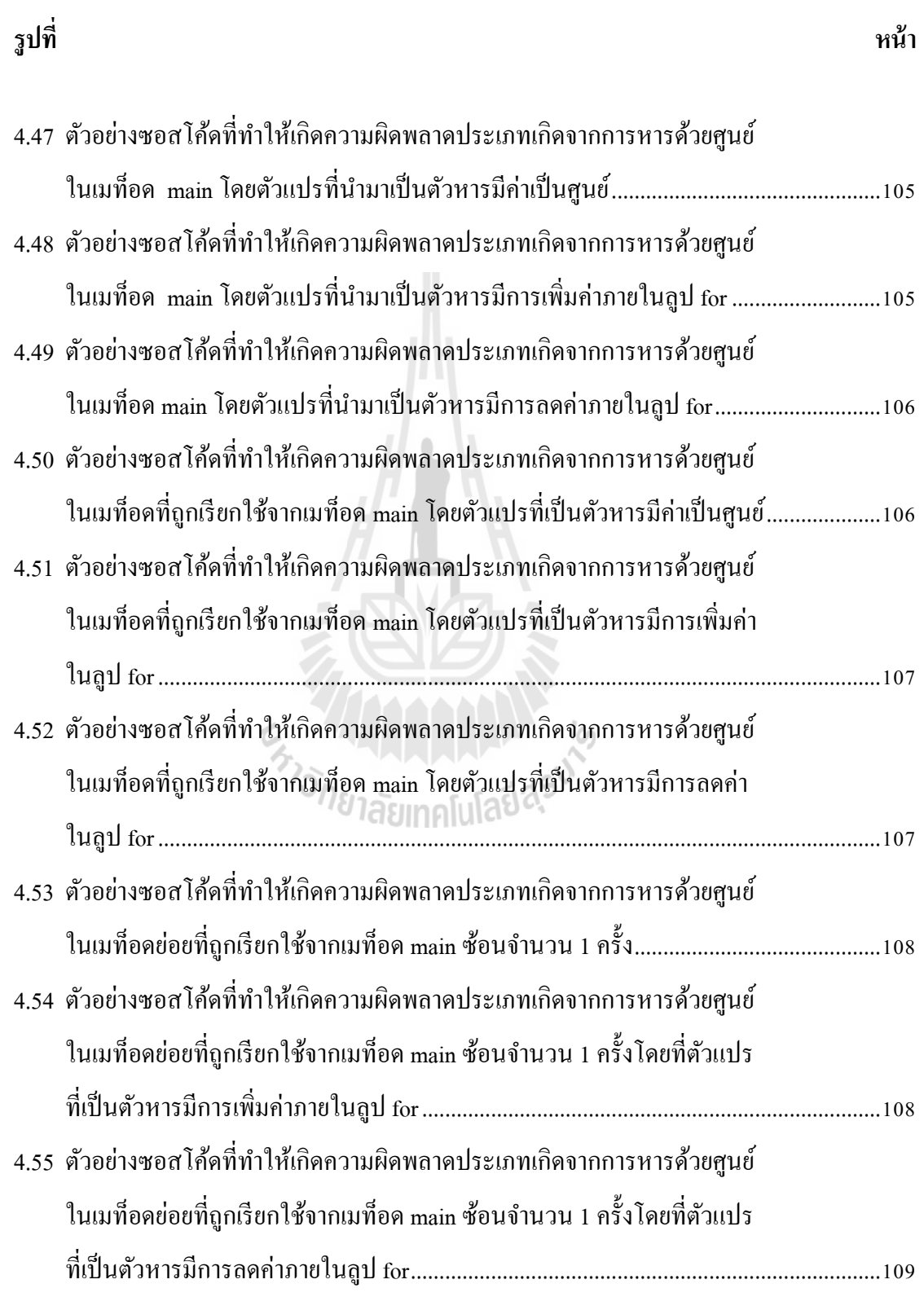

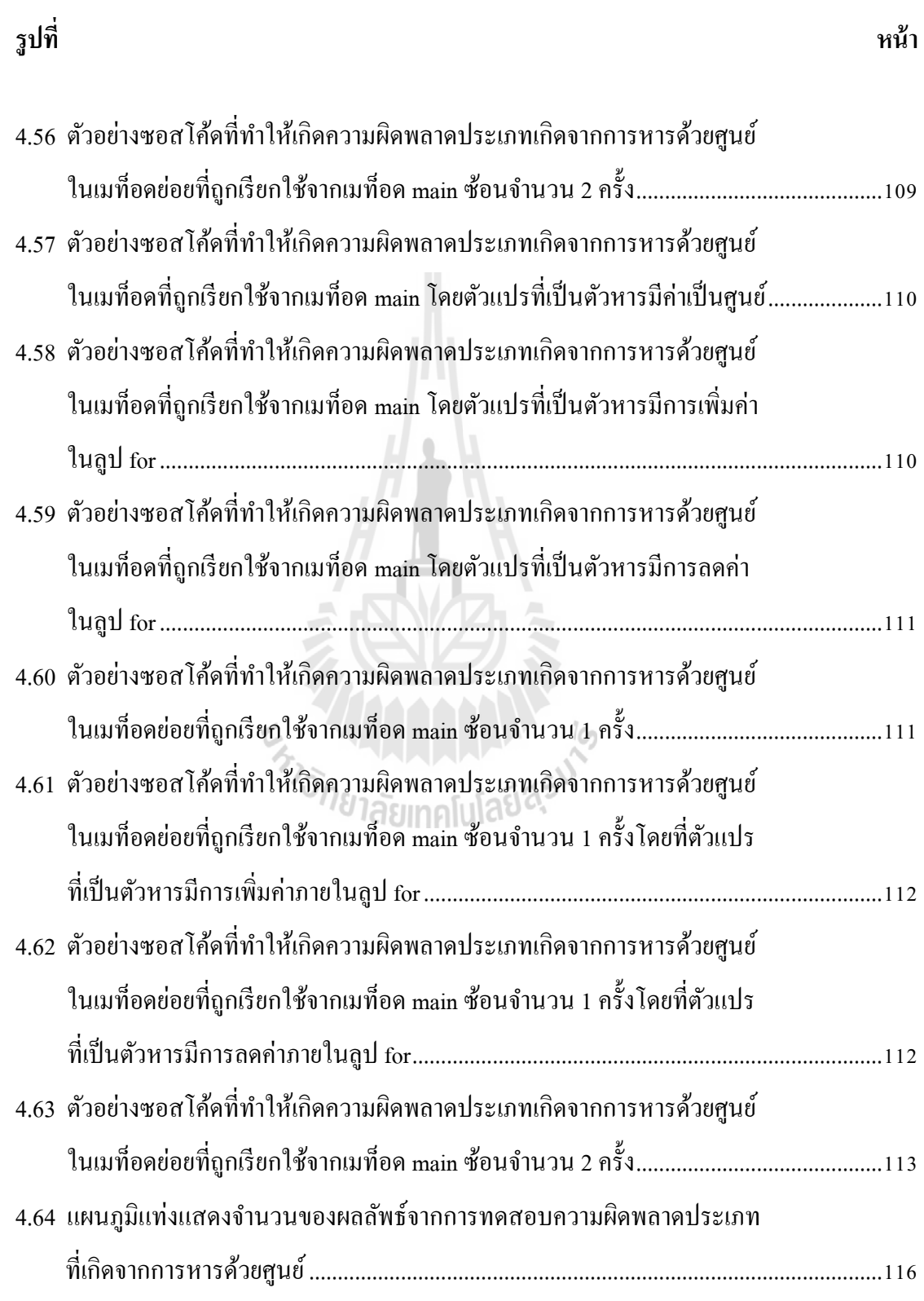

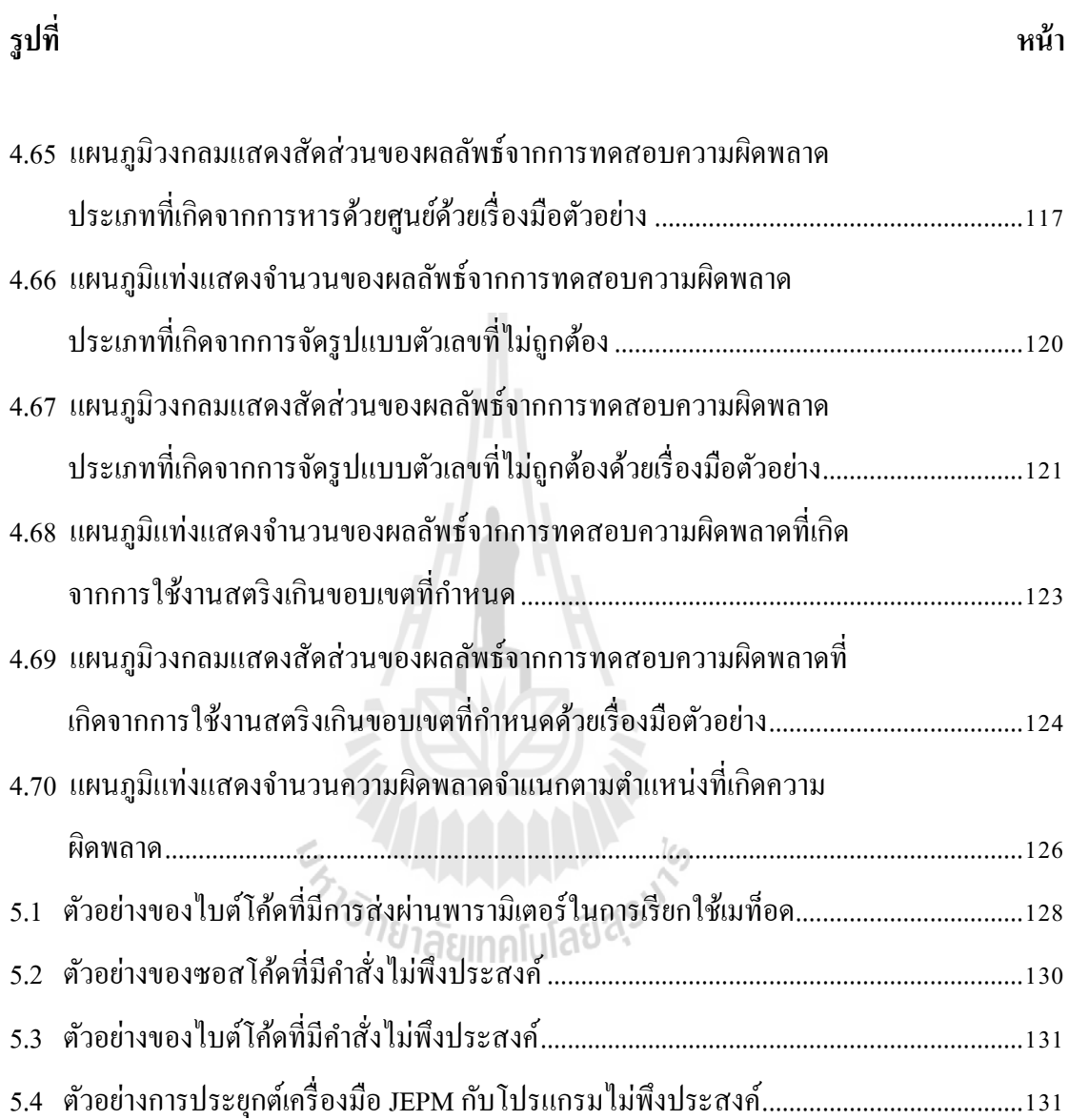

## **บทที่ 1 บทนำ**

## <span id="page-24-1"></span><span id="page-24-0"></span>**1.1 ความส าคัญและที่มาของปัญหาการวิจัย**

ในยุคปัจจุบันเทคโนโลยีด้านซอฟต์แวร์ได้เข้ามามีบทบาทสำคัญทั้งในชีวิตประจำวันและ ด้านอื่นๆของมนุษย์ จึงผลักดันให้เกิดการพัฒนาซอฟต์แวร์ใหม่ๆขึ้นมาจำนวนมากเพื่อตอบสนอง ความต้องการของมนุษย์ อีกทั้งใด้ก่อให้เกิดบุคลากรทางด้านการพัฒนาซอฟต์แวร์ที่มากขึ้นอีกด้วย แต่เนื่องจากเทคโนโลยีได้พัฒนาไปอย่างรวดเร็วทำให้ในบางครั้ง ซอฟต์แวร์ที่ผลิตขึ้นนั้นมีความ ผิดพลาด (Exception) เกิดข้ึน ซ่ึงอาจเกิดจากการขาดความรู้หรือประสบการณ์ท น้อยเกินไปของ ศู้พัฒนาซอฟต์แวร์ ดังนั้นจึงได้เกิดเป็นแรงบันดาลใจให้มีการจัดทำการศึกษาวิจัยนี้ โดยในการวิจัย ครั้งนี้จะเป็นการวิจัยเกี่ยวกับวิธีการที่ช่วยให้ผู้พัฒนาโปรแกรมสามารถตรวจสอบความผิดพลาดที่ ี่ ี่ อาจจะเกิดข้ึนในการเขียนซอสโค้ด (Source code)ของซอฟต์แวร์ในภาษาจาวาซึ่งเป็ นภาษาที่ได้รับ ความนิยมในการพัฒนาซอฟต์แวร์ โดยในภาษาจาวานั้นใด้มีการแบ่งความผิดพลาดที่อาจเกิดขึ้น ออกเป็น 3 กรณีตาทฤษฎีของ Pugh, W. (2007) หลักๆดังนี้

1.ความผดิพลาดท เกิดจากไวยากรณ์ของภาษาท ี่ไม่ถูกตอ้ง (Syntax Errors) ี่

2.ความผดิพลาดในระหวา่ งการรันโปรแกรม (Runtime Errors)

3. ความผิดพลาดที่เกิดจากตรรกะของผู้พัฒนา (Logic Errors) ี่

ในการวิจัยครั้งนี้มุ่งเน้นให้ความสำคัญไปที่การพัฒนาเครื่องมือที่ใช้ตรวจสอบความ ้ผิดพลาด (Exception) แบบความผิดพลาดในระหว่างการรันโปรแกรม (Runtime Errors) เป็นหลัก เนื่องจากในภาษาจาวาได้มีการพัฒนาให้สามารถตรวจสอบความผิดพลาดบางอย่างได้แล้ว เช่น ความผิดพลาดประเภทที่เกิดจากไวยากรณ์ของภาษาที่ไม่ถูกต้อง (Syntax Errors) เป็นต้น อย่างไรก็ ี่ ตามความผิดพลาดในระหว่างการรันโปรแกรมที่เกิดขึ้นยังไม่มีการพัฒนาให้สามารถตรวจสอบได้  $\mathcal{L}^{\text{max}}_{\text{max}}$ ้จึงทำให้เมื่อมีความผิดพลาดเกิดขึ้นโปรแกรมอาจหยุดการทำงาน หรือทำงานไม่ถูกต้อง ดังนั้นหาก ี สามารถสร้างวิธีการที่สามารถตรวจสอบความผิดพลาดในระหว่างการรันโปรแกรม จะเป็น

ประโยชน์ต่อผู้พัฒนาเป็นอย่างมาก อีกทั้งเป็นการลดความผิดพลาดของโปรแกรมต่างที่ถูก พัฒนาขึ้นด้วยภาษาจาวาที่นำออกมาใช้อีกด้วย ซึ่งจะเป็นผลดีต่อผู้ใช้ในแง่ของการลดความเสี่ยงใน ึการสูญเสียทรัพยากร (เวลา ข้อมูล และรายได้ เป็นต้น)

#### <span id="page-25-0"></span>**1.2 วตัถุประสงค ของการวจิัย ์**

1.2.1 เพื่อศึกษาความเป็นไปได้ในการใช้ไบต์โก้ดแทนซอสโก้ดในขั้นตอนการทดสอบ ซอฟต์แวร์

1.2.2 เพื่อศึกษาทดลองหาวิธีการตรวจหาความผิดพลาดในระหว่างการรันโปรแกรม (Runtime exception) ประเภทต่างๆท เกิดข้ึนในภาษาจาวาโดยใช้ไบต์โค้ด ี่

1.2.3 เพื่อทดลองสร้างเครื่องมือตวัอย่างที่ใช้ในการตรวจหาความผิดพลาดประเภทความ ผิดพลาดในระหว่างการรันโปรแกรม (Runtime exception) สำหรับใช้ทดลองค้นหาความผิดพลาด เพื่อน าผลลัพธ์การทดลองมาวิเคราะห์และสรุปผลได้

1.2.4 เพื่อเพิ่มความถูกต้องในการตรวจสอบซอฟต์แวร์ในภาษาจาวาให้ดียงิ่ ข้ึน

## <span id="page-25-1"></span>**1.3 สมมุติฐานการวจิัย**

1.3.1 หากสามารถค้นหาความผิดพลาดในโปรแกรมภาษาจาวาโดยใช้ไบต์โค้ดได้จะสาม รถใช้ไบต์โค้ดแทนซอสโค้ดในการทดสอบโปรแกรมภาษาจาวาได้

1.3.2 หากสามารถค้นหาความผิดพลาดในกาษาจาวาด้วยใบเต้โค้ดได้แล้ว จะสามารถนำ วิธีการที่คิดค้นขึ้น ไปพัฒนาเป็นเครื่องมือที่ใช้ในการตรวจสอบความผิดพลาดในภาษาจาวา ได้ ี่

1.3.3 วิธีการที่สร้างขึ้นสามารถทำงานได้โดยไม่ต้องอาศัยซอสโค้ดของภาษาจาวา เพียงแก่ ใช้ไฟล์นามสกุล .class ท ี่ไดจ้ากการคอมไพลแ์ลว้เท่าน้นั

## <span id="page-25-2"></span>**1.4 ข้อตกลงเบื้องต้น**

1.4.1 วิธีการที่พัฒนาข้ึนน้ีสามารถตรวจสอบความผิดพลาดในระหว่างการรันโปรแกรม (Runtime Errors) บางประเภท ซึ่งในงานวิจัยน้ีจะยกตวัอยา่ งความผิดพลาดประเภทความผิดพลาดที่ เกิดจากการแปลงวัตถุของภาษาจาวาอย่างไม่ถูกต้อง (Class cast exception) ความผิดพลาดประเภท การเรียกใช้อาร์เรย์เกินขอบเขตที่กำหนด (Array index out of bound exception) ความผิดพลาด

ประเภทท เกิดจากการหารดว้ยศูนย์(Arithmetic : Divided by zero exception) ความผิดพลาด ี่ ประเภทท เกิดจากการจดัรูปแบบตวัเลขท ี่ไม่ถูกตอ้ง (Number format exception) และความ ี่ ผิดพลาดที่เกิดจากการใช้งานสตริงเกินขอบเขตที่กำหนด (String index out of range) เท่านั้น ี่

1.4.2 วิธีการท พฒั นาข้ึนน้ีสามารถตรวจสอบไบต์โค้ด (Bytecode) ของภาษาจาวาในไฟล์ ี่ นามสกล .class ได้เท่านั้น

1.4.3 วิธีการที่พัฒนาข้ึนน้ีสามารถตรวจสอบความผิดพลาดในไบต์โค้ดและแจ้งให้ผู้ใช้ ทราบเท่าน้นั แต่ไม่สามารถแกไ้ขความผิดพลาดของไบต์โค้ดได้

1.4.4 ในงานวิจยัคร้ังน้ีจะสร้างเคร ื่องมือตวัอย่าง ที่ใช้วิธีการตรวจหาความผิดพลาดใน ภาษาจาวาที่ได้ออกแบบไว้เพื่อใช้ในการทดลองค้นหาความผิดพลาดเพื่อน าผลลัพธ์มาวิเคราะห์และ สรุปผลเท่าน้นั

### <span id="page-26-0"></span>**1.5 ขอบเขตของการวิจัย**

1.5.1 วิธีการตรวจหาความผิดพลาดที่สร้างข้ึนน้ีรองรับเฉพาะไวยากรณ์ของภาษาจาวา เท่าน้นั

1.5.2 ในการศึกษาวิจัยการหาวิธีการตรวจหาความผิดพลาดในภาษาจาวาครั้งนี้อ้างอิงคำสั่ง ไบต์โค้ดในจาวาเวอร์ชวลแมชีน (JVM) เวอร์ชัน 1.6 เท่าน้นั

1.5.3 วิธีการตรวจหาความผิดพลาดพัฒนาขึ้นนี้รองรับไบต์โค้ดที่ได้จากไฟล์นามสกุล .classและสามารถนา เขา้ประมวลผลไดค้ร้ังละไฟล์เท่าน้นั

1.5.4 วิธีการตรวจหาความผิดพลาดในภาษาจาวาท สร้างข้ึนน้ีสามารถตรวจหาความ ผิดพลาดในคลาสเพียงคลาสเดียวที่ไม่มีการอ้างอิงถึงคลาสอื่นเท่านั้น ื่

1.5.5 เครื่องมือตวัอยา่ งที่ทดลองพัฒนาข้ึนน้ีไม่สามารถแกไ้ขความผิดพลาดที่ตรวจพบได้ เพียงแต่แจง้เตือนใหท้ ราบเท่าน้นั

## <span id="page-27-0"></span>**1.6 ประโยชน์ที่คาดว่าจะได้รับ**

1.6.1 สามารถใช้ไบต์โค้ดแทนซอสโค้ดในการทดสอบซอฟต์แวร์ของจาวาได้ในกรณีที่ผู้ ทดสอบซอฟตแ์วร์ไม่มีซอสโคด้ ซึ่งจะให้ให้ผู้ใช้ทราบถึงความผิดพลาดของโปรแกรมภาษาจาวา ก่อนที่จะนำมาใช้ได้ ี่

1.6.2 วิธีการท คิดคน้ ข้ึนสามารถช่วยลดความผิดพลาดของโปรแกรมที่พัฒนาด้วยภาษา จาวาก่อนที่จะถูกนำไปใช้งานได้

1.6.3 วิธีการท คิดค้นข้ึนสามารถเป็นอีกทางเลือกในการทดสอบซอฟต์แวร์ของภาษา จาวา

1.6.4 เพิ่มความสะดวกสบายให้แก่ผู้พัฒนาซอฟต์แวร์ด้วยภาษาจาวา เนื่องจากสามารถที่จะ ตรวจสอบความถูกต้องของซอฟต์แวร์ไปพร้อมกับการพัฒนาซอฟต์แวร์ได้

1.6.5 ลดภาระการตรวจสอบความผิดพลาดของโปรแกรมของผู้ทดสอบซอฟต์แวร์ใน ข้นั ตอนของการทดสอบซอฟตแ์วร์ที่พัฒนาด้วยภาษาจาวา

### <span id="page-27-1"></span>**1.7 ค าอธิบายศัพท์**

### **1.7.1 ความผิดพลาด (Exception)**

หมายถึง ความไม่ถูกต้องภายในโปรแกรมภาษาจาวาที่ส่งผลให้โปรแกรมทำงานผิดปรกติ ี่ หรือ หยุดการทำงาน **1.7.2 ไบต์โค้ด (Bytecode)**

หมายถึง คา สั่งปฏิบตัิการของภาษาจาวาท บรรจุอยู่ในไฟล์นามสกุล .class ที่ถูกรันด้วย คำสั่ง javap -c จนใด้ข้อความที่สามารถอ่านทำความเข้าใจได้

## **1.7.3 ไลน์โค้ด (Linenumber)**

หมายถึง ข้อความที่บ่งบอกถึงตำแหน่งการแบ่งไบต์โค้ดออกเป็นชุดๆตามหมายเลขบรรทัด ี่ โดยไลน์โค้ดจะไดจ้ากการรันคา สั่ง javap –l

### **1.7.4 สแตก(Operand stack)**

หมายถึง โครงสร้างข้อมูลจำลองภายในจาวาเวอร์ชวลแมชีน ที่สามารถนำข้อมูลเข้าหรือ ออกได้ทางเดียวกือส่วนบนของสแตก(ข้อมูลตัวสุดท้ายที่ถูกเพิ่มเข้าไป)

### **1.7.5 แพทเทิร์น (Pattern)**

หมายถึง แต่ละชุดของคำสั่งไบต์โค้ดที่ถูกแบ่งออกเป็นส่วนๆด้วยใลน์โค้ด ซึ่งหนึ่งแพ ทเทิร์นจะประกอบไปดว้ยคา สั่งไบตโค้ด ์ จ านวนหนึ่ง

### **1.7.6 โปรเจค (Java project)**

หมายถึง โปรแกรมภาษาจาวาที่ถูกพัฒนาอยู่ภายในโปรแกรมประยุกต์เช่น Eclipse หรือ NetBeans โดยภายในโปรเจคจะประกอบไปด้วยไฟล์นามสกุล .java ที่บรรจุซอสโค้ดของ โปรแกรมเอาไว้

## **1.7.7 สอบถามข้อมูล(Query)**

หมายถึง การใช้คำสั่ง SQL ในการเข้าถึงข้อมูลในฐานข้อมูลที่ต้องการ

## **1.7.8 ฐานข้อมูลตรวจสอบ (Check pattern database)**

หมายถึง ฐานข้อมูลที่เก็บแพทเทิร์นที่อาจก่อให้เกิดความผิดพลาด และ ข้อมูลอื่นๆที่ใช้  $\overline{a}$ ประกอบในการตรวจสอบความผิดพลาด

## **1.7.9 ฐานข้อมูลน าเข้า (Input pattern database)**

หมายถึง ฐานข้อมูลที่เก็บแพทเทิร์น และ ข้อมูลประกอบอื่นๆที่ได้จากการประมวลผลไฟล์ ี่ นามสกุล .class ของเคร ื่องมือตวัอยา่ งท สร้างข้ึน

En Jaumelliander

# **บทที่ 2 ปริทัศน์วรรณกรรมและงานวิจัยที่เกี่ยวข้อง**

<span id="page-29-0"></span>ในบทนี้จะเป็นการนำเสนอทฤษฎีพื้นฐานที่ใช้ในการสร้างวิธีการตรวจหาความผิดพลาด (Exception) ในไบต์โค้ดของภาษาจาวา (Java Bytecode) โดยในหัวข้อแรกจะเป็นการอธิบาย เก ยวกบัความผิดพลาด (Exception) บนภาษาจาวา ในหัวข้อที่ 2 จะอธิบายถึงไบต์โค้ดของภาษา ิจาวาว่ามีโครงสร้างและหลักการทำงานอย่างไร เพื่อให้สามารถเข้าใจหลักการและนำไปใช้สร้าง วิธีการตรวจหาความผิดพลาดได้อย่างเหมาะสม ในหัวข้อที่ 3 จะอธิบายถึงทฤษฎีของการ เปรียบเทียบรูปแบบ (Pattern) matching) ซึ่งจะเป็นวิธีการที่จะนำมาประยุกต์ใช้กับใบต์โก้ดเพื่อ สร้างเป็นวิธีการค้นหาใบต์โค้ดที่ทำให้เกิดความผิดพลาดขึ้นมา ในหัวข้อที่ 4 จะอธิบายถึง รายละเอียดของคา สั่งไบตโค้ด ์ เพื่อน าไปสร้างวิธีการค้นหาความผิดพลาดในไบต์โค้ดของภาษาจาวา ด้วยวิธีการตีความชุดคา สั่งบางคา สั่งของไบต์โค้ดเพ อนา มาเพิ่มประสิทธิภาพของวิธีการตรวจหา ความผิดพลาดในไบต์โค้ดของภาษาจาวาโดยใช้วิธีการเปรียบเทียบรูปแบบ เพื่อให้ได้วิธีการที่มี ประสิทธิภาพในการค้นหาความผิดพลาดในไบต์โค้ดของภาษาจาวา และในหัวข้อที่ 5 จะนำเสนอ เกี่ยวกับฐานข้อมูล H2 ที่จะถูกนำมาใช้ในการจัดเก็บข้อมูลต่างๆเพื่อนำมาใช้ร่วมกับการสร้าง <sup>7</sup>วั*ทยาลัย*เทคโนโลยีส<sup>ุร</sup> เคร องมือต่อไป

### <span id="page-29-1"></span>**2.1 Exception**

Exception เป็นส่วนที่แสดงความผิดพลาดที่เกิดขึ้นในระหว่างที่โปรแกรมทำงาน โดยส่วน ี่ ี่ จัดการความผิดพลาด (Exception handling) จะถูกใช้เมื่อเมท็อด (Method) หรือส่วนประกอบ (Component) นั้นๆ ไม่สามารถจะทำงานต่อได้ เมื่อมีความผิดพลาดเกิดขึ้น เช่น การหารด้วย 0 การ เรียกใช้อาร์เรย์ในตำแหน่งที่ไม่ถูกต้อง และการแปลงประเภทของข้อมูลที่ไม่ถูกต้อง เป็นต้น หาก เกิดความผิดพลาดข้ึนส่วนจัดการความผิดพลาดจะถูกใช้ส าหรับเมท็อดหนึ่งๆ เพื่อตรวจความ ผิดพลาดที่ทำให้โปรแกรม ไม่สามารถทำงานต่อ ได้ เมื่อตัวจัดการความผิดพลาด (Exception handler) ตรวจพบความผิดพลาดที่เกิดขึ้นเมท็อคนั้นจะทำการโยนความผิดพลาด (Throw) an

exception) หรือทำการรัน โปรแกรมในส่วนที่จะแจ้งความผิดพลาดให้ผู้ใช้ทราบ หรืออาจเป็นการ ี่ ทำงานแบบอื่นๆ ทั้งนี้เพื่อจุดประสงค์ในการทำให้โปรแกรมทำงานได้โดยใม่ต้องหยุดการทำงาน ื่ ึกะทันหัน โดยในภาษาจาวาคลาส Exception จะสืบทอดมาจากคลาส Throwable เพื่อทำให้สามารถ โยนความผิดพลาดท เกิดข้ึนระหวา่ งวัตถุ(Object) ได้ ดังที่ได้แสดงในรูปที่2.1 ี่

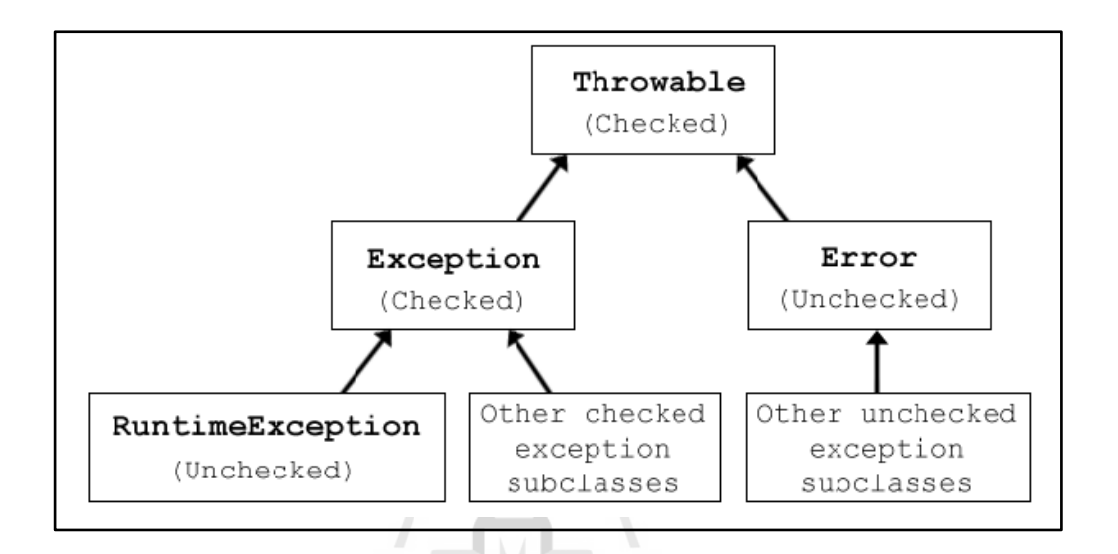

<span id="page-30-0"></span>รูปที่ 2.1ลา ดบั ช้นัของคลาส Exception ในภาษาจาวา (Sun Microsystems Inc., 2005)

ในรูปที่2.1 จะเห็นวา่ คลาส RuntimeException ได้สืบทอดมาจากคลาส Exception ที่สืบ ทอดมาจากคลาส Throwable อีกที ดั้งนั้นเมื่อเกิดความผิดพลาดประเภท Runtime exception ขึ้นจึง ื่ สามารถโยนความผิดพลาดระหวา่ งคลาสได้แต่ความผิดพลาดประเภท Runtime exception จะมีข้อ แตกต่างคือ ไม่สามารถถูกตรวจพบในขณะคอมไพล์ซอฟต์แวร์จึงไม่สามารถท จะแก้ไขความ ผิดพลาด ใด้ในทันที แต่จะถูกพบในระหว่างที่ซอฟต์แวร์กำลังประมวลผลอยู่ซึ่งอาจต้องกลับมา แกไ้ขในภายหลงั (Sun Microsystems Inc., 2005)

ในภาษาจาวามีวิธีการจดัการกบัความผิดพลาดเรียกวา่ Exception handling เป็ นกลไกใน การจัดการกับความผิดพลาดท เกิดข้ึนในโปรแกรม โดยทั่วไปภาษาท เป็นท นิยมส่วนใหญ่จะ พยายามสร้างส่วนการจัดการความผิดพลาดให้อยู่ในโครงสร้างภาษาของตัวเอง เพื่อให้สามารถคืน ื่ สภาพของซอฟต์แวร์ เมื่อเกิดความผิดพลาดขึ้นซึ่งจะเป็นการสร้างมาตรฐานและความสมบูรณ์

ให้แก่ภาษา ในภาษาจาวาก็มีส่วนประกอบน้ีอยใู่ นโครงสร้างของภาษาเช่นกนั จะเห็นไดจ้ากมีการ ใช้ try และ catch เข้ามาเพื่อตรวจสอบความผิดพลาดของโครงสร้างภาษา ดังรูปที่2.2

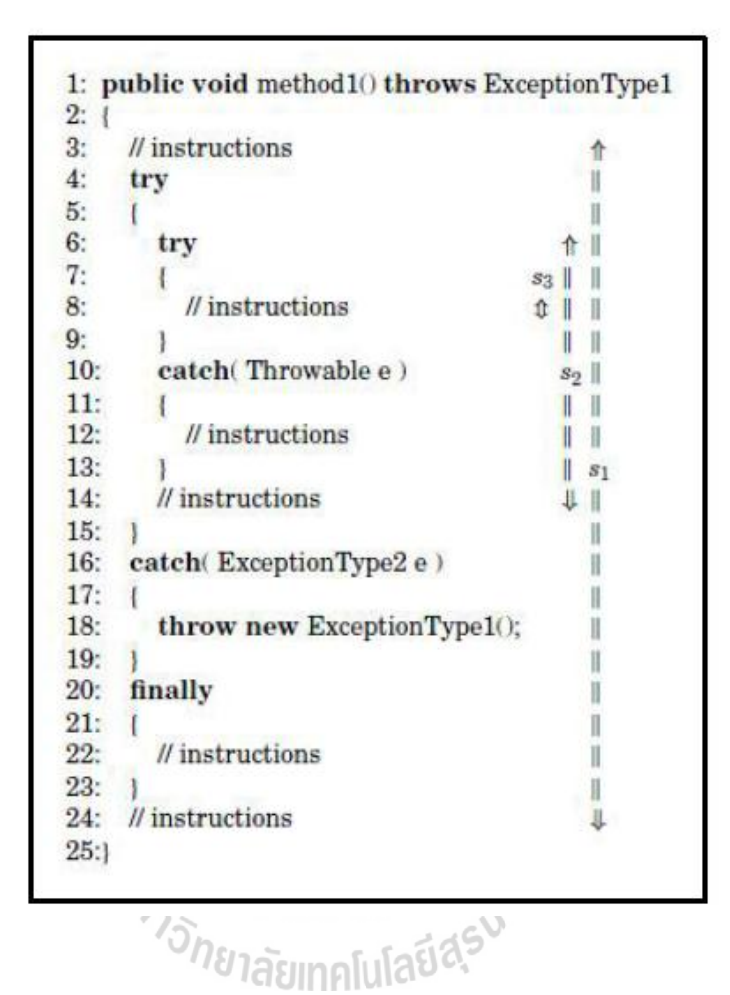

<span id="page-31-0"></span>รูปที่ 2.2 ตวัอยา่ งของ Exception handling ในภาษาจาวา (Robillard, M. P. and G. C. Murphy, 2003)

Robillard, M. P. และ G. C. Murphy (2003) ได้อธิบายถึงหลักการทำงานของ Exception handling โดยอธิบายว่าในภาษาจาวากำหนดบล็อกที่ชื่อ try ซึ่งภายในบล็อกนี้จะมีคำสั่งต่างๆที่อาจ ก่อให้เกิดความผิดพลาด และอาจก่อให้เกิด error ขึ้นใด้ บล็อก try จะคู่กับบล็อก catch เสมอ catch จะเป็ นบล็อกที่คอยดักจับความผิดพลาดโดยตัวจัดการความผิดพลาด (Exception handler)อีกบล็อก หนึ่งที่อาจมีหรือไม่มีก็ได้นั่นคือบล็อก finally ซึ่งเป็นบล็อกที่จะถูกทำเสมอแม้ว่าจะไม่มีความ ผิดพลาดก็ตาม อย่างไรก็ตามหากบล็อก try ไม่มีบล็อก catch ผู้พัฒนาซอฟต์แวร์ต้องเขียนบล็อก finally กำกับด้วยเสมอ

งานวิจัยนี้ผู้วิจัยใด้ทำการคัดเลือกประเภทของความผิดพลาดในภาษาจาวาที่สามารถพบ ้ เห็นได้ทั่วไปมาทำการศึกษาวิเคราะห์จำบวบ ร ประเกทดังนี้

### <span id="page-32-0"></span>**2.1.1 ความผิดพลาดท เกิดจากการแปลงวัตถุของภาษาจาวาอย่างไม่ถูกต้อง (Class cast ี่ exception)**

คือ ความผิดพลาดที่เกิดจากการนำเอาตัวแปรที่ถูกประกาศเอาใว้เป็นวัตถุของคลาสใด คลาสหนึ่งมาใช้งานหรือแปลงให้อยู่ในรูปของคลาสอื่นๆที่ไม่สามารถรองรับวัตถุของคลาสที่ ประกาศเอาไว้ได้ซ่ึงหากวตัถุของคลาสใดๆจะสามารถรองรับวตัถุของคลาสอ ื่นๆไดค้ลาสเหล่าน้นั ต้องมีลักษณะความสัมพนัธ์เป็นคลาสแม่-คลาสลูกกนั (Sub class) ตวัอยา่ งเช่น มีการประกาศตัว แปรที่เป็นวัตถุของคลาส Integer เอาไว้ แต่เมื่อจะนำไปใช้กลับมีการแปลงให้อยู่ในรูปของวัตถุของ คลาส String ซึ่งคลาส String ไม่สามารถรองรับวตัถุของคลาส Integer ได้จึงทา ให้เกิดความ ผดิพลาดประเภทการแปลงวตัถุอยา่ งไม่ถูกตอ้งข้ึนดงัรูปที่ 2.3 ในบรรทัดที่ 5

```
public class ClassCastEx {
\overline{2}public static Object num = new Integer(3);
\overline{3}4\odotpublic static void main (String args []) {
5
             String str = (String) num;6
             System.out.println("String is " + str);
\overline{7}ŀ
8
```
<span id="page-32-2"></span>*ยาลัย*เทคโนโล<sup>์ร</sup> รูปที่ 2.3 ตัวอย่างของซอสโค้ดที่เกิดความผิดพลาดประเภทที่เกิดจากการแปลงวัตถุของภาษา ี่  $\mathcal{L}^{\text{max}}_{\text{max}}$ จาวาอย่าง ไม่ถูกต้อง

## <span id="page-32-1"></span>**2.1.2 ความผิดพลาดประเภทการเรียกใช้อาร์เรย์เกินขอบเขตที่ก าหนด (Array index out of bound exception)**

คือ ความผิดพลาดประเภทที่เกิดขึ้นกับโครงสร้างข้อมูลที่มีลักษณะเป็นอาร์เรย์ (รวมถึง ้อาร์เรย์ลิสต์ ลิงค์ลิสต์ และโครงสร้างข้อมลอาร์เรย์อื่นๆ) โดยเกิดจากการเรียกใช้อาร์เรย์ในตำแหน่ง ที่ใม่ถูกต้องเช่น ประกาศตัวแปรอาร์เรย์ชนิด Integer โดยจองตำแหน่งในการเก็บข้อมูลเอาไว้ 5 ตำแหน่ง แต่เมื่อมีการเรียกใช้ตัวแปรอาร์เรย์นี้มีการเรียกใช้อาร์เรย์ในตำแหน่งที่ 5 จึงทำให้เกิดความ ื่ ผิดพลาดขึ้นดังตัวอย่างในรูปที่ 2.4 ซึ่งเกิดความผิดพลาดขึ้นในบรรทัดที่ 5

```
public class ArrayIndexEx {
3\Thetapublic static void main (String[] args) {
\overline{4}int[] var = new int[5];\overline{5}System.out.println(var[5]);
6
```
- <span id="page-33-2"></span>รูปที่ 2.4 ตัวอย่างของซอสโค้ดที่เกิดความผิดพลาดประเภทที่เกิดจากการเรียกใช้อาร์เรย์เกิน ี่ ขอบเขตที่กำหนด ี่
	- 2.1.3 ความผิดพลาดประเภทที่เกิดจากการหารด้วยศูนย์ (Arithmetic : Divided by zero **ี่ exception)**

<span id="page-33-0"></span>คือ ความผิดพลาดที่เกิดจากการหารตัวเลขโดยตัวหารมีค่าเป็น o ซึ่งไม่สามารถทำได้ ี่

<span id="page-33-3"></span>รูปที่ 2.5 ตัวอย่างของซอส โค้ดที่เกิดความผิดพลาดประเภทที่เกิดจากการหารด้วยศูนย์ ี่

### <span id="page-33-1"></span>2.1.4 ความผิดพลาดประเภทที่เกิดจากการจัดรูปแบบตัวเลขที่ใม่ถูกต้อง (Number format **ี่ exception)**

คือ ความผิดพลาดที่เกิดขึ้นจากการแปลงวัตถุที่มีค่าไม่ใช่ตัวเลขให้อยู่ในรูปแบบตัวเลข ี่ ตัวอย่างเช่นในรูปที่ 2.6 ที่มีการประกาศตัวแปรแบบสตริงที่มีค่า 125w จากนั้นมีการแปลงให้อยู่ใน ี่  $\mathcal{L}^{\mathcal{L}}(\mathcal{L}^{\mathcal{L}})$  and  $\mathcal{L}^{\mathcal{L}}(\mathcal{L}^{\mathcal{L}})$  and  $\mathcal{L}^{\mathcal{L}}(\mathcal{L}^{\mathcal{L}})$ รูปแบบของคลาส Integer (แลงเป็ นตัวเลข) โดยใชค้า สั่ง valueOf ซ่ึงไม่สามารถทา ไดจ้ึงเกิดความ ผิดพลาดขึ้นในบรรทัดที่ *ร* 

```
public class StrFormatEx {
       public static String var = "125w";
\overline{2}3
       public static void main (String[] args) {
4\Theta5
             int x = Integer.valueOf(var);
6
        ł
\overline{7}
```
<span id="page-34-2"></span>รูปที่ 2.6 ตัวอย่างของซอสโค้ดที่เกิดความผิดพลาดประเภทที่เกิดจากการจัดรูปแบบตัวเลข ี่ ที่ไม่ถูกต้อง

## <span id="page-34-0"></span>**2.1.5 ความผิดพลาดที่เกิดจากการใช้งานสตริงเกินขอบเขตที่ก าหนด (String index out of range)**

คือ ความผิดพลาดที่เกิดกับข้อมูลชนิดข้อความ (String) ซึ่งในภาษาจาวาข้อมูลชนิดนี้ ี่ สามารถเข้าถึงในลักษณะของอาร์เรย์ของตัวอักษร (Character) โดยการระบุตา แหน่งของตวัอกัษรท ต้องการลงไปเพื่อเลือกเอาเฉพาะตัวอักษรที่ต้องการ ดังนั้นหากมีการใส่ตัวเลขตำแหน่งของ ตัวอักษรที่เกินขนาดของอาร์เรย์ตัวอักษร ก็จะก่อให้เกิดความผิดพลาดประเภทนี้ขึ้นตัวอย่างเช่น ใน ี่ รูปที่ 2.7 มีการประกาศตวัแปรท มีค่าเป็น SUT โดยมีความยาวเท่ากบั 3 ตัวอักษร ซึ่งสามารถเข้าถึง ี่ ในลักษณะอาร์เรย์ใด้จากตำแหน่งที่ o ถึง 2 เท่านั้นแต่ในบรรทัดที่ 5 มีการเข้าถึงในตำแหน่งที่ 3 จึง ั<sup>/</sup>/ิยาลัยเทคโนโลยี<sup>ส</sup>ี ทา ใหเ้กิดความผดิพลาดข้ึน

```
public class StrIndexEx {
\overline{2}3\Thetapublic static void main (String[] args) {
\overline{4}String str = "SUT";5
             System.out.println(str.charAt(3));
6
        Þ
```
<span id="page-34-3"></span><span id="page-34-1"></span>รูปที่ 2.7 ตัวอย่างของซอส โค้ดที่เกิดความผิดพลาดประเภทการใช้งานสตริงเกินขอบเขตที่กำหนด ี่

## **2.2 ไบต์โค้ดของภาษาจาวา (Java Bytecode)**

ข้อมูลเกี่ยวกับ ไบต์โค้ดที่นำเสนอในหัวข้อนี้จะเป็นข้อมูลของ ไบต์โค้ดที่ถูกคอม ไพล์ด้วย  $\mathcal{L}^{\mathcal{L}}(\mathcal{L}^{\mathcal{L}})$  and  $\mathcal{L}^{\mathcal{L}}(\mathcal{L}^{\mathcal{L}})$  and  $\mathcal{L}^{\mathcal{L}}(\mathcal{L}^{\mathcal{L}})$ Java 2 SDK Standard Edition v1.2.1 ในอนาคตอาจมีตัวคอมไพล์ที่ใหม่กว่าซึ่งอาจมีบางคำสั่งที่ แตกต่างออกไป แต่ก็ยังคงมีลักษณะการทำงานที่คล้ายกันอยู่โดยในที่นี้จะเน้นไปที่การศึกษา เกี่ยวกับวิธีการและหลักการในการประมวลผลคำสั่งของไบต์โค้ดเป็นหลักสำคัญ ี่

ใบต์โค้ด คือ ภาษาสื่อกลางของจาวากับเครื่องคอมพิวเตอร์ เช่นเดียวกับภาษาแอสเซมบลี ของภาษาซี และซีพลัสพลัส (C) and C++) โดยจาวาไบต์โค้ดเป็นชุดคำสั่งที่ได้จากการคอมไพล์ ซอสโค้ดของภาษาจาวา นั่นก็คือโปรแกรมที่ได้จากการคอมไพล์ซอสโค้ดภาษาจาวานั่นเอง ซึ่ง จา นวนคา สั่งของไบต์โค้ดจะส่งผลโดยตรงต่อขนาดของโปรแกรม หน่วยความจา ที่ใช้ และ ความเร็วในการประมวลผล ดงัน้นัถา้หากมีโปรแกรมที่มีไบต์โค้ดจา นวนมากเป็นส่วนประกอบก็ ้จะทำให้ต้องใช้หน่วยความจำจำนวนมากขึ้นในการประมวลผล และยังส่งผลให้ความเร็วของ โปรแกรมลดลงอีกด้วย (Lievens, W., 2006) ในภาษาจาวาเมื่อทำการเขียนซอสโค้ดแล้วจะถูก บันทึกไว้ในไฟล์ตระกูล .java และต่อมาจะถูกคอมไพล์ให้อยู่ในรูปของไฟล์ตระกูล .class ซึ่ ง ี สามารถสร้างไบต์โค้ดจากไฟล์ที่ทำการคอมไพล์แล้วของภาษาจาวา (\*.class) ได้ด้วยหลายวิธี ตวัอยา่ งเช่น การใชค้า สั่งดังรูปที่ 2.8

**javac Employee.java**

**javap -c Employee > Employee.bc**

รูปที่ 2.8การสร้างไบต์โค้ดของภาษาจาวาผา่ น Command line

จากรูปที่ 2.8 เป็นการใช้คำสั่ง javap ซึ่งเป็นคำสั่งพื้นฐานในการจัดการเกี่ยวกับไบต์โค้ด โดยคำสั่งนี้ยังมีตัวเลือกอื่นๆที่จำเป็นในการสร้างใบต์โค้ดซึ่งได้อธิบายเอาไว้ในเว็บไซต์ของ ื่ Oracle Inc. (2004) ดงัต่อไปน้ี
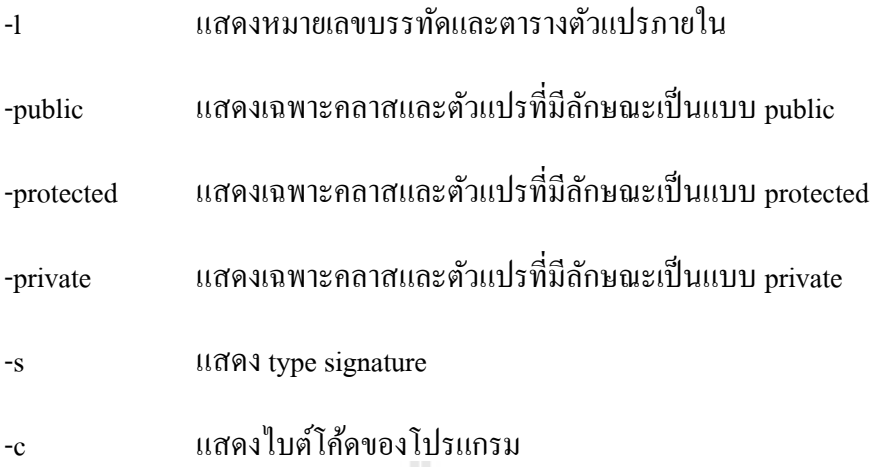

ในการสร้างวิธีการตรวจหาความผิดพลาดในไบต์โค้ดของภาษาจาวาด้วยวิธีการ เปรียบเทียบรูปแบบ (Pattern matching) นั้นต้องอาศัยลักษณะของไบต์โค้ดที่ได้จากการคอมไพล์ ซอสโค้ด ซ่ึงหน่ึงชุดคา สั่งในซอสโค้ดอาจสามารถแยกย่อยได้เป็นอีกหลายคา สั่งของไบต์โค้ด ดังนั้นจึงจำเป็นที่จะแบ่งไบต์โค้ดออกเป็นชุดๆเพื่อความสะดวกในการเปรียบเทียบโดยใช้วิธีการ เปรียบเทียบรูปแบบซึ่งในที่นี้จะอาศัยวิธีการแบ่งชุดคำสั่งไบต์โค้ดจากงานวิจัยของ Lance, D., R. ี่ H. Untch, et al. (1999) เข้ามาช่วยในการแบ่งชุดคำสั่ง จึงทำให้ต้องอาศัยผลลัพธ์ที่ได้จากคำสั่งใน javap ตัวเลือกอื่นๆเพื่อใช้ในการจัดรูปแบบไบต์โค้ดให้เหมาะสม

จากรูปที่2.8 เป็นการสั่งให้ตวัคอมไพล์ของภาษาจาวา (Java compiler) สร้างไฟล์ไบต์โค้ด ข้ึนมาจากซอสโค้ดที่ชื่อ Employee.java ซึ่ งผลลัพธ์ที่ได้คือไฟล์ที่บรรจุไบต์โค้ดในชื่อ Employee.bc โดยในตอนนี้ไบต์โค้ดที่ได้สามรถอ่านทำความเข้าใจ และสามารถเข้าใจการทำงาน คร่าวๆของโปรแกรมจนอาจนำมาเขียนเป็นผังงาน (Flowchart) ดังที่กล่าวเอาไว้งานวิจัยของ Zhao, G., H. Chen, et al. (2008) แต่ไบต์โก้ดที่ได้ยังไม่สามารถแบ่งออก เป็นชุดกำสั่งย่อยได้เพียงแก่มี การแบ่งชื่อคลาสและเมทีอดเท่านั้น ดังตัวอย่างที่แสดงในรูปที่ 2.9 ื่ ี่

```
Compiled from Employee.java
class Employee extends java.lang.Object {
public Employee(java.lang.String,int);
public java.lang.String employeeName();
public int employeeNumber();
}
Method Employee(java.lang.String,int)
0 aload_0
1 invokespecial #3 <Method java.lang.Object()>
4 aload_0
5 aload_1
6 putfield #5 <Field java.lang.String name>
9 aload_0
10 iload_2
11 putfield #4 <Field int idNumber>
14 aload_0
15 aload_1
16 iload_2
17 invokespecial #6 <Method void storeData(java.lang.String, 
int)>
20 return
Method java.lang.String employeeName()
0 aload_0
1 getfield #5 <Field java.lang.String name>
4 areturn
Method int employeeNumber()
0 aload 0
1 getfield #4 <Field int idNumber>
4 ireturn
```
<sup>2</sup>วั*ทยาลัย*เทคโนโลยีส<sup>ุรูง</sup> รูปที่ 2.9 ตวัอยา่ งไบตโ์คด้ท ี่ไดจ้ากการใชค้า สั่ง javap

จากรูปที่2.9 เป็นตวัอย่างของไบต์โค้ดอย่างง่าย ประกอบไปด้วยสอง instance หนึ่ ง constructor และ สามเมท็อด โดยห้าบรรทัดแรกคือรายละเอียดของไฟล์ซอสโค้ดจาวาที่ใช้สร้าง ไบต์โค้ด บรรทัดแรกคือชื่อไฟล์ซอสโค้ดที่ใช้บรรทัดที่สองคือชื่อคลาสซึ่งโดยปรกติแล้วคลาสใน ภาษาจาวาจะสืบทอดจากคลาส java.lang.Object ส่วนบรรทัดที่เหลืออีกสามบรรทัดจะเป็น constructor และรายชื่อเมท็อคที่มีอยู่ โดยในบรรทัคอื่นๆถัคลงมาจะเป็นใบต์โค้คที่ทำหน้าที่ ประมวลผลในแต่ละเมท็อด ซึ่งจะเห็นว่ามีลักษณะคำสั่งที่สั้นและในหนึ่งบรรทัดจะมีเพียงหนึ่ง คา สั่งเท่าน้นั

ในคำสั่งปฏิบัติการ (Opcode) ของไบต์โค้ดเราจะสังเกตเห็นว่าอักษรนำหน้าตัวแรกของ คำสั่งอาจต่างกันแต่คำสั่งที่ถัดจากนั้นจะเป็นคำสั่งที่เหมือนกัน เช่น aload\_0 และ iload\_2 จะ  $\mathcal{L}^{\text{max}}_{\text{max}}$ สามารถแบ่งออกได้เป็นสามส่วนหลักๆคือ อักษรนำหน้า (Prefix) คำสั่ง และค่าคงที่ ดังที่จะแสดง ในรูปที่ 2.10

| Opcode  | Prefix | คำสั่ง | ค่าคงที |
|---------|--------|--------|---------|
| aload 0 |        | load   |         |
| iload 2 |        | load   |         |

รูปที่ 2.10 ตวัอยา่ งการแยกคา สั่งปฏิบตัิการ(Opcode) ของไบต์โค้ดภาษาจาวา

ในรูปที่ 2.10 อักษรนำหน้า a และ i บ่งบอกถึงประเภทของข้อมูลที่คำสั่งอ้างอิงถึง ในที่นี้ ี่ ี่ คือ a หมายถึงอ้างอิงไปยังข้อมูล Object และ i หมายถึงอ้างอิงถึงข้อมูลประเภท Integer นอกจากน้ี ยังมีอักษรนำหน้าอื่นๆอีกที่ได้อธิบายเอาไว้ในบทความของ Lievens, W. (2006) เช่น b คือการ อ้างอิงถึงข้อมูลประเภท byte ตัวอักษร c คือการอ้างอิงถึงข้อมูลประเภท char และ d คือการอ้างอิง ข้อมูลประเภท double เป็นต้น ในตัวอย่างนี้คำสั่งที่เรียกใช้คือ load หมายถึงการอ่านค่าที่เก็บเอาไว้ ี่ ในแบบจำลองหน่วยความจำของจาวา โคยตำแหน่งที่ต้องการอ่านค่าจะถูกระบุถัดใปจาก ี่ เครื่องหมาย \_ ซึ่งในที่นี้คือตำแหน่งที่ o และ 2 ี่

ในไบต์โค้ดของภาษาจาวามีรูปแบบคา สั่งจา นวนมากในการประมวลผล แต่หลักการ ทำงานของการตีความคำสั่งจะมีลักษณะคล้ายกับตัวอย่างที่แสดงในรูปที่ 2.10 โดยอาจมีบางคำสั่งที่ ี่ อาจทา งานต่างออกไปบา้งโดยในงานวจิยัน้ีจะอา้งอิงคา สั่งจากJava 2 SDK Standard Edition v1.2.1 เป็นหลัก ซึ่งหากมีการใช้จาวาแพลตฟอร์มที่แตกต่าง หรือในอนาคตมีการพัฒนาเวอร์ชันที่ใหม่กว่า ี่ อาจมีกำสั่งอื่นๆเพิ่มเติมและมีกำสั่งที่มีรูปแบบการตีความต่างออกไป ี่

ในการพัฒนาซอฟต์แวร์ด้วยภาษาจาวา เมื่อจะน าออกไปใช้งานต้องได้รับการคอมไพล์ โดยส่วนใหญ่จะอยู่ในรูปไฟล์นามสกุล .class ซึ่งบรรจุไบต์โค้ดที่มีลักษณะคล้ายกับภาษาเครื่องใน ี่ ื่ การคอมไพล์โปรแกรมภาษาซีให้เป็นภาษาเครื่อง แต่เนื่องจากจาวามี complier ที่เป็นของภาษาจาวา

ี เอง และมีเวอร์ชวลแมชีน (Java Virtual Machine (JVM)) ที่ใช้เป็นสภาพแวดล้อมในการทำงาน ของภาษาเอง จึงทำให้ชุดคำสั่งที่บรรจุอยู่ในไฟล์นามสกุล .class แตกต่างจากภาษาเครื่อง ซึ่งใน  $\mathcal{L}^{\text{max}}_{\text{max}}$ |<br>|<br>| ภาษาจาวามีหลักการคอมใพล์ดังรูปที่ 2.11

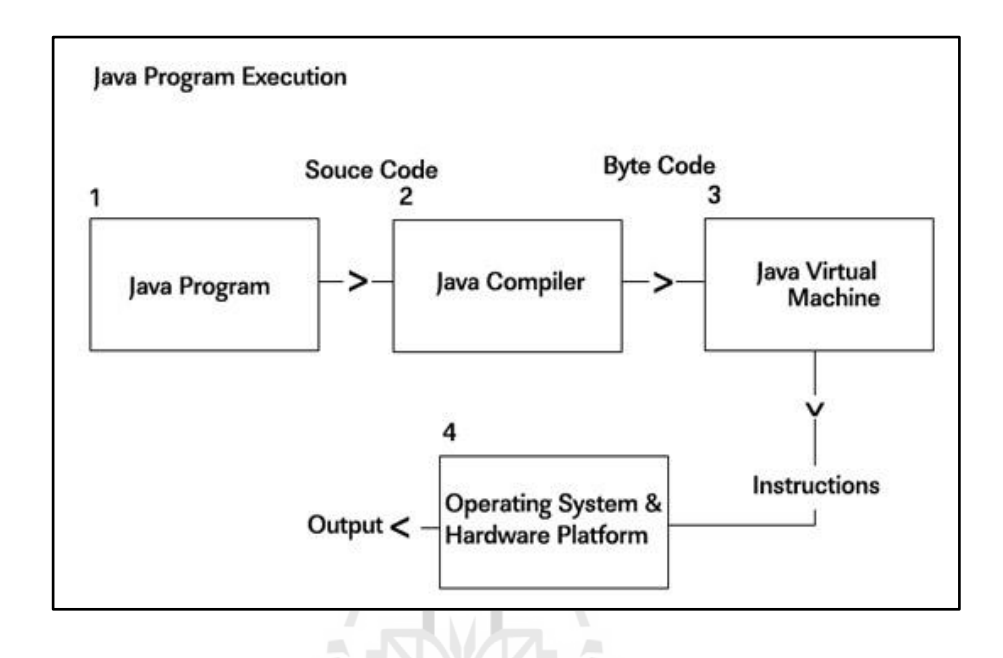

รูปที่ 2.11การน าโปรแกรมภาษาจาวาไปใช้งาน (Gupta, R., 2006)

จากรูปที่2.11 เมื่อซอสโค้ดผ่านการคอมไพล์จากตวัคอมไพล์ของจาวา (Java compiler) เรียบร้อยแล้วผลลัพธ์ที่ได้คือไบต์โค้ด ซึ่งสามารถนำไปรันได้ในหลายระบบปฏิบัติการที่มีการ ติดตั้งเวอร์ชวลแมชีนเอาไว้ ซึ่งเครื่องมือเวอร์ชวลแมชีนจะทำหน้าที่เป็นตัวแปลภาษาในขั้นตอน  $\mathcal{L}^{\mathcal{L}}(\mathcal{L}^{\mathcal{L}})$  and  $\mathcal{L}^{\mathcal{L}}(\mathcal{L}^{\mathcal{L}})$  and  $\mathcal{L}^{\mathcal{L}}(\mathcal{L}^{\mathcal{L}})$ การประมวลผลเพื่อแสดงผลลัพธ์ที่ได้จากการประมวลผลซอฟต์แวร์(Gupta, R., 2006)

เนื่องจากภาษาจาวา และจาวาแพลตฟอร์มมีชื่อที่เหมือนกัน และมักจะพูดถึงพร้อมกัน  $\mathcal{L}^{\text{max}}_{\text{max}}$ บ่อยๆทำให้คนทั่วไปสับสนว่า ภาษาจาวาและจาวาแพลตฟอร์มคือสิ่งเดียวกัน ที่จริงนั้นทั้งสองสิ่ง แม้จะทำงานร่วมกันแต่ก็เป็นสิ่งที่แยกออกจากกัน โดยภาษาจาวาเป็นภาษาที่ใช้สำหรับเขียน โปรแกรม ส่วนจาวาแพลตฟอร์มคือสภาพแวดล้อมสำหรับการใช้งานโปรแกรมภาษาจาวา โดยมี องค์ประกอบหลักๆคือ จาวาเวอร์ชวลแมชีน (Java virtual machine) และ คลังโปรแกรมมาตรฐาน จาวา (Java standard library)

"โปรแกรมท ทา งานบนจาวาแพลตฟอร์มน้ัน ไม่จา เป็นจะตอ้ งสร้างด้วยภาษาจาวาเช่น อาจจะใช้ภาษาไพทอน (Python) หรือภาษาอื่นๆ ก็ได้ ส่วนภาษาจาวานั้นก็สามารถนำไปใช้พัฒนา ื่ โปรแกรมสำหรับแพลตฟอร์มอื่น ได้เช่นเดียวกันเช่น คอม ไพเลอร์ <sub>gcj</sub> สามารถคอม ไพล์โปรแกรม ื่ ที่เขียนด้วยภาษาจาวาให้ทำงานใด้โดยไม่ต้องใช้จาวาเวอร์ชวลแมชีน" (http://th.wikipedia.org ี่ /wiki/ภาษาจาวา)

เพื่อความเข้าใจในรายละเอียดของไบต์โค้ด ในหัวข้อนี้จะอธิบายให้เห็นถึงการทำงานของ จาวาเวอร์ชวลแมชีนว่าทำงานร่วมกับไบต์โค้ดอย่างไร ซึ่งในบทความของ Haggar, P. (2006) ได้ อธิบายว่าจาวาเวอร์ชวลแมชีนทำงานโดยอาศัยหลักการของแสตก แต่ละเทรดที่ใช้ประมวลผลของ จาวาเวอร์ชวลแมชีนจะจัดเก็บเฟรมคำสั่ง (Frame) โดยเฟรมจะถูกสร้างขึ้นทุกครั้งที่มีการเรียก เมท็อด เฟรมจะประกอบไปด้วยแสตกของคำสั่งดำเนินการ ตัวแปรในระดับท้องถิ่น และยังอ้างอิง ไปยงัแหล่งเก็บค่าคงตวั (Constant pool) ซึ่งเป็ นคลาสของเมท็อดปัจจุบันดังในรูปที่2.12

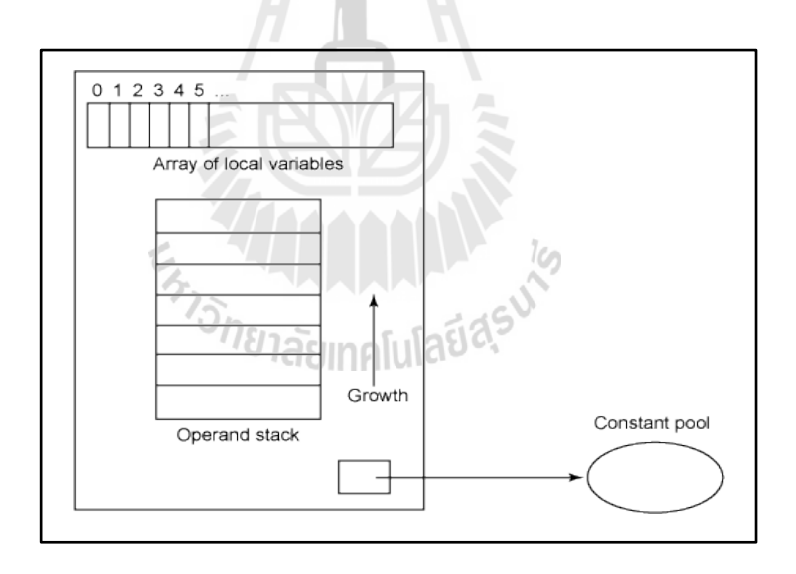

รูปที่ 2.12 ลักษณะของแบบจำลองเฟรมของจาวาเวอร์ชวลแมชีน (Haggar, P., 2006)

อาร์เรยข์องตวัแปรระดบั ทอ้งถิ่นยงัตอ้งเรียกใชต้ารางค่าตวัแปร (Local variable table) ที่ เก็บค่าพารามิเตอร์ของเมท็อดไว้และตารางน้ียงัเก็บค่าของตวัแปรระดับท้องถิ่นอ นๆอีกด้วย พารามิเตอร์ในตำแหน่งแรกจะถูกเกี่บไว้ในตำแหน่งที่ o โดยถ้าเฟรมนี้เป็นเฟรมที่เกีบ constructor หรือ instance ตำแหน่งถัดไปในตำแหน่งที่ 1 จะเก็บค่าพารามิเตอร์ตัวแรก และในตำแหน่งถัดไป

ตามจ านวนของพารามิเตอร์ส าหรับเมท็อดแบบคงที่ (Static method) ค่าของพารามิเตอร์จะเริ่มถูก เก็บไว้ในตำแหน่งที่ o และถัดไปตามลำดับ

## **2.3 การเปรียบเทยีบรูปแบบ (Pattern matching)**

้รูปแบบ (Pattern) คือ อนุกรมของตัวอักษรที่ใช้สำหรับค้นหาในข้อความ (String) ซึ่งใน งานวิจัยนี้ใช้เป็นวิธีการหลักในการค้นหารูปแบบของไบต์โค้ดที่จะทำให้เกิดความผิดพลาด เพราะ เนื่องจากคำสั่งของไบต์โค้ดมีรูปแบบที่คงที่และเป็นมาตรฐานจึงทำให้สามรถใช้เทคนิคการ ้ เปรียบเทียบรูปแบบในการเปรียบเทียบคำสั่งได้ ในหัวข้อนี้จะนำเสนอให้เห็นถึงการเปรียบเทียบ รูปแบบในภาษา Perl ซึ่งภาษานี้รูปแบบที่จะใช้ค้นหาจะอยู่ภายในเครื่องหมายต่างๆ / เช่น /cat/ , /c\*t/ และ /ca+t/ เป็นต้น

โดยในภาษา Perl จะใช้เครื่องหมาย = ~ เพื่อเปรียบเทียบวา่ ในขอ้ความ (String) มีรูปแบบที่ กา หนดประกอบอยดู่ ว้ยหรือไม่ดังที่แสดงในรูปที่ 2.13

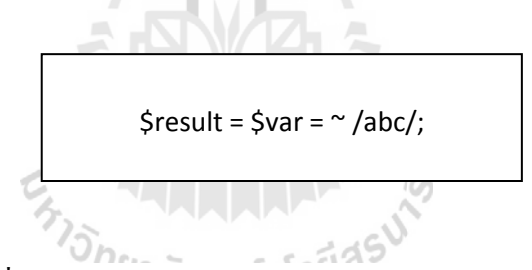

้รปที่ 2.13 ตัวอย่างการเปรียบเทียบรูปแบบในภาษา Perl

จากรูปที่ 2.13 เป็นการค้นหาว่ามีรูปแบบ abc อยู่ภายในข้อความที่อยู่ในตัวแปร \$var หรือไม่โดยผลลัพธ์ที่ได้จะถูกเก็บไว้ในตัวแปร \$result ซึ่งค่าที่เป็นไปได้คือ จริงหรือเท็จเท่านั้น (ใน ี่ ภาษา Perl จะแทนด้วยตัวเลข 0 และ 1)

## **2.3.1 ตัวอกัขระพเิศษในการเปรียบเทยีบรูปแบบ (Schwartz, R., T. Christiansen, et al., 1997)**

ในภาษา Perl ใค้กำหนดอักขระพิเศษขึ้นเพื่อใช้แทนกรณีพิเศษต่างๆในการเปรียบเทียบ รูปแบบ ซึ่งมีอักขระที่สำคัญที่นิยมใช้กัน ดังนี้ ี่ ี่

 $\bullet$   $\,$  อักขระ $\,$  + หมายถึง มีอักขระที่อยู่ข้างหน้าเครื่องหมาย $\,$  + อย่างน้อยหนึ่งตัวซึ่งถ้าหากใช้ ี่ เดี่ยวๆ ไม่มีอักขระนำหน้าจะหมายถึง ไม่เป็นข้อความว่างๆ หรือ มีอักขระประกอบอยู่  $\mathcal{L}^{\mathcal{L}}(\mathcal{L}^{\mathcal{L}})$  and  $\mathcal{L}^{\mathcal{L}}(\mathcal{L}^{\mathcal{L}})$  and  $\mathcal{L}^{\mathcal{L}}(\mathcal{L}^{\mathcal{L}})$ ้อย่างน้อยหนึ่งตัวนั่นเอง ดังเช่นตัวอย่างต่อไปนี้

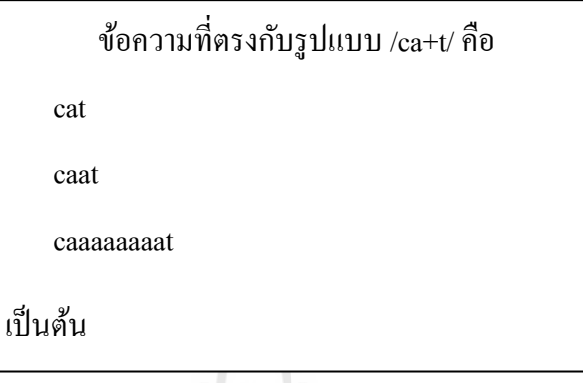

รูปที่ 2.14 ตวัอยา่ งการใชอ้กัขระ+ในการเปรียบเทียบรูปแบบ

- $\bullet$  อักขระ \* หมายถึง ไม่ต้องมีอักขระที่นำหน้าเครื่องหมาย \* หรือ มีอักขระที่นำหน้า เครื่องหมายเท่าใดก็ได้ไม่จำกัด เช่น /de\*f/ จะมีรูปแบบที่ประกอบอยู่ในข้อความ df, def และ deef เป็นต้น
- เมื่อต้องการใช้อักขระพิเศษให้เป็นอักขระธรรมดาเพื่อนำไปเปรียบเทียบรูปแบบ จะต้องใช้อักขระ \ นำหน้าอักขระดังกล่าว เช่น /\\*+/ หมายถึง ภายในข้อความต้อง ประกอบไปด้วย \* อย่างน้อยหนึ่งตัว เป็นต้น
- อกัขระ. หมายถึง เป็นอกัขระใดๆก็ไดย้กเวน้อกัขระในการข้ึนบรรทดัใหม่ เช่น /d.f/ มี รูปแบบตรงกบัขอ้ความ ddf, defและ dduf เป็ นต้น
- อักขระ ? หมายถึง เป็นอักขระใดๆก็ได้หนึ่งตัว เช่น /b?r/ เป็นรูปแบบที่ประกอบอยู่ใน ข้อความ bar, ber และ bir เป็นต้น
- $\ldots$  อักขระ [อนุกรมอักขระ] หมายถึง จะต้องเป็นอักขระที่มีอยู่ในอนุกรมอักขระที่กำหนด ี่ อยู่ภายในเคร ื่องหมาย [ ] เท่าน้ัน เช่น d[0123456789]f จะมีรูปแบบท อยู่ภายใน ข้อความ d2f, d5f และ d0f เป็นต้น

#### **2.3.2 Anchoring pattern(Schwartz, R., T. Christiansen, et al., 1997)**

- อักขระ ^และ \$ ในการเปรียบเทียบรูปแบบโดยเครื่องหมาย ^ จะใชเ้พ อทา ให้แน่ใจวา่ อกัขระ ที่กำหนดอยู่หน้าสุดในข้อความที่นำมาเปรียบเทียบ และอักขระ \$ จะใช้เพื่อให้แน่ใจว่าอักขระ ี่ ที่กำหนดอยู่เป็นอักขระที่อยู่ท้ายสุดของข้อความ เช่น /^def/ หมายถึง จะต้องเป็นข้อความที่มี ี่ อักขระสามตัวแรกขึ้นต้นด้วย def และ /def\$/ หมายถึง จะต้องเป็นข้อความที่ลงท้ายด้วย อักขระสามตัวคือ def เป็นต้น
- เมื่ออักขระ ^ ปรากฏเป็ นอักขระตัวแรกหลังอักขระ [ ([^อนุกรมอักขระ]) หมายถึง เป็ นอักขระ ใดๆก็ได้ยกเว้นอักขระที่ประกอบอยู่ในอนุกรมอักขระที่กำหนด เช่น /d[^eE]f/ จะมีรูปแบบที่ ประกอบอย่ในข้อความ dcf, dgf และ dyf เป็นต้น
- อักขระ | จะใช้คั่นกลางระหว่างอนุกรมอักขระ (/อนุกรมอักขระ1|อนุกรมอักขระ2/) เพื่อเป็น การแทนว่าข้อความที่นำมาเปรียบเทียบรูปแบบนั้นจะต้องประกอบไปด้วยอนุกรมอักขระ1 ี่ หรือประกอบไปด้วยอนุกรมอักขระ2อย่างใดอย่างหนึ่ง เช่น /def|ghi/ หมายถึง ข้อความที่จะ นำมาเปรียบเทียบรูปแบบจะต้องเป็นข้อความที่ประกอบไปด้วยอนุกรมอักขระ def หรือ ghi อยา่ งใดอยา่ งหน่ึงเท่าน้นั
- $\bullet$  อักขระ \b และอักขระ \B สองอักขระนี้จะใช้ในความหมายที่ต่างกัน โดยถ้าเป็นอักขระ \b  $\mathcal{L}^{\text{max}}_{\text{max}}$ หมายถึง ข้อความที่นำมาเปรียบเทียบจะต้องขึ้นต้นด้วยอนุกรมข้อความที่กำหนดหรือลงท้าย ี่ ด้วยอนุกรมข้อความที่กำหนดเช่น ∧bdef⁄ หมายถึง ข้อความที่นำมาเปรียบเทียบต้องขึ้นต้น หรือ ลงท้ายด้วย def ในทางตรงกันข้ามอักขระ \B หมายถึง ข้อความที่นำมาเปรียบเทียบ รูปแบบจะต้องไม่ขึ้นต้นหรือลงท้ายด้วยอนุกรมอักขระที่กำหนด

#### **2.3.3 อกัขระทก า หนดไว้ล่วงหน้าในการเปรียบเทยีบรูปแบบ (Humbad, S. N., 2004) ี่**

- $\bullet$   $\alpha$  หมายถึง เป็นตัวเลขจำนวนเต็มใดๆก็ได้ [0-9]
- $\bullet$   $\Box$  หมายถึง เป็นอักขระใดๆก็ได้ที่ไม่ใช่ตัวเลขจำนวนเต็ม [^0-9]
- \w หมายถึง เป็ นอักขระปรกติใดๆ [\_0-9a-zA-Z]
- $\bullet$   $\quad$ \W หมายถึง เป็นอักขระใดๆที่ไม่ใช่อักขระปรกติ [^\_0-9a-zA-Z]
- \s หมายถึง เป็ นอักขระที่เป็ นเครื่องหมายวรรคตอน [\r\t\n\f]
- $\bullet$   $\searrow$  งหมายถึง เป็นอักขระที่ไม่เป็นเครื่องหมายวรรคตอน [^\r\t\n\f]
- (อักขระพิเศษ) ใช้เพื่อจคจำสิ่งที่ทำการเปรียบเทียบ ซึ่งสามารถอ้างอิงได้โดยใช้ \ หมายเลข ได้ตามลำดับ เช่น /fred(.)barney\1/ จะมีรูปแบบอยู่ในข้อความ fredxbarneyx แต่ไม่อยู่ในข้อความ fredxbarneyy เป็นต้น
- ในการเปรียบเทียบจำนวนอักขระที่ปรากฎจะใช้อักขระพิเศษ { } ซึ่งระหว่าง อักขระนี้จะเป็นตัวเลขที่บอกจำนวนของอักขระที่จะปรากฏ เช่น /de{1,3}f/ จะมี ี่ รูปแบบอยู่ในข้อความ def, deef และ deeef ส่วน /de{3}f/ จะมีรูปแบบอยู่ใน ข้อความ deeef เท่าน้นั และ/de{3,}f/ หมายถึงจะต้องประกอบด้วยอักขระ e ต้งัแต่ สามตัวขึ้นไป เป็นต้น

## **2.3.4 ลา ดับความส าคัญในการเปรียบเทยีบรูปแบบ**

- $\bullet$   $\;$   $\;$   $\;$   $\;$  การจดจำสิ่งที่เปรียบเทียบ ี่
- $+ * ? + ? * ?$  {n,m} จำนวนอักขระที่ปรากฏ
- $\wedge$  \$ \b \B Pattern anchors
- $\bullet$

## **2.4 ตารางค าสั่งปฏิบัติการของไบต์โค้ด (Java Bytecode instruction table)**

หากต้องการที่จะสร้างวิธีการตรวจสอบความผิดพลาดจากไบต์โค้ดแล้ว จำเป็นที่จะต้อง เข้าใจรายละเอียดของคำสั่งว่าแต่ละคำสั่งหมายถึงอะไรและทำงานอย่างไร ซึ่งหากเข้าใจดีแล้วจะทำ ให้สามารถที่จะเข้าใจถึงรูปแบบของคำสั่งที่ทำให้เกิดความผิดพลาดและสามารถนำมาสร้างเป็น ้วิธีการในการค้นหาได้ในที่สุด โดยในการนำเสนอคำสั่งของไบต์โค้ดในหัวข้อนี้จะอ้างอิงคำสั่งจาก ิจาวาเวอร์ชวลแมชีนเวอร์ชัน 1.6 เท่านั้น ซึ่งรายละเอียดของคำสั่งจะแสดงตามลำดับตัวอักษรได้ดัง ตารางในภาคผนวก ก. (Harrison, T., 2006)

## **2.5 ฐานข้อมูล H2 (H2 Database)**

ในการวิจัยครั้งนี้จะต้องทำการจัดแบ่งชุดคำสั่งเพื่อเตรียมสำหรับการเปรียบเทียบรูปแบบ เมื่อพิจารณาแล้วผู้วิจับพบว่าการจัดเก็บชุดกำสั่งในรูปแบบของข้อมูลในฐานข้อมูลเหมาะสมที่สุด ื่ เนื่องจากลักษณะข้อมูลจะถูกจัดแบ่งออกเป็นระเบียนข้อมูล (Records) ซึ่งจะเหมาะกับการแยกแต่ ิละชุดคำสั่งออกเป็นแต่ละระเบียนข้อมูล และนอกจากนี้ยังสามารถใช้ภาษาสอบถามข้อมูล (Query) ที่มีความสารถในการเปรียบเทียบรูปแบบเช่นคำสั่ง Like ในการเปรียบเทียบอีกด้วย เมื่อพิจารณา ี่ ฐานข้อมูลที่เหมาะสมกับงานวิจัย ผู้วิจัยได้เลือกฐานข้อมูล H2 มาใช้ในการวิจัยเนื่องจากฐานข้อมูล ี่ นี้มีคุณสมบัติตรงตามที่ผู้วิจัยกล่าวมา และยังสามารถทำงานในโหมดฝังกับโปรแกรม (Embedded mode) อีกทั้งยังเป็นฐานข้อมูลที่เปิดเผยซอสโค้ดอีกด้วย ี่

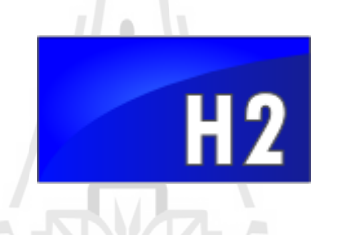

## รูปที่ 2.15 สัญลักษณ์ของฐานข้อมูล H2 (Muller, T., 2006)

Muller, T. (2006) ผู้ที่พัฒนาฐานข้อมูล H2 ได้อธิบายเอาไว้ว่าฐานข้อมูล H2 เป็นระบบ จัดการฐานข้อมูลแบบความสัมพันธ์ (Relational database) ถูกพัฒนาขึ้นด้วยภาษาจาวา สามารถ ทา งานไดท้ ้งัแบบฝังไปกบัโปรแกรม (Embedded) และแบบลูกข่าย –แม่ข่าย (Client -Server) ซึ่งมี ขนาดประมาณ 1 เมกะไบต์

ฐานข้อมูล H2 มีลักษณะเป็นโอเพ่นซอร์สถูกเผยแพร่ครั้งแรกเมื่อปี 2004 แต่ เป็นที่รู้จัก มากในปี 2005 โดยผู้ริเริ่มพัฒนาคือ Thomas Muller ต่อมามีการปรับปรุงแก้ไขและ ออกเวอร์ชัน ใหม่มาเรื่อยๆ ภายใต้การกำกับดูแลของ Mozilla ในชื่อย่อโครงการ MPL ฐานข้อมูล H2 สนับสนุน มาตรฐานภาษา SQL เป็นหลัก ซึ่งภาษา SQL เป็นที่นิยมใช้กันในระบบจัดการฐานข้อมูลต่างๆ นอกจากน้ีฐานข้อมูล H2 ยงัมีส่วนเช ื่อมต่อซอฟต์แวร์ท รองรับมาตรฐานหลายตวัเช่น JDBC PostgreSQL และ MySQL เป็นต้น

### **2.5.1 คุณสมบัติเด่นของฐานข้อมูล H2**

- เป็ นฐานข้อมูลที่มีความเร็วสูงในปัจจุบัน (พ.ศ.2554)
- มีลักษณะเป็นโอเพ่นซอร์ส
- เขียนดว้ยภาษาจาวาท้งัหมด
- สนับสนุนมาตรฐาน SQL และ JDBC
- ทา งานไดท้ ้งัแบบฝังกบัโปรแกรม และลูกข่าย–แม่ข่าย
- รองรับการประมวลผลแบบคู่ขนาน
- มีความปลอดภัยสูง
- รองรับการเชื่อมต่อหลายๆการเชื่อมต่อพร้อมกัน ื่
- มีขนาดเล็ก(ประมาณ 1 เมกะไบต์)
- รองรับการทา งานท้งัแบบระบบไฟล์และบนหน่วยความจา (Memory)

## **2.5.2 คุณสมบัติของฐานข้อมูล H2 เมื่อเทยีบกบักบัฐานข้อมูลอื่นๆ**

การเปรียบเทียบคุณสมบตัิในหวัขอ้น้ีจะใช้H2 1.3, Apache Derby 10.8, HSQLDB 2.2,

MySQL 5.5, PostgreSQL 9.0 เป็ นฐานข้อมูลที่ใช้เปรียบเทียบ

| <b>Feature</b>                    | H2  | <b>Derby</b> | <b>HSQLDB</b>  | <b>MySQL</b>   | <b>PostgreSQL</b> |
|-----------------------------------|-----|--------------|----------------|----------------|-------------------|
| Pure Java                         | Yes | Yes          | Yes            | N <sub>0</sub> | N <sub>0</sub>    |
| Embedded Mode (Java)              | Yes | Yes          | Yes            | N <sub>o</sub> | N <sub>0</sub>    |
| In-Memory Mode                    | Yes | Yes          | Yes            | N <sub>0</sub> | N <sub>0</sub>    |
| Explain Plan                      | Yes | Yes          | Yes            | Yes            | Yes               |
| Built-in Clustering / Replication | Yes | Yes          | N <sub>0</sub> | Yes            | Yes               |
| <b>Encrypted Database</b>         | Yes | $Yes *10$    | $Yes * 10$     | N <sub>0</sub> | N <sub>0</sub>    |

ตารางที่ 2.1 การเปรียบเทียบคุณสมบัติของฐานข้อมูล H2 กับฐานข้อมูลอื่น (Muller, T., 2006)

| <b>Feature</b>                    | H2                                     | <b>Derby</b>   | <b>HSQLDB</b>  | <b>MySQL</b>                     | <b>PostgreSQL</b> |
|-----------------------------------|----------------------------------------|----------------|----------------|----------------------------------|-------------------|
| <b>Linked Tables</b>              | Yes                                    | N <sub>o</sub> |                | Partially $*1$ Partially $*2$ No |                   |
| <b>ODBC</b> Driver                | Yes                                    | N <sub>0</sub> | N <sub>0</sub> | Yes                              | Yes               |
| <b>Fulltext Search</b>            | Yes                                    | N <sub>0</sub> | N <sub>o</sub> | Yes                              | Yes               |
| Files per Database                | Few                                    | Many           | Few            | Many                             | Many              |
| Row Level Locking                 | Yes $*9$                               | Yes            | Yes $*9$       | Yes                              | Yes               |
| Multi Version Concurrency         | Yes                                    | N <sub>0</sub> | Yes            | Yes                              | Yes               |
| Multi-Threaded Processing         | $No *11$                               | Yes            | Yes            | Yes                              | Yes               |
| <b>Role Based Security</b>        | Yes                                    | Yes $*3$       | Yes            | Yes                              | Yes               |
| <b>Updatable Result Sets</b>      | Yes                                    | Yes $*7$       | Yes            | Yes                              | Yes               |
| Sequences                         | Yes                                    | Yes            | Yes            | N <sub>0</sub>                   | Yes               |
| <b>Temporary Tables</b>           | Yes                                    | Yes $*4$       | Yes            | Yes                              | Yes               |
| <b>Information Schema</b>         | Yes                                    | $No * 8$       | Yes            | Yes                              | Yes               |
| Case Insensitive Columns          | Yes                                    | Yes            | Yes            | Yes                              | Yes $*6$          |
| <b>Custom Aggregate Functions</b> | Yes                                    | N <sub>0</sub> | Yes            | Yes                              | Yes               |
| <b>CLOB/BLOB Compression</b>      | Yes                                    | N <sub>0</sub> | N <sub>o</sub> | N <sub>0</sub>                   | N <sub>0</sub>    |
| Footprint (jar/dll size)          | $\sim$ 1 MB *5 $\sim$ 2 MB $\sim$ 1 MB |                |                | $~\sim$ 4 MB                     | $~6$ MB           |

ตารางที่ 2.1 การเปรียบเทียบคุณสมบัติของฐานข้อมูล H2 กับฐานข้อมูลอื่น (Muller, T., 2006) (ต่อ)

- \*1 HSQLDB สนับสนุนเฉพาะตารางแบบข้อความ
- \*2 MySQL สนับสนุนการเชื่อมโยงตารางภายใต้ชื่อตาราง 'federated tables'.
- \*3 Derby จะมีการสนับสนุนด้านความปลอดภัยและการตรวจสอบรหสัผา่ นจากการต้งัค่าเท่าน้นั
- \*4 Derby จะสนับสนุนเฉพาะตารางแบบชั่วคราวที่เป็นโกบอลเท่านั้น ี่
- \*5 ในไฟล์นามสกุล .jar ของฐานข้อมูล H2 จะเก็บข้อมูลการดีบักไว้ค้วย แต่ฐานข้อมูลตัวอื่นจะไม่มี การจัดเก็บ
- \*6 PostgreSQL สนับสนุนการชี้ตำแหน่งแบบฟังก์ชันเท่านั้น

\*7 Derby จะสามารถปรับปรุงเซตของผลลพัธ์ไดถ้า้ไม่มีการจดัเรียงการสอบถามขอ้มูล(Query) เท่าน้นั

\*8 Derby ไม่สนับสนนมาตรฐานนี้

\*9 เมื่อมีการใช้MVCC (Multi version concurrency) เท่าน้นั

- $\,{}^{\ast}$ 10 Derby และ HSQLDB ไม่มีการซ่อนรูปแบบข้อมูลที่ดี ี่
- \*11 การประมวลผลแบบหลายเทรคไม่ถูกใช้ในการตั้งค่าแบบปรกติ และไม่สนับสนุนเมื่อใช้ MVCC.

#### **2.5.3 รูปแบบการเช อมต่อของฐานข้อมูล H2 ื่**

โ<mark>หมดฝังกับโปรแกรม (Embedded Mode)</mark> ในโหมดนี้ฐานข้อมูลจะถูกเชื่อมต่อโดย JDBC **:**<br>; ซ่ึงจะมีความง่ายและรวดเร็วเป็นอย่างมากอีกท้งัยงัสามารถเช อมต่อฐานข้อมูลหลายๆฐานข้อมูล **:** พร้อมๆกันหรือเปิดการเชื่อมต่อหลายๆการเชื่อมต่อในหนึ่งฐานข้อมูลก็สามารถทำได้อย่างรวดเร็ว ื่ แต่การทำงานในโหมดนี้ฐานข้อมูลจะถูกจำกัด (Lock) ให้สามารถเชื่อมต่อได้โดยหนึ่งซอฟต์แวร์ เท่านั้น หากซอฟต์แวร์อื่นจะทำการเชื่อมต่อจะต้องรอให้ซอฟต์แวร์แรกจบการเชื่อมต่อก่อนเป็น ื่ ื่ ื่ ลา ดบั ต่อไปเรื่อยๆ

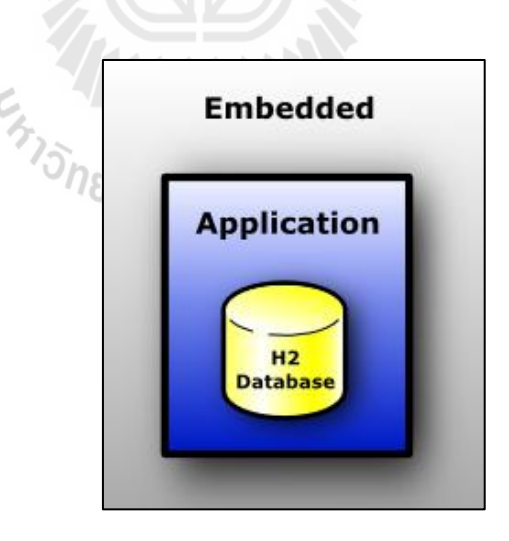

รูปที่ 2.16 การทำงานของฐานข้อมูล H2 ในโหมดฝังกับโปรแกรม (Muller, T., 2006)

**โหมดแม่ข่าย (Server mode)** เม อใช้รูปแบบการเช อมต่อในโหมดแม่ข่ายซอฟตแ์วร์จะ ื่ ื่ เข้าถึงฐานข้อมูลจากระยะ ไกลด้วยส่วนเชื่อมต่อ JDBC หรือ ODBC ซึ่งแม่ข่ายจะทำงานบนสภาวะ แวดล้อมแยกกับเครื่องลูกข่ายหรืออาจคนละเครื่องคอมพิวเตอร์ การเชื่อมต่อหลายการเชื่อมต่อจาก **:**<br>; หลายซอฟต์แวร์จากหลายๆสถานที่สามารถทำใด้พร้อมกันในเวลาเดียว ซึ่งการทำงานภายในแม่ ข่ายจะใช้วิธีการเดียวกับการเชื่อมต่อโหมดแนบใปกับซอฟต์แวร์ (Embedded mode) ภายใต้การ จดัการของตวัจดัการแม่ข่าย H2

การเชื่อมต่อในโหมดนี้จะมีความเร็วที่ต่ำกว่าโหมดผึงไปกับซอฟต์แวร์ (Embedded mode) ื่ ี่ เนื่องจากข้อมูลจะต้องถูกส่งผ่านโปรโตกอล TCP/IP แต่จะมีข้อดีในแง่ของการเชื่อมต่อพร้อมๆกัน **:** จากหลายๆแหล่งพร้อมกันหรือหลายๆการเชื่อมต่อพร้อมๆกันก็สามารถทำใด้ ื่

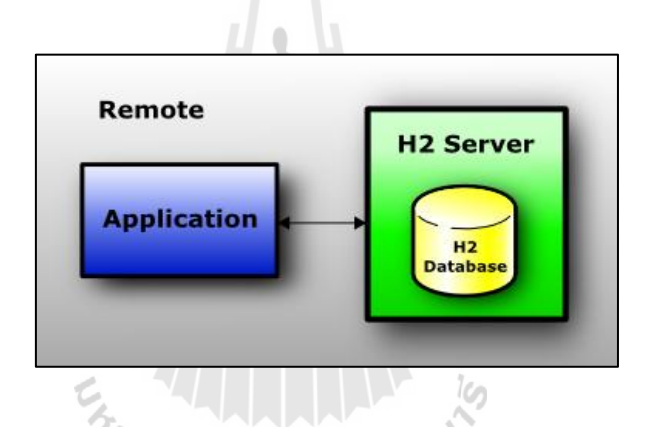

รูปที่ 2.17 การทำงานของฐานข้อมูล H2 ในโหมดแม่ข่าย (Muller, T., 2006)

โห**มดผสม (Mixed mode)** โหมดนี้เป็นการผสมผสานระหว่างโหมดฝังไปกับซอฟต์แวร์ และโหมดแม่ข่าย โดยจะมีซอฟต์แวร์แรกเชื่อมต่อฐานข้อมูลในโหมดฝังไปกับซอฟต์แวร์พร้อมกับ เริ่มการทา งานฐานขอ้มูลในโหมดแม่ข่าย(ซอฟต์แวร์ และฐานข้อมูลจะถูกประมวลผลคนละสภาวะ แวดล้อมหรือคนละโปรเซส) ซึ่งสามารถเขา้ถึงฐานขอ้ มูลได้ท้งัแบบภายใน (Local) และจาก ภายนอก แต่หากมีการเข้าถึงพร้อมๆกัน ในขณะที่มีการเข้าถึงจากภายใน (มีการเชื่อมต่อในโหมด ฝังไปกับซอฟต์แวร์อย่ก่อนแล้ว) จะทำให้ความเร็วในการเข้าถึงข้อมลลดลงเล็กน้อย

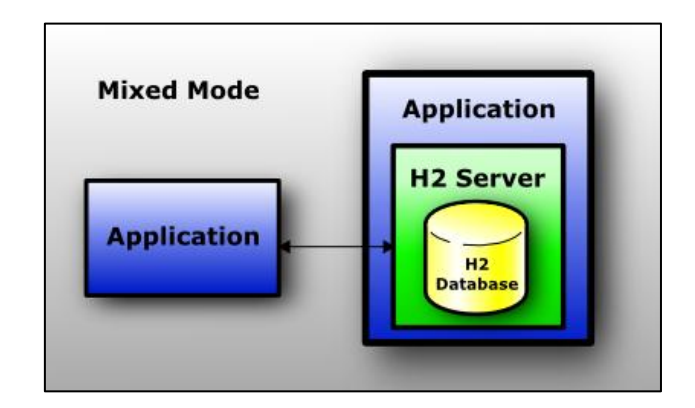

รูปที่ 2.18 การทำงานของฐานข้อมูล H2 ในโหมดผสม (Muller, T., 2006)

## **2.5.4 การก าหนด URL เพื่อก าหนดโหมดการเชื่อมต่อ**

ฐานข้อมูล H2 สนับสนุนการเชื่อมต่ออย่างหลากหลาย ซึ่งการเชื่อมต่อจะถูกกำหนดด้วย URL ที่แตกต่างกันดังต่อไปนี้ ี่

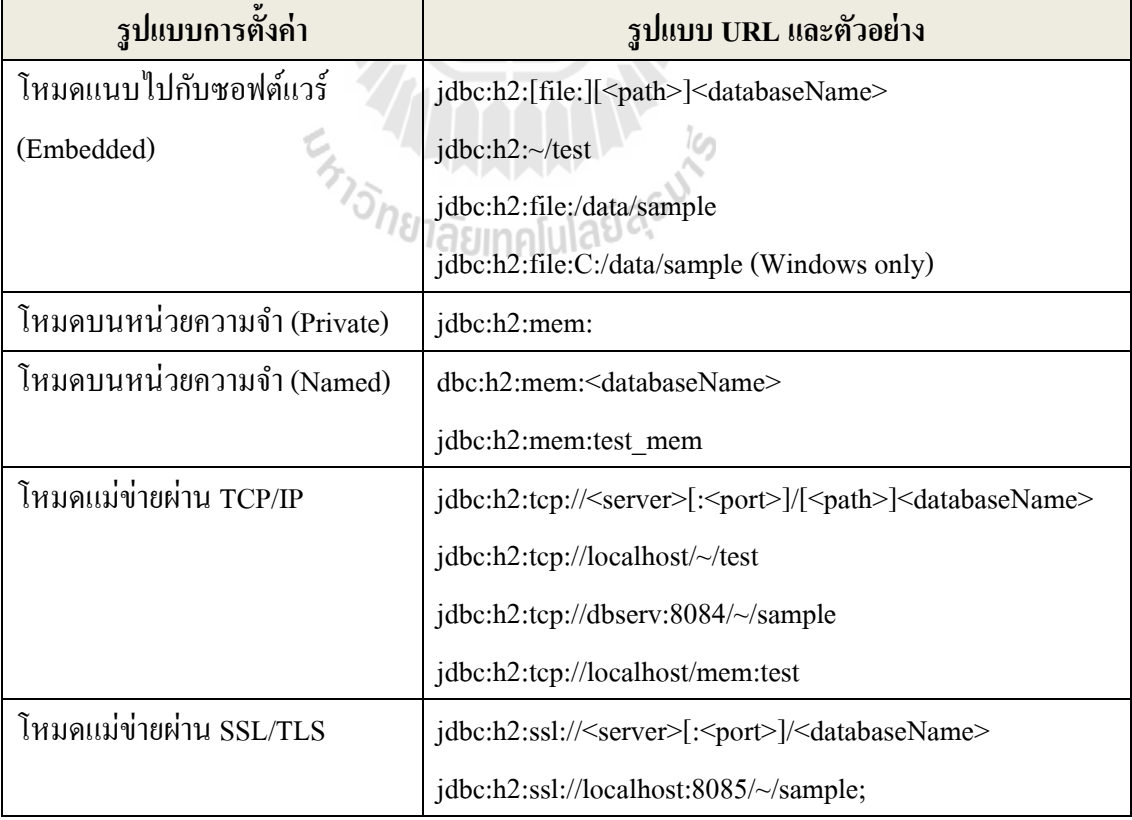

## ตารางที่ 2.2 URL ที่ใช้ในการกำหนดการเชื่อมต่อฐานข้อมูล H2 (Muller, T., 2006)

ตารางที่ 2.2 URL ที่ใช้ในการกำหนดการเชื่อมต่อฐานข้อมูล H2 (Muller, T., 2006) (ต่อ)

| รูปแบบการตั้งค่า                | รูปแบบ URL และตัวอย่าง                                                                         |
|---------------------------------|------------------------------------------------------------------------------------------------|
| ใช้การเข้ารหัสไฟล์              | jdbc:h2: <url>;CIPHER=[AES XTEA]</url>                                                         |
|                                 | jdbc:h2:ssl://localhost/~/test;CIPHER=AES                                                      |
| กำหนดเมท็อคการสงวนไฟล์          | jdbc:h2: <url>;FILE_LOCK={FILE SOCKET NO}</url>                                                |
|                                 | jdbc:h2:file:~/private;CIPHER=XTEA;FILE LOCK=SOCKET                                            |
| กำหนดให้ใช้ใค้เมื่อฐานข้อมูล    | jdbc:h2: <url>;IFEXISTS=TRUE</url>                                                             |
| ถูกพบเท่านั้น                   | jdbc:h2:file:~/sample;IFEXISTS=TRUE                                                            |
| กำหนดให้ไม่มีการปิด             | jdbc:h2: <url>;DB_CLOSE_ON_EXIT=FALSE</url>                                                    |
| ฐานข้อมูลเมื่อ VM จบการ         |                                                                                                |
| ทำงาน                           |                                                                                                |
| กำหนดชื่อผู้ใช้และรหัสผ่าน      | jdbc:h2; <url>[;USER=<username>][;PASSWORD=<value>]</value></username></url>                   |
|                                 | jdbc:h2:file:~/sample;USER=sa;PASSWORD=123                                                     |
| กำหนดระดับการดีบัก              | jdbc:h2: <url>;TRACE LEVEL FILE=<level 03=""></level></url>                                    |
|                                 | jdbc:h2:file:~/sample;TRACE LEVEL FILE=3                                                       |
| ให้ยอมรับการตั้งค่าที่ไม่รู้จัก | jdbc:h2: <url>;IGNORE_UNKNOWN_SETTINGS=TRUE</url>                                              |
| กำหนดโหมดการเข้าถึงไฟล์         | jdbc:h2: <url>;ACCESS_MODE_DATA=rws</url>                                                      |
| ฐานข้อมูลในไฟล์ตระกูล zip       | jdbc:h2:zip: <zipfilename>!/<databasename></databasename></zipfilename>                        |
|                                 | jdbc:h2:zip:~/db.zip!/test                                                                     |
| กำหนดโหมดความเข้ากันได้         | jdbc:h2: <url>;MODE=<databasetype></databasetype></url>                                        |
|                                 | jdbc:h2:~/test;MODE=MYSQL                                                                      |
| เริ่มการเชื่อมต่อใหม่อัตโนมัติ  | jdbc:h2: <url>;AUTO RECONNECT=TRUE</url>                                                       |
|                                 | jdbc:h2:tcp://localhost/~/test;AUTO_RECONNECT=TRUE                                             |
| โหมดผสมแบบอัตโนมัติ             | jdbc:h2: <url>;AUTO SERVER=TRUE</url>                                                          |
|                                 | jdbc:h2:~/test;AUTO_SERVER=TRUE                                                                |
| กำหนดขนาดเพจของ                 | jdbc:h2: <url>;PAGE SIZE=512</url>                                                             |
| ฐานข้อมูล                       |                                                                                                |
| เปลี่ยนการตั้งค่าอื่นๆ          | jdbc:h2: <url>;<setting>=<value>[;<setting>=<value>]</value></setting></value></setting></url> |
|                                 | jdbc:h2:file:~/sample;TRACE_LEVEL_SYSTEM_OUT=3                                                 |

## **2.5.5 การเคลื่อนย้าย และเปลี่ยนช อฐานข้อมูล**

ในฐานข้อมูล H2 ทำงานบนพื้นฐานของระบบไฟล์ซึ่งเป็นไฟล์ที่ไม่มีรูปแบบตายตัว ชื่อ **:** ฐานข้อมูล และตำแหน่งของฐานข้อมูลไม่ได้ถูกจัดเก็บไว้ภายในไฟล์ฐานข้อมูลเมื่อไม่มีการ เชื่อมต่อใดๆผู้ใช้สามารถย้ายตำแหน่งหรือเปลี่ยนชื่อไฟล์ฐานข้อมูลได้ ซึ่งการกำหนดตำแหน่งของ **:** ี ใฟล์ฐานข้อมูลจะระบุด้วย URL ดังที่ได้นำเสนอ ไปในหัวข้อที่ผ่านมา ดังนั้นถึงแม้ว่าจะมีการย้าย ้ตำแหน่งไฟล์ไปยังตำแหน่งต่างๆหรือในต่างระบบปฏิบัติการ ก็ไม่ก่อให้เกิดปัญหาในการทำงานแต่ อย่างใด ซึ่งไฟล์ที่เกี่ยวข้องกับฐานข้อมูล H2 จะมีดังต่อไปนี้

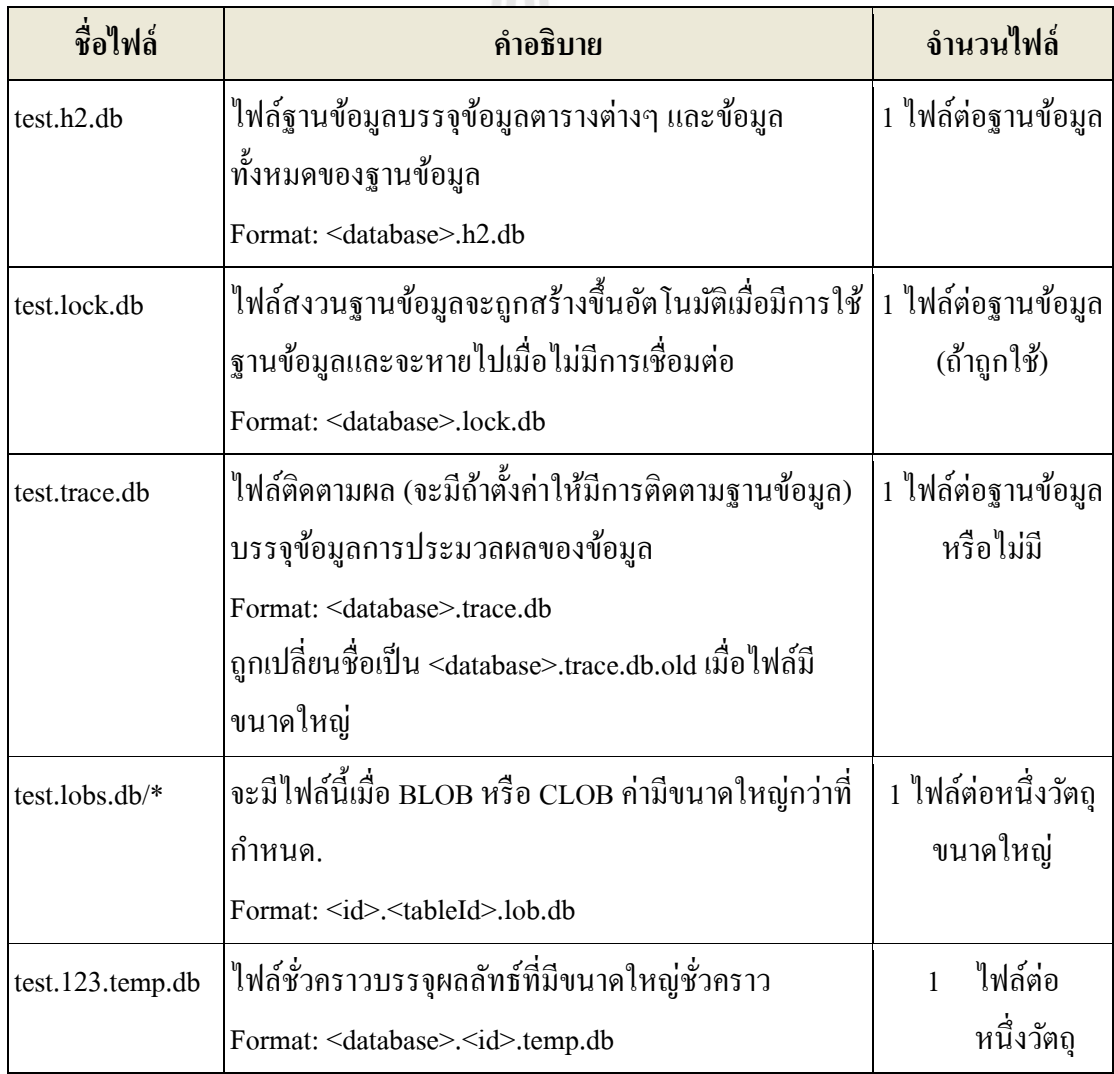

ตารางที่ 2.3ไฟลท์ ี่ เก ยวขอ้งกบัฐานขอ้มูล H2 (Muller, T., 2006)

### **2.5.6 โหมดความเข้ากนัได้กบัฐานข้อมูลอื่นๆ**

ในฐานข้อมูล H2 ยังมีโหมดที่ทำให้สามารถทำงานร่วมกับฐานข้อมูลต่างๆ ได้ ซึ่งใน ี่ ปัจจุบันมีความสามารถทำงานร่วมกับฐานข้อมูลต่างๆดังรายชื่อต่อไปนี้ **:**<br>;

- $\n **DB2**\n$
- $\bullet$  Derby
- $\bullet$  HSQLDB
- MS SQL Server
- MySQL
- Oracle
- PostgreSQL

#### **2.5.7 การเช อมต่อฐานข้อมูล H2 ื่**

ในหัวข้อนี้จะยกตัวอย่างการเชื่อมต่อฐานข้อมูล H2 ค้วย JDBC เนื่องจากเป็นวิธีที่สะควก ื่ และรวดเร็ว ซึ่งจะเป็นวิธีที่ถูกนำไปใช้ในงานวิจัยครั้งนี้ โดยการเชื่อมต่อจะต้องกำหนดตัวแปรสาม ี่ **:**<br>; ตัว คือ ชื่อผู้ใช้ รหัสผ่าน และ URL ที่ระบุโหมดการเชื่อมต่อ ซึ่งมีลักษณะดังตัวอย่างต่อไปนี้ ื่ ี่ **:** 

```
Class.forName("org.h2.Driver");
String url = "jdbc:h2:\sim ";
String user = "USER";
String pwds = "PASSWORD";
conn = DriverManager.getConnection(url, user, pwds);
```
รูปที่ 2.19 ตัวอย่างคำสั่งในการเชื่อมต่อฐานข้อมูล H2

### **2.6 โปรแกรม FindBugs**

ในงานวิจยัน้ีจะนา เอาโปรแกรม FindBugs เป็ นเครื่องมืออ้างอิงในการทดสอบเครื่องมือ ตัวอย่างที่จะทำการสร้างขึ้น โดยใช้ FindBugs ค้นหาจำนวนและประเภทของความผิดพลาดที่เกิด ี่  $\mathcal{L}^{\text{max}}_{\text{max}}$ ขึ้นกับซอสโค้ดที่นำมาทดสอบ และใช้เครื่องมือตัวอย่างที่ทำการพัฒนาขึ้นค้นหาความผิดพลาดที่ ี่  $\mathcal{L}^{\text{max}}_{\text{max}}$ เกิดขึ้น โดยการใช้ไบต์โค้ดในการทดสอบแทนซอสโค้ด จากนั้นนำผลลัพธ์ที่ได้มาอ้างอิงกับ จา นวนและประเภทของความผิดพลาดท เกิดข้ึนจากผลลัพธ์ของการทดสอบด้วยโปรแกรม FindBugs วา่ ครบถว้นและถูกตอ้งหรือไม่

FindBugs (Hovemeyer, D., B. Pugh, et al., 2012) ใช้เทคนิคการวิเคราะห์โปรแกรมแบบ คงที่ (Static analysis) เพื่อค้นหาจุดบกพร่องในโค้ดของภาษาจาวา FinfBugs เป็นโปรแกรมที่ อนุญาตให้ใช้งานได้โดยไม่ต้องเสียค่าใช้จ่าย โปรแกรม FindBugs ถูกพัฒนาขึ้นครั้งแรกที่ มหาวิทยาลัยแมรี่แลนด์ (University of Maryland) โดย David Hovemeyer ซ่ึงนกัวิจยัท่านน้ีได้ ศึกษาและพัฒนาโปรแกรม FindBugs เพ อใช้เป็นวิทยานิพนธ์ในระดบั ปริญญาเอก และต่อมา ภายหลังโปรแกรมนี้ได้เป็นที่รู้จักมากยิ่งขึ้นในวงการนักพัฒนาโปรแกรมด้วยจาวา ต่อมาได้มีกลุ่ม ี่ นักพัฒนารวมตัวกันเพื่อร่วมกันพัฒนาโปรแกรม FindBugs จนถึงปัจจุบันซึ่งบุคคลที่รับผิดชอบ ื่ หลักในการพัฒนาโปรแกรมนี้คือ Bill Pugh โดยในปัจจุบัน (กรกฎาคม 2555) โปรแกรม FindBugs เวอร์ชันล่าสุดที่ถูกนำมาเผยแพร่คือเวอร์ชัน 2.0.1 ี่

FindBugs มีความต้องการ JRE (หรือ JDK) เวอร์ชัน 1.5.0 ข้ึนไปในการประมวลผล โปรแกรม แต่อย่างไรก็ตาม FindBugs สามารถวิเคราะห์โปรแกรมท ถูกคอมไพล์ดว้ยจาวาต้งัแต่ เวอร์ชัน 1.0 ถึง 1.8 ซึ่งครอบคลุมเกือบทุกเวอร์ชนัของภาษาจาวา

โปรแกรม FindBugs สามารถทา งานร่วมกบั โปรแกรม Eclipse ไดเ้ป็นอยา่ งดีในลักษณะ ี ของส่วนเสริมความสามารถ (Plug-in) ของโปรแกรม Eclipse โดยในขณะที่ทำการเขียนโปรแกรม ภาษาจาวาโดยใช้โปรแกรม Eclipse อยู่ โปรแกรมเมอร์สามารถรันโปรแกรม FindBugs ที่เป็นส่วน เสริมความสามารถโปรแกรมควบคู่ไปพร้อมกับการรันโปรแกรมที่กำลังเขียนอยู่ได้ โดยในที่นี้จะ ยกตวัอยา่ งวธิีการติดต้งัส่วนเสริมความสามารถโปรแกรมและการใชง้านโปรแกรมดงัน้ี

## **2.6.1 การติดตั้งโปรแกรมส่วนเสริม FindBugs ลงบน Eclipse**

1. เปิ ดโปรแกรม Eclipse ข้ึนมา โดยในหน้าต่างหลักของโปรแกรมคลิกท เมนู Help จากนั้นเลือกที่เมนูย่อย Install New Software… จะปรากฏหน้าต่าง Install ขึ้นมาดังรูปที่ 2.20 ี่

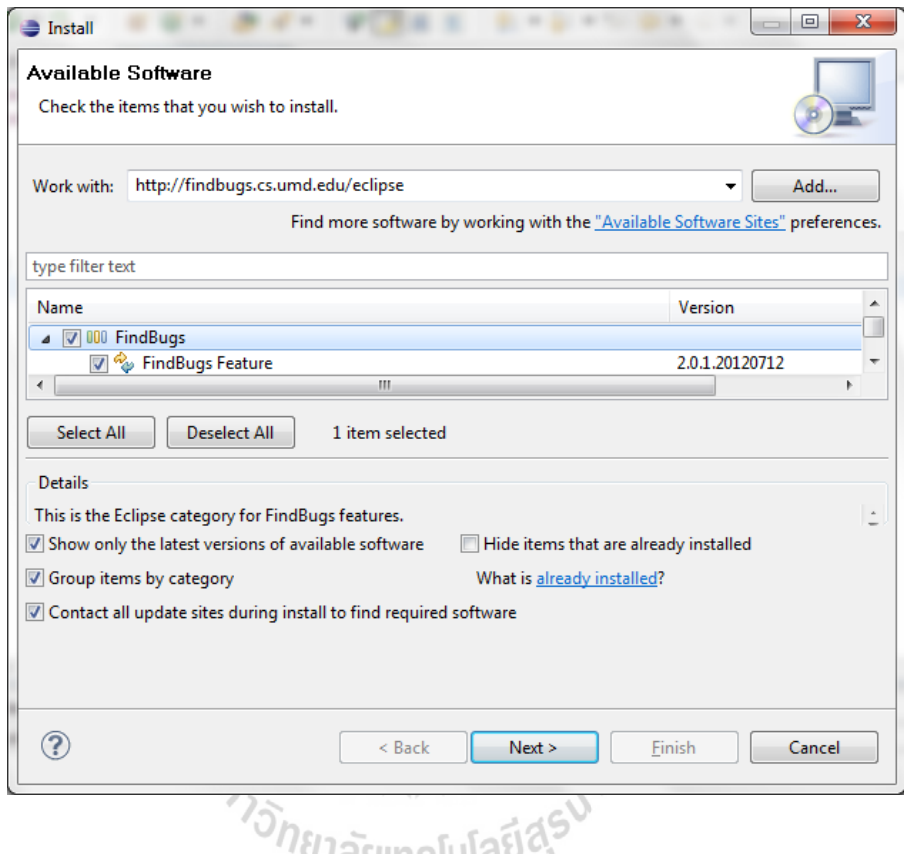

รูปที่ 2.20 หนา้ต่างการติดต้งัส่วนเสริมความสามารถFindBugs ลงบนโปรแกรม Eclipse

2. ในหน้าต่าง Install (รูปที่ 2.20) ในช่อง Work with: ให้กรอก http://findbugs.cs.umd.edu /eclipse จากนั้นจะปรากฎโปรแกรม FindBugs ขึ้นในกล่องรายการ ให้ทำเครื่องหมายถูกในช่อง สี่เหลี่ยมหน้ารายการ FindBugs จากนั้นคลิกที่ปุ่ม Next จากนั้นรอจนกระทั่งทำการติดตั้งเครื่องมือ เสร็จ (ในขั้นตอนนี้จำเป็นที่ต้องเชื่อมต่อกับอินเตอร์เน็ต) จะปรากฏหน้าต่าง Install Detail ขึ้นมาดัง ี่ ื่ รูปที่ 2.21 ให้คลิกที่ปุ่ม Next

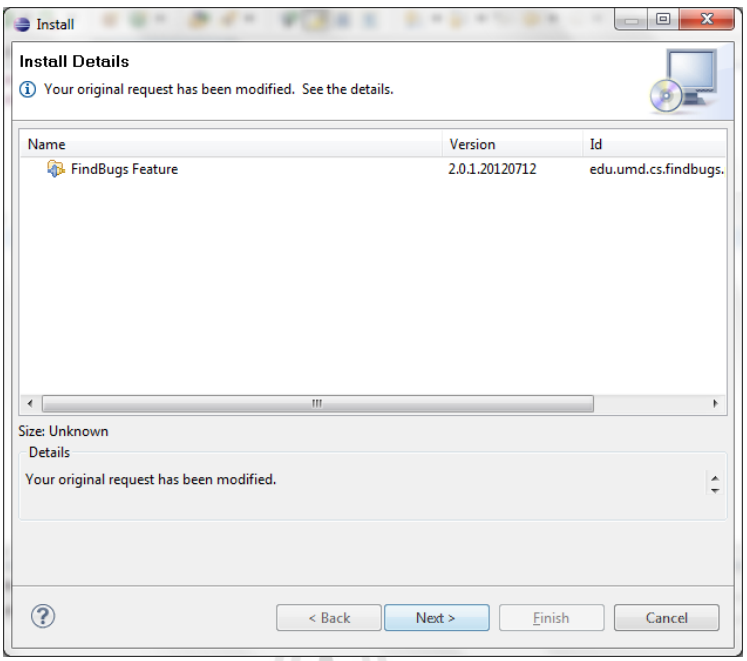

รูปที่ 2.21 หนา้ต่างแจง้เตือนหลงัการติดต้งัส่วนเสริม FindBugs เสร็จ

3. จากนั้นจะปรากฏหน้าต่าง Review Licenses ขึ้นมาดังรูปที่ 2.22 ในหน้าต่างนี้ให้ทำการ ยอมรับเงือนไขการใช้งานโดยเลือกที่ I accept the terms of licenses agreement จากน้นัคลิกท ี่ปุ่ม  $F$ inish เป็นอันเสร็จขั้นตอนการติดตั้งส่วนเสริม  $F$ indBugs  $\frac{1}{2}$ 

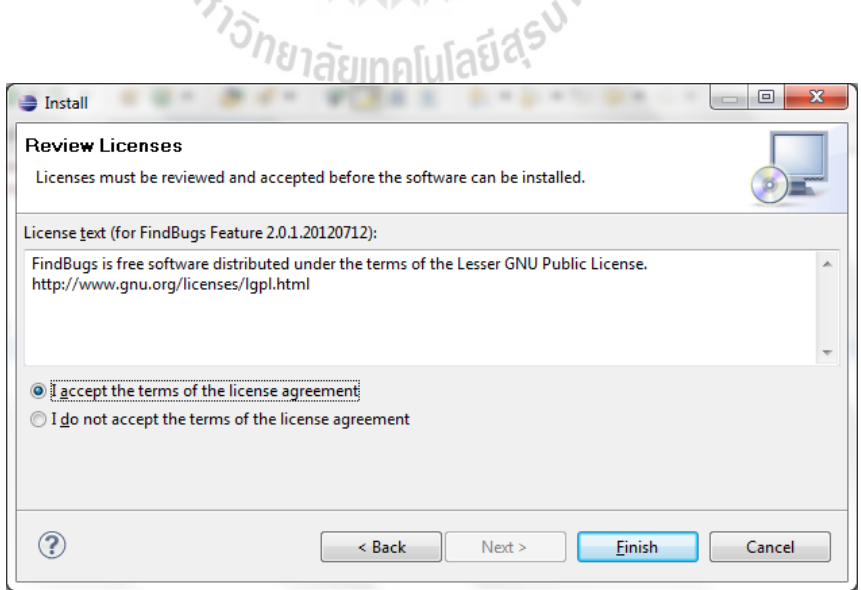

รูปที่ 2.22 หนา้ตา่ งแสดงขอ้ ตกลงเบ้ืองตน้ ในการใชง้านส่วนเสริม FindBugs

### **2.6.2 การใช้งานโปรแกรมส่วนเสริม FindBugs บน Eclipse**

1. เปิดโปรเจคที่ต้องการทดสอบด้วยโปรแกรม Eclipse ให้หน้าต่าง Package Explorer คลิกขวาที่ไฟล์ซอสโค้ดที่ต้องการทดสอบ เลือกที่เมนู Find Bugs ในเมนูย่อยเลือกที่เมนู Find Bugs  $\mathcal{L}^{\text{max}}_{\text{max}}$ ดังรูปที่ 2.23

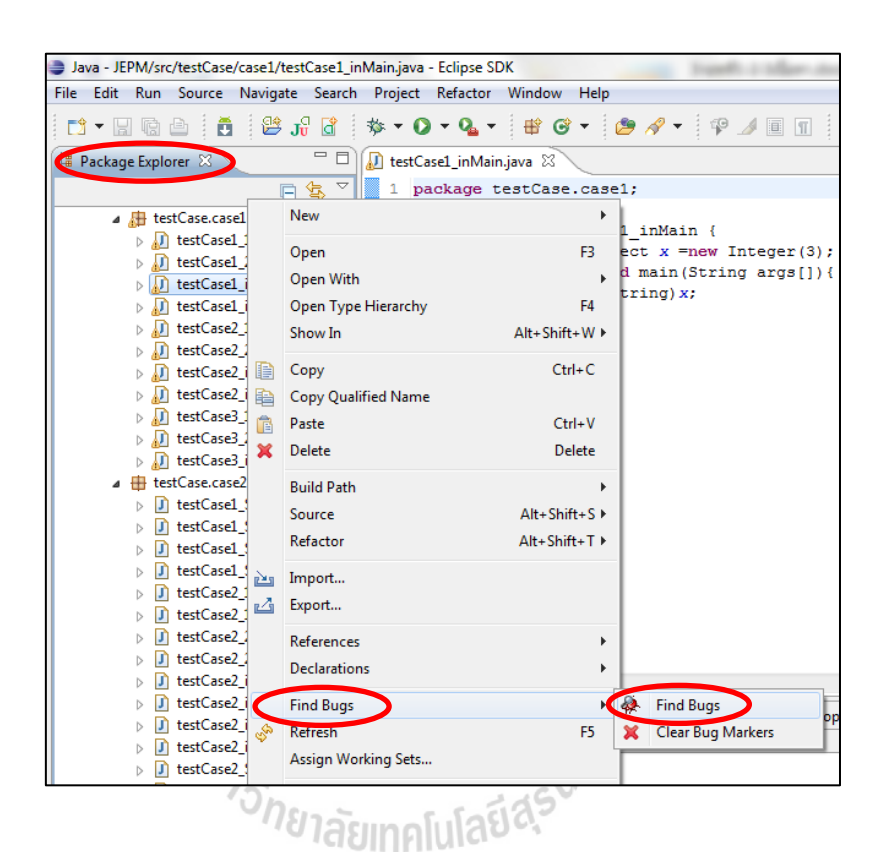

รูปที่ 2.23การเริ่มตน้ ใชง้านโปรแกรมส่วนเสริม FindBugs

2. รอจนกระทั่งประมวลผลเสร็จจากนั้นจะปรากฏหน้าต่าง Bug Explorer ขึ้นมาดังที่แสดง ในรูปที่ 2.24 ในหน้าต่างนี้จะแจ้งรายละเอียดของความผิดพลาดที่ถูกพบ โดยในตัวอย่างนี้ได้เกิด ความผิดพลายประเภทการแปลงวัตถุอย่างไม่ถูกต้องในบรรทัคที่ 6 ของซอส โค้ด ซึ่งเป็นการ ี พยายามแปลงวัตถุประเภท Integer ให้อยู่ในรูปแบบของวัตถุประเภท String ซึ่งไม่สามารถทำได้

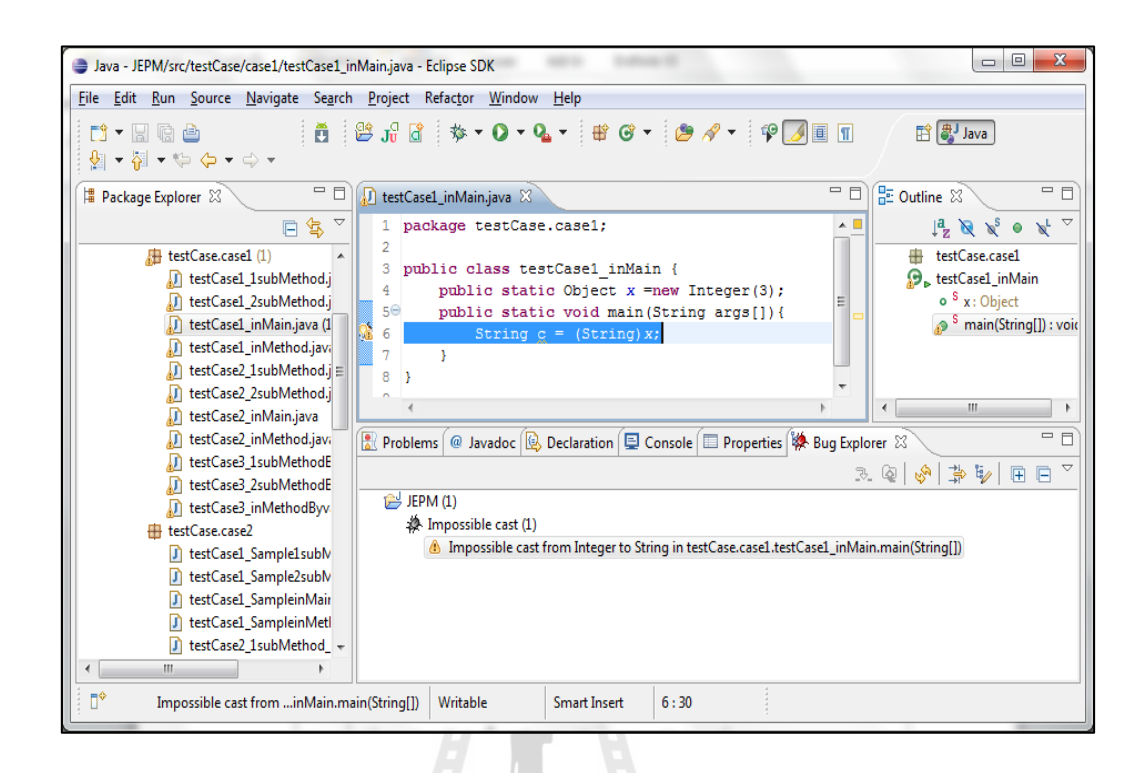

รูปที่ 2.24ผลลพัธ์ของการทดสอบซอสโคด้ ดว้ยส่วนเสริม FindBugs

ในงานวิจยัน้ีจะทา การศึกษาส่วนเสริม FindBugs เนื่องจากเป็ นเครื่องมือตรวจหาความ ผิดพลาดในภาษาจาวาที่ได้รับความนิยมในปัจจุบัน เพื่อดูลักษณะการทำงานและการรายงานผลของ เครื่องมือส่วนเสริม โดยจะใช้ผลลัพธ์จากเครื่องมือนี้ในการอ้างอิงถึงจำนวนความผิดพลาดที่เกิดขึ้น จริง แต่จะไม่นำเอาเครื่องมือส่วนเสริม FindBugs มาเปรียบเทียบกับเครื่องมือตัวอย่างที่ได้ ื่ ้ พัฒนาขึ้นในงานวิจัย ในส่วนของประสิทธิภาพและความถูกต้องเพียงแต่ใช้ผลลัพธ์ในการอ้างอิง จา นวนและประเภทของความผดิพลาดท เกิดข้ึนเท่าน้นั ี่

## **2.7 งานวิจัยที่เกี่ยวข้อง**

ในการศึกษาและพัฒนาวิธีการตรวจหาความผิดพลาดด้วยการเปรียบเทียบรูปแบบ ผู้วิจัยได้ ทำการศึกษาค้นคว้างานวิจัยในอดีตที่เกี่ยวข้องกับการค้นหาความผิดพลาดในภาษาจาวาดังสรุปใน ี่ ตารางท 2.4และมีรายละเอียดดงัต่อไปน้ี

งานวิจัยของ Hovemeyer and Pugh (2004) ใค้นำเสนอลักษณะและวิธีการทำงานของ ี เครื่องมือ FindBugs โดยเลือกตัวอย่างประเภทความผิดพลาดที่น่าสนใจจำนวน 13 ประเภทดังที่ แสดงในรูปท 2.25แต่ในเน้ือหางานวิจยัจะกล่าวถึงจริงเพียงแค่6 ประเภทเท่าน้นั ในงานวิจัยของ Hovemeyer and Pugh อธิบายถึงการค้นหาความผิดพลาดโดยใช้ Bug pattern และทำการทดสอบ เปรียบเทียบ FindBugs กับเครื่องมือ 2 ตัว คือ KLOC และ PMD โดยใช้ข้อมูลทดสอบเป็นซอสโค้ด ของ Eclipse 3.0 และ rt.jar 1.5.0 build 59 (J2SE core) ซึ่งผู้วิจัยใด้สรุปผลการทดสอบว่า เครื่องมือ FindBugs สามารถคน้ หาจา นวนความผดิพลาดรวมไดน้อ้ยกวา่ PMD เนื่องจากมีการตัดรายงานผลที่ ไม่มีความจำเป็นต้องแจ้งเตือนบางส่วนออกไป แต่หากมองในแง่ของการนำไปใช้งานแล้วเครื่องมือ FindBug จะให้รายงานผลที่นำไปใช้ได้ถูกต้องมากกว่า

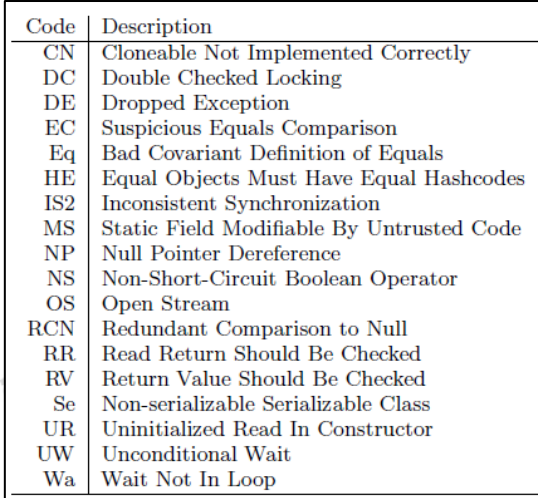

รูปที่ 2.25 ประเภทของความผิดพลาดที่นำมาศึกษาในงานวิจัยของ Hovemeyer and Pugh (2004)

งานวิจัยของ Murphy, Kim, Kaiser and Cannon (2003) ไดอ้ธิบายวา่ ความผิดพลาดในการ พัฒนาซอฟต์แวร์มี 3 อย่าง คือ ความผิดพลาดที่เกิดระหว่างการคอมใพล์ (Semantic and syntactic) ี่ ความผิดพลาดท เกิดจากความผิดพลาดของตรรกะ (logical) และความผิดพลาดท เกิดขณะรัน โปรแกรม (Runtime Exception) ซึ่งในงานวิจัยชิ้นนี้จะให้ความสำคัญไปที่ความผิดพลาด 2 ประเภทแรก และอธิบายถึงการทำงานของเครื่องมือ Backstop ซึ่งเป็นเครื่องมือที่วิเคราะห์ความ ผิดพลาดของซอฟต์แวร์ในลักษณะของการวิเคราะห์แบบยืดหยุ่น (Dynamic analysis) โดยใน

งานวิจัยชิ้นนี้ยกตัวอย่างการค้นหาความผิดพลาดประเภทความผิดพลาดของตรรกะที่ได้ทบสอบกับ ซอสโค้ดโปรแกรมตัวเลข Fibonacci ของนักศึกษาจำนวน 17 คน ผลลัพธ์ปรากฏว่าพบความ ผิดพลาดของตรรกะ ในซอส โค้ดของนักศึกษา 8 คน และ ได้กล่าวถึงการวิจัยในอนาคตที่จะทำให้

เครื่องมือ Backstop สามารถวิเคราะห์ความผดิพลาดประเภทท เกิดข้ึนขณะรันโปรแกรมได้ ี่

งานวิจัยของ Zhao, Chen and Wang (2008) ได้นำเสนอขั้นตอนการวิเคราะห์ไบต์โค้ดของ ภาษาจาวาโดยใช้เทคนิค Data-flow เพื่อค้นหาช่องโว่ (Vulnerability) ที่อาจเกิดขึ้นในโปรแกรม ภาษาจาวาด้วยไบต์โค้ดของโปรแกรมซึ่งมีลักษณะการท างานดังที่แสดงในรูปภาพที่ 2.26 โดยเริ่ม จากการกำหนดลักษณะลำดับการทำงานที่ไม่ปลอดภัย จากนั้นวิเคราะห์ไบต์โค้ดเพื่อตรวจหาว่ามี  $\overline{a}$ ลำดับการทำงานที่ไม่ปลอดภัยอยู่ภายในไบต์โค้ดหรือไม่ ในงานวิจัยชิ้นนี้ได้ยังได้นำเสนอการ ทำงานร่วมกับฐานข้อมูลเพื่อใช้จัดเก็บ Signature Database ซึ่งเป็นฐานข้อมูลที่เก็บเอกลักษณ์ของ ี่ ลำดับการทำงานที่ไม่ปลอดภัยเอาไว้ และในลำดับสุดท้ายผู้วิจัยใด้สรุปการวิจัยว่า เมื่อสามารถ ตรวจหาการทำงานที่ไม่ปลอดภัยได้แล้วก็จะทำให้ผู้ใช้มีความปลอดภัยในการใช้งานซอฟต์แวร์ที่ พฒั นาดว้ยภาษาจาจาสูงข้ึน

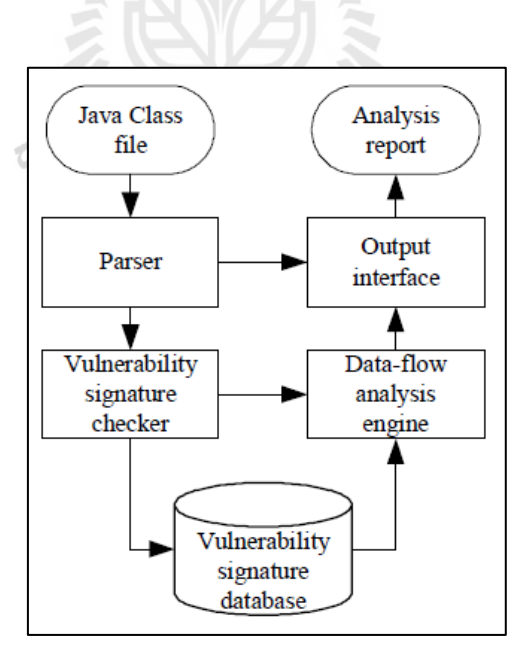

รูปที่ 2.26 แผนภาพการตรวจหาช่องโหว่จากไบต์โค้ดจาวาของ Zhao, Chen and Wang (2008)

งานวิจัยของ Lance, Untch and Wahl (1999) อธิบายถึงการวิเคราห์ไบต์โค้ดเพื่อนำไปสร้าง CFG (Control flow graph)ที่แสดงการทำงานอย่างคร่าวๆของโปรแกรม โดยเริ่มจากการนำเอา ี่ ไบต์โคด้ มาแบ่งออกเป็นชุดคา สั่งดว้ยเทคนิคthree-address intermediate ที่น ามาจากงานวิจัยของ Aho, Sethi and Ullman (1986) แล้วแทนแต่ละชุกำสั่งด้วยโหนดของ CFG จากนั้นหาความสัมพันธ์ ระหว่างโหนดและสร้าเส้นเชื่อมโหนด ในงานวิจัยชิ้นนี้ ใด้นำเสนอโครงของเครื่องมือ JAristotle โดยผู้วิจัยกล่าวว่าจะพัฒนาให้เป็นเครื่องมือที่สามารถสร้าง CFG อัตโนมัติใด้จากไบต์โค้ดของ ภาษาจาวา ซึ่งเมื่อสามารถสร้าง CFG จากไบต์โค้ดได้แล้วก็จะทำให้ทราบถึงการทำงานของ โปรแกรมใด้โดยใม่ต้องอาศับซอสโค้ด นอกจากนั้นผู้วิจัยยังใด้ออกแบบเครื่องมือ JAristotle ให้ ทา งานร่วมกบัฐานขอ้มูลในการจดัเก็บไบตโ์คด้เพื่อนา ไปวเิคราห์และสร้าง CFG ต่อไป

งานวิจัยของ William Pugh (2007) เป็นงานวิจยัต่อเน องจากงานวิจยัของ Hovemeyer and Pugh (2004) อธิบายเกี่ยวกับการทำงานที่เพิ่มขึ้นของโปรแกรม FindBugs ที่มีการเพิ่มความสามารถ ี่ ี่ ี่ ใหม่ๆเข้าไปโดยผู้วิจจัยได้อธิบายเทคนิคที่ใช้ในเครื่องมือ FindBugs จำนวน 4 เทคนิคดังนี้

- 1. เทคนิคการเปรียบเทียบรูปแบบ (Local pattern matching) เป็ นการเปรียบเทียบโดยการ ค้นหาคำสั่งที่อาจทำให้เกิดความผิดพลาดภายในซอสโค้ด ซึ่งรูปแบบของซอสโค้ดที่ถูก ี่ ระบุวา่ ก่อใหเ้กิดความผดิพลาดจะถูกกา หนดเอาไวก้่อน
- 2. เทคนิคการวิเคาะห์การทำงานของโปรแกรม (Intraprocedural dataflow analysis) เป็น วิธิการพี่พัฒนาขึ้นเพื่อตรวจหาความผิดพลาดประเภท Null pointer exception และ Type cast exception
- 3. เทคนิคการสรุปเมท็อด (Interprocedural method summaries) เป็ นเทคนิคที่ใช้ในการ ค้นหาความผิดพลาดประเภทที่เกิดจากการส่งผ่านค่าตัวแปรระหว่างเมทีอด ี่
- 4. เทคนิคการวิเคราห์บริบท (Context sensitive interprocedural analysis) เป็ นเทคนิคที่ใช้ เพื่อป้องกันการทำ SQL injection และ cross site scripting

ในงานวิจัยชิ้นนี้ผู้วิจัยได้กล่าวถึงการนำเอาเครื่องมือ FindBugs ไปใช้อย่างแพร่หลาย และ ื่ อธิบายถึงประสิทธิภาพการทดสอบที่ทำให้ FindBug มีประสิทธิภาพสูงกว่าเครื่องมือทดสอบ ซอฟต์แวร์ภาษาจาวาตัวอื่นๆ

ตารางท 2.4แสดงการสรุปเปรียบเทียบประเด็นต่างๆ ของงานวิจยัท เก ยวขอ้ง โดยบทความ ี่ ี่ วิจัยที่เกี่ยวข้องประกอบด้วย "ก" แทนงานวิจัยของ Hovemeyer and Pugh (2004) "ข" แทนงานวิจัย ี่ ของ Murphy, Kim, Kaiser and Cannon (2003) "ค" แทนงานวิจัยของ Zhao, Chen and Wang (2008) "ง" แทนงานวิจัยของ Lance, Untch and Wahl (1999) "จ" แทนงานวิจัยของ William Pugh (2007) และ "ฉ" แทนงานวิจับเรื่อง การพัฒนาวิธีการตรวจหาความผิดพลาดขณะโปรแกรม ประมวลผลในภาษาจาวา (งานวิจัยของวิทยานิพนธ์ฉบับนี้)

ตารางที่ 2.4 สรุปเปรียบเทียบงานวิจัยที่เกี่ยวข้องกับการการพัฒนาวิธีการตรวจหาความผิดพลาด ี่ ขณะโปรแกรมประมวลผลในภาษาจาวา **งานวิจัยที่เกี่ยวข้อง**

| กระบวนการทำงาน                                              |    | งานวิจัยที่เกี่ยวข้อง |    |   |    |   |  |  |
|-------------------------------------------------------------|----|-----------------------|----|---|----|---|--|--|
|                                                             | ิก | ៕                     | ิค | Ĵ | ิจ | ฉ |  |  |
| การหาความผิดพลาด                                            |    |                       |    |   |    |   |  |  |
| วิธีการวิจัยเกี่ยวข้องกับไบต์โค้ด                           |    |                       |    | ✔ |    |   |  |  |
| วิธีการทดสอบใช้ใบต์โค้ดเป็นกรณีทดสอบ                        |    |                       |    |   |    |   |  |  |
| วิธีการวิเคราห์ความผิดพลาดเป็นแบบคงที่ (Statc               |    |                       |    |   |    |   |  |  |
| analysis)                                                   |    |                       |    |   |    |   |  |  |
| วิธีการเปรียบเทียบเกี่ยวข้องกับการเปรียบเทียบรูปแบบ         |    |                       |    |   |    |   |  |  |
| (Pattern matching)                                          |    |                       |    |   |    |   |  |  |
| วิธีการถูกนำเสนอด้วยภาษาจาวา <sup>0</sup> 1ลร <sub>มห</sub> | ✔  |                       | ✔  | ✔ |    |   |  |  |
| วิธีการมีการกำหนดต้นแบบความผิดพลาด                          |    |                       |    |   |    |   |  |  |
| การพัฒนา                                                    |    |                       |    |   |    |   |  |  |
| พัฒนาด้วยภาษาจาวาทั้งหมด                                    |    |                       |    |   |    |   |  |  |
| พัฒนาโดยใช้แนวกิดการเปรียบเทียบรูปแบบ                       |    |                       |    |   |    |   |  |  |
| พัฒนาในลักษณะคลังโปรแกรม (Library)                          |    |                       |    |   |    |   |  |  |
| พัฒนาให้เชื่อมต่อกับฐานข้อมูล                               |    |                       |    |   |    |   |  |  |
| ส่วนอธิบายความ                                              |    |                       |    |   |    |   |  |  |
| มีการอธิบายถึงความเป็นมาของผลลัพธ์ที่ได้                    |    | ✔                     |    | ✔ |    |   |  |  |
| ส่วนติดต่อผู้ใช้                                            |    |                       |    |   |    |   |  |  |
| สามารถตอบโต้กับผู้ใช้งานใด้ (User interface)                |    |                       |    |   |    |   |  |  |

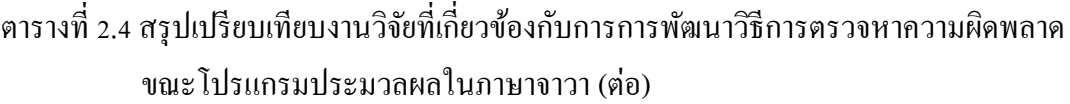

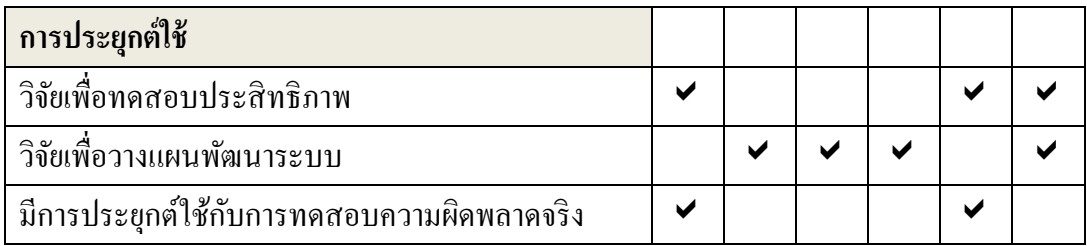

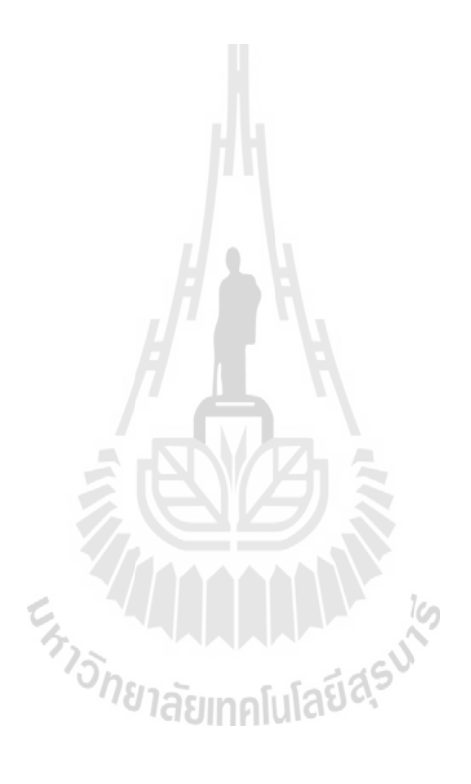

# **บทที่ 3 วิธีด าเนินการวิจัย**

### **3.1 วิธีวิจัย**

ในงานวิจัยนี้เป็นการค้นหาวิธีการตรวจหาความผิดพลาดของโปรแกรมภาษาจาวาโดยใช้ ใบต์โค้ด โดยขั้นตอนการศึกษาจะเริ่มต้นด้วยการศึกษาเกี่ยวกับใบต์โค้ดซึ่งมีรายละเอียดดังนี้ ี่

### **3.1.1 การท างานของไบต์โค้ด**

ในขั้นตอนการคอมไพล์โปรแกรมภาษาจาวาผลลัพธ์สุดท้ายจะได้ไฟล์นามสกุล .class ออกมาซึ่งภายในบรรจุไบต์โค้ดเอาไว้ ดังรูปที่ 3.1

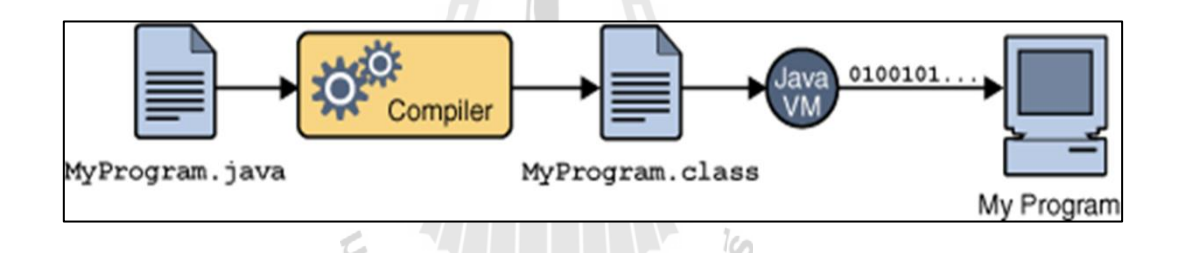

รูปที่ 3.1การคอมไพล์โปรแกรมในภาษาจาวา (Sun Microsystems, Inc., 2006)

จากรูปที่ 3.1 ในไฟล์ MyProgram.class จะมีไบต์โค้ดบรรจุอยู่ภายในซ่ึงไม่สามารถเปิด อ่านและทำความเข้าใจได้ ซึ่งหากต้องการแปลงให้อยู่ในรูปแบบของไบต์โค้ดที่สามารถอ่านแล้ว เข้าใจได้ต้องใช้คำสั่ง "javap –c ชื่อไฟล์ที่ต้องการ" เพื่อทำการจัดรูปแบบของไบต์โค้ด โดยคำสั่ง javap จะมีอยู่แล้วในจาวาเวอร์ชวลแมชีนสามมารถเรียกใช้ใด้เช่นเดียวกับคำสั่ง javac (คำสั่งในการ คอมไพล์ของจาวา)

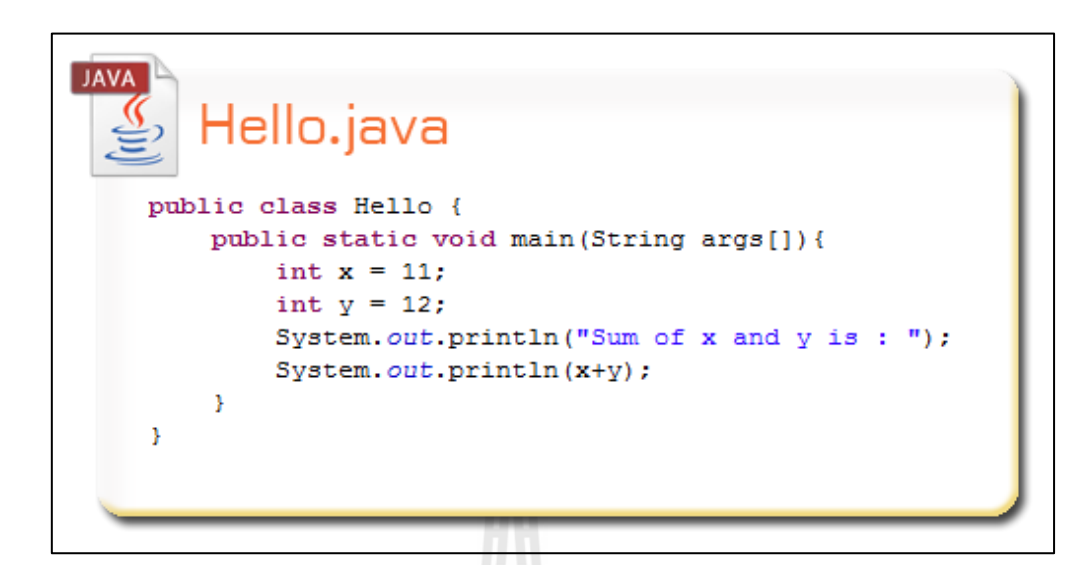

รูปที่ 3.2 ตวัอยา่ งซอสโคด้ของภาษาจาวา

ในขั้นตอนนี้ผู้วิจัยจะยกตัวอย่างโปรแกรมภาษาจาวาอย่างง่ายชื่อ Hello.java ซึ่งมีซอสโค้ด ของโปรแกรมดังเช่นที่แสดงในรูปที่ 3.2 จากนั้นจะทำการคอมไพล์ซอส โค้ดนี้ให้อยู่ในรูปของไฟล์ ี่ นามสกุล .class เพื่อนา ไปรันดว้ยคา สั่ง javap ดังรูปที่ 3.3

Ton

 $\mathcal{L}$ 

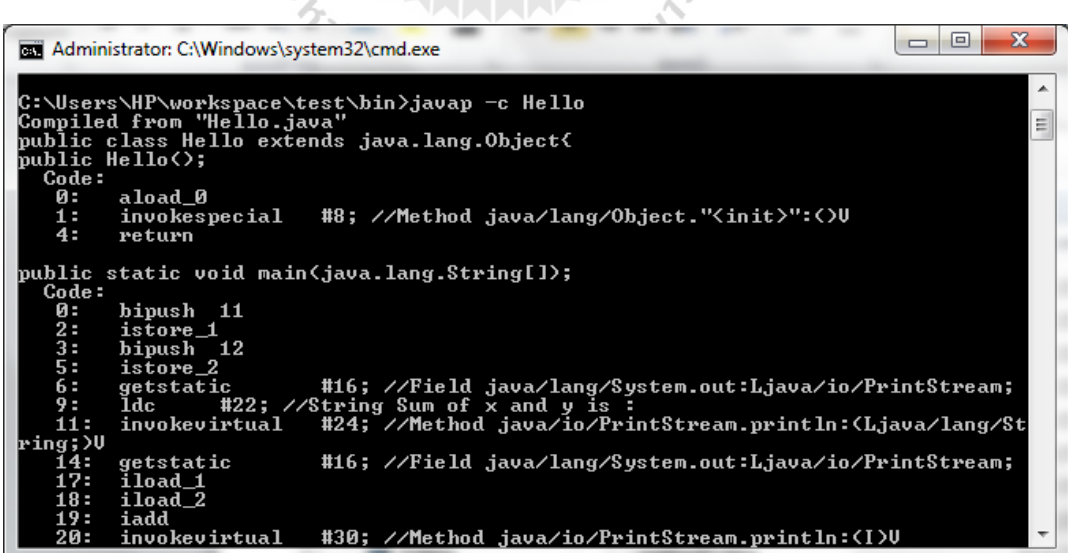

รูปที่ 3.3 ผลลัพธ์เมื่อใช้คำสั่ง javap –c

จากรูปที่ 3.3 เป็นคำสั่งของไบต์โค้ดที่ได้จากไฟล์ Hello.class จะสังเกตว่าจะมีคำสั่งที่แบ่ง ้ออกอย่างเป็นรูปแบบและสามารถอ่านทำความเข้าใจได้ ซึ่งผ้วิจัยจะนำมาศึกษาถึงวิธีการทำงาน ของชุดคำสั่งของไบต์โค้ดโดยสามารถแบ่งข้อมูลที่มีประโยชน์ได้ดังนี้ ี่

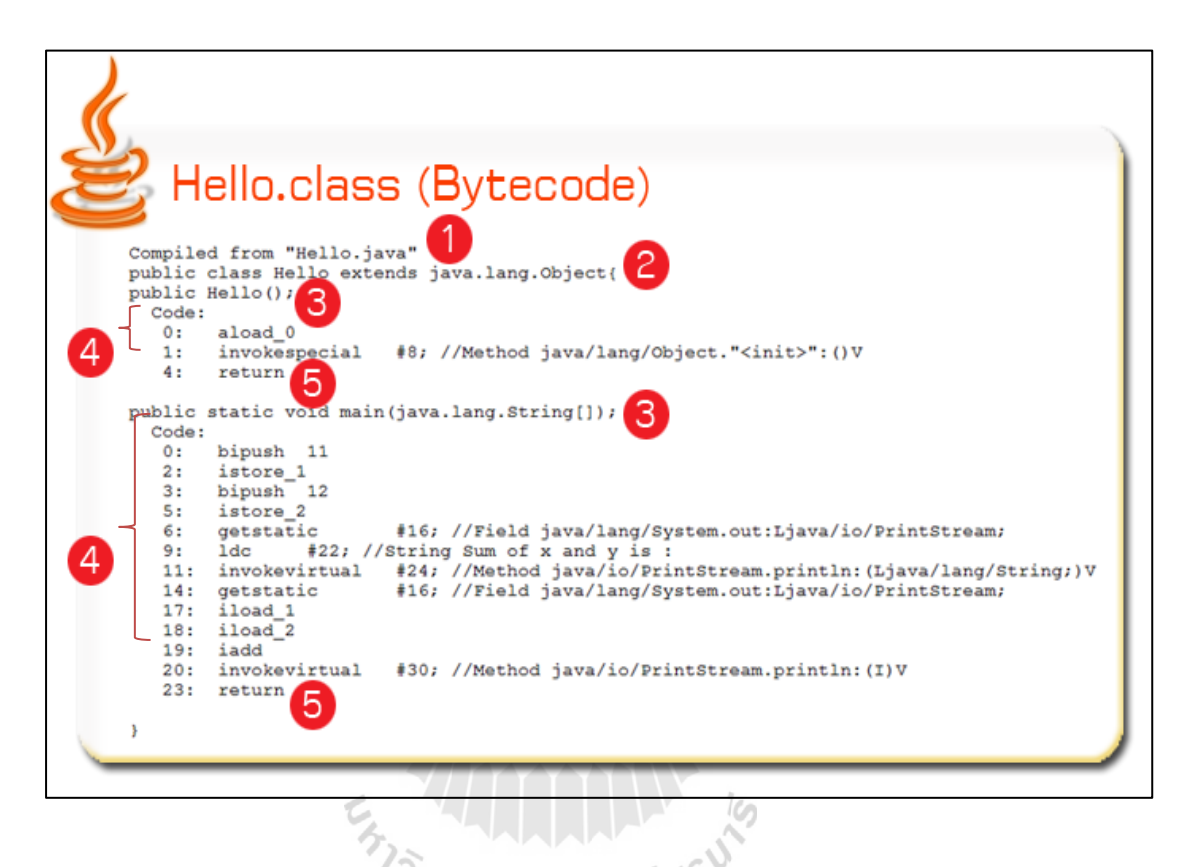

รูปที่ 3.4 ส่วนประกอบต่างๆในไบตโ์คด้

1. แหล่งท มาของการคอมไพล์ โดยสังเกตจากประโยค Compiled from "ชื่อไฟล์.java" ซึ่ง ֦֘<u>֘</u> หากบรรทัดใดมีคำสั่งนี้ประกอบอยู่จะสามารถนำมาหาชื่อ ไฟล์ก่อนการคอม ไพล์ ได้ซึ่งในที่นี้คือ ื่ Hello.java

2. ชื่อคลาส หากบรรทัดนั้นประกอบด้วยคำว่า class และประโยค extends java.lang ื่ .Object จะสามารถนำมาหาชื่อของคลาส ได้ ซึ่งในที่นี้คือคลาส Hello ื่ ี่

3. เมท็อค หากคำสั่งบรรทัดใดประกอบไปด้วยเครื่องหมาย () และ ; แสดงว่าบรรทัดนั้นจะ เป็นการประกาศชื่อเมทีอด โดยในที่นี้ มี 2 เมทีอดคือ Hello ซึ่งเป็นเมทีอดที่มีชื่อเดียวกับชื่อกลาส ี่ ื่ (Default constructor)และเมท็อด main ซึ่งเป็ นเมท็อดเริ่มตน้ของโปรแกรม

- 4. คา สั่งแต่ละบรรทดัภายในเมท็อด ซึ่งลกัษณะคา สั่งจะถูกอธิบายในหวัขอ้ที่ 3.1.2
- 5. คำสั่ง return ซึ่งเป็นการระบุว่าสิ้นสุดการทำงานของเมท็อคนั้นแล้ว

## **3.1.2 ลักษณะค าสั่งของไบต์โค้ด**

ในหัวข้อที่ 3.1.1 ได้ทำการแบ่งส่วนประกอบของไบต์โค้ดที่ได้จากการรันคำสั่ง javap –c ซึ่งส่วนประกอบที่สำคัญที่สุดคือคำสั่งภายในเมทีอดแต่ละบรรทัด โดยเมื่อสังเกตแล้วจะพบว่ามี ล าดับ และสัญลกัษณ์ท สา คญั ดงัน้ี ี่

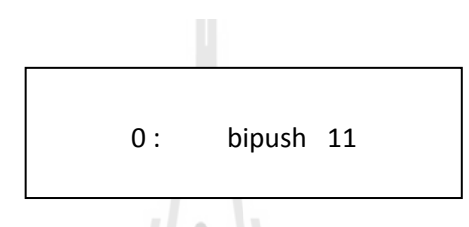

## รูปที่ 3.5 ตวัอยา่ งคา สั่งแบบปรกติของไบตโ์คด้

1. คำ<mark>สั่งแบบปรกติ</mark> เป็นคำสั่งที่ประกอบด้วย หมายเลขลำดับคำสั่ง คำสั่ง และตัวแปร ซึ่ง หมายเลขบรรทัคจะอยู่ในตำแหน่งด้นบรรทัคและปิดด้วยเครื่องหมาย : จากรูปที่ 3.5 ในที่นี้ ื่ หมายเลขลำดับคำสั่งคือ o ต่อมาคือคำสั่ง ใบต์โค้ด ซึ่งเป็นคำสั่งที่ใช้ดำเดินการจะอยู่ถัดจาก หมายเลขบรรทัคซึ่งจะถูกคั่นด้วยเครื่องหมาย : ในที่นี้คือคำสั่ง bipush หมายถึงการใส่ตัวแปร integer ลงไปในสแตก(Stack) และสุดท้ายคือตัวแปร(บางคา สั่งอาจไม่มีตวัแปร) ซึ่งจะเป็ นข้อมูลที่ จะนำไปใช้ประมวลผลร่วมกับคำสั่งในที่นี้คือ 11 รวมแล้วคือคำสั่งลำดับที่ 0 จะทำการใส่ตัวแปร ี่ แบบ Integer ท มีค่า 11ลงไปในสแตก ี่

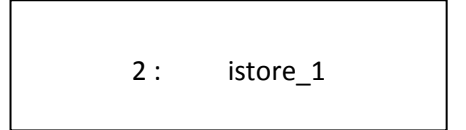

#### รูปที่ 3.6 ตัวอย่างกำสั่งที่อ้างอิงถึงตำแหน่งข้อมูลของไบต์โค้ด ี่

**2. คำสั่งที่อ้างอิงถึงตำแหน่งข้อมูล** คำสั่งประเภทนี้จะมีจุดสังเกตโดยภายในคำสั่งจะคั่น **ี่** ระหว่างคำสั่งและตัวแปรด้วยเครื่องหมาย \_ ซึ่งในคำสั่งปรกติจะใช้เครื่องหมายวรรคตอนในการ แบ่งแยกคา สั่ง เม อดูจากรูปที่ 3.6 คา สั่งคือistore หมายถึงการเก็บตวัแปร integer ไปยังตา แหน่งท กำหนดไว้ต่อจากเกรื่องหมาย \_ ซึ่งในที่นี้คือ ตำแหน่งที่ 1 ี่

11: invokevirtual #24; //Method java/io/PrintStream.println:(Ljava/lang/String;)V

## รูปที่ 3.7 ตัวอย่างคำสั่งที่อ้างอิงถึงคำสั่งภายใน

**3. คำสั่งที่อ้างอิงถึงคำสั่งภายใน** คำสั่งประเภทนี้มักมีเครื่องหมาย # และ // ประกอบอยู่ ภายในบรรทัด ซึ่งสิ่งที่อยู่ด้านหลังเครื่องหมาย # | คือหมายเลขของคำสั่งที่จะนำมาใช้ และหลัง เครื่องหมายจะเป็นการอธิบายว่าคำสั่งหมายเลขดังกล่าวคืออะไร จากรูปที่ 3.7เป็นการเรียกใช้คำสั่ง invokevirtual ซึ่งเป็นคำสั่งในการเรียกใช้คำสั่งภายในจาวาเวอร์ชวลแมชีน ในที่นี้คือคำสั่งหมายเลข 24 ซึ่งเปรียบได้กับการใช้คำสั่ง System.out.println() ในซอสโค้ดนั่นเอง

#### **3.1.3 การแบ่งชุดค าส งของไบต์โค้ด ั่**

.

ในการทำงานของภาษาจาวาเมื่อคอมใพล์คำสั่งในซอสโค้ด 1 บรรทัด จะได้คำสั่งในไบต์ โค้ดจำนวนหนึ่ง (ในที่นี้เรียกว่าชุดคำสั่ง) ซึ่งในขณะนี้ยังไม่สามารถที่จะระบุได้ว่าหนึ่งชุดคำสั่ง ี่ ประกอบไปด้วยคำสั่งหมายเลขลำดับใดบ้าง โดยหากต้องการทราบจะต้องอาศัยผลลัพธ์ที่ได้จาก การรันไฟล์นามสกุล .class ที่ต้องการด้วยคำสั่ง "javap –1 ชื่อไฟล์" ซึ่งผลลัพธ์ที่ได้จะมีลักษณะ ี่ ดังรูปที่ 3.8

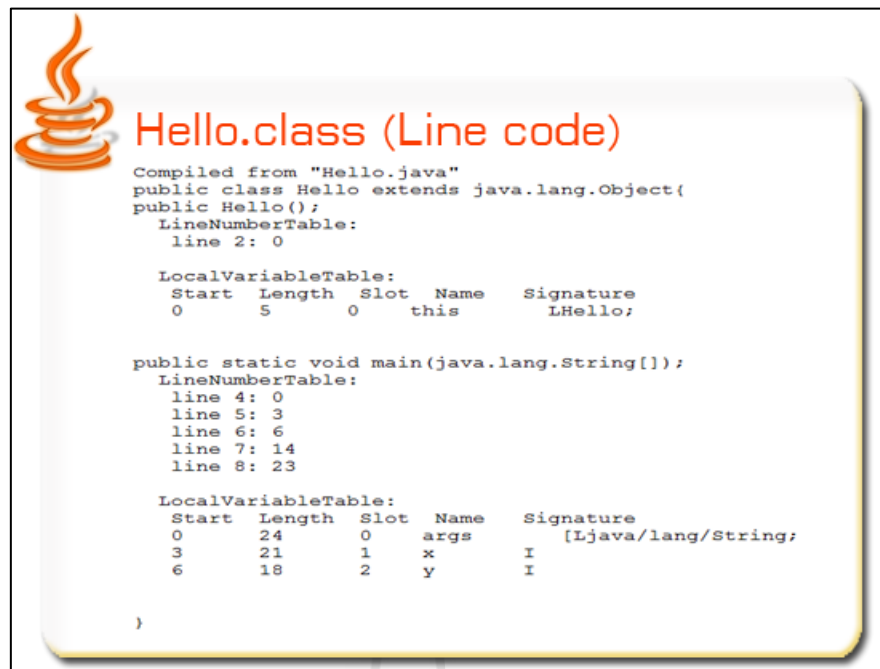

รูปที่ 3.8ผลลพัธ์การรันคา สั่ง javap –l

จากรูปที่ 3.8 แสดงข้อความผลลัพธ์จำนวนหนึ่งโดยในงานวิจัยจะเรียกผลลัพธ์นี้ว่า ี ไลน์โค้ด (Line number) ซึ่งภายในจะมีส่วนประกอบที่สำคัญที่จำเป็นในบทนี้คือส่วนของหมายเลข บรรทดั ซ่ึงหากบรรทดัใดเป็นการระบุการจา แนกชุดคา สั่งของไบต์โค้ดแล้ว ในบรรทดั น้ันจะ ขึ้นต้นด้วยข้อความ line และตามด้วยหมายเลข ดังแสดงในรูปที่ 3.9

> line 4 : 0 line 5 : 3

รูปที่ 3.9 ตวัอยา่ งคา สั่งของไลน์โคด้

้จากรูปที่ 3.9 เป็นตัวอย่างบางส่วนของไลน์โค้ดซึ่งจากตัวอย่างจะสามารถบอกได้ว่าคำสั่ง ในซอสโค้ดหมายเลขบรรทัดที่ 4 คือคำสั่งในไบต์โค้ดเริ่มที่คำสั่งลำดับที่ o ถึงคำสั่งที่อยู่ก่อนลำดับ ี่

ที่ 3 ซึ่งระบุเป็นจุดเริ่มต้นของบรรทัดถัดไป เมื่อนำไลน์โค้ดมาแบ่งชุดคำสั่งของไบต์โค้ดแล้วจะ สามารถแบ่งไดด้งัรูปที่ 3.10

Hello.class (Bytecode) Compiled from "Hello.java"<br>public class Hello extends java.lang.Object(<br>public Hello();  $\frac{0.220}{0.000}$  $a$ load  $0$  $\overline{0}$ :  $\frac{1}{4}$ #8; //Method java/lang/Object."<init>": ()V invokespecial return public static void main(java.lang.String[]); ode.  $\overline{0}$ : bipush 11 istore 1 bipush  $\frac{1}{2}$  $\epsilon$ . istore store\_/<br>getstatic #16; //Field java/lang/System.out:Ljava/io/PrintStream;<br>ldc #22; //String Sum of x and y is:<br>invokevirtual #24; //Rethod java/lang/System.out:Ljava/io/PrintStream;<br>getstatic #16; //Field java/lang/System. q,  $11.1$ getstatio  $17.$  $i$ load\_1<br> $i$ load\_2  $18:$  $19:$ iadd invokevir //Mathod java/io/PrintSt  $23:$ return

## รูปที่ 3.10 การแบ่งชุดกำสั่งของไบต์โค้ดโดยอาศัยไลน์โค้ด

ในขั้นตอนนี้ผู้วิจัยสามารถแบ่งชุดคำสั่งภายในไบต์โค้ด ได้ และยังพบอีกว่าสามารถอ้างอิง ใปถึงหมายเลขบรรทัดของซอส โค้ด ใด้ ซึ่งในขั้นตอนต่อ ไปจะเป็นการนำเอาชุดคำสั่งที่ ได้ใปหา รูปแบบของชุดคำสั่งที่อาจทำให้เกิดความผิดพลาด เพื่อสร้างเป็นวิธีการตรวจหาความผิดพลาดขณะ ี่ โปรแกรมประมวลผลในภาษาจาวาต่อไป

#### **3.1.4 การค้นหารูปแบบการเกดิความผิดพลาดของชุดค าส งไบต์โค้ด ั่**

ในขั้นตอนนี้จะเป็นการใช้โปรแกรมประยุกต์ Eclipse ร่วมกับส่วนเสริมความสามารถ Bytecode outline ในการศึกษารูปแบบของชุดคา สั่งท จะทา ให้เกิดความผิดพลาดในภาษาจาวาซึ่งมี ข้ันตกบดังนี้

**1. สร้างซอสโค้ด** คือ การสร้าง หรือ น าเอา (อาจได้จากการค้นหาบนเว็บไซต์) ซอสโค้ดที่ ทำให้เกิดความผิดพลาดมารันด้วยโปรแกรม Eclipse เพื่อหาว่าตำแหน่งใดที่เกิดความผิดพลาดขึ้น โดยในที่นี้จะยกตัวอย่างซอสโค้ดอย่างง่ายที่ทำให้เกิดความผิดพลาดประเภทการอ้างอิงถึงอาร์เรย์ ี่ เกินขอบเขตที่กำหนด (Array index out of bound) ดังรูปที่ 3.11

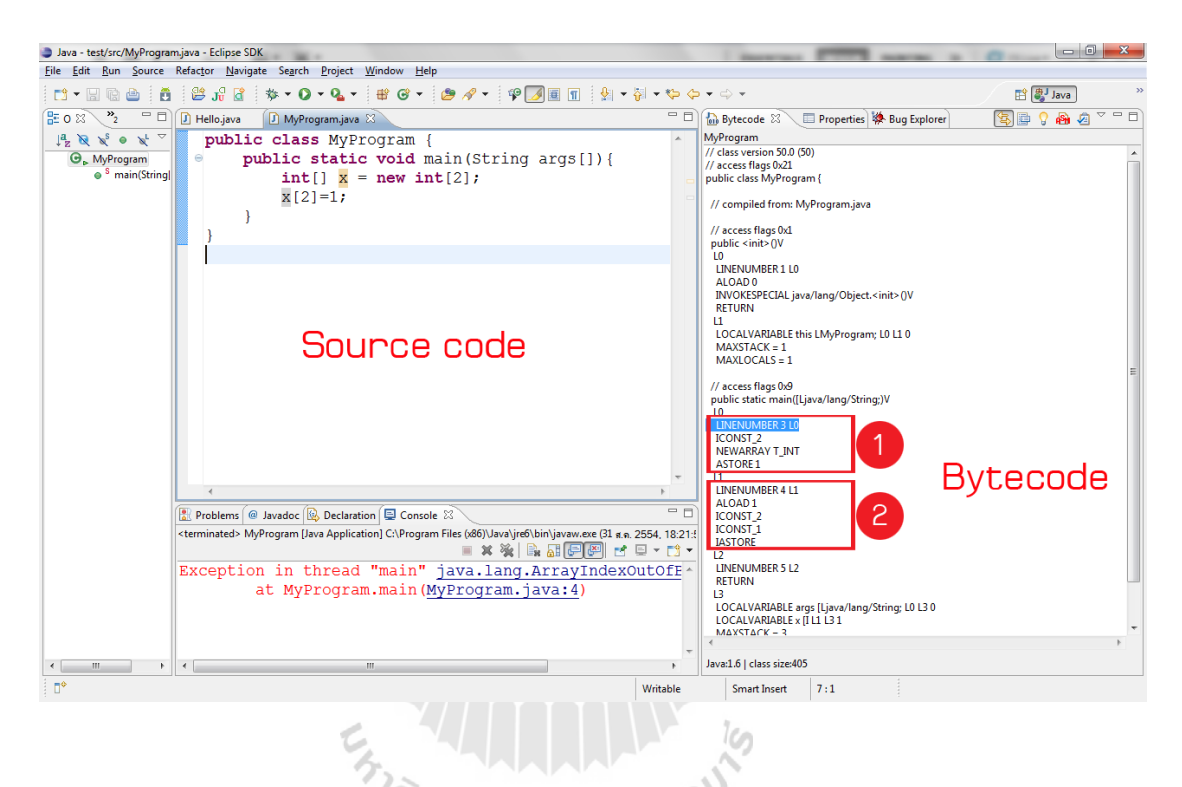

รูปที่ 3.11 ตัวอย่างโปรแกรม Eclipse กับส่วนเสริม Bytecode outline

จากรูปที่ 3.11 จะเห็นว่าในซอส โค้ดบรรทัดที่ 4 เกิดความผิดพลาดขึ้นบนคำสั่ง x[2]=1 เนื่องจากเข้าถึงอาร์เรย์ในตัวแปร x เกินขนาดที่กำหนดไว้ในบรรทัดที่ 3 ซึ่งเมื่อเปรียบเทียบกับ ื่ ไบต์โค้ดแล้วคา สั่งท ทา ให้เกิดความผิดพลาดในซอสโค้ดบรรทัดที่ 4 เม อแปลงเป็นชุดคา สั่ง  $\overline{a}$ ไบต์โค้ดแล้วจะได้ชุดคา สั่งไบต์โค้ดหมายเลข 2 และซอสโค้ดบรรทัดท 3 คือชุดคา สั่งไบต์โค้ด หมายเลข 1 โดยในงานวิจัยนี้จะเรียกชุดคำสั่งที่ถูกแบ่งแล้วว่า "แพทเทิร์น (Pattern)" ซึ่งในตัวอย่าง นี้จะเกิดความผิดพลาดขึ้นหากขนาดที่กำหนด ไว้ในตัวแปรคำสั่ง ไบต์โค้ดชุดที่ 1 น้อยกว่าตัวแปรที่ ชุดคา สั่งท 2 เขา้ถึง
2. หาชุดคำสั่งที่ทำให้เกิดความผิดพลาด และชุดคำสั่งเงื่อนไข ในที่นี้ชุดคำสั่งที่ทำให้เกิด **ั่** ความผิดพลาดคือชุดกำสั่งหมายเลข 2 และชุดกำสั่งเงื่อน ไขคือชุดกำสั่งชุดที่ 1 ดังภาพต่อ ไปนี้ ื่

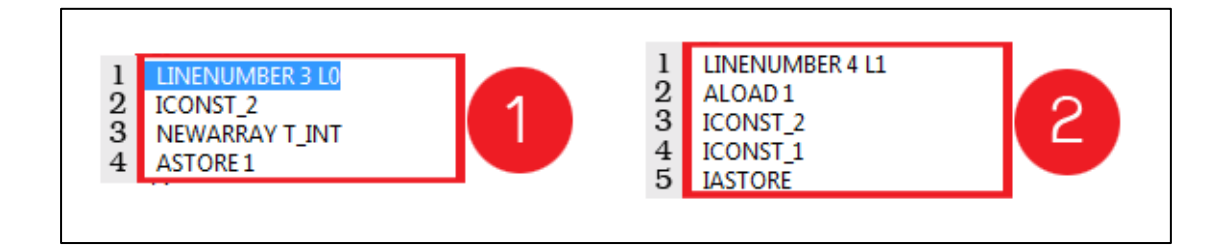

รูปที่ 3.12 ตวัอยา่ งชุดคา สั่งของไบตโ์คด้

จากภาพตัวอย่างด้านบนในชุดคำสั่งที่ 1 เป็นการสร้างตัวแปรแบบอาร์เรย์ของ integer ที่มี ี ขนาดเท่ากับ 2 โดยมีการทำงานของชุดกำสั่งแยกย่อยแต่ละบรรทัด ดังนี้

บรรทัดที่ 1 : เป็นการอา้งอิงวา่ ชุดคา สั่งไบตโค้ด ์ น้ีคือคา สั่งในซอสโค้ดบรรทัดที่ 3

บรรทัดที่ 2 : สร้างค่าคงที่ประเภท integer ในที่นี้คือ 2 ี่

บรรทัคที่ 3 : สร้างอาร์เรย์ที่มีชนิดเป็น integer โดยให้มีขนาดเท่ากับค่าคงที่ที่ประกาศไว้ใน ี่ บรรทัดที่แล้วในตัวอย่างนี้คือ 2 นั่นเอง

บรรทัดที่ 4 : เก็บอาร์เรย์นี้ไว้ในหน่วยความจำจำลองของเวอร์ชวลแมชีนตำแหน่งที่ 1

ต่อมาในชุดคำสั่งที่ 2 เป็นชุดคำสั่งในการเข้าถึงอาร์เรย์ในตำแหน่งที่ 2 ซึ่งมีรายละเอียดการ ทา งานแต่ละบรรทดัตามลา ดบั ดงัน้ี

บรรทัดที่ 1 : เป็นการอา้งอิงวา่ ชุดคา สั่งไบตโค้ด ์ น้ีคือคา สั่งในซอสโค้ดบรรทัดที่ 4

บรรทัคที่ 2 : คึงข้อมูลอาร์เรย์ที่เก็บไว้ในหน่วยความจำลองของเวอร์ชวลแมชีนตำแหน่งที่ 1 ขึ้นมา (จะสังเกตเห็นว่าอ้างอิงตำแหน่งเดียวกันกับชุดคำสั่งที่ 1)

- บรรทัคที่ 3 : สร้างค่าคงที่ประเภท integer ในที่นี้คือ 2 ในที่นี้ใช้เพื่ออ้างถึงตำแหน่งใน อาร์เรย์ที่ทำการดึงข้อมูลขึ้นมาในบรรทัดที่แล้วซึ่งทำให้เกิดความผิดพลาด  $\mathcal{L}^{\mathcal{L}}(\mathcal{L}^{\mathcal{L}})$  and  $\mathcal{L}^{\mathcal{L}}(\mathcal{L}^{\mathcal{L}})$  and  $\mathcal{L}^{\mathcal{L}}(\mathcal{L}^{\mathcal{L}})$ เนื่องจากอาร์เรย์ที่ดึงขึ้นมาสามารถเข้าถึงได้ในตำแหน่ง 0 และ 1 เท่านั้น
- บรรทัดที่ 4 : สร้างค่าคงที่ประเภท integer ในที่นี้คือ 1 (ในที่นี้ใช้เพื่อใส่ค่าลงในอาร์เรย์ ตำแหน่งที่ระบุเอาไว้ในบรรทัดที่แล้วนั่นคือในตำแหน่งที่ 2)

บรรทัคที่ 5 : นำอาร์เรย์ของ integer ที่ถูกใส่ค่าแล้วเก็บลงในตำแหน่งเดิม

จากตัวอย่างนี้เราจะพบว่าชุดคำสั่งของไบต์โค้ดชุดที่ 1 ในตำแหน่งบรรทัดที่ 2 จะสัมพันธ์ กับกำสั่งไบต์โค้ดชุดที่สองในตำแหน่งบรรทัดที่ 3 ซึ่งถ้าหากค่าที่กำหนดในชุดกำสั่งที่ 2 มีค่าน้อย ี่ กว่าหรือเท่ากับค่าที่กำหนดในชุดที่ 1 แล้วจะทำให้เกิดความผิดพลาดประเภทการเข้าถึงอาร์เรย์เกิน ี่ ขอบเขตที่กำหนดใด้ ซึ่งจะนำแพทเทิร์นทั้งสองตัวนี้ไปใช้เพื่อเป็นต้นแบบในการค้นหาความ ผิดพลาดประเภทน้ีกบัไบต์โค้ดของโปรแกรมอื่นๆได้

**3. จัดเก็บแพทเทิร์นลงในฐานข้อมูลตรวจสอบ** เมื่อทราบถึงลักษณะของแพทเทิร์นและ เงื่อนไขที่ทำให้เกิดความผิดพลาดแล้วในขั้นตอนนี้จะเป็นการแปลงแพทเทิร์นเพื่อเก็บในฐานข้อมูล ี่ ตรวจสอบโดยลกัษณะการแปลงขอ้มูลสามารถแสดงไดด้งัภาพต่อไปน้ี

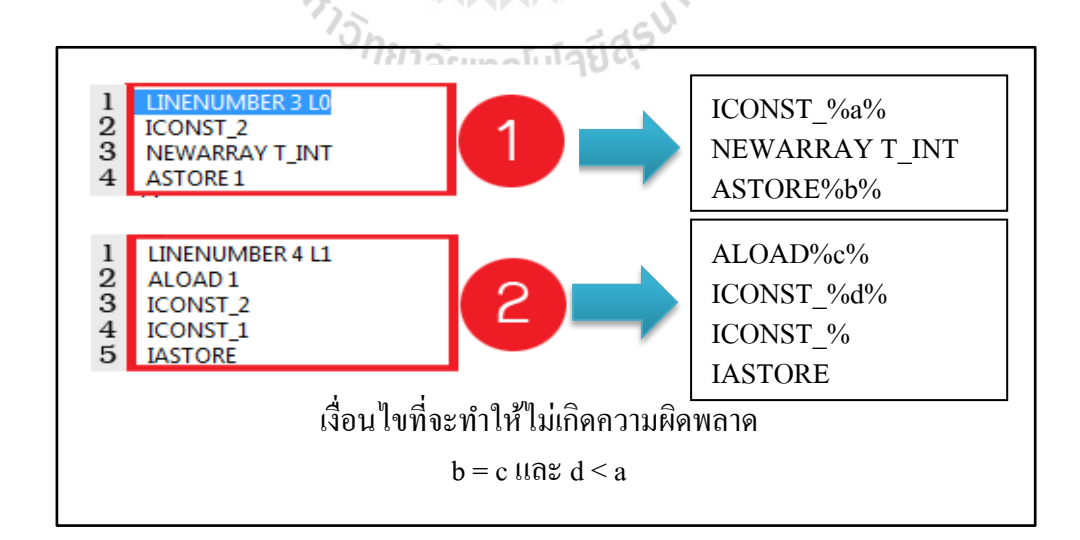

รูปที่ 3.13 การแปลงชุดคำสั่งไบต์โค้ดเพื่อจัดเก็บในฐานข้อมูลตรวจสอบ

จากรูปภาพเมื่อ ได้ชุดคำสั่งที่มีการแปลงรูปแบบแล้วข้อมูลจะถูกบันทึกลงในฐานข้อมูล ตรวจสอบโดยในฐานข้อมูลตรวจสอบจะมีการจัดเก็บข้อมูลดังรูปที่ 3.14

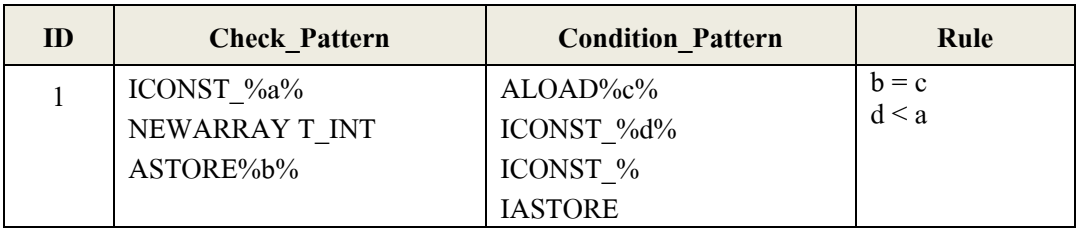

รูปที่ 3.14 ลักษณะข้อมูลที่ถูกจัดเก็บอยู่ในฐานข้อมูลตรวจสอบ ี่

ในฐานข้อมูลตรวจสอบจะประกอบไปด้วยฟิลด์ข้อมูลที่ใช้เก็บชุดกำสั่งและข้อมูลอื่นๆเพื่อ ื่ ใช้ในการตรวจหาความผิดพลาด ซึ่งสามารถเพิ่มข้อมูลชุดคำสั่งของไบต์โค้ดที่อาจทำให้เกิดความ ผิดพลาดใหม่เข้าไปได้เมื่อมีการแปลงรูปแบบของชุดคำสั่งแล้ว โดยในฐานข้อมูลตรวจสอบนี้มี ฟิลด์ข้อมูลที่สำคัญอยู่สามฟิลด์คือ Check\_Pattern ฟิลด์นี้จัดเก็บชุดคำสั่งเริ่มต้นที่ใช้ค้นหาว่าพบ คำสั่งชุดนี้ในโปรแกรมหรือไม่โดยหากพบชุดคำสั่งนี้แล้วต่อมาจะต้องค้นหาชุดคำสั่งในฟิลด์ที่สอง ชื่อ Condition\_Pattern ซึ่งข้อมูลทั้งสองฟิลด์ที่กล่าวมานี้จะมีความสัมพันธ์กัน และในขั้นตอน สุดท้ายจะต้องเข้าสู่กระบวนการตรวจสอบกฎความถูกต้องซึ่งกฎที่ได้จะถูกบันทึกไว้ในฟิลด์ Rule

### **3.1.5 การสร้างเครื่องมือตัวอย่างส าหรับการค้นหาความผิดพลาดในภาษาจาวาด้วยไบต์ โค้ด**

ในหัวข้อนี้จะเป็นการสร้างเครื่องมือตัวอย่างเพื่อทดสอบการหาความผิดพลาดโดยใช้ ี แพทเทิร์นที่ได้นำเสนอไปในหัวข้อที่แล้วร่วมกับจานข้อมูล H2 โดยใช้ภาษาจาวาในการพัฒนาซึ่ง เครื่องมือตัวอย่างนี้จะมีลักษณะเป็นคลังโปรแกรม (Library) ที่ทำงานร่วมกับโปรแกรมภาษาจาวา ้อื่นๆโดยอาศัยไฟล์ตระกูล .class จากโปรแกรมที่เรียกใช้คลังโปรแกรมเป็นแหล่งข้อมูลนำเข้าของ เครื่องมือ ซึ่งจะท าให้สามารถเรียกใช้เครื่องมือไปพร้อมๆกบัการรันโปรแกรมที่ต้องการได้ โดย เคร องมือท สร้างข้ึนจะใช้ฐานข้อมูล H2 เพ อเก็บแพทเทิร์นของไบต์โค้ดท จะทา ให้เกิดความ ผิดพลาด และเก็บข้อมูลนำเข้าที่ได้จากการประมวลผลแล้ว ซึ่งข้อได้เปรียบอีกประการของการเก็บ

ข้อมูลไว้ในฐานข้อมูลคือ สามารถที่จะเข้าถึงข้อมูลได้โดยการสอบถามข้อมูล (Query) โดยใช้ภาษา SQL ในภาษานี้จะมีคำสั่งในการสอบถามข้อมูลที่เอื้อต่อการเปรียบเทียบรูปแบบ เช่นคำสั่ง LIKE ที่ ี่ สามารถหาข้อความที่มีลักษณะคล้ายกันได้ เป็นต้น อีกทั้งยังสามารถลดระยะเวลาในการเข้าถึง ข้อมูล เนื่องจากสามารถสอบถามข้อมูล ได้โดยใช้คำสั่ง SQL ทำให้สามารถเข้าถึงข้อมูลที่ต้องการ ใด้ทันที ซึ่งจะส่งผลให้เครื่องมือที่สร้างขึ้นใม่ต้องเสียเวลากับการจัดการเรื่องการค้นหาข้อมูล และ ฐานข้อมูล H2 ยงัมีคุณสมบตัิพิเศษต่างๆท ช่วยเสริมความสามารถของเคร องมืออีกด้วย ี่ ื่

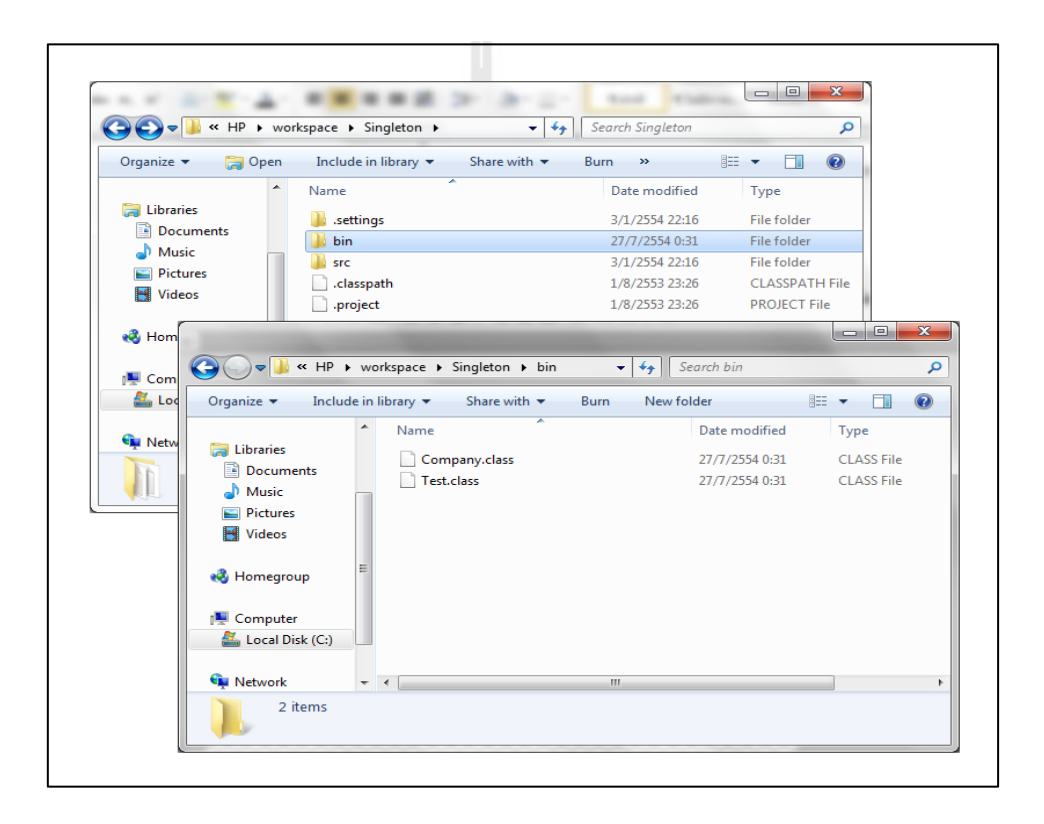

รูปที่ 3.15 ตวัอยา่ งโครงสร้างของโปรเจค(Java project) ที่ถูกสร้างโดย Eclipse

นอกจากนี้เครื่องมือที่สร้างขึ้นยังสามารถใช้ร่วมกับโปรแกรมประยุกต์ที่ใช้ในการพัฒนา โปรแกรมภาษาจาวา เช่น Eclipse และ NetBeans เนื่องจากโปรแกรมประยุกต์เหล่าน้ีมีการแยกไฟล์ ตระกูล .class เอาไว้ในโฟลเดอร์ bin ดังเช่นตัวอย่างในรูปที่ 3.15 ซึ่งเครื่องมือที่สร้างขึ้นสามารถ อาศัยข้อดีนี้เพื่อเข้าถึงไฟล์ตระกูล .class เพื่อใช้เป็นแหล่งข้อมูลนำเข้าได้ ดังที่จะนำเสนอขั้นตอน ื่ การทำงานของเครื่องมือตัวอย่างดังต่อไปนี้

### **3.1.6 ขั้นตอนการท างานของเครื่องมือตรวจหาความผิดพลาดของภาษาจาวาโดยใช้ไบต์ โค้ด**

#### **1. เตรียมข้อมูล**

นำรูปแบบแพทเทิร์นที่ทำให้เกิดความผิดพลาดในภาษาจาวา และข้อมูลอื่นๆที่จำเป็นที่ได้ จากการศึกษาจัดเก็บไว้ในฐานข้อมูลสำหรับตรวจสอบโดยในงานวิจัยนี้จะเรียกฐานข้อมูลนี้ว่า ฐานข้อมูลตรวจสอบ (Check pattern database)

### **2. สร้างแพทเทริ์นจากแหล่งข้อมูลน าเข้า**

2.1 นำเข้าข้อมูลไบต์โค้ดจากไฟล์ตระกูล .class

2.2 สร้างไบต์โค้ด และไลน์โค้ดจากคา สั่ง javap

2.3 สร้างแพทเทิร์นของไบต์โค้ดด้วยวิธีการแบ่งชุดคา สั่งโดยอาศัยไบต์โค้ด และ ไลน์โค้คที่ได้ในขั้นตอนที่ 2

2.4 นำข้อมูลแพทเทิร์นที่ได้ทั้งหมดจัดเก็บลงในฐานข้อมูลซึ่งในงานวิจัยนี้จะเรียก ฐานข้อมูลนี้ว่าฐานข้อมูลนำเข้า (Input pattern database)

### **3. ค้นหาแพทเทิร์นที่อาจก่อให้เกิดความผิดพลาด**

3.1 เปรียบเทียบข้อมูลแพทเทิร์นในฐานข้อมูลนำเข้า ว่ามีรูปแบบของแพทเทิร์นที่อยู่ใน **JAURSV** ฐานข้อมูลตรวจสอบประกอบอยู่ด้วยหรือเปล่า

3.2 หากพบแพทเทิร์นใดในฐานข้อมูลนำเข้ามีรูปแบบเหมือนกับแพทเทิร์นใน ฐานข้อมูลตรวจสอบให้เก็บหมายเลขอ้างอิงลงในตารางชั่วคราวเพื่อตรวจสอบต่อไป

### **4. ตรวจสอบเงื่อนไขการเกิดความผิดพลาด**

นา ข้อมูลในแต่ละฟิลด์ของตารางชั่วคราวท เก็บข้อมูลแพทเทิร์นท อาจก่อให้เกิดความ ผิดพลาดในโปรแกรมมาตรวจสอบเงื่อนไขที่กำหนดเอาไว้ ซึ่งหากแพทเทิร์นที่กำลังพิจารณาอยู่มี ความถูกต้องตามเงื่อนไขทุกข้อแล้วแพทเทิร์นน้ันจะไม่ก่อให้เกิดความผิดพลาด แต่ถ้าหากไม่ ถูกต้องตามเงื่อนไขใดเงื่อนไขหนึ่งแล้ว แพทเทิร์นนั้นจะเป็นแพทเทิร์นที่ก่อให้เกิดความผิดพลาด และถูกรายงานผลใหแ้ก่ผใู้ชท้ ราบ

# **3.2 เครื่องมือที่ใช้ในการวิจัย**

1. เครื่องคอมพิวเตอร์สำหรับพัฒนาเครื่องมือตัวอย่างในการตรวจหาความผิดพลาดขณะ โปรแกรมประมวลผลในภาษาจาวา โดยเครื่องคอมพิวเตอร์ที่ใช้มีรายละเอียดดังนี้

- หน่วยประมวลผลกลาง : Intel®Core™ i3-380UM
- หน่วยความจา สา รอง : 2 GB Dual-channel 1333MHz DDR3 SDRAM
- หน่วยความจา หลกั : 500GB 5400RPM SATA Hard Drive
- อุปกรณ์เสริมอื่นๆ เช่น เมาส์ แป้นพิมพ์ เรื่องพิมพ์ เป็นต้น ื่

### 2. ระบบปฏิบัติการและโปรแกรมประยุกต์ส าหรับศึกษา และพัฒนาเครื่องมือ

- ระบบปฏิบัติการ : Windows 7 Ultimate 64 bit operating system
- เว็บบราวส์เซอร์ : Mozilla Firefox 6.0
- โปรแกรมจัดการข้อความ : Notepad ++ 5.9.2
- โปรแกรมมาตรฐานของภาษาจาวา : Java Development Kit (JDK) 6.0
- โปรแกรมพัฒนาโปรแกรมภาษาจาวา : Eclipse 3.6.1
- ส่วนเสริมความสารมารถโปรแกรม : Bytecode Outline 2.1.0
- ฐานข้อมูล : H2 1.3.159
- ระบบจัดการฐานข้อมูล : H2 Console

### **3.3 การเกบ็ รวบรวมข้อมูล**

ในงานวิจัยนี้ผู้วิจัยใด้เก็บรวมรวมข้อมูลเพื่อใช้ประกอบการสร้างวิธีการค้นหาวิธีการ ตรวจหาความผิดพลาดของโปรแกรมภาษาจาวาโดยใช้ใบต์โค้ดโดยมีแหล่งที่มาของข้อมูล 2 แหล่ง หลกัๆดงัน้ี

### **3.3.1 การเกบ็ รวบรวมข้อมูลจากส ื่ออเิลก็ ทรอนิกส์บนอนิเทอร์เน็ต**

มีงานวิจัยของนักวิจัยท่านอื่นที่มีความเกี่ยวข้อง และเป็นประโยชน์กับงานวิจัยนี้ซึ่งผู้วิจัย ี่ ใด้นำเอางานวิจัยเหล่านั้นมาศึกษา โดยงานวิจัยที่ได้ศึกษาจะมีแหล่งที่มาจากเว็บไซต์ 2 เว็บไซต์ คือ www.ieee.org และ www.acm.org โดยทั้งสองเว็บไซต์เป็นแหล่งเก็บรวบรวมงานวิจัยขนาดใหญ่ ของโลก เนื่องจากการสร้างวิธีการค้นหาวิธีการตรวจหาความผิดพลาดของโปรแกรมภาษาจาวาโดย ใช้ใบต์โค้ดต้องทำการศึกษาหารูปแบบของใบต์โค้ดที่จะทำให้เกิดความผิดพลาดซึ่งบน อินเทอร์เน็ต มีแหล่งข้อมูลเกี่ยวกับความผิดพลาดของภาษาจาวาที่ผู้วิจัยสามารถนำเอาความ ผิดพลาดบางตัวมาหารูปแบบของไบต์โค้ดที่จะทำให้เกิดความผิดพลาดขึ้นได้

### **3.3.2 การเก็บรวบรวมข้อมูลจากการทดลองด้วยโปรแกรมประยุกต์**

ในงานวิจยัน้ีไดม้ีการใชง้านโปรแกรมประยุกต์Eclipse และส่วนเสริม Bytecode Outline ี่ซึ่งทำให้ผู้วิจัยสามารถสร้างซอสโค้ดพร้อมกับดูไบต์โค้ดได้พร้อมกันทำให้สามารถระบุได้ว่า ไบต์โค้ดส่วนใดท ก่อให้เกิดความผิดพลาดในโปรแกรม และ น ามาสร้างเป็ นรูปแบบเพื่อใช้ในการ ตรวจหาต่อไปได้

#### **3.4 การวเิคราะห ข้อมูล ์**

ในงานวิจยัน้ีข้อมูลท ถือว่าเป็นหัวใจหลักของงานวิจยัคือไบต์โค้ด ซึ่ งผู้วิจัยได้ท าการ วิเคราะห์ไบต์โค้ดโดยมีลำดับดังนี้

**3.4.1 วิเคราะห์ลักษณะค าสั่งของไบต์โค้ด** ในข้นั ตอนการวิเคราะห์น้ีจะเป็นการสังเกต ลักษณะคา สั่งของไบต์โค้ดว่าในหน่ึงบรรทัดของชุดคา สั่งประกอบไปด้วยอะไรบ้าง และ มี สัญลกัษณ์อะไรในการแบ่งแยกคา สั่ง หรือ ตวัแปร

**3.4.2 วิเคราะห์การแบ่งชุดคำสั่งของไบต์โค้ด** ในขั้นตอนนี้จะเป็นการศึกษาและสังเกตว่า **ั่** ่ ในไบต์โค้ดมีการแบ่งชุดคำสั่งอย่างไร ซึ่งพบว่า ต้องอาศัยคำสั่ง javap ในการสร้างข้อมูลการแบ่ง บรรทดัคา สั่งเพื่อนา มาใชแ้บ่งชุดคา สั่งของไบตโค้ด ์

<u>3.4.3</u> วิเคราะห์รูปแบบของไบต์โค้ดที่อาจก่อนให้เกิดความผิดพลาด โดยการนำเอารูปแบบ ที่ทำการแบ่งชุดคำสั่งเรียบร้อยแล้วมาหาว่ารูปแบบใดที่มีความสัมพันธ์กับการเกิดความผิดพลาด ี่ ี่ ของโปรแกรมภาษาจาวา แล้วนำ ไปบันทึก ไว้เพื่อใช้เป็นรูปแบบในการตรวจสอบความผิดพลาด ต่อไป

# **3.5 การออกแบบวิธีการตรวจหาความผิดพลาดในภาษาจาวาโดยใช้ไบต์โค้ดเพื่อสร้าง เครื่องมือตัวอย่าง**

ในขั้นตอนนี้จะเป็นการออกแบบการทำงานของเครื่องมือเพื่อตรวจหาความผิดพลาดใน ภาษาจาวาด้วยไบต์โค้ด โดยแสดงโครงสร้างและวิธีการทำงานด้วยแผนภาพ UML เพื่อให้ผู้ศึกษา สามารถเขา้ใจไดง้่ายซึ่งส่วนแรกจะแสดงคลาสไดอะแกรม (Class diagram)และอธิบายหน้าที่ของ แต่ละคลาสดงัต่อไปน้ี

#### **3.1.7 คลาส H2db**

เป็นคลาสที่มีหน้าที่จัดการเกี่ยวกับการเชื่อมต่อกับฐานข้อมูล H2 โดยในคลาสนี้จะจัดเก็บ ี่ ชื่อผู้ใช้ รหัสผ่าน ชื่อฐานข้อมูล และรายละเอียดอื่นๆที่จำเป็นในการเชื่อต่อกับฐานข้อมูล โดยหากมี ื่ ื่ ื่ ึ การเข้าถึงฐานข้อมูล เช่น แทรกข้อมูล แก้ไขข้อมูลหรือลบข้อมูลจะต้องดำเนินการผ่านคลาสนี้

 $H^{\prime}$ 

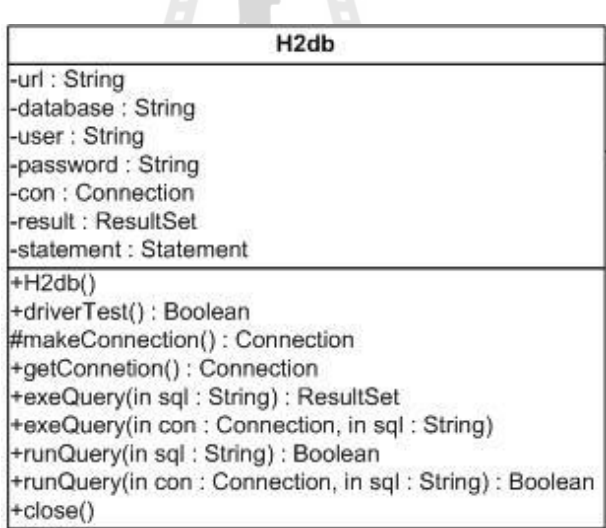

รูปที่ 3.16โครงสร้างของคลาส H2db

#### **3.1.8 คลาส DBFunc**

เป็นคลาสที่มีหน้าที่หลักสองอย่างคือ การจัดเก็บไบต์โค้ดที่จัดรูปแบบแล้วลงในฐานข้อมูล ี่ ี่ ี่ และการเทียบข้อมูลรูปแบบความผิดพลาดที่อ่าน ได้จากข้อมูลนำเข้ากับข้อมูลรูปแบบความผิดพลาด ที่เก็บไว้ในฐานข้อมูลตรวจสอบ โดยการทำงานทั้งสองอย่างดำเนินการผ่านคลาส H2db ี่

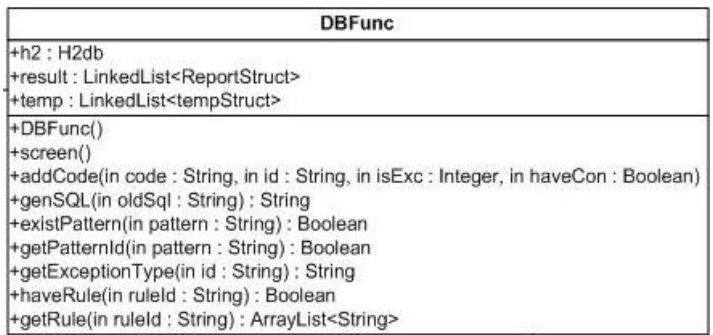

### รูปที่ 3.17โครงสร้างของคลาส DBFunc

### **3.1.9 คลาส IFile**

เป็นคลาสที่มีหน้าที่จัดการเกี่ยวกับไฟล์นามสกุล .class ที่นำมาเป็นข้อมูลนำเข้าโดยทำการ ี่ แปลงข้อมูลที่จัดเก็บอยู่ในไฟล์ตระกูล .class ที่มีลีกษณะเป็นไบต์โค้ดที่ไม่สามารถอ่านทำความ ี่ เข้าใจได้ให้อยู่ในรูปแบบที่สามารถอ่านทำความเข้าใจได้โดยใช้เครื่องมือ javap) ที่เป็นเครื่องมือ พ้ืนฐานของเวอร์ชวลแมชีนอยู่แล้ว จากน้ันอ่านขอ้ มูลผลลัพธ์ที่ได้ในลักษณะของข้อความแล้ว นำมาจัดแบ่งเก็บในลักษณะของโครงสร้างข้อมูลแบบอาร์เรย์ลิสต์เพื่อเตรียมสำหรับการ เปรียบเทียบรูปแบบต่อไป

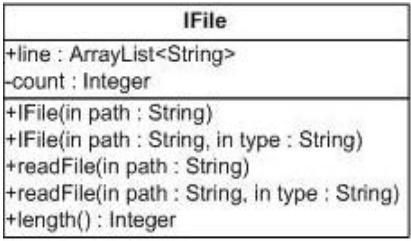

รูปที่ 3.18โครงสร้างของคลาส IFile

#### **3.1.10 คลาส ByteCode**

เป็นคลาสที่มีหน้าที่จัดรูปแบบข้อมูลที่ได้จากคลาส IFile ให้อยู่ในรูปแบบของไบต์โค้ดที่มี การแบ่งออกเป็นชุดคำสั่งโดยอาศัยใลน์โค้ดในการแบ่ง โดยเมื่อทำการแบ่งชุดคำสั่งแล้วจะทำการ จัดเก็บชุดคำสั่งที่กำกับด้วยหมายเลขลำดับบรรทัดของชุดคำสั่งอย่างชัดเจนเพื่อใช้อ้างอิงในการ เปรียบเทียบรูปแบบ ไบต์โค้ด และนอกจากนี้ในคลาสนี้จะทำการเก็บข้อมูลที่สำคัญต่างๆ เช่น ชื่อ **:** คลาส ชื่อเมท็อด และ Signature ของเมท็อด เป็นต้น เพื่อใช้ในการระบุถึงชุดคำสั่งในตำแหน่งที่ ิ ถูกต้องโดยหนึ่งวัตถุ (Instance) ของคลาสนี้จะเทียบได้กับ 1 ชุดคำสั่งของไบต์โค้ด

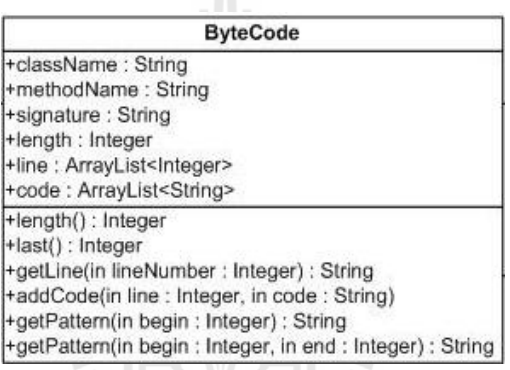

รูปที่ 3.19โครงสร้างของคลาส ByteCode

**3.1.11 คลาส JPattern**

#### เป็นคลาสที่มีหน้าที่จัดการเกี่ยวกับการค้นหาค่าของตัวแปรจากแพทเทิร์นหลังจากที่ทำการ ี่ ี่

เปรียบเทียบรูปแบบของไบต์โค้ดแล้ว

**JPattern** +hasVar(in pattern : String) : Boolean +hasVar(in pattern : String, in varName : Char) : Boolean +getVarName(in pattern : String) : LinkedList<String> +getVar(in checkPattern: String, in srcPattern: String, in var: Char): String +convertToPattern(in str: String): String +convertToPattern(in str : String, in varName : Char) : String

รูปที่ 3.20โครงสร้างของคลาส JPattern

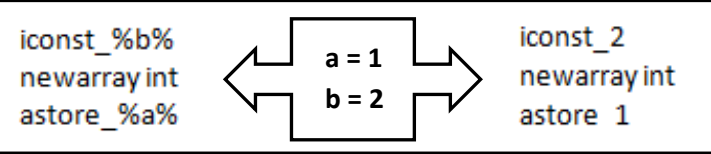

รูปที่ 3.21ลักษณะการท างานของคลาส JPattern

#### **3.1.12 คลาส ruleFunc**

เป็นคลาสที่มีหน้าที่ทดสอบความถูกต้องของเงื่อนไขการเกิดความผิดพลาดโดยในคลาสนี้ ี่ ี่ จะมีการนำเอาค่าของตัวแปรที่ได้จากคลาส JPattern มาดำเนินการเพื่อทดสอบว่าเป็นไปตามกฎ หรือไม่ โดยกฎของความผิดพลาดคือเงื่อนไขที่ใช้เพื่อตรวจสอบว่าแพทเทิร์นที่กำลังพิจารณาเป็น แพทเทิร์นที่ทำให้เกิดความผิดพลาดหรือไม่ ซึ่งกฎมีลักษณะเป็นการเปรียบเทียบหรือดำเนินการ ี่ ทางคณิตศาสตร์ เช่น มากกว่า น้อยกว่า หรือ เป็นตัวเลข เป็นต้น

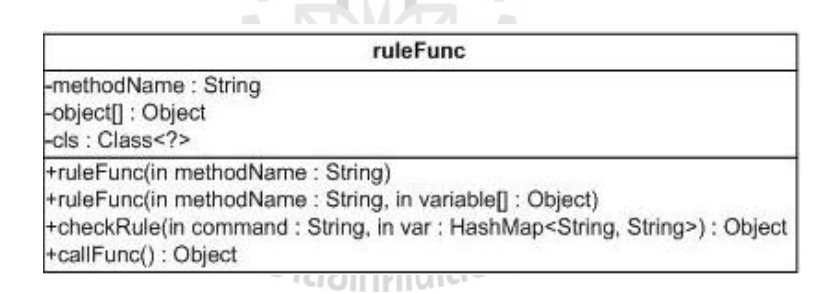

รูปที่ 3.22โครงสร้างของคลาส ruleFunc

#### **3.1.13 คลาส BCpool**

เป็ นคลาสหลักที่รวบรวมการท างานหลักๆของการตรวจสอบความผิดพลาดด้วยไบต์โค้ด เอาไว้โดยคลาส BCpool จะถ่ายทอดมาจากคลาส asbBCpool ซ่ึงเป็นคลาสท เก็บขอ้ มูลไบตโ์คด้ ท ได้จากการนำเข้าเอาไว้ในตัวแปรชื่อ bcp และมีเมท็อดการทำงานปลีกย่อยในการค้นหาความ ผิดพลาด เพื่อให้ง่ายและรวบรัดขั้นตอนการทำงานผู้วิจัยจึงให้คลาส BCpool ถ่ายทอดมาจากคลาส ื่ asbBCpool เพื่อให้คลาส BCpool รวบรวมการขั้นตอนการทำงานให้เป็นคำสั่งที่ใช้งานง่ายเพื่อความ

สะดวกในการเรียกใช้ โดยอาจกล่าวได้ว่าคลาส BCpool นี้เป็นจุดเริ่มต้นในการทำงานของเครื่องมือ ตรวจหาความผิดพลาดโดยใช้ไบต์โค้ด

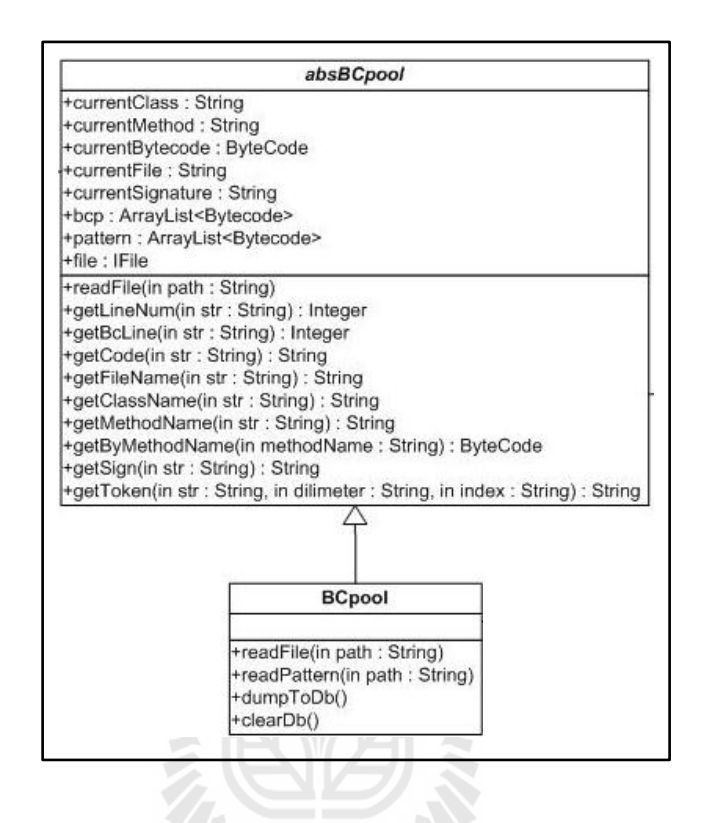

รูปที่ 3.23โครงสร้างของคลาส BCpool และ asbBCpool

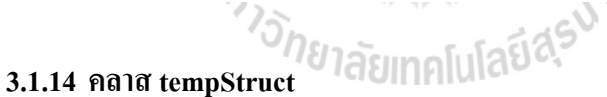

เป็นคลาสที่มีหน้าที่เป็นโครงสร้างข้อมูลที่ใช้เก็บชุกคำสั่งใบต์โค้ดและรายละเอียดของ  $\mathcal{L}^{\text{max}}_{\text{max}}$ ี่ ชุดคา สั่งไบตโ์คด้เอาไวช้วั่ คราวเพื่อใชใ้นการนา เขา้ไปประมวลผลเปรียบเทียบกบัฐานขอ้มูลตรวจ

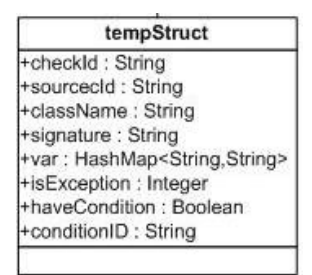

รูปที่ 3.24โครงสร้างของคลาส tempStruct

#### **3.1.15 คลาส ReportStruct**

เป็นคลาสที่มีหน้าที่เป็นโครงสร้างข้อมูลที่ใช้จัดเก็บผลลัพธ์จากการประมวลผลเพื่อใช้ใน  $\overline{a}$ การแสดงข้อมูลให้ผู้ใช้งานทราบ โดยมีการจัดเก็บข้อมูลตำแหน่งบรรทัดที่เกิดความผิดพลาดขึ้นใน ี ซอสโค้ด ประเภทของความผิดพลาด และข้อมูลที่สำคัญอื่นๆ

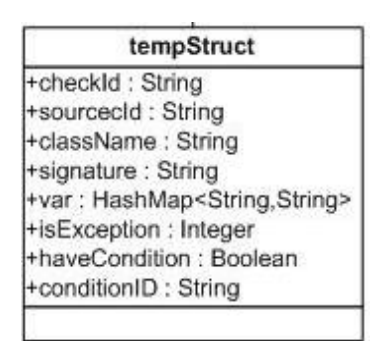

### รูปที่ 3.25โครงสร้างของคลาส tempStruct

ในงานวิจัยนี้ผู้วิจัยใด้ออกแบบการทำงานของเครื่องมือให้มีการแยกการทำงานออกเป็น ส่วนๆ เพื่อให้ผู้ศึกษาสามารถทำความเข้าใจได้ง่าย อีกทั้งในบางกรณีที่มีผู้ศึกษาต้องการนำเอา บางส่วนการทำงานของเครื่องมือไปประยุกต์ใช้ก็สามารถทำได้โดยการเลือกเอาเฉพาะส่วนที่ เกี่ยวข้องไปใช้งาน ซึ่งเมื่อนำเอาคลาสทั้งหมดมาใช้งานร่วมกันจะสามารถแสดงความสัมพันธ์ได้ดัง ี่ คลาสไดอะแกรมดงัต่อไปน้ี

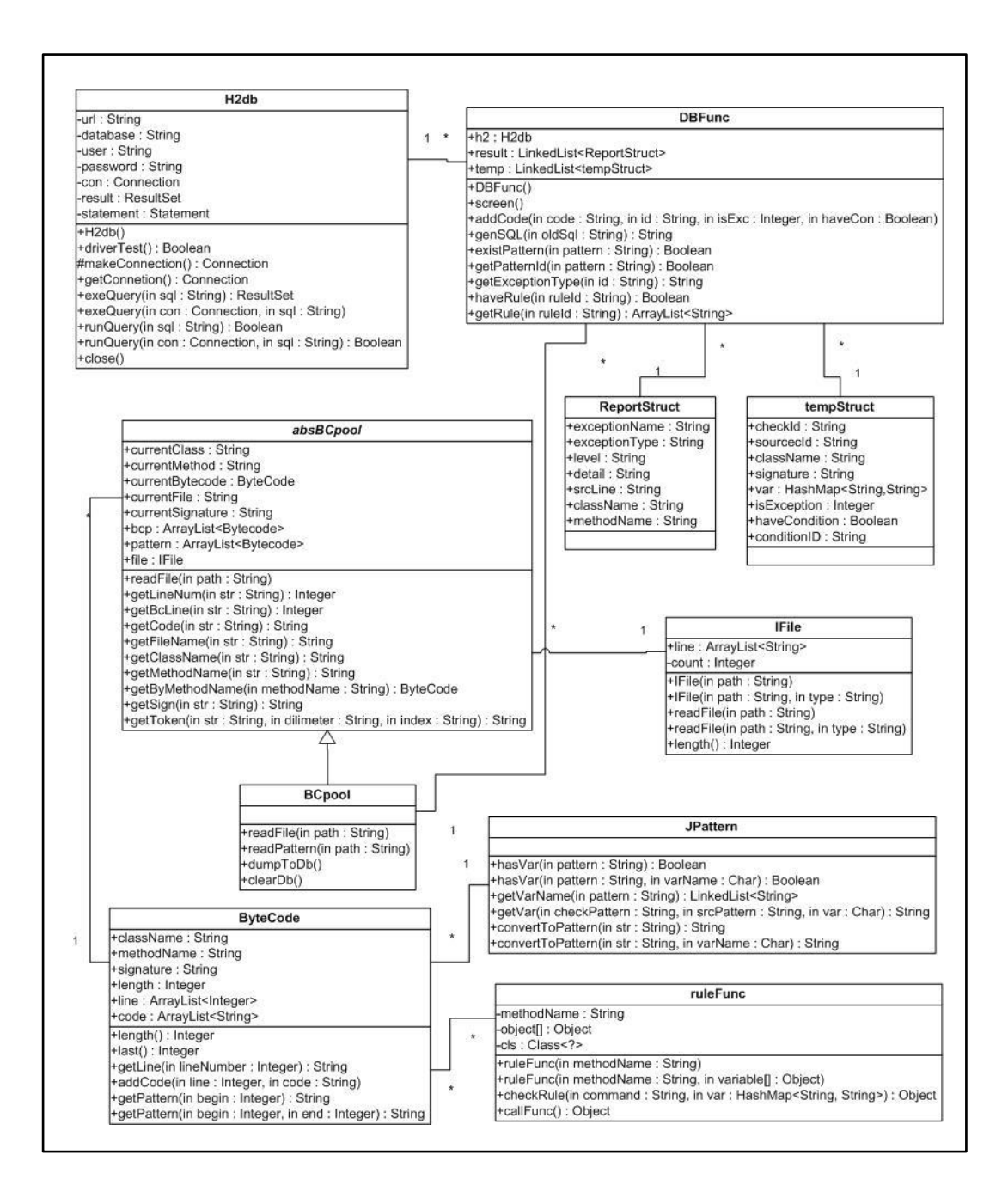

รูปที่ 3.26คลาสไดอะแกรมของเครื่องมือตรวจหาความผิดพลาดของภาษาจาวาด้วยไบต์โค้ด

**3.6 การท างานของเครื่องมือตรวจหาความผิดพลาดในภาษาจาวาด้วยไบต์โค้ด**

เนื้อหาส่วนนี้จะแสดงลำดับขั้นตอนการประมวลผลของเครื่องมือตรวจหาความผิดพลาด ่ ในภาษาจาวาด้วยไบต์โก้ด โดยใช้แผนภาพผังงาน (Flowchart) ในการแสดงการทำงานซึ่งลักษณะ การทำงานคร่าวๆของเครื่องมือนี้สามารถแสดงได้ดังรูปที่ 3.27

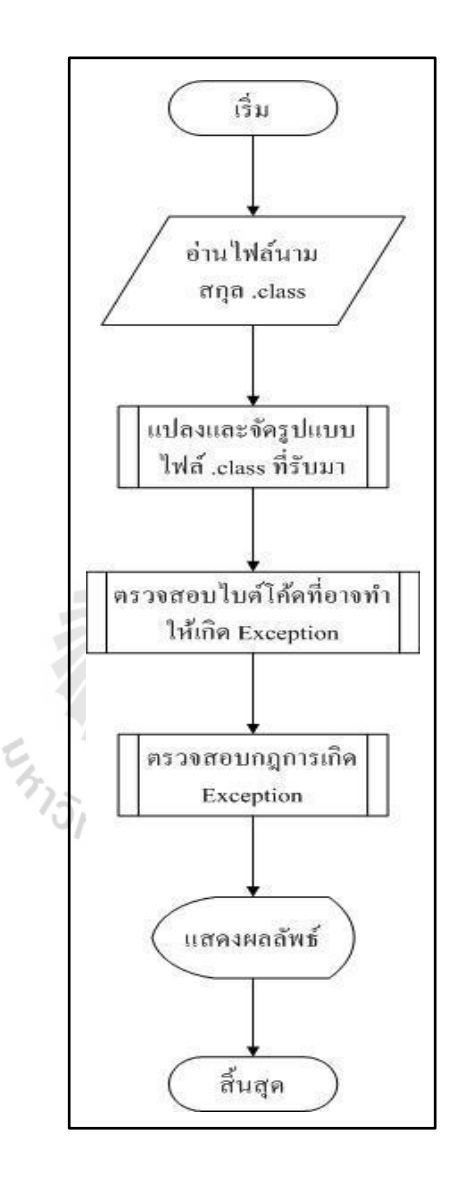

รูปที่ 3.27 ผังงานแสดงการทำงานโดยรวมของเครื่องมือตรวจหาหาความผิดพลาดในภาษาจาวา ด้วยไบต์โค้ด

จากรูปที่ 3.27 จะเห็นว่าการทำงานของเครื่องมือจะเริ่มต้นจากการนำเอาใฟล์นามสกุล .class มาเป็นข้อมูลนำเข้าของเครื่องมือ ต่อมาจะมีการแปลงและจัดรูปแบบไฟล์ดังกล่าวให้อยู่ในรูป ไบต์โค้ดท สามารถอ่านทา ความเข้าใจได้ล าดับถัดมาเครื่ องมือจะท าการตรวจหารูปแบบของ ใบต์โค้ดที่อาจทำให้เกิดความผิดพลาดโดยในขั้นตอนนี้จะทำการเทียบรูปแบบของไบต์โค้ดที่ได้ จากข้อมูลนำเข้ากับฐานข้อมูลตรวจสอบที่ได้ทำการเตรียมไว้ ต่อมาก็จะทำการตรวจสอบกฎการเกิด ความผิดพลาด โดยหากเป็นไปตามกฎท้งัหมดแสดงว่าชุดคา สั่งไบต์โคด้ ชุดน้นั ไม่ก่อให้เกิดความ ผิดพลาด แต่หากมีการละเมิดกฎข้อใดข้อหนึ่งนั่นแสดงว่าชุดคำสั่งไบต์โค้ดชุดนั้นก่อให้เกิดความ ผิดพลาดนั่นเอง

ในรูปที่ 3.27 เป็นเพียงการทำงานคร่าวๆของเครื่องมือ ซึ่งจะเห็นว่าจะมีบางส่วนที่แทนด้วย สัญลักษณ์การประมวลผลย่อย (Predefined process) โดยในแต่ละการประมวลผลย่อยจะมี รายละเอียดการทำงานภายใน ซึ่งในที่นี่ประกอบด้วยสามส่วนย่อย ดังนี้ ี่

**1. ข้ันตอนการแปลงและจัดรูปแบบไฟล์นามสกุล.class** (รูปที่ 3.28) เริ่มจากการนา เอา ข้อมูลที่ได้จากไฟล์นามสกุล .class มาแปลงโดยเครื่องมือ javap ที่มีมาพร้อมกับเวอร์ชวลแมชีน เพื่อให้อยู่ในรูปแบบที่สามารถอ่านทำความเข้าใจได้พร้อมกับใช้ตัวเลือกในการแสดงหมายเลย ื่ บรรทัคชุดคำสั่งเพื่อนำมาหาความสัมพันธ์และแยกชุดคำสั่ง หลังจากนั้นทำการพิจารณาไบต์โค้ด ื่ แต่ละบรรทัดเพื่อแยกองค์ประกอบ โดยหากเป็นไบต์โค้ดที่ไม่ใช่ชุดคำสั่งจะถูกนำมาพิจารณาหา ข้อมูลที่สำคัญ เช่น ชื่อคลาส ชื่อเมท็อด และSignature เป็นต้น และหากเป็นชุดคำสั่งใบต์โค้ดจะถูก ี่ นำมาแบ่งโดยอาศัยความสัมพันธ์ที่ได้จากการแสดงหมายเลขชุดคำสั่งที่ได้กระทำไปก่อนหน้านี้ จากนั้นเมื่อทำการพิจารณาครบทุกคำสั่งแล้วข้อมูลที่ได้จะถูกนำไปบันทึกในฐานข้อมูลนำเข้า ื่

**2. ขั้นตอนการตรวจหาไบต์โค้ดที่อาจท าให้เกิดความผิดพลาด** (รูปที่ 3.30) เริ่มจากการน า ข้อมูลที่ถูกบันทึกไว้ในฐานข้อมูลนำเข้ามาค้นหาเปรียบเทียบกับข้อมูลในฐานข้อมูลตรวจสอบซึ่ง ในงานวิจยัน้ีไดอ้าศยัคา สั่งจากภาษา SQL ในการค้นหาความเปรียบเทียบรูปแบบ ถ้าหากชุดคา สั่ง ไบต์โค้ดใดจากฐานข้อมูลนำเข้าตรงกับชุดคำสั่งในฐานข้อมูลตรวจสอบเครื่องมือจะจัดเก็บชุดคำสั่ง นั้น โดยกำหนดสถานะเป็นต้องทำการวิเคราะห์เพื่อเข้าไปตรวจสอบในขั้นตอนตรวจสอบกฎการ เกิดความผิดพลาดในข้นั ตอนถดัไป

**3. ขั้นตอนการตรวจสอบกฎการเกิดความผิดพลาด** (รูปที่ 3.32) เริ่มจากนำเอาข้อมูลที่มี สถานะเป็นตอ้งตรวจสอบมาตรวจสอบกฎการเกิดความผิดพลาดที่ระบุไว้ในฐานข้อมูลตรวจสอบ ถ้าหากมีการละเมิดกฎข้อ ได้ข้อหนึ่งจะทำให้ชุดคำสั่ง ไบต์โค้ดที่กำลังพิจารณาถูกกำหนดสถานะ เป็นไบต์โค้ดที่ทำให้เกิดความผิดพลาดทันที ี่

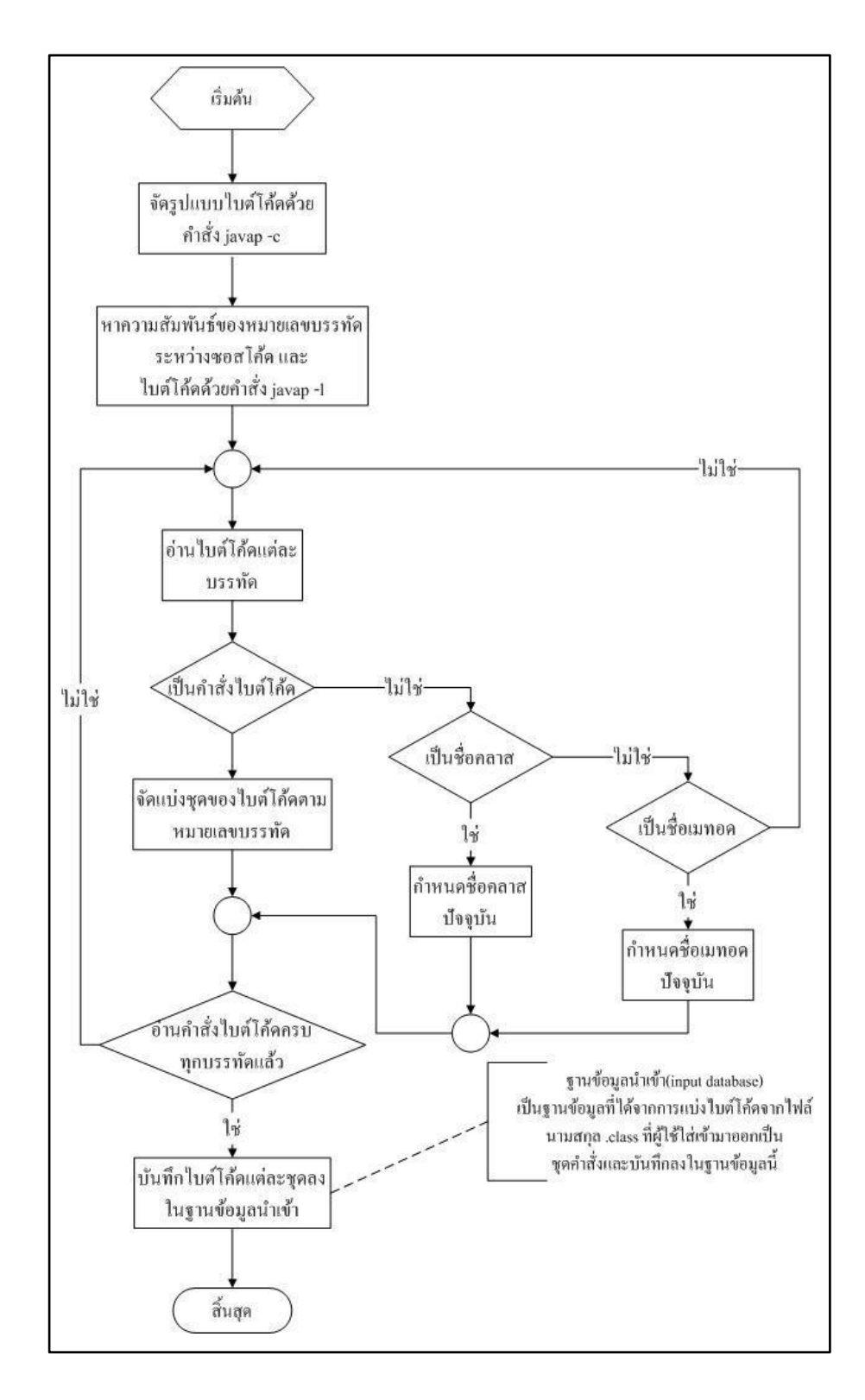

### **1. ข้ันตอนการแปลงและจัดรูปแบบไฟล์นามกุล.class**

รูปที่ 3.28 ขั้นตอนการแปลงและจัดรูปแบบไฟล์นามสกุล .class

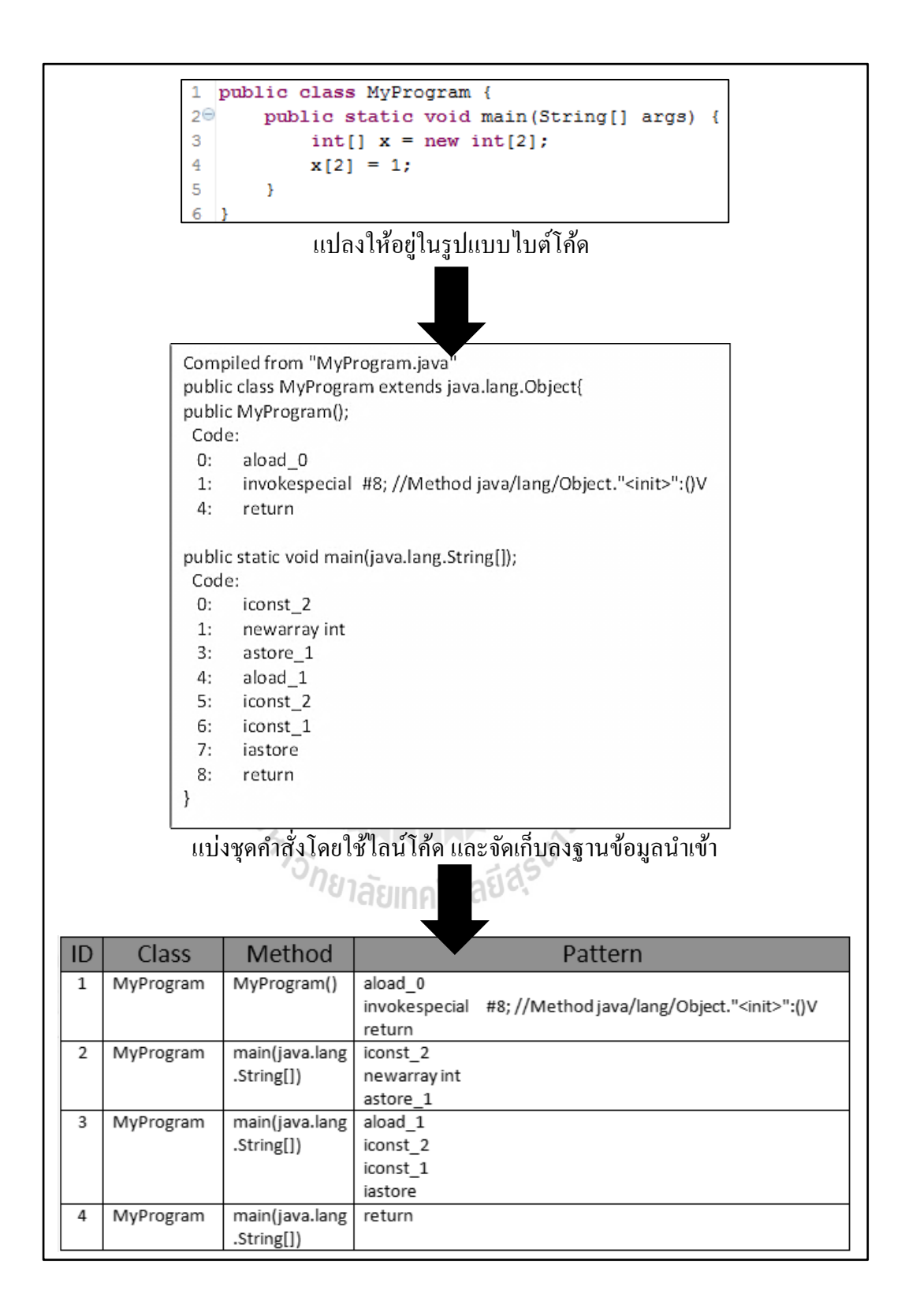

รูปที่ 3.29 ตัวอย่างการทำงานและลักษณะข้อมูลที่ได้จากขั้นตอนการแปลงและ จัดรูปแบบไฟล์นามสกุล .class

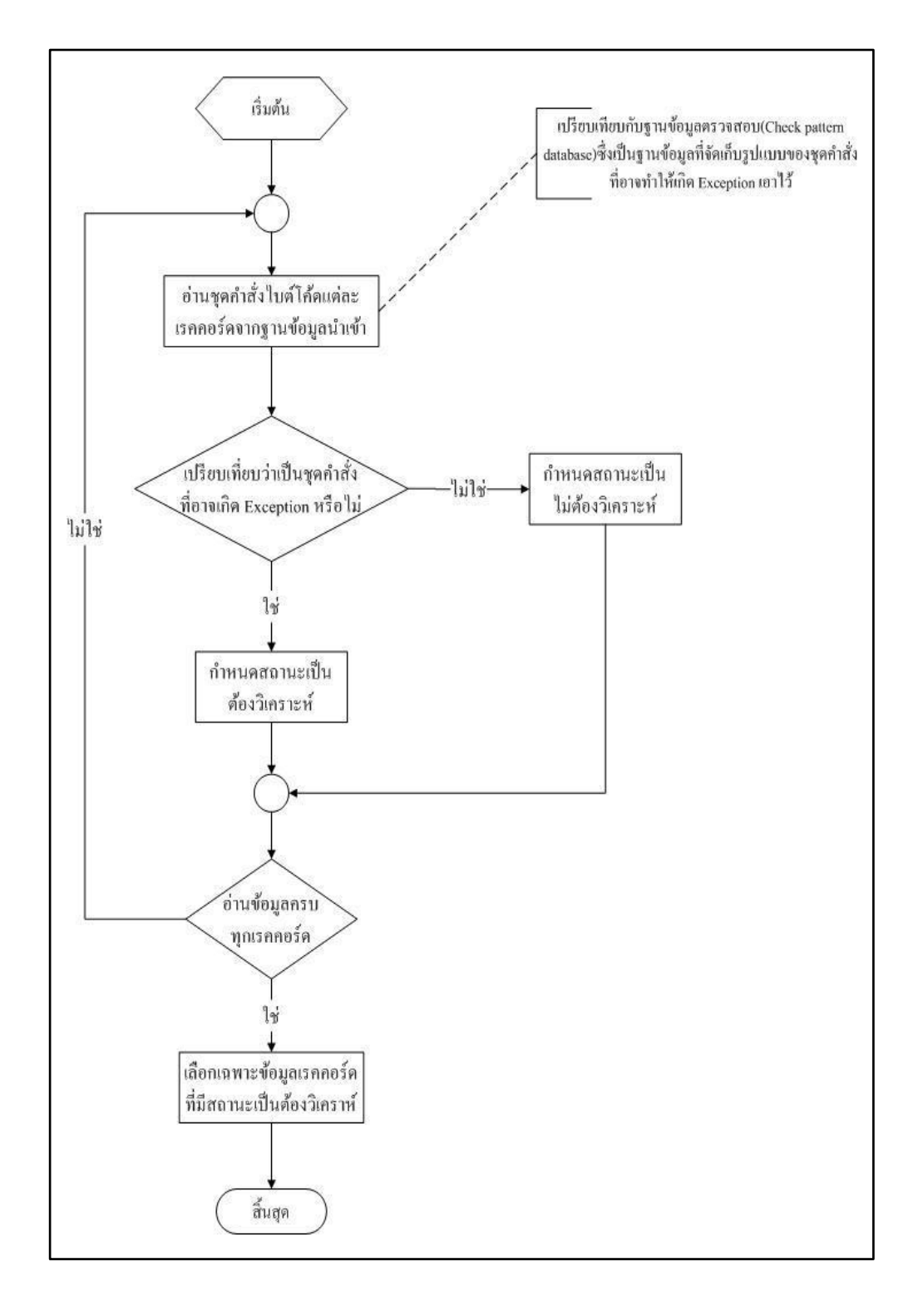

# **2. ขั้นตอนการตรวจหาไบต์โค้ดที่อาจท าให้เกิดความผิดพลาด**

#### รูปที่ 3.30 ขั้นตอนการตรวจหาไบต์โค้ดที่อาจทำให้เกิดความผิดพลาด ี่

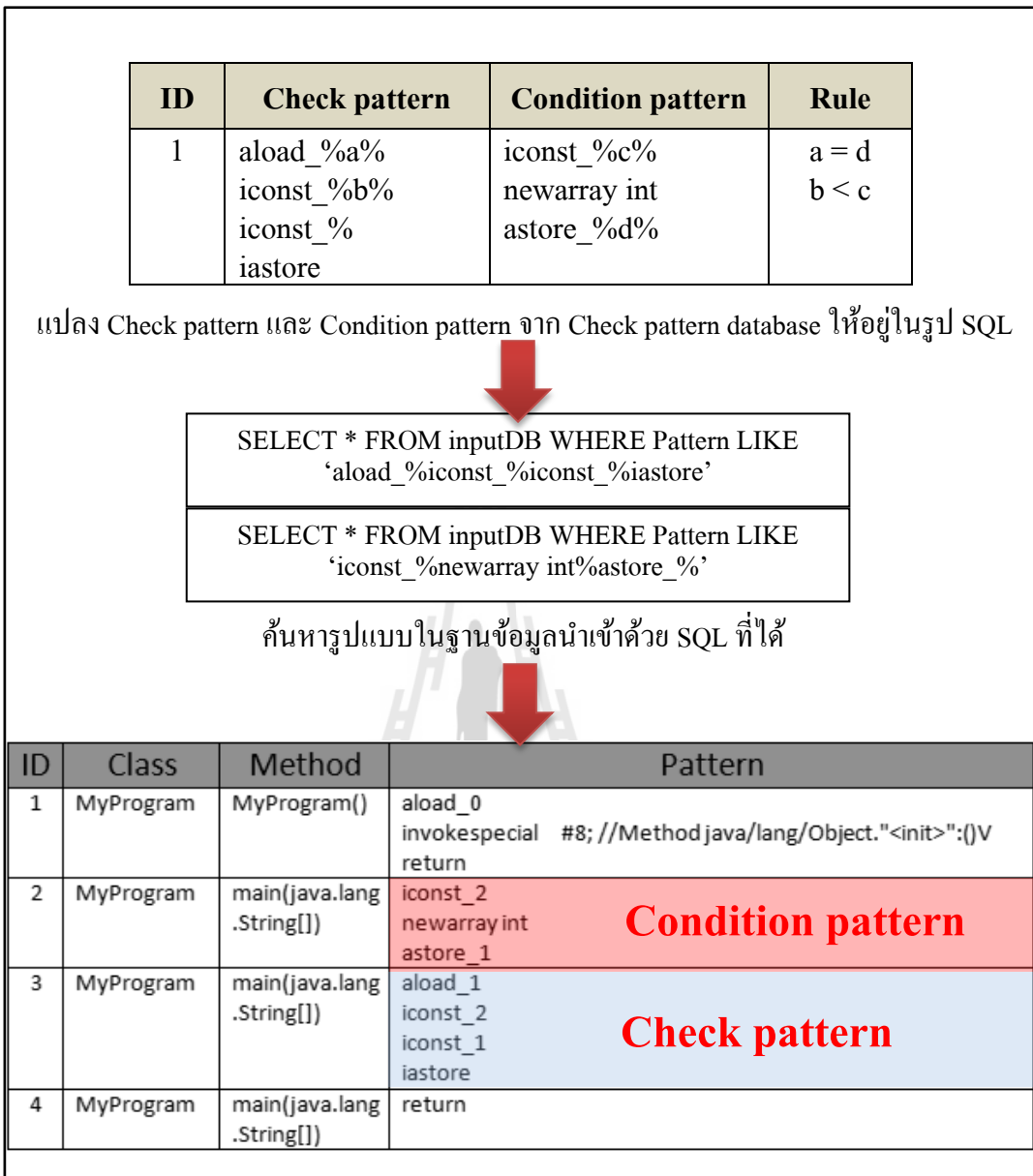

รูปที่ 3.31 ตัวอย่างการทำงานและลักษณะข้อมูลที่ได้จากขั้นตอนการตรวจหาไบต์โค้ดที่ อาจทา ใหเ้กิดความผดิพลาด

### **3. ขั้นตอนการตรวจสอบกฎการเกิดความผิดพลาด**

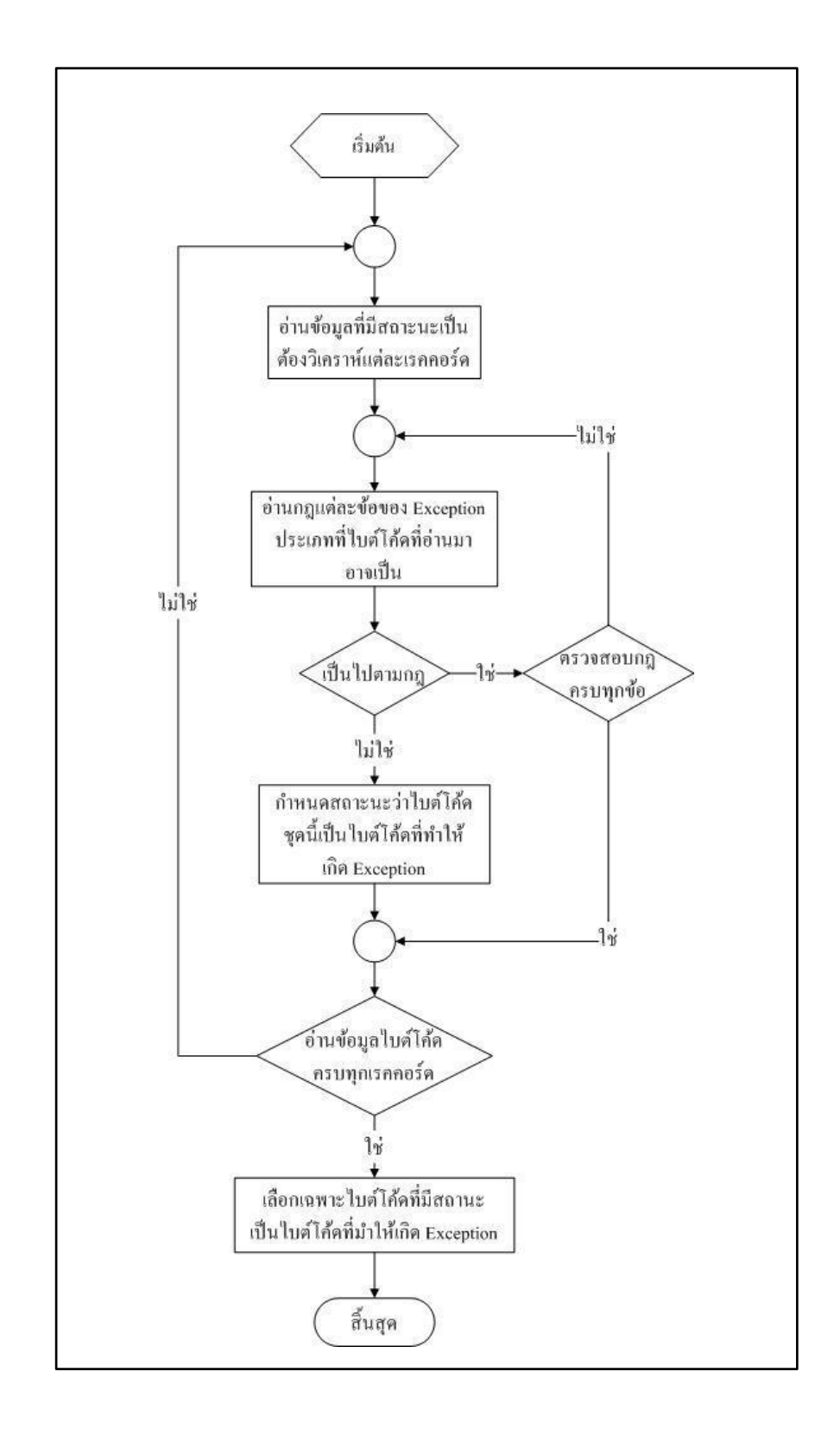

# รูปที่ 3.32ข้นั ตอนการตรวจสอบกฎการเกิดความผิดพลาด

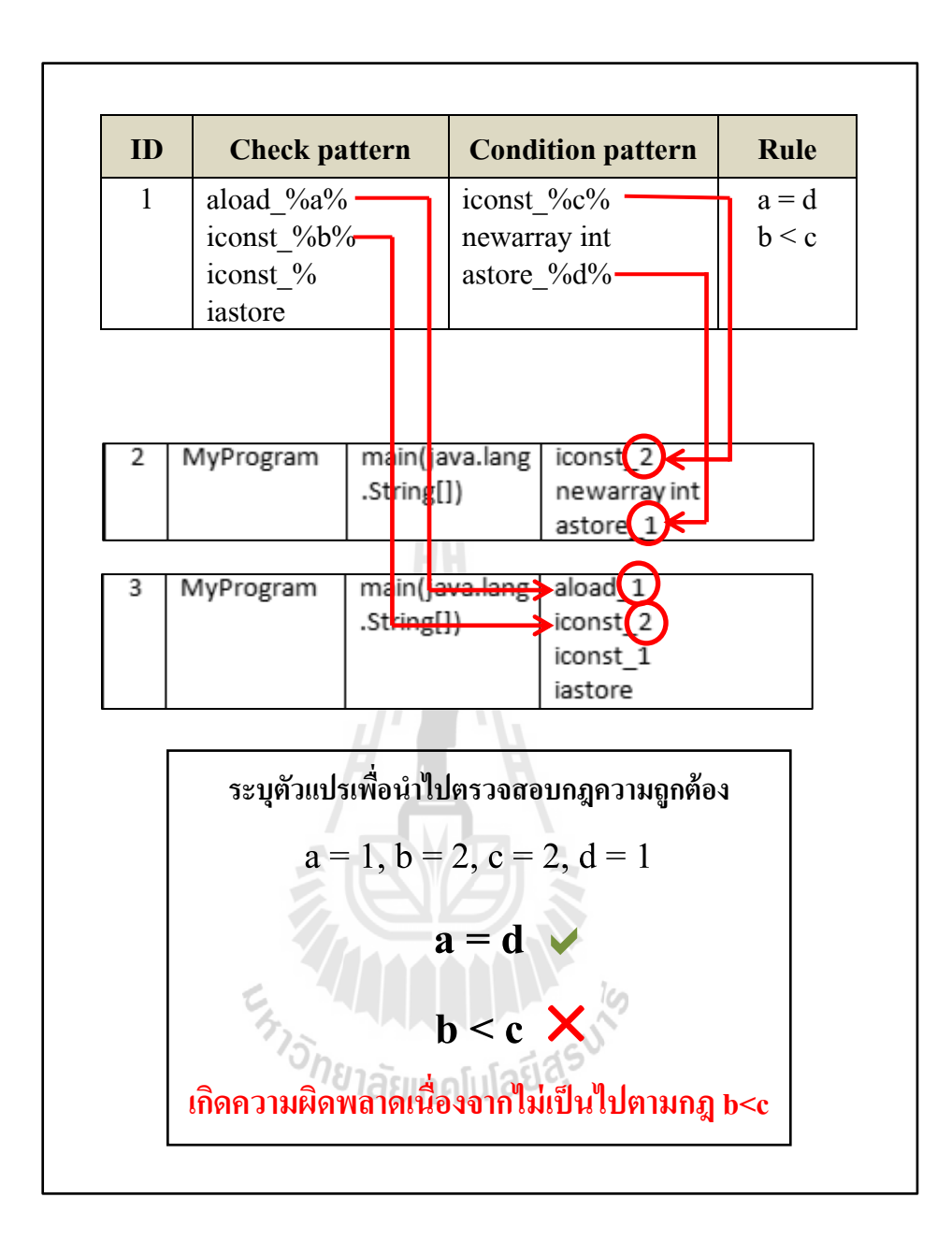

### รูปที่ 3.33 ตัวอย่างการทำงานและลักษณะข้อมูลที่ได้จากขั้นตอนการตรวจสอบกฎการ เกิดความผดิพลาด

วิธีการที่ผู้วิจัยได้นำเสนอนี้เป็นวิธีการที่ใช้กับไบต์โค้ดในภาษาจาวาซึ่งมีขั้นตอนการทำงาน ดังที่แสดงในผังงาน โดยหากนักวิจัยท่านอื่นสนใจสามารถประยุกต์ใช้วิธีการเดียวกันนี้กับข้อมูล ื่ ูรูปแบบอื่นๆ ได้ เช่น ข้อมูล ไบนารี โค้ด เป็นต้น นอกจากนี้ผู้วิจัยยังออกแบบการทำงานย่อยต่างๆ ออกเป็นคลาสอย่างชัดเจน ซึ่งผู้สนใจสามารถนำเอาส่วนที่สนใจไปประยุกต์ใช้ต่อไปได้

### **3.7 เครื่องมือตัวอย่างและการน าไปใช้งาน**

หัวข้อนี้จะกล่าวถึงเครื่องมือตัวอย่างที่ผู้วิจัยใด้พัฒนาโดยใช้โครงสร้างและการทำงานดังที่ ี่ ใค้ออกแบบเอาใว้ในหัวข้อที่ 3.6 ซึ่งผู้ใช้ใค้ตั้งชื่อเครื่องมือตัวอย่างนี้ว่า JEPM (Java Exception checking by Pattern Matching) โดยผลิตภัณฑ์ที่ได้จะอยู่ในรูปแบบไฟล์นามสกุล .jar ซึ่งในขณะนี้ มีการเผยแพร่เครื่องมือตัวอย่างเวอร์ชัน 1.0 โดยส่วนประกอบของเครื่องมือจะประกอบไปด้วยไฟล์ คลังโปรแกรมจำนวน 3 ไฟล์ (JEPM1.0.jar.bsh-2.0b4.jar.h2-1.3.160.jar) และไฟล์ฐานข้อมูลและ ไฟล์เก็บฟังก์ชันที่เรียกใช้งานอีกจำนวน 3 (test.h2.db,test.trace.db,Func.bsh) ดังแสดงในรูปที่ 3.34 ี่ ซึ่งแต่ละไฟล์มีหน้าที่ดังต่อไปนี้ ี่

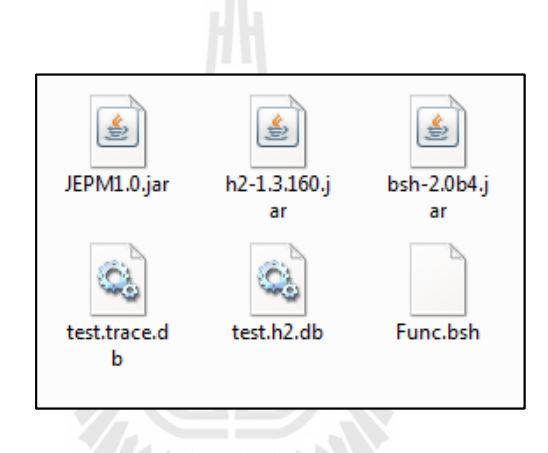

รูปที่ 3.34 ส่วนประกอบของเคร ื่องมือตวัอยา่ ง JEPM1.0

1. bsh-2.0b4.jar เป็นคลังโปรแกรมของ BeanShell ซึ่งจะเป็นส่วนที่ช่วยอำนวยความ  $\mathcal{L}^{\text{max}}_{\text{max}}$ สะดวกในการจัดการเกี่ยวกับการตรวจสอบกฎความถูกต้องของเครื่องมือตัวอย่าง

**2. h2-1.3.160.jar** เป็ นคลังโปรแกรมของฐานข้อมูล H2 ซ่ึงจะช่วยอา นวยความสะดวกใน การติดต่อกับฐานข้อมูลเพื่อจัดการและจัดเก็บข้อมูลต่างๆที่ได้จากเครื่องมือตัวอย่าง

**3. JEPM1.0.jar** เป็นไฟล์หลักของเครื่องมือตัวอย่างซึ่งจะจัดการเกี่ยวกับการค้นหาความ ี่ ผิดพลาดและการแสดงผลโดยจะใช้คลังโปรแกรมท้งัสองตวัท กล่าวมาก่อนหน้าน้ีช่วยในการ ประมวลผล

**4. test.h2.db** เป็นไฟล์ฐานข้อมูลที่ใช้ร่วมกับคลังโปรแกรมของฐานข้อมูล H2 โดยภายใน จะจัดเก็บข้อมูลต่างๆที่ได้จากการประมวลผลของเครื่องมือตัวอย่างเอาไว้

5. **test.trace.db** เป็นไฟล์ที่จัดเก็บประวัติการทำงานของฐานข้อมูล H2 ซึ่งจะต้องปรากฏ ควบคู่กับไฟล์ test.h2.db เสมอ

6. Func.bsh เป็นไฟล์ที่จัดเก็บฟังก์ชันการทำงานที่ Beanshell จะนำไปใช้ในการ ้ตรวจสอบกฎความถูกต้อง ซึ่งสามารถแก้ไข หรือ เพิ่มฟังก์ชันใหม่ได้

### **การน าเอาเครื่องมือตัวอย่างไปใช้ในลักษณะของคลังโปรแกรม** (Library)

1. คดัลอกไฟล์เคร ื่องมือตวัอย่างท้งัหมดไปไวใ้นโฟลเดอร์ของโปรเจคจาวาที่ต้องการ ทดสอบ

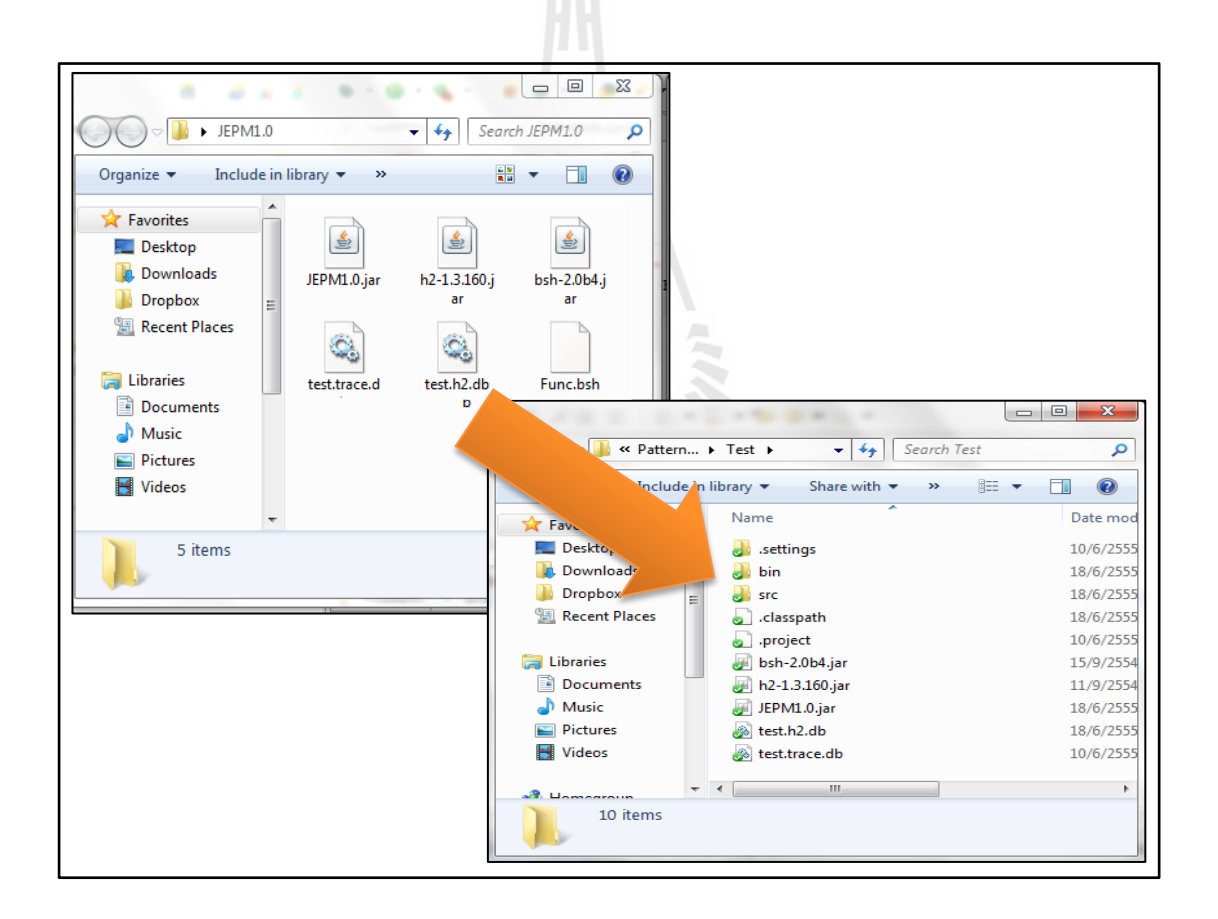

รูปที่ 3.35 การคัดลอกไฟล์ของเครื่องมือตัวอย่าง

2. เปิดโปรเจคจาวาขึ้นมาโดยในที่นี้ใช้โปรแกรม Eclipse ในการเปิดโปรเจคจากนั้นคลิกที่ ี่ เมนู Project เลือก Properties จะปรากฎหน้าต่างขึ้นมาที่เมนูด้านซ้ายมือเลือก Java Build Path จากนั้นคลิกที่แทบ Libraries กดปุ่ม Add JARs… ทำการเพิ่มคลังโปรแกรมทั้งสามตัวของเครื่องมือ ี่ ตัวอย่างลงในโปรเจกจากนั้นกดปุ่ม  $\overline{\text{OK}}$ 

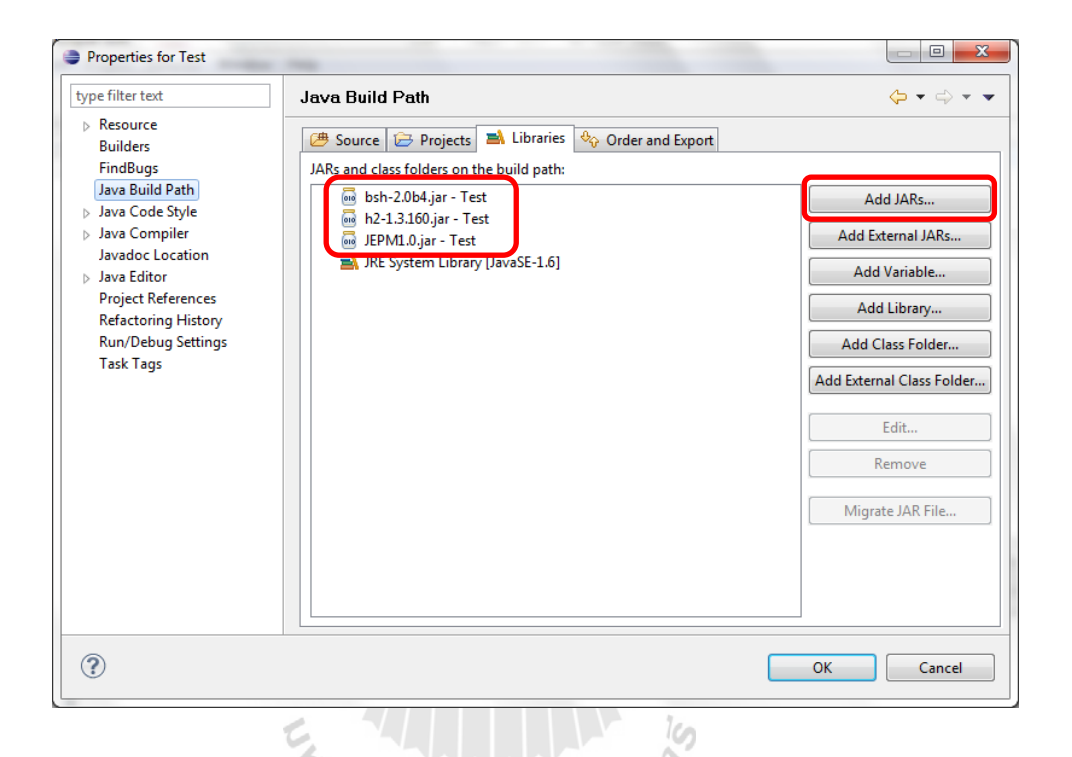

รูปที่ 3.36 การนำเข้าคลังโปรแกรมของเครื่องมือตัวอย่าง

3. สร้างคลาสไฟล์เพื่อใช้เป็นจุดเริ่มต้นในการทดสอบตัวอย่าง เช่นในตัวอย่างนี้จะทำการ ื่ ทดสอบคลาสชื่อ StrIndexEx (มีการเกิดความผิดพลาดประเภทการเรียกใช้สตริงเกินขอบเขต) จะต้องทำการเขียนซอสโค้ด (ดังที่แสดงในรูปที่ 3.37) โดยเริ่มจากการสร้างวัตถของคลาสที่ ต้องการทดสอบในที่นี้คือคลาส StrIndexEx (บรรทัดที่ 6) จากนั้นทำการสร้างวัตถุของเครื่องมือ ี่ ทดสอบพร้อมทั้งใส่พารามิเตอร์เป็นตัวแปรที่เก็บวัตถุของคลาสที่ต้องการทดสอบเอาไว้ (บรรทัดที่ 7) จากนั้นเรียกใช้เมท็อด test เพื่อเริ่มต้นการทดสอบ (บรรทัดที่ 8)

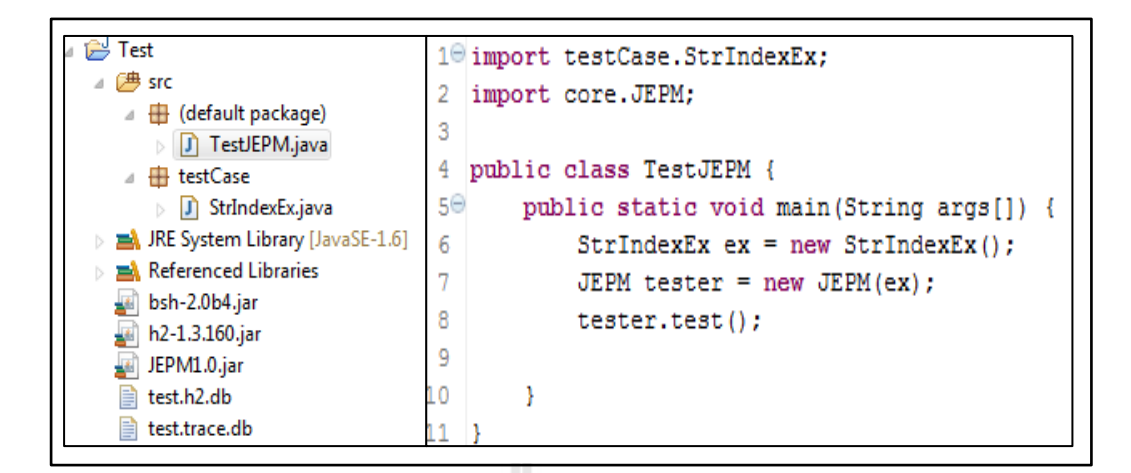

### รูปที่ 3.37 การเขียนซอสโค้คในเพื่อเรียกใช้เครื่องมือตัวอย่าง

4. จากนั้นทำการรันจะปรากฏผลลัพธ์ในหน้าต่าง Console ซึ่งในตัวอย่างนี้มีการแจ้งเตือน ว่าบรรทัคที่ 6 เกิดความผิดพลาดประเภทที่เกิดจากการใช้งานสตริงเกินขอบเขตที่กำหนด (String ี่ index out of range) ดังที่แสดงในรูปที่ 3.38

**WZ-**

 $\overline{\phantom{a}}$ 

 $\mathbb{A}$   $\mathbb{N}$ 

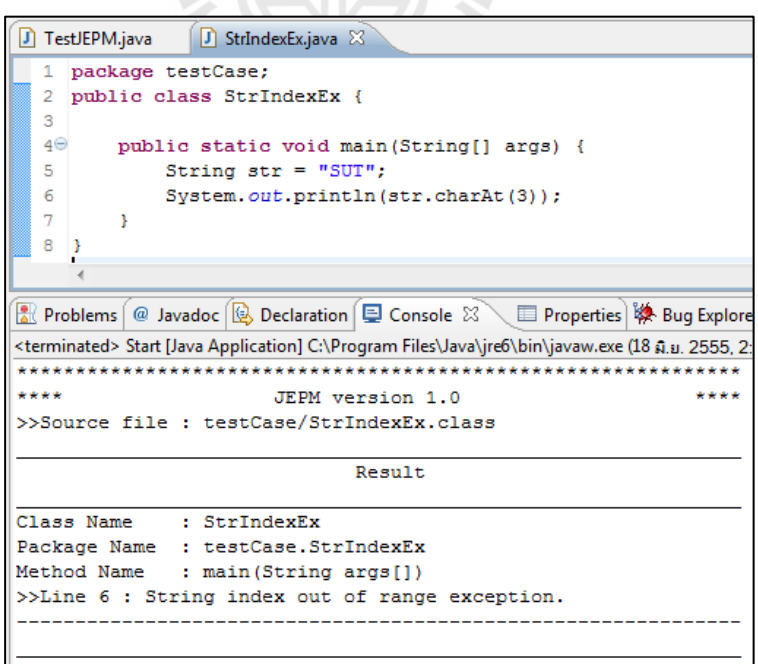

รูปที่ 3.38ผลลัพธ์จากการทดสอบเครื่องมือในลักษณะคลังโปรแกรม

### **บทที่ 4 ผลการวเิคราะห ข ้ อมูลและอภปิรายผล ์**

จุดประสงค์ของการทดลองในการวิจยัคร้ังน้ีคือการทดสอบและวัดความถูกต้องของ วิธีการที่นำมาสร้างเป็นเครื่องมือตัวอย่าง โดยหยิบยกเอาเพียงตัวอย่างความผิดพลาดที่พบเห็นใด้ บ่อยในการเขียนโปรแกรมภาษาจาวาบางชนิดมาแสดงเท่าน้นั ซ่ึงตวัอย่างท หยิบยกมาน้ีเป็นเพียง บางส่วนไม่ได้ครอบคลุมถึงความผิดพลาดทุกอย่างที่เกิดขึ้นในแต่ละชนิดของความผิดพลาด ี่

ึการทดลองในการวิจัยครั้งนี้ได้แบ่งเป็นสองขั้นตอนคือขั้นตอน การเก็บรวบตัวอย่างความ ผิดพลาดประเภทที่สนใจเพื่อใช้ในการทดสอบเครื่องมือตัวอย่างที่สร้างขึ้น และขั้นตอนการ ทดสอบเครื่องมือตัวอย่างจริงโดยในที่นี้ได้เลือกประเภทของความผิดพลาดที่อาจเกิดขึ้นได้ในภาษา ี่ จาวามา 5 ประเภท คือ ความผิดพลาดที่เกิดจากการแปลงวัตถุของภาษาจาวาอย่างไม่ถูกต้อง (Class ี่ cast exception) ความผิดพลาดประเภทการเรียกใช้อาร์เรย์เกินขอบเขตที่กำหนด (Array index out of bound exception) ความผิดพลาดประเภทท เกิดจากการหารด้วยศูนย์ (Arithmetic : Divided by zero ี่ exception) ความผิดพลาดประเภทที่เกิดจากการจัดรูปแบบตัวเลขที่ไม่ถูกต้อง(Number format exception) และความผิดพลาดที่เกิดจากการใช้งานสตริงเกินขอบเขตที่กำหนด (String index out of ี่ <sup>o</sup>กยาลัยเทคโนโลยี่<sup>สุร</sup> range)

### **4.1 อปุ กรณ ์ในการทดสอบ**

 เครื่องคอมพิวเตอร์แบบพกพา HP Pavilion dv4 หน่วยประมวลผลIntel Core 2 Centrino 2.13 GHz หน่วยความจา หลกั 4 GB ฮาร์ดดิสต์วามจุ 300 GB ระบบปฏิบัติการ Windows 7 Service pack 1 ระบบประมวลผลแบบ 64-bit

- Java Development Kit (JDK) เวอร์ชัน 1.6
- โปรแกรม Eclipse SDK เวอร์ชัน 3.6.1
- โปรแกรมเสริม FindBugs Plug-in เวอร์ชัน 1.3.9

#### 4.2 ตัวอย่างการทดสอบเครื่องมือด้วยข้อมูลความผิดพลาดที่เกิดจากการแปลงวัตถุของ **ี่**

### **ภาษาจาวาอย่างไม่ถูกต้อง (Class cast exception)**

ในหัวข้อนี้จะแสดงตัวอย่างความผิดพลาดประเภทที่เกิดจากการแปลงวัตถุของภาษาจาวา อย่างไม่ถูกต้อง โดยรายละเอียดของการเกิดความผิดพลาดที่นำมาทดสอบมีดังนี้ ี่

- **1. การทดสอบด้วยตัวแปรระดับคลาส (Class variable)**
- **เกิดความผิดพลาดขึ้นภายในเมท็อด main**

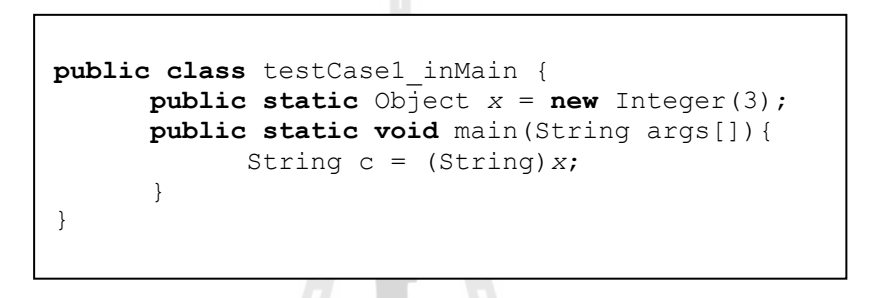

รูปที่ 4.1 ตัวอย่างซอส โค้ดที่ทำให้เกิดความผิดพลาดประเภทเกิดจากการแปลงวัตถุของภาษา  $\mathcal{L}^{\mathcal{L}}(\mathcal{L}^{\mathcal{L}})$  and  $\mathcal{L}^{\mathcal{L}}(\mathcal{L}^{\mathcal{L}})$  and  $\mathcal{L}^{\mathcal{L}}(\mathcal{L}^{\mathcal{L}})$ จาวาอยา่ งไม่ถูกตอ้งภายในเมทอ็ ด main

**เกิดความผิดพลาดภายในเมท็อดอื่นที่เรียกใช้โดยเมท็อด main**

```
public class testCase1_inMethod {
      public static Object x =new Integer(3);
      public static void main(String args[]){
            testMethod();
      }
      public static void testMethod(){
            String c = (String)x;
      }
}
```
รูปที่ 4.2 ตัวอย่างซอส โค้ดที่ทำให้เกิดความผิดพลาดประเภทเกิดจากการแปลงวัตถุของภาษาจาวา อยา่ งไม่ถูกตอ้งภายในเมท็อดอื่นที่ถูกเรียกใช้โดยเมท็อด main

**● เกิดความผิดพลาดขึ้นจากเมท็อด main มีการเรียกเมท็อดย่อยซ้อนจำนวน 1 ครั้ง** 

```
public class testCase1_1subMethod {
      public static Object x =new Integer(3);
      public static void main(String args[]){
            testMethod();
      }
      public static void testMethod(){
            subMethod1();
      }
      public static void subMethod1(){
           String c = (String)x;
      }
}
```
- รูปที่ 4.3 ตัวอย่างซอส โค้คที่ทำให้เกิดความผิดพลาคประเภทเกิดจากการแปลงวัตถุของภาษา ี่ จาวาอย่างไม่ถูกต้องจากเมที่อด <sub>main</sub> ที่มีการเรียกเมที่อดย่อยซ้อนจำนวน 1 ครั้ง ี่
- **เกิดความผิดพลาดขึ้นจากเมท็อด main มีการเรียกเมท็อดย่อยซ้อนจ านวน 2 ครั้ง**

```
public class testCase1_2subMethod {
      public static Object x =new Integer(3);
      public static void main(String args[]){
            testMethod();
      }
      public static void testMethod(){
            subMethod1();
      }
      public static void subMethod1(){
            subMethod2();
      }
      public static void subMethod2(){
            String c = (String)x;
      }
}
```
รูปที่ 4.4 ตัวอย่างซอส โค้ดที่ทำให้เกิดความผิดพลาดประเภทเกิดจากการแปลงวัตถุของภาษา ี่ ึ จาวาอย่างไม่ถูกต้องจากเมท็อด main ที่มีการเรียกเมท็อดย่อยซ้อนจำนวน 2 ครั้ง

- **2. การทดสอบด้วยตัวแปรเฉพาะที่(Local variable) ที่ไม่มีการส่งผ่านตัวแปร**
- **เกิดความผิดพลาดขึ้นภายในเมท็อด main**

```
public class testCase2_inMain {
      public static void main(String args[]){
           Object x =new Integer(3);
            String c = (String)x;}
}
```
รูปที่ 4.5 ตัวอย่างซอสโค้ดที่ทำให้เกิดความผิดพลาดประเภทเกิดจากการแปลงวัตถุของภาษาจาวา ี่ อย่างไม่ถูกต้องภายในเมท็อด main

**เกิดความผิดพลาดภายในเมท็อดอื่นที่เรียกใช้โดยเมท็อด main**

```
public class testCase2_inMethod {
      public static void main(String args[]){
           testMethod();
      }
      public static void testMethod(){
            Object x =new Integer(3);
            String c = (String)x;}
}
```
รูปที่ 4.6 ตัวอย่างซอส โค้ดที่ทำให้เกิดความผิดพลาดประเภทเกิดจากการแปลงวัตถุของภาษา ี่ จาวาอย่างไม่ถูกต้องภายในเมทีอดอื่นที่ถูกเรียกใช้โดยเมทีอด <sub>main</sub> ื่

**เกิดความผิดพลาดขึ้นจากเมท็อด main มีการเรียกเมท็อดย่อยซ้อนจ านวน 1 ครั้ง**

```
public class testCase2_1subMethod {
      public static void main(String args[]){
           testMethod();
      }
      public static void testMethod(){
            subMethod1();
      }
      public static void subMethod1(){
            Object x =new Integer(3);
            String c = (String)x;}
}
```
- รูปที่ 4.7 ตัวอย่างซอส โค้ดที่ทำให้เกิดความผิดพลาดประเภทเกิดจากการแปลงวัตถุของภาษา  $\mathcal{L}^{\mathcal{L}}(\mathcal{L}^{\mathcal{L}})$  and  $\mathcal{L}^{\mathcal{L}}(\mathcal{L}^{\mathcal{L}})$  and  $\mathcal{L}^{\mathcal{L}}(\mathcal{L}^{\mathcal{L}})$ จาวาอย่างไม่ถูกต้องจากเมที่อด <sub>main</sub> ที่มีการเรียกเมที่อดย่อยซ้อนจำนวน 1 ครั้ง ี่
- **เกิดความผิดพลาดขึ้นจากเมท็อด main มีการเรียกเมท็อดย่อยซ้อนจ านวน 2 ครั้ง**

```
public class testCase2_2subMethod {
      public static void main(String args[]){
           testMethod();
      }
      public static void testMethod(){
            subMethod1();
      }
      public static void subMethod1(){
            subMethod2();
      }
      public static void subMethod2(){
            Object x =new Integer(3);
            String c = (String)x;}
}
```
รูปที่ 4.8 ตัวอย่างซอสโค้ดที่ทำให้เกิดความผิดพลาดประเภทเกิดจากการแปลงวัตถุของภาษาจาวา อย่างไม่ถูกต้องจากเมที่อด <sub>main</sub> ที่มีการเรียกเมที่อดย่อยซ้อนจำนวน 2 ครั้ง ี่

- **3. การทดสอบด้วยตัวแปรเฉพาะที่(Local variable) ที่มีการส่งผ่านตัวแปร**
- **เกิดความผิดพลาดภายในเมท็อดอื่นที่เรียกใช้โดยเมท็อด main**

```
public class testCase3_inMethodByval {
      public static void main(String args[]){
            Object x =new Integer(3);
           testMethod(x);
      }
      public static void testMethod(Object x){
            String c = (String)x;}
}
```
- รูปที่ 4.9 ตัวอย่างซอส โค้ดที่ทำให้เกิดความผิดพลาดประเภทเกิดจากการแปลงวัตถุของภาษา จาวาอย่างไม่ถูกต้องภายในเมทีอดอื่นที่ถูกเรียกใช้โดยเมทีอด <sub>main</sub> ื่
	- o **เกิดความผิดพลาดขึ้นจากเมท็อด main มีการเรียกเมท็อดย่อยซ้อนจ านวน 1 ครั้ง**

```
public class testCase3_1subMethodByval {
      public static void main(String args[]){
            Object x =new Integer(3);
           testMethod(x);
      }
      public static void testMethod(Object x){
            subMethod1(x);
      }
      public static void subMethod1(Object x){
            String c = (String)x;}
}
```
รูปที่ 4.10 ตัวอย่างซอสโค้ดที่ทำให้เกิดความผิดพลาดประเภทเกิดจากการแปลงวัตถุของภาษา ี่ จาวาอย่างไม่ถูกต้องจากเมที่อด <sub>main</sub> ที่มีการเรียกเมที่อดย่อยซ้อนจำนวน 1 ครั้ง ี่

**เกิดความผิดพลาดขึ้นจากเมท็อด main มีการเรียกเมท็อดย่อยซ้อนจ านวน 2 ครั้ง**

```
public class testCase3_2subMethodByval {
      public static void main(String args[]){
           Object x =new Integer(3);
           testMethod(x);
      }
      public static void testMethod(Object x){
            subMethod1(x);
      }
      public static void subMethod1(Object x){
            subMethod2(x);
      }
      public static void subMethod2(Object x){
            String c = (String)x;}
}
```
รูปที่ 4.11 ตัวอย่างซอส โค้ดที่ทำให้เกิดความผิดพลาดประเภทเกิดจากการแปลงวัตถุของภาษา  $\mathcal{L}^{\mathcal{L}}(\mathcal{L}^{\mathcal{L}})$  and  $\mathcal{L}^{\mathcal{L}}(\mathcal{L}^{\mathcal{L}})$  and  $\mathcal{L}^{\mathcal{L}}(\mathcal{L}^{\mathcal{L}})$ จาวาอย่างไม่ถูกต้องจากเมที่อด <sub>main</sub> ที่มีการเรียกเมที่อดย่อยซ้อนจำนวน 2 ครั้ง ี่

**ผลการทดสอบการค้นหาความผิดพลาดประเภทที่เกิดจากการแปลงวตัถุของภาษาจาวา อย่างไม่ถูกต้อง**

ในหัวข้อนี้จะเป็นการแสดงผลลัพธ์การค้นหาความผิดพลาดประเภทที่เกิดจากการแปลง วัตถุของภาษาจาวาอย่างไม่ถูกต้อง โคยแสคงผลลัพธ์แบ่งตามกรณีทดสอบในหัวข้อที่ 4.2 ซึ่งกรณี ทดสอบทั้งหมดที่นำมาทดสอบผู้วิจัยทราบก่อนล่วงหน้าว่าจะเกิดความผิดพลาดขึ้นจำนวนกี่จุด  $\mathcal{L}^{\mathcal{L}}(\mathcal{L}^{\mathcal{L}})$  and  $\mathcal{L}^{\mathcal{L}}(\mathcal{L}^{\mathcal{L}})$  and  $\mathcal{L}^{\mathcal{L}}(\mathcal{L}^{\mathcal{L}})$ และจากรูปตัวอย่างกรณีทดสอบที่แสดงในหัวข้อที่ 4.2 ถูกนำเสนอในลักษณะซอส โค้ด แต่เมื่อจะ ี่ ื่ นำไปทดสอบกับเครื่องมือตัวอย่างซอสโค้ดเหล่านี้จะถูกแปลงให้อยู่ในรูปแบบของไบต์โค้ด เสียก่อน เพื่อให้สามารถใช้เป็นข้อมูลนำเข้าของเครื่องมือตัวอย่างใด้ โดยผลลัพธ์การทดสอบ สามารถแสดงไดด้งัตารางต่อไปน้ี

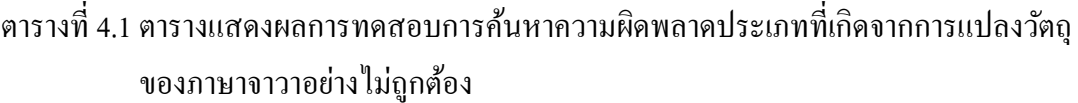

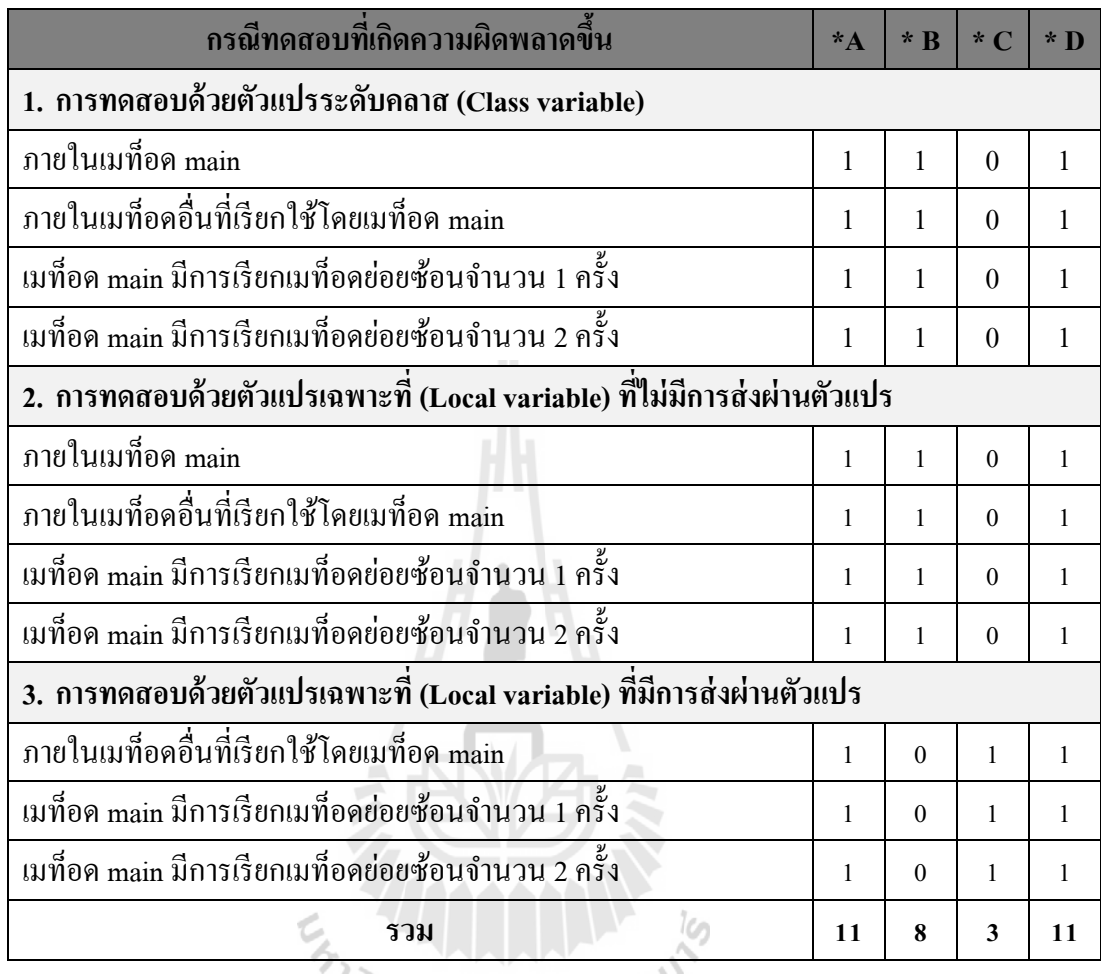

- \* A คือ จำนวนผลลัพธ์ที่ได้จากเครื่องมือตัวอย่าง
- $^{\ast}$  B คือ จำนวนผลลัพธ์ที่ถูกต้อง
- \* C คือ จำนวนผลลัพธ์ที่ไม่ถูกต้อง
- \* D คือ จำนวนความผิดพลาดที่เกิดขึ้นจริง ี่

การทดสอบความผิดพลาดประเภทที่เกิดจากการแปลงวัตถุของภาษาจาวาอย่างไม่ถูกต้อง ี่ ในหัวข้อนี้ ผู้วิจัยใด้นำเอากรณีทดสอบจำนวน 11 กรณีมาใช้เป็นข้อมูลนำเข้าให้แก่เครื่องมือ ตัวอย่างที่พัฒนาขึ้น ซึ่งผลการทดสอบสามารถสรุปใด้ดังแผนภูมิในรูปที่ 4.12 และ 4.13 ี่

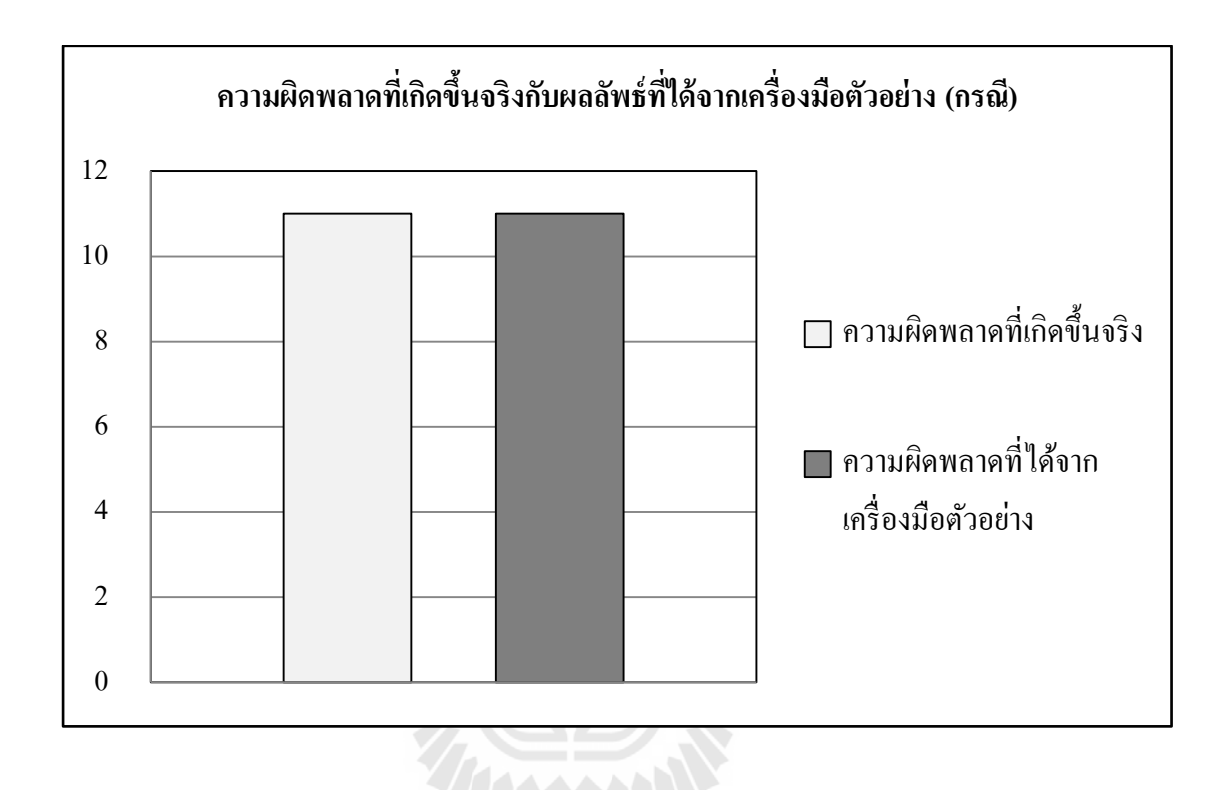

รูปที่ 4.12 แผนภูมิแท่งแสดงจำนวนของผลลัพธ์จากการทดสอบความผิดพลาดประเภทที่เกิด  $\mathcal{L}^{\mathcal{L}}$ จากการแปลงวัตถุของภาษาจาวาอย่างไม่ถูกต้อง

แผนภูมิที่แสดงในรูปที่ 4.12 อธิบายถึงจำนวนความผิดพลาดประเภทที่เกิดจากการแปลง วัตถุของภาษาจาวาอย่าง ไม่ถูกต้องที่เกิดขึ้นจริงในกรณีทดสอบ กับการแสดงผลลัพธ์ที่ ได้จากจาก ี่ เครื่องมือตัวอย่าง ซึ่งในที่นี้มีความผิดพลาดที่เกิดขึ้นจริงในกรณีทดสอบจำนวน 11 กรณี และเมื่อ  $\mathcal{L}^{\mathcal{L}}(\mathcal{L}^{\mathcal{L}})$  and  $\mathcal{L}^{\mathcal{L}}(\mathcal{L}^{\mathcal{L}})$  and  $\mathcal{L}^{\mathcal{L}}(\mathcal{L}^{\mathcal{L}})$ ื่ ทดสอบกรณีทดสอบกับเครื่องมือตัวอย่าง เครื่องมือใด้แสดงผลรายงานความผิดพลาดออกมา จำนวน 11 กรณี โดยในผลลัพธ์ที่แสดงสามารถแบ่งผลลัพธ์ออกเป็น 3 ประเภทคือ คือ รายงาน  $\mathcal{L}^{\mathcal{L}}$ ผลลัพธ์ที่ถูกต้อง รายงานผลลัพธ์ที่ไม่ถูกต้อง และความผิดพลาดที่ตรวจไม่พบ ซึ่งสัดส่วนของ ี่ ผลลัพธ์ทั้ง 3 ประเภทสามารถแสดงใด้ดังแผนภูมิวงกลมในรูปที่ 4.13

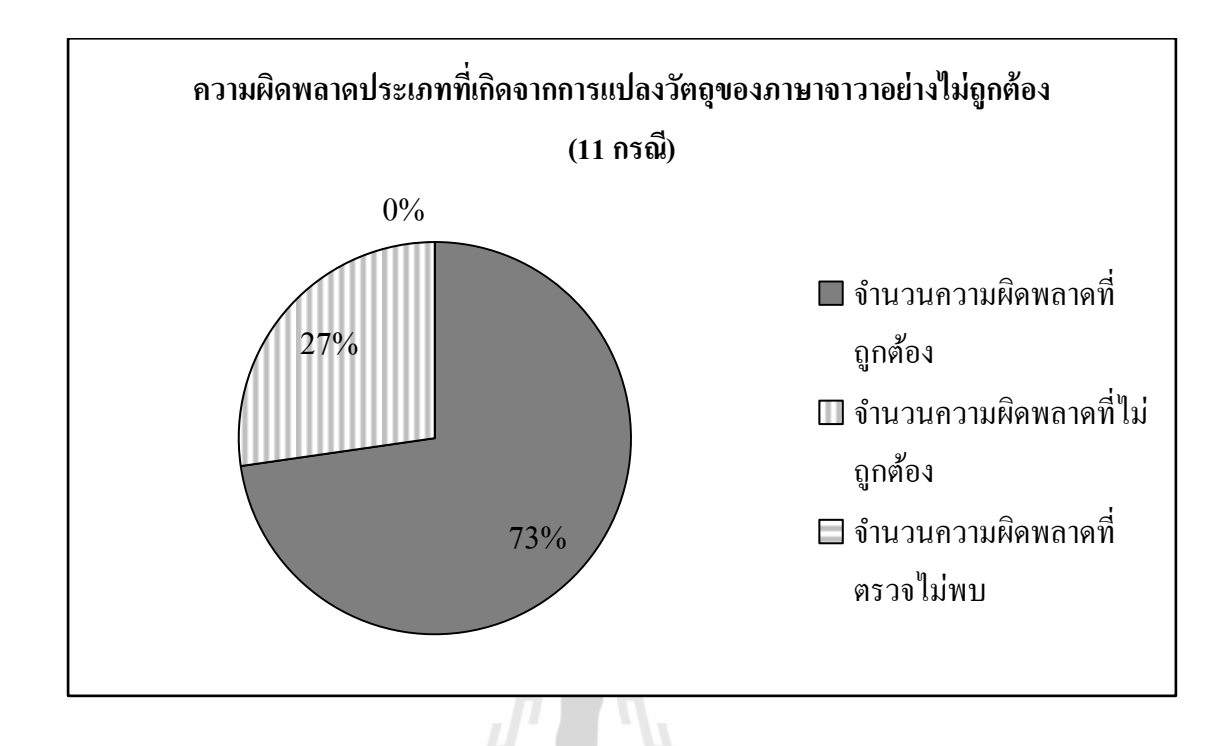

รูปที่ 4.13 แผนภูมิวงกลมแสดงสัดส่วนของผลลพั ธ์จากการทดสอบความผิดพลาดประเภทที่ เกิดจากการแปลงวัตถุของภาษาจาวาอย่างไม่ถูกต้องด้วยเรื่องมือตัวอย่าง

จากแผนภูมิวงกลมในรูปที่ 4.13 อธิบายถึงผลลัพธ์การทดสอบที่เกิดขึ้นกับทุกกรณีการ ทดสอบ โดยสามารถแบ่งผลลัพธ์ใด้เป็นการรายงานผลความผิดพลาดที่ถูกต้อง 8 กรณี การรายงาน ผลที่ไม่ถูกต้องจำนวน 3 กรณี และในการทดสอบนี้เครื่องมือตัวอย่างได้แสดงรายงานผลความ ผิดพลาดในทุกกรณีทดสอบ (ไม่มีกรณีทดสอบที่ไม่ค้นพบความผิดพลาด) เพียงแต่ในผลลัพธ์ที่ รายงานมีผลลัพธ์ที่ไม่ถูกต้องประกอบอยู่ด้วย 3 กรณี
# **4.3 ตัวอย่างการทดสอบเครื่องมือด้วยข้อมูลความผดิพลาดประเภทการเรียกใช้อาร์เรย์ เกินขอบเขตที่ก าหนด (Array index out of bound exception)**

ในหวัขอ้น้ีจะแสดงตวัอยา่ งความผิดพลาดประเภทที่เกิดจากการเรียกใชอ้าร์เรยเ์กินขอบเขต ที่กำหนด โดยรายละเอียดของการเกิดความผิดพลาดที่นำมาทดสอบมีดังนี้ ี่ ี่

- **1. การทดสอบด้วยตัวแปรระดับคลาส (Class variable)**
- **เกิดความผิดพลาดขึ้นภายในเมท็อด mainโดยการเรียกใช้อาร์เรย์อย่างง่าย**

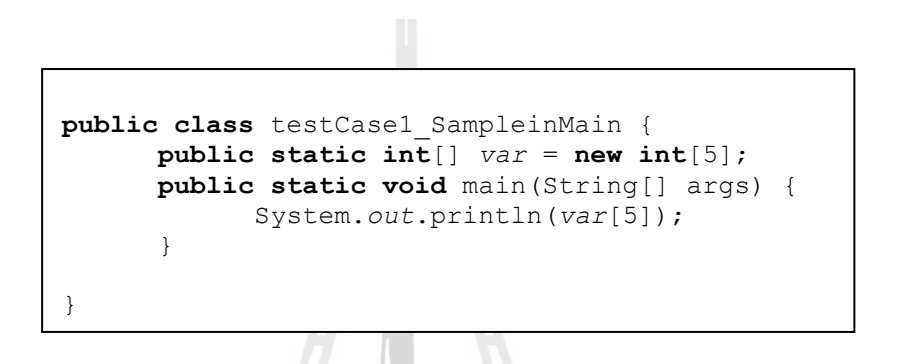

รูปที่ 4.14 ตัวอย่างซอสโค้ดที่ทำให้เกิดความผิดพลาดประเภทที่เกิดจากการเรียกใช้อาร์เรย์เกิน ี่ ขอบเขตท กา หนดของภาษาจาวาในเมท็อด main โดยใช้ตัวแปรระดับคลาส ี่

**เกิดความผิดพลาดภายในเมท็อดอื่นที่เรียกใช้โดยเมท็อด main**

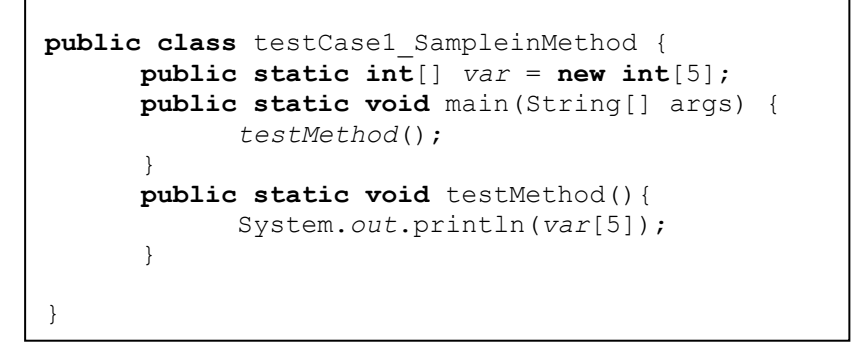

รูปที่ 4.15 ตัวอย่างซอสโค้ดที่ทำให้เกิดความผิดพลาดประเภทที่เกิดจากการเรียกใช้อาร์เรย์เกิน ี่  $\mathcal{L}^{\mathcal{L}}$ ขอบเขตที่กำหนดของภาษาจาวาในเมทีอดอื่นที่ถูกเรียกใช้โดยเมทีอด <sub>main</sub> ี่

**เกิดความผิดพลาดขึ้นจากเมท็อด main มีการเรียกเมท็อดย่อยซ้อนจ านวน 1 ครั้ง**

```
public class testCase1_Sample1subMethod {
      public static \textbf{int}[ \text{var} = \textbf{new int}[5];
      public static void main(String[] args) {
             testMethod();
       }
      public static void testMethod(){
             subMethod1();
       }
      public static void subMethod1(){
             System.out.println(var[5]);
       }
}
```
- รูปที่ 4.16 ตัวอย่างซอสโค้ดที่ทำให้เกิดความผิดพลาดประเภทที่เกิดจากการเรียกใช้อาร์เรย์เกิน ี่ ี่ ขอบเขตที่กำหนดของภาษาจาวาจากเมทีอด <sub>main</sub> ที่มีการเรียกเมทีอดย่อยซ้อนจำนวน  $\mathcal{L}^{\mathcal{L}}(\mathcal{L}^{\mathcal{L}})$  and  $\mathcal{L}^{\mathcal{L}}(\mathcal{L}^{\mathcal{L}})$  and  $\mathcal{L}^{\mathcal{L}}(\mathcal{L}^{\mathcal{L}})$ 1 คร้ัง
	- **เกิดความผิดพลาดขึ้นจากเมท็อด main มีการเรียกเมท็อดย่อยซ้อนจ านวน 2 ครั้ง**

```
public class testCase1_Sample2subMethod {
      public static \textbf{int}[ \text{var} = \textbf{new int}[5];
      public static void main(String[] args) {
             testMethod();
       }
      public static void testMethod(){
             subMethod1();
       }
      public static void subMethod1(){
             subMethod2();
       }
      public static void subMethod2(){
             System.out.println(var[5]);
       }
}
```
รูปที่ 4.17 ตัวอย่างซอสโค้ดที่ทำให้เกิดความผิดพลาดประเภทที่เกิดจากการเรียกใช้อาร์เรย์เกิน ี่ ี่ ขอบเขตที่กำหนดของภาษาจาวาจากเมทีอด <sub>main</sub> ที่มีการเรียกเมทีอดย่อยซ้อนจำนวน  $\mathcal{L}^{\mathcal{L}}$ 2 คร้ัง

- **2. การทดสอบด้วยตัวแปรเฉพาะที่(Local variable) ที่ไม่มีการส่งผ่านตัวแปร**
- **เกิดความผิดพลาดขึ้นภายในเมท็อด main โดยการเรียกใช้อาร์เรย์อย่างง่าย**

```
public class testCase2_SampleinMain {
      public static void main(String args[]) {
            int[] arry = new int[5];
            System.out.println(arry[5]);
      }
}
```
- รูปที่ 4.18 ตัวอย่างซอส โค้ดที่ทำให้เกิดความผิดพลาดประเภทที่เกิดจากการเรียกใช้อาร์เรย์เกิน ี่ ี่ ขอบเขตที่กำหนดของภาษาจาวาในเมท็อด <sub>main</sub> โดยใช้ตัวแปรภายใน ี่
- **เกิดความผิดพลาดขึ้นภายในเมท็อด main โดยการเรียกใช้อาร์เรย์ผ่านตัวแปรภายในลูป for**  ี ที่มีการกำหนดจำนวนรอบการทำงานอย่างชัดเจน

**public class** testCase2\_inMain\_for { **public static void** main(String args[]) { **int**[] arry = **new int**[5]; **for** (**int** i = 0; i <= 5; i++) { System.*out*.println(arry[i]); } } }

รูปที่ 4.19 ตัวอย่างซอส โค้ดที่ทำให้เกิดความผิดพลาดประเภทที่เกิดจากการเรียกใช้อาร์เรย์เกิน ี่ ขอบเขตที่กำหนดของภาษาจาวาในเมทีอด main โดยใช้ตัวแปรภายในลูป for ี่

 **เกิดความผิดพลาดขึ้นภายในเมท็อด main โดยการเรียกใช้อาร์เรย์ผ่านตัวแปรภายในลูป for**  ี่ที่มีการกำหนดจำนวนรอบการทำงานจากตัวแปรภายในเมท็อด

```
public class testCase2_inMain_for {
      public static void main(String args[]) {
            int[] arry = new int[5];
            for (int i = 0; i \le 5; i++) {
                  System.out.println(arry[i]);
            }
      }
}
```
รูปที่ 4.20 ตัวอย่างซอสโค้ดที่ทำให้เกิดความผิดพลาดประเภทที่เกิดจากการเรียกใช้อาร์เรย์เกิน ี่ ขอบเขตที่กำหนดของภาษาจาวาในเมท็อด <sub>main</sub> โดยใช้ตัวแปรภายในเมท็อด ี่

 **เกิดความผิดพลาดขึ้นในเมท็อดอน ทถ ี่ ูกเรียกใช้โดยเมทอ็ ด main ื่**

```
public class testCase2_SampleinMethod {
      public static void main(String args[]) {
            testMethod();
      }
      public static void testMethod(){
            int[] arry = new int[5];
            System.out.println(arry[5]);
      }
}
```
รูปที่ 4.21 ตัวอย่างซอสโค้ดที่ทำให้เกิดความผิดพลาดประเภทที่เกิดจากการเรียกใช้อาร์เรย์เกิน ี่ ขอบเขตที่กำหนดของภาษาจาวาในเมทีอดอื่นที่มีการเรียกใช้โดยเมทีอด <sub>main</sub> ี่ ื่ ี่

● เกิดความผิดพลาดขึ้นในเมท็อดอื่นที่ถูกเรียกใช้โดยเมท็อด main โดยการเรียกใช้อาร์เรย์ผ่าน **ื่** ี่ ตัวแปรภายในลูป for ที่มีการกำหนดจำนวนรอบการทำงานอย่างชัดเจน

```
public class testCase2_inMethod_for {
      public static void main(String args[]) {
            testMethod();
      }
      public static void testMethod(){
            int[] arry = new int[5];
            for (int i = 0; i \le 5; i++) {
                   System.out.println(arry[i]);
            }
      }
}
```
- รูปที่ 4.22 ตัวอย่างซอส โค้คที่ทำให้เกิดความผิดพลาดประเภทที่เกิดจากการเรียกใช้อาร์เรย์เกิน ี่  $\mathcal{L}^{\mathcal{L}}$ ขอบเขตที่กำหนดของภาษาจาวาในเมท็อคอื่นที่มีการเรียกใช้โคยเมท็อค main โคยใช้ ี่  $\mathcal{L}^{\mathcal{L}}(\mathcal{L}^{\mathcal{L}})$  and  $\mathcal{L}^{\mathcal{L}}(\mathcal{L}^{\mathcal{L}})$  and  $\mathcal{L}^{\mathcal{L}}(\mathcal{L}^{\mathcal{L}})$ ตัวแปรภายในลูป for อยา่ งง่าย
	- เกิดความผิดพลาดขึ้นในเมท็อดอื่นที่ถูกเรียกใช้โดยเมท็อด main โดยการเรียกใช้อาร์เรย์ผ่าน **ื่** ี่ ตัวแปรภายในลูป for ที่มีการกำหนดจำนวนรอบการทำงานจากตัวแปรในเมท็อด

```
public class testCase2_inMethodByCon_for {
      public static void main(String args[]) {
            testMethod();
      }
      public static void testMethod(){
            int round = 5;
            int[] arry = new int[5];
            for (int i = 0; i \le round; i+1) {
                  System.out.println(arry[i]);
            }
      }}
```
รูปที่ 4.23 ตัวอย่างซอส โค้คที่ทำให้เกิดความผิดพลาดประเภทที่เกิดจากการเรียกใช้อาร์เรย์เกิน ี่  $\mathcal{L}^{\mathcal{L}}$ ขอบเขตที่กำหนดของภาษาจาวาในเมท็อคอื่นที่มีการเรียกใช้โคยเมท็อค main โคยใช้ ี่  $\mathcal{L}^{\mathcal{L}}(\mathcal{L}^{\mathcal{L}})$  and  $\mathcal{L}^{\mathcal{L}}(\mathcal{L}^{\mathcal{L}})$  and  $\mathcal{L}^{\mathcal{L}}(\mathcal{L}^{\mathcal{L}})$ ตัวแปรภายในเมท็อด

**เกิดความผิดพลาดขึ้นจากเมท็อด main มีการเรียกเมท็อดย่อยซ้อนจ านวน 1 ครั้ง**

```
public class testCase2_Sample1subMethod {
      public static void main(String args[]) {
            testMethod();
      }
      public static void testMethod(){
            subMethod1();
      }
      public static void subMethod1(){
            int[] arry = new int[5];
            System.out.println(arry[5]);
      }
}
```
- รูปที่ 4.24 ตัวอย่างซอส โค้คที่ทำให้เกิดความผิดพลาดประเภทที่เกิดจากการเรียกใช้อาร์เรย์เกิน ี่ ขอบเขตที่กำหนดของภาษาจาวาจากเมทีอด <sub>main</sub> ที่มีการเรียกเมทีอดย่อยซ้อนจำนวน ี่  $\mathcal{L}^{\mathcal{L}}$ 1 คร้ัง
	- **เกิดความผิดพลาดขึ้นจากเมท็อด main มีการเรียกเมท็อดย่อยซ้อนจ านวน 2 ครั้ง**

```
public class testCase2_Sample2subMethod {
      public static void main(String args[]) {
            testMethod();
      }
      public static void testMethod(){
            subMethod1();
      }
      public static void subMethod1(){
            subMethod2();
      }
      public static void subMethod2(){
            int[] arry = new int[5];
            System.out.println(arry[5]);
      }
}
```
รูปที่ 4.25 ตัวอย่างซอส โค้คที่ทำให้เกิดความผิดพลาดประเภทที่เกิดจากการเรียกใช้อาร์เรย์เกิน ขอบเขตที่กำหนดของภาษาจาวาจากเมทีอด main ที่มีการเรียกเมทีอดย่อยจำนวน 2 คร้ัง

 **เกิดความผิดพลาดขึ้นจากเมท็อด main มีการเรียกเมท็อดย่อยซ้อนจ านวน 1 ครั้ง โดยใช้ตัว** ี แปรจากลป for ที่มีการกำหนดจำนวนรอบการทำงานอย่างชัดเจน

```
public class testCase2_1subMethod_for {
      public static void main(String args[]) {
            testMethod();
      }
      public static void testMethod(){
            subMethod1();
      }
      public static void subMethod1(){
            int[] arry = new int[5];
            for (int i = 0; i \le 5; i++) {
                  System.out.println(arry[i]);
            }}}
```
- รูปที่ 4.26 ตัวอย่างซอสโค้ดที่ทำให้เกิดความผิดพลาดประเภทที่เกิดจากการเรียกใช้อาร์เรย์เกิน ี่ ขอบเขตที่กำหนดของภาษาจาวาจากเมทีอด <sub>main</sub> ที่มีการเรียกเมทีอดย่อยซ้อนจำนวน 1 ี่ ี่ ครั้ง ซึ่งเกิดความผิดพลาดภายในลูปที่มีการกำหนดจำนวนรอบการทำงานอย่างชัดเจน  $\mathcal{L}^{\mathcal{L}}(\mathcal{L}^{\mathcal{L}})$  and  $\mathcal{L}^{\mathcal{L}}(\mathcal{L}^{\mathcal{L}})$  and  $\mathcal{L}^{\mathcal{L}}(\mathcal{L}^{\mathcal{L}})$ 
	- **เกิดความผิดพลาดขึ้นจากเมท็อด main มีการเรียกเมท็อดย่อยซ้อนจ านวน 2 ครั้ง โดยใช้ตัว** ี แปรจากลูป for ที่มีการกำหนดจำนวนรอบการทำงานอย่างชัดเจน

```
public class testCase2_2subMethod_for {
      public static void main(String args[]) {
            testMethod();}
      public static void testMethod(){
            subMethod1();}
      public static void subMethod1(){
            subMethod2();}
      public static void subMethod2(){
            int[] arry = new int[5];
            for (int i = 0; i \le 5; i++) {
                  System.out.println(arry[i]);
            }}}
```
รูปที่ 4.27 ตัวอย่างซอส โค้ดที่ทำให้เกิดความผิดพลาดประเภทที่เกิดจากการเรียกใช้อาร์เรย์เกิน ี่  $\mathcal{L}^{\mathcal{L}}(\mathcal{L}^{\mathcal{L}})$  and  $\mathcal{L}^{\mathcal{L}}(\mathcal{L}^{\mathcal{L}})$  and  $\mathcal{L}^{\mathcal{L}}(\mathcal{L}^{\mathcal{L}})$ ขอบเขตที่กำหนดของจากเมทีอด main ที่มีการเรียกเมทีอดย่อยซ้อนจำนวน 2 ครั้ง ี่ ซึ่ง เกิดความผิดพลาดภายในลูปที่มีการกำหนดจำนวนรอบการทำงานอย่างชัดเจน ี่

● เกิดความผิดพลาดขึ้นจากเมท็อด main ที่มีการเรียกเมท็อดย่อยซ้อนจำนวน 1 ครั้ง โดยใช้ ี่ ตัวแปรจากล<sub>ี</sub>ป for ที่มีการกำหนดจำนวนรอบการทำงานจากตัวแปรภายใน

```
public class testCase2_1subMethodByCon_for {
      public static void main(String args[]) {
            testMethod();}
      public static void testMethod(){
            subMethod1();}
      public static void subMethod1(){
             int round = 5;
             int[ arry = new int[5];
             for (int \bar{i} = 0; \bar{i} \le round; \bar{i}++) {
                   System.out.println(arry[i]);
             }}}
```
- รูปที่ 4.28 ตัวอย่างซอสโค้ดที่ทำให้เกิดความผิดพลาดประเภทที่เกิดจากการเรียกใช้อาร์เรย์เกิน ขอบเขตที่กำหนดจากเมทีอด main ที่มีการเรียกเมทีอดย่อยซ้อนจำนวน 1 ครั้ง ซึ่งเกิด ี่  $\mathcal{L}^{\mathcal{L}}$ ความผิดพลาดภายในลูปที่มีการกำหนดจำนวนรอบการทำงานจากตัวแปรภายใน ี่
	- **เกิดความผิดพลาดขึ้นจากเมท็อด main ที่มีการเรียกเมท็อดย่อยซ้อนจ านวน 2 ครั้ง โดยใช้ ตัวแปรจากลูป for ที่มีการก าหนดจ านวนรอบการท างานจากตัวแปรภายใน**

```
public class testCase2_2subMethodByCon_for {
      public static void main(String args[]) {
            testMethod();}
      public static void testMethod(){
            subMethod1();}
      public static void subMethod1(){
            subMethod2();}
      public static void subMethod2(){
            int round = 5;
            int[] arry = new int[5];
            for (int i = 0; i \le round; i++) {
                  System.out.println(arry[i]);
            }}}
```
รูปที่ 4.29 ตัวอย่างซอสโค้ดที่ทำให้เกิดความผิดพลาดประเภทที่เกิดจากการเรียกใช้อาร์เรย์เกิน ขอบเขตที่กำหนดของจากเมทีอด <sub>main</sub> ที่มีการเรียกเมทีอดย่อยซ้อนจำนวน 2 ครั้ง ซึ่ง เกิดความผิดพลาดภายในลูปที่มีการกำหนดจำนวนรอบการทำงานจากตัวแปรภายใน ี่

- **3. การทดสอบด้วยตัวแปรเฉพาะที่(Local variable) ที่มีการส่งผ่านตัวแปร**
- **เกิดความผิดพลาดภายในเมท็อดอื่นที่เรียกใช้โดยเมท็อด main**

```
public class testCase3_SampleinMethod {
      public static void main(String args[]) {
            int[] var = new int[5];
            testMethod(var);
      }
      public static void testMethod(int[] var){
            System.out.println(var[5]);
      }
}
```
รูปที่ 4.30 ตัวอย่างซอส โค้ดที่ทำให้เกิดความผิดพลาดประเภทเกิดจากการแปลงวัตถุของภาษา ี่ จาวาอย่างไม่ถูกต้องภายในเมทีอดอื่นที่ถูกเรียกใช้โดยเมทีอด <sub>main</sub> ื่

 **เกิดความผิดพลาดภายในเมท็อดอื่นที่เรียกใช้โดยเมท็อด main ที่มีการเรียกเมท็อดย่อยซ้อน จ านวน 1 ครั้ง**

```
public class testCase3_Sample1subMethod {
      public static void main(String args[]) {
            int[ var = new int[5];
            testMethod(var);
      }
      public static void testMethod(int[] var){
            subMethod1(var);
      }
      public static void subMethod1(int[] var){
            System.out.println(var[5]);
      }
}
```
รูปที่ 4.31 ตัวอย่างซอสโค้ดที่ทำให้เกิดความผิดพลาดประเภทเกิดจากการแปลงวัตถุของภาษาจาวา ี่ อย่างไม่ถูกต้องภายในเมท็อคอื่นที่ถูกเรียกใช้โคยเมท็อค main ที่มีการเรียกเมท็อคย่อย ื่  $\mathcal{L}^{\mathcal{L}}$  $\mathcal{L}^{\mathcal{L}}$ ซ้อนจำบวน 1 ครั้ง

 **เกิดความผิดพลาดภายในเมท็อดอื่นที่เรียกใช้โดยเมท็อด main ที่มีการเรียกเมท็อดย่อยซ้อน จ านวน 2 ครั้ง**

```
public class testCase3_Sample2subMethod {
      public static void main(String args[]) {
            int[] var = new int[5];
            testMethod(var);
      }
      public static void testMethod(int[] var){
            subMethod1(var);
      }
      public static void subMethod1(int[] var){
            subMethod2(var);
      }
      public static void subMethod2(int[] var){
            System.out.println(var[5]);
      }
}
```
รูปที่ 4.32 ตัวอย่างซอส โค้ดที่ทำให้เกิดความผิดพลาดประเภทเกิดจากการแปลงวัตถุของภาษา ี่ จาวาอย่างไม่ถูกต้องภายในเมท็อคอื่นที่ถูกเรียกใช้โคยเมท็อค main ที่มีการเรียก ื่ เมท็อดย่อยซ้อนจำนวน 2 ครั้ง

**ผลการทดสอบการค้นหาความผิดพลาดประเภทที่เกิดจากการเรียกใช้อาร์เรย์เกินขอบเขตที่** ่<sup>่ก</sup>ยาลัยเทคโนโลยี **ก าหนดในภาษาจาวา**

ในหัวข้อนี้จะเป็นการแสดงผลลัพธ์การค้นหาความผิดพลาดประเภทที่เกิดจากการเรียกใช้ อาร์เรย์เกินขอบเขตที่กำหนด โดยแสดงผลลัพธ์แบ่งตามกรณีทดสอบในหัวข้อที่ 4.3 ซึ่งกรณี ทดสอบทั้งหมดที่นำมาทดสอบผู้วิจัยทราบก่อนล่วงหน้าว่าจะเกิดความผิดพลาดขึ้นจำนวนกี่จุด  $\mathcal{L}^{\mathcal{L}}(\mathcal{L}^{\mathcal{L}})$  and  $\mathcal{L}^{\mathcal{L}}(\mathcal{L}^{\mathcal{L}})$  and  $\mathcal{L}^{\mathcal{L}}(\mathcal{L}^{\mathcal{L}})$ และจากรูปตัวอย่างกรณีทดสอบที่แสดงในหัวข้อที่ 4.3 ถูกนำเสนอในลักษณะซอสโค้ด แต่เมื่อจะ ื่ นำไปทดสอบกับเครื่องมือตัวอย่างซอส โค้ดเหล่านี้จะถูกแปลงให้อยู่ในรูปแบบของไบต์โค้ด เสียก่อน เพื่อให้สามารถใช้เป็นข้อมูลนำเข้าของเครื่องมือตัวอย่างใด้ โดยผลลัพธ์การทดสอบ สามารถแสดงไดด้งัตารางต่อไปน้ี

| กรณีทดสอบที่เกิดความผิดพลาดขึ้น                                              | $*_{\mathbf{A}}$ | $*$ B        | $*$ $\overline{C}$ | $*$ D        |
|------------------------------------------------------------------------------|------------------|--------------|--------------------|--------------|
| 1. การทดสอบด้วยตัวแปรระดับคลาส (Class variable)                              |                  |              |                    |              |
| ภายในเมที่อด main                                                            | $\mathbf{1}$     | $\mathbf{1}$ | $\theta$           | $\mathbf{1}$ |
| ภายในเมที่อด main โดยการเรียกใช้อาร์เรย์อย่างง่าย                            | 1                | 1            | $\boldsymbol{0}$   | 1            |
| ภายในเมท็อคอื่นที่เรียกใช้โคยเมท็อค main                                     | 1                | $\mathbf{1}$ | $\theta$           | 1            |
| เมท็อด main มีการเรียกเมท็อคย่อยซ้อนจำนวน 1 ครั้ง                            | $\mathbf{1}$     | 1            | $\theta$           | 1            |
| เมท็อค main มีการเรียกเมท็อคย่อยซ้อนจำนวน 2 ครั้ง                            | 1                | 1            | $\mathbf{0}$       | 1            |
| 2. การทดสอบด้วยตัวแปรเฉพาะที่ (Local variable) ที่ไม่มีการส่งผ่านตัวแปร      |                  |              |                    |              |
| ภายในเมที่อด main โดยการเรียกใช้อาร์เรย์อย่างง่าย                            | 1                | $\mathbf{1}$ | $\theta$           | 1            |
| ภายในเมที่อด <sub>main</sub> โดยการเรียกใช้อาร์เรย์ผ่านตัวแปรภายในลูป for    |                  | $\mathbf{1}$ | $\boldsymbol{0}$   | 1            |
| ที่มีการกำหนดจำนวนรอบการทำงานอย่างชัดเจน                                     | $\mathbf{1}$     |              |                    |              |
| ภายในเมทีอด main โดยการเรียกใช้อาร์เรย์ผ่านตัวแปรภายในลูป for                | 1                | $\mathbf{1}$ | $\theta$           | 1            |
| ที่มีการกำหนดจำนวนรอบการทำงานจากตัวแปรภายในเมท็อค                            |                  |              |                    |              |
| ภายเกิดกวามผิดพลาดขึ้นในเมทีอดอื่นที่ถูกเรียกใช้โดยเมทีอด main               | $\mathbf{1}$     | $\mathbf{1}$ | $\mathbf{0}$       | 1            |
| เมทีอคอื่นที่ถูกเรียกใช้โคยเมทีอด <sub>main</sub> โคยการเรียกใช้อาร์เรย์ผ่าน | 1                | $\mathbf{1}$ | $\theta$           | 1            |
| ตัวแปรในลูป for ที่มีการกำหนดจำนวนรอบการทำงานอย่างชัดเจน                     |                  |              |                    |              |
| เมท็อคอื่นที่ถูกเรียกใช้โคยเมท็อค main โคยการใช้อาร์เรย์ผ่านตัว              |                  | $\mathbf{1}$ | $\theta$           | 1            |
| แปรภายในลูป for ที่มีการกำหนดรอบทำงานจากตัวแปรในเมที่อด                      | 1                |              |                    |              |
| เมท็อค <sub>main</sub> มีการเรียกเมท็อคย่อยซ้อนจำนวน 1 ครั้ง                 | 1                | $\mathbf{1}$ | $\theta$           | 1            |
| เมที่อด main มีการเรียกเมที่อดย่อยซื้อนจำนวน 2 ครั้ง                         | 1                | 1            | 0                  | 1            |
| เมท็อค main มีการเรียกเมท็อคย่อยซ้อนจำนวน 1 ครั้ง โดยใช้ตัวแปร               | $\mathbf{1}$     | 1            | $\mathbf{0}$       | 1            |
| จากลูป for ที่มีการกำหนดจำนวนรอบการทำงานอย่างชัดเจน                          |                  |              |                    |              |
| เมท็อค main มีการเรียกเมท็อคย่อยซ้อนจำนวน 2 ครั้ง โดยใช้ตัวแปร               | $\mathbf{1}$     | 1            | $\mathbf{0}$       | 1            |
| จากลูป for ที่มีการกำหนดจำนวนรอบการทำงานอย่างชัดเจน                          |                  |              |                    |              |
| เมท็อค main ที่มีการเรียกเมท็อคย่อยซ้อนจำนวน 1 ครั้ง โคยใช้ตัว               | $\mathbf{1}$     | 1            | 0                  | 1            |
| แปรจากลูป for ที่มีการกำหนดรอบการทำงานจากตัวแปรภายใน                         |                  |              |                    |              |

ตารางที่ 4.2 ตารางแสดงผลการทดสอบค้นหาความผิดพลาดประเภทที่เกิดการเรียกใช้อาร์เรย์เกิน ี่ ขอบเขตที่กำหนดในภาษาจาวา ี่

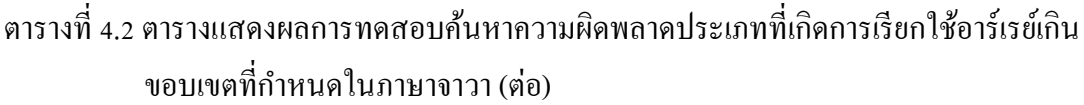

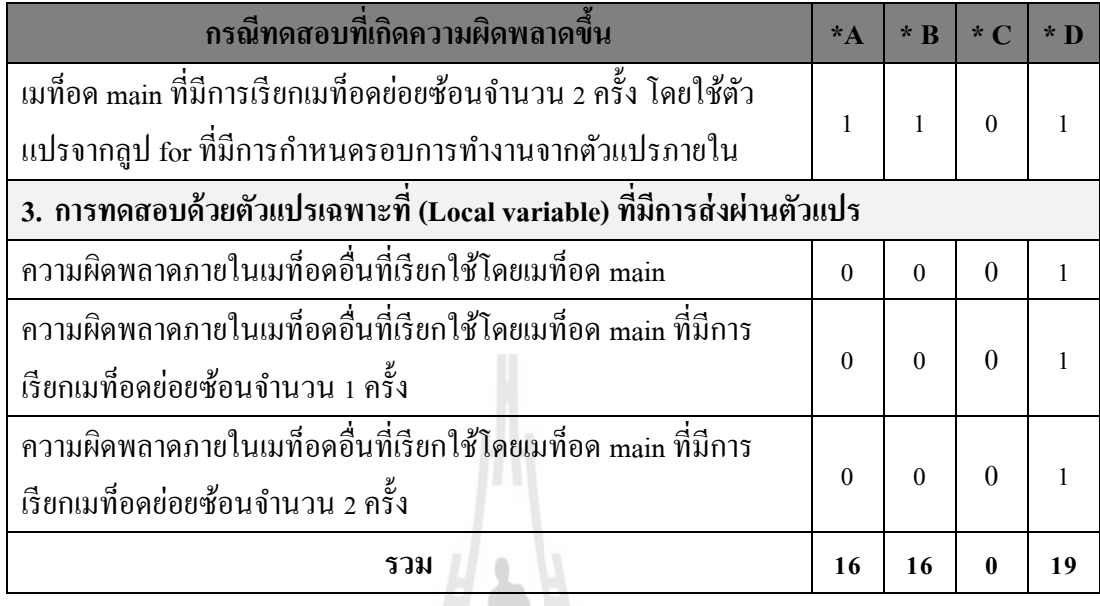

En TALL LA LA REGIST

- \* A คือ จำนวนผลลัพธ์ที่ได้จากเครื่องมือตัวอย่าง
- $^{\ast}$  B คือ จำนวนผลลัพธ์ที่ถูกต้อง
- \* C คือ จำนวนผลลัพธ์ที่ไม่ถูกต้อง
- \* D คือ จา นวนความผดิพลาดท เกิดข้ึนจริงี่

การทดสอบความผิดพลาดประเภทที่เกิดการเรียกใช้อาร์เรย์เกินขอบเขตที่กำหนดในภาษา  $\mathcal{L}^{\mathcal{L}}$ จาวาในหัวข้อนี้ ผู้วิจัยได้นำเอากรณีทดสอบจำนวน 19 กรณีมาใช้เป็นข้อมูลนำเข้าให้แก่เครื่องมือ |<br>|<br>| ตัวอย่างที่พัฒนาขึ้น ซึ่งผลการทดสอบสามารถสรุปใด้ดังแผนภูมิในรูปที่ 4.33 และ 4.34 ี่

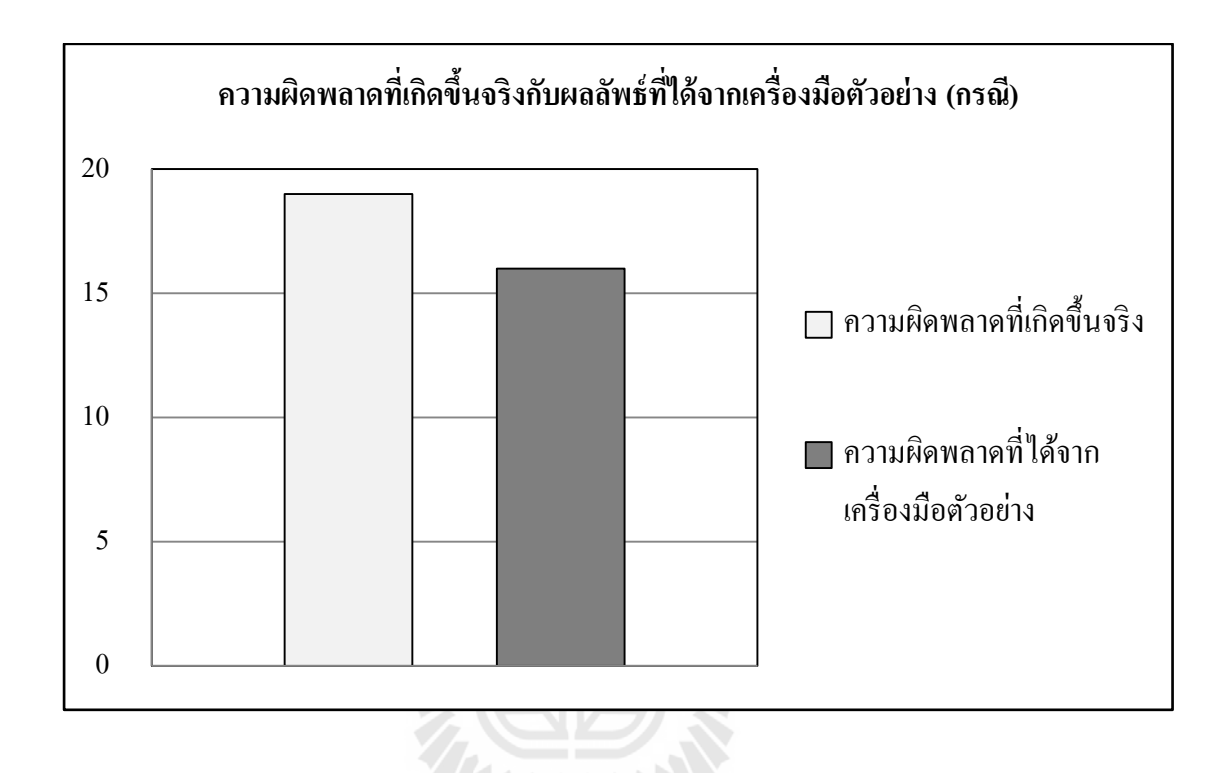

รูปที่ 4.33 แผนภูมิแท่งแสดงจำนวนของผลลัพธ์จากการทดสอบความผิดพลาดประเภทที่เกิด  $\mathcal{L}^{\text{max}}_{\text{max}}$ การเรียกใช้อาร์เรย์เกินขอบเขตที่กำหนดในภาษาจาวา

แผนภูมิที่แสดงในรูปที่ 4.33 อธิบายถึงจำนวนความผิดพลาดประเภทที่เกิดการเรียกใช้ อาร์เรย์เกินขอบเขตที่กำหนดในภาษาจาวาที่เกิดขึ้นจริงในกรณีทดสอบ กับการแสดงผลลัพธ์ที่ได้ ี่ จากจากเครื่องมือตัวอย่าง ซึ่งในที่นี้มีความผิดพลาดที่เกิดขึ้นจริงในกรณีทดสอบจำนวน 19 กรณี และเมื่อทดสอบกรณีทดสอบกับเครื่องมือตัวอย่าง เครื่องมือใด้แสดงผลรายงานความผิดพลาด ออกมาจำนวน 16 กรณี โดยในผลลัพธ์ที่แสดงสามารถแบ่งผลลัพธ์ออกเป็น 3 ประเภทคือ คือ รายงานผลลัพธ์ที่ถูกต้อง รายงานผลลัพธ์ที่ไม่ถูกต้อง และความผิดพลาดที่ตรวจไม่พบ ซึ่งสัดส่วน ของผลลพัธ์ท้งั 3 ประเภทสามารถแสดงไดด้งัแผนภูมิวงกลมในรูปที่ 4.34

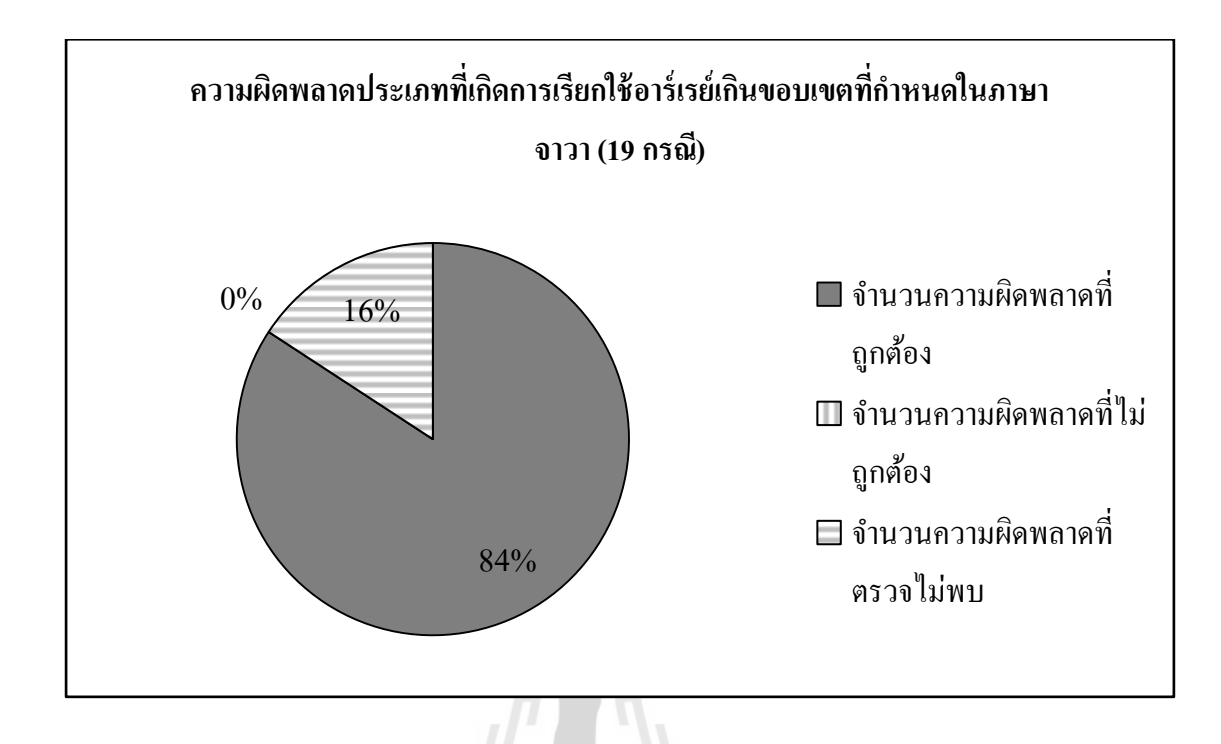

รูปที่ 4.34แผนภูมิวงกลมแสดงสัดส่วนของผลลพัธ์จากการทดสอบความผิดพลาดประเภทที่ เกิดการเรียกใช้อาร์เรย์เกินขอบเขตที่กำหนดในภาษาจาวาด้วยเครื่องมือตัวอย่าง

จากแผนภูมิวงกลมในรูปที่ 4.34 อธิบายถึงผลลัพธ์การทดสอบที่เกิดขึ้นกับทุกกรณีการ ทดสอบ ซึ่งสามารถแบ่งผลลัพธ์ได้เป็นการรายงานผลความผิดพลาดที่ถูกต้อง 16 กรณี โดยในการ ี่ ทดสอบครั้งนี้มีกรณีมีกรณีทดสอบจำนวน 3 กรณีที่เครื่องมือตัวอย่างไม่สามารถตรวจหาความ ผิดพลาดพบ และในผลลัพธ์ที่เครื่องมือตัวอย่างรายงานผลไม่มีผลลัพธ์ที่รายงานผลไม่ถูกต้อง ี่

### **4.4 ตัวอย่างการทดสอบเคร องมอ ื ด้วยข้อมูลความผดิพลาดประเภทที่เกิดจากการหาร ด้วยศูนย ์(Arithmetic : Divided by zero exception)**

ในหัวขอ้ น้ีจะแสดงตวัอย่างความผิดพลาดประเภทที่เกิดจากการหารด้วยศูนย์โดยราย-ละเอียดของการเกิดความผดิพลาดท นา มาทดสอบมีดงัน้ี ี่

- **1. การทดสอบด้วยตัวแปรระดับคลาส (Class variable)**
- **เกิดความผิดพลาดอย่างง่ายขึ้นภายในเมท็อด main**

```
public class testCase1_SampleinMain {
      public static int var = 5;
      public static void main(String[] args) {
            System.out.println(var/0);
      }
}
```
รูปที่ 4.35 ตัวอย่างซอสโค้ดที่ทำให้เกิดความผิดพลาดประเภทเกิดจากการหารด้วยศูนย์ในเมทีอด ี่ main โดยความผิดพลาดที่เกิดขึ้นสามารถสังเกตได้ง่าย ี่

 **เกิดความผิดพลาดขึ้นภายในเมท็อด mainเน องจากตัวแปรทเ ี่ป็นตัวหารมีค่าเป็นศูนย์ ื่**

```
public class testCase1_SampleinMain2 {
      public static int var = 5;
      public static int num = 0;
      public static void main(String[] args) {
            System.out.println(var/num);
      }
}
```
รูปที่ 4.36 ตัวอย่างซอสโค้ดที่ทำให้เกิดความผิดพลาดประเภทเกิดจากการหารด้วยศูนย์ในเมทีอด ี่ main โดยตัวแปรที่นำมาเป็นตัวหารมีค่าเป็นศูนย์ ี่

 **เกิดความผิดพลาดขึ้นภายในเมท็อด mainโดยตัวแปรที่เป็ นตัวหารมีการเพิ่มค่าจากการ วนรอบ**

```
public class testCase1_inMainFor {
      public static \textbf{int} var = 5;
      public static void main(String[] args) {
             for(int i=0;i < 5;i + +){
                    System.out.println(var/i);
              }
       }
}
```
รูปที่ 4.37 ตัวอย่างซอสโค้ดที่ทำให้เกิดความผิดพลาดประเภทเกิดจากการหารด้วยศูนย์ในเมทีอด ี่ main โดยตัวแปรที่นำมาเป็นตัวหารมีการเพิ่มก่าภายในลูป for ี่

 **เกิดความผิดพลาดขึ้นภายในเมท็อด mainโดยตัวแปรที่เป็ นตัวหารมีการลดค่าจากการ วนรอบ**

```
public class testCase1_inMainForDec {
      public static int var = 5;
      public static void main(String[] args) {
            for(int i=5;i>=0;i=-){
                  System.out.println(var/i);
            }
      }
}
```
รูปที่ 4.38 ตัวอย่างซอสโค้ดที่ทำให้เกิดความผิดพลาดประเภทเกิดจากการหารด้วยศูนย์ในเมท็อด ี่ main โดยตัวแปรที่นำมาเป็นตัวหารมีการลดค่าภายในลูป for ี่

**เกิดความผิดพลาดอย่างง่ายขึ้นภายในเมท็อดทถ ี่ ูกเรียกใช้โดยเมทอ็ ด main**

```
public class testCase1_SampleinMethod {
      public static int var = 5;
      public static int num = 0;
      public static void main(String[] args) {
            testMethod();
      }
      public static void testMethod(){
            System.out.println(var/num);
      }
}
```
รูปที่ 4.39 ตัวอย่างซอส โค้ดที่ทำให้เกิดความผิดพลาดประเภทเกิดจากการหารด้วยศูนย์ในเมท็อด ี่ ที่ถูกเรียกใช้จากเมท็อด main โดยตวัแปรท เป็นตวัหารมีค่าเป็นศูนย์ ี่

 **เกิดความผิดพลาดขึ้นภายในเมท็อดทถ ี่ ูกเรียกใช้โดยเมทอ็ ด mainและตัวแปรที่เป็ นตัวหารมี การเพิ่มค่าจากการวนรอบ**

```
public class testCase1_inMethodFor {
      public static int var = 5;
      public static void main(String[] args) {
             testMethod();
      }
      public static void testMethod(){
            for(int i=0;i < 5;i + +){
                   System.out.println(var/i);
             }
      }
}
```
รูปที่ 4.40 ตัวอย่างซอสโค้ดที่ทำให้เกิดความผิดพลาดประเภทเกิดจากการหารด้วยศูนย์ในเมท็อด ที่ถูกเรียกใช้จากเมท็อด main โดยตวัแปรท เป็นตวัหารมีการเพิ่มค่าในลูป for

 **เกิดความผิดพลาดขึ้นภายในเมท็อดทถ ี่ ูกเรียกใช้โดยเมทอ็ ด mainและตัวแปรที่เป็ นตัวหารมี การลดค่าจากการวนรอบ**

```
public class testCase1_inMethodForDec {
       public static \overline{\textbf{int}} \overline{\textbf{var}} = 5;
       public static void main(String[] args) {
              testMethod();
       }
       public static void testMethod(){
              for(int i=5;i>=0;i--){
                      System.out.println(var/i);
               }
       }
}
```
รูปที่ 4.41 ตัวอย่างซอสโค้ดที่ทำให้เกิดความผิดพลาดประเภทเกิดจากการหารด้วยศูนย์ในเมทีอด ี่ ที่ถูกเรียกใช้จากเมท็อด main โดยตวัแปรท เป็นตวัหารมีการลดค่าในลูป for ี่

**เกิดความผิดพลาดจากเมท็อด main ที่มีการเรียกเมท็อดย่อยซ้อนจ านวน 1 ครั้ง**

```
public class testCase1_1SubMethod {
      public static int var = 5;
      public static int num = 0;
      public static void main(String[] args) {
             testMethod();
      }
      public static void testMethod(){
            subMethod1();
      }
      public static void subMethod1(){
             System.out.println(var/num);
      \mathfrak{g}}
```
รูปที่ 4.42 ตัวอย่างซอสโค้ดที่ทำให้เกิดความผิดพลาดประเภทเกิดจากการหารด้วยศูนย์ในเมท็อด ี่ ย่อยที่ถูกเรียกใช้จากเมที่อด <sub>main</sub> ซ้อนจำนวน 1 ครั้ง ี่

 **เกิดความผิดพลาดจากเมท็อด main ที่มีการเรียกเมท็อดย่อยซ้อนจ านวน 1 ครั้งและตัวแปร ที่เป็ นตัวหารมีการเพิ่มค่าจากการวนรอบ**

```
public class testCase1_1SubMethodFor {
      public static \textbf{int} var = 5;
      public static void main(String[] args) {
             testMethod();
      }
      public static void testMethod(){
             subMethod1();
      }
      public static void subMethod1(){
             for(int i=0;i < 5;i + +){
                   System.out.println(var/i);
             }
      }}
```
- รูปที่ 4.43 ตัวอย่างซอส โค้ดที่ทำให้เกิดความผิดพลาดประเภทเกิดจากการหารด้วยศูนย์ในเมท็อด ี่ ย่อยที่ถูกเรียกใช้จากเมท็อด main ซ้อนจำนวน 1 ครั้งโดยที่ตัวแปรที่เป็นตัวหารมีการ ี่ เพิ่มค่าภายในลูป for
	- เกิดความผิดพลาดจากเมท็อด main ที่มีการเรียกเมท็อดย่อยซ้อนจำนวน 1 ครั้ง และตัวแปร **ที่เป็ นตัวหารมีการลดค่าจากการวนรอบ**

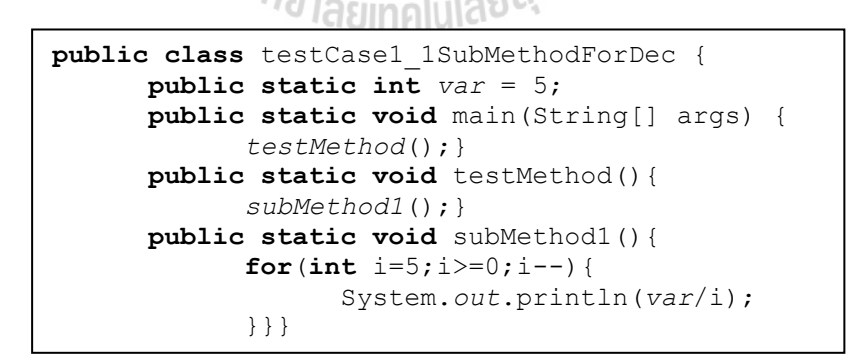

รูปที่ 4.44 ตัวอย่างซอสโค้ดที่ทำให้เกิดความผิดพลาดประเภทเกิดจากการหารด้วยศูนย์ในเมท็อด ี่ ย่อยที่ถูกเรียกใช้จากเมท็อด <sub>main</sub> ซ้อนจำนวน 1 ครั้งโดยที่ตัวแปรที่เป็นตัวหารมีการลด ี่ ี่ ค่าภายในลูป for

**เกิดความผิดพลาดจากเมท็อด main ที่มีการเรียกเมท็อดย่อยซ้อนจ านวน 2 ครั้ง**

```
public class testCase1_2SubMethod {
      public static \textbf{int} var = 5;
      public static int num = 0;
      public static void main(String[] args) {
             testMethod();
      }
      public static void testMethod(){
            subMethod1();
      }
      public static void subMethod1(){
            subMethod2();
      }
      public static void subMethod2(){
            System.out.println(var/num);
      }
}
```
- รูปที่ 4.45 ตัวอย่างซอสโค้ดที่ทำให้เกิดความผิดพลาดประเภทเกิดจากการหารด้วยศูนย์ในเมท็อด ี่ ย่อยที่ถูกเรียกใช้จากเมทีอด <sub>main</sub> ซ้อนจำนวน 2 ครั้ง ี่
	- **2. การทดสอบด้วยตัวแปรเฉพาะที่(Local variable) ที่ไม่มีการส่งผ่านตัวแปร**
	- **เกิดความผิดพลาดอย่างง่ายขึ้นภายในเมท็อด main**

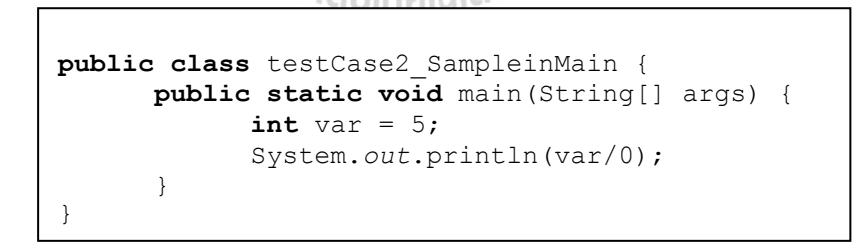

รูปที่ 4.46 ตัวอย่างซอสโค้ดที่ทำให้เกิดความผิดพลาดประเภทเกิดจากการหารด้วยศูนย์ในเมทีอด ี่ main โดยความผิดพลาดที่เกิดขึ้นสามารถสังเกตได้ง่าย ี่

 **เกิดความผิดพลาดขึ้นภายในเมท็อด mainเน องจากตัวแปรทเ ี่ป็นตัวหารมีค่าเป็นศูนย์ ื่**

```
public class testCase2_SampleinMain2 {
      public static void main(String[] args) {
            int var = 5;int num = 0;System.out.println(var/num);
      }
}
```
รูปที่ 4.47 ตัวอย่างซอสโค้ดที่ทำให้เกิดความผิดพลาดประเภทเกิดจากการหารด้วยศูนย์ในเมท็อด ี่ main โดยตัวแปรที่นำมาเป็นตัวหารมีค่าเป็นศูนย์ ี่

 **เกิดความผิดพลาดขึ้นภายในเมท็อด mainโดยตัวแปรที่เป็ นตัวหารมีการเพิ่มค่าจากการ วนรอบ**

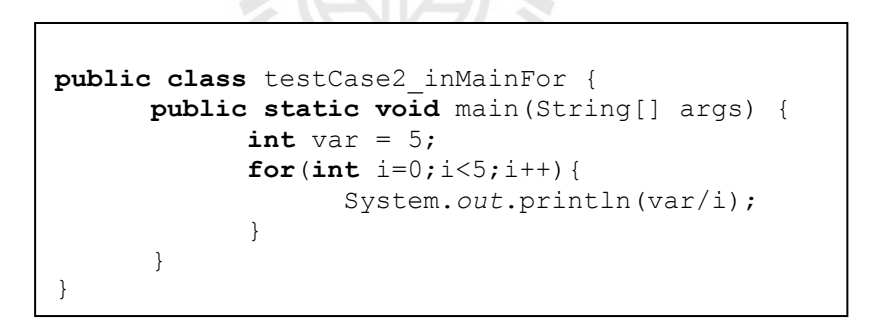

รูปที่ 4.48 ตัวอย่างซอส โค้ดที่ทำให้เกิดความผิดพลาดประเภทเกิดจากการหารด้วยศูนย์ใน เมท็อด main โดยตัวแปรที่นำมาเป็นตัวหารมีการเพิ่มค่าภายในลูป for ี่

 **เกิดความผิดพลาดขึ้นภายในเมท็อด mainโดยตัวแปรที่เป็ นตัวหารมีการลดค่าจากการ วนรอบ**

```
public class testCase2_inMainForDec {
      public static void main(String[] args) {
            for(int i=5;i>=0;i--){
                  int var = 5;
                  System.out.println(var/i);
            }
      }
}
```
- รูปที่ 4.49 ตัวอย่างซอส โค้คที่ทำให้เกิดความผิดพลาดประเภทเกิดจากการหารด้วยศูนย์ใน  $\mathcal{L}^{\mathcal{L}}(\mathcal{L}^{\mathcal{L}})$  and  $\mathcal{L}^{\mathcal{L}}(\mathcal{L}^{\mathcal{L}})$  and  $\mathcal{L}^{\mathcal{L}}(\mathcal{L}^{\mathcal{L}})$ เมทีอด <sub>main</sub> โดยตัวแปรที่นำมาเป็นตัวหารมีการลดค่าภายในลูป for ี่
- **เกิดความผิดพลาดอย่างง่ายขึ้นภายในเมท็อดทถ ี่ ูกเรียกใช้โดยเมทอ็ ด main**

```
public class testCase2_SampleinMethod {
      public static void main(String[] args) {
            testMethod();
      }
      public static void testMethod(){
            int var = 5;int num = 0;
            System.out.println(var/num);
      }
}
```
รูปที่ 4.50 ตัวอย่างซอสโค้ดที่ทำให้เกิดความผิดพลาดประเภทเกิดจากการหารด้วยศูนย์ในเมทีอดที่ ี่ ถูกเรียกใช้จากเมท็อด main โดยตวัแปรท เป็นตวัหารมีค่าเป็นศูนย์ี่

 **เกิดความผิดพลาดขึ้นภายในเมท็อดทถ ี่ ูกเรียกใช้โดยเมทอ็ ด mainและตัวแปรที่เป็ นตัวหารมี การเพิ่มค่าจากการวนรอบ**

```
public class testCase2_inMethodFor {
      public static void main(String[] args) {
             testMethod();
      }
      public static void testMethod(){
             int var = 5;
             for(int i=0;i < 5;i + +){
                   System.out.println(var/i);
             }
      }
}
```
รูปที่ 4.51 ตัวอย่างซอสโค้ดที่ทำให้เกิดความผิดพลาดประเภทเกิดจากการหารด้วยศูนย์ในเมท็อด ี่ ที่ถูกเรียกใช้จากเมท็อด main โดยตวัแปรท เป็นตวัหารมีการเพิ่มค่าในลูป for ี่

WZT 2

 **เกิดความผิดพลาดขึ้นภายในเมท็อดทถ ี่ ูกเรียกใช้โดยเมทอ็ ด mainและตัวแปรที่เป็ นตัวหารมี การลดค่าจากการวนรอบ**

```
public class testCase2_inMethodForDec {
      public static void main(String[] args) {
            testMethod();
      }
      public static void testMethod(){
            int var = 5;for(int i=5;i>=0;i=-){
                  System.out.println(var/i);
            }
      }
}
```
รูปที่ 4.52 ตัวอย่างซอสโค้ดที่ทำให้เกิดความผิดพลาดประเภทเกิดจากการหารด้วยศูนย์ในเมทีอด ี่ ที่ถูกเรียกใช้จากเมท็อด main โดยตวัแปรท เป็นตวัหารมีการลดค่าในลูป forี่

**เกิดความผิดพลาดจากเมท็อด main ที่มีการเรียกเมท็อดย่อยซ้อนจ านวน 1 ครั้ง**

```
public class testCase2_1SubMethod {
      public static void main(String[] args) {
            testMethod();
      }
      public static void testMethod(){
            subMethod1();
      }
      public static void subMethod1(){
            int var = 5;int num = 0;
            System.out.println(var/num);
      }
}
```
- รูปที่ 4.53 ตัวอย่างซอสโค้ดที่ทำให้เกิดความผิดพลาดประเภทเกิดจากการหารด้วยศูนย์ในเมท็อด ี่ ย่อยที่ถูกเรียกใช้จากเมที่อด <sub>main</sub> ซ้อนจำนวน 1 ครั้ง ี่
	- **เกิดความผิดพลาดจากเมท็อด main ที่มีการเรียกเมท็อดย่อยซ้อนจ านวน 1 ครั้ง และตัวแปร ที่เป็ นตัวหารมีการเพิ่มค่าจากการวนรอบ**

```
public class testCase2_1SubMethodFor {
      public static void main(String[] args) {
            testMethod();
      }
      public static void testMethod(){
            subMethod1();
      }
      public static void subMethod1(){
            int var = 5;
            for(int i=0;i < 5;i + +){
                  System.out.println(var/i);
            }}}
```
รูปที่ 4.54 ตัวอย่างซอสโค้ดที่ทำให้เกิดความผิดพลาดประเภทเกิดจากการหารด้วยศูนย์ในเมท็อด ี่ ย่อยที่ถูกเรียกใช้จากเมท็อด main ซ้อนจำนวน 1 ครั้งโดยที่ตัวแปรที่เป็นตัวหารมีการ ี่  $\mathcal{L}^{\text{max}}_{\text{max}}$ เพิ่มค่าภายในลูป for

 **เกิดความผิดพลาดจากเมท็อด main ที่มีการเรียกเมท็อดย่อยซ้อนจ านวน 1 ครั้ง และตัวแปร ที่เป็ นตัวหารมีการลดค่าจากการวนรอบ**

```
public class testCase2_1SubMethodForDec {
      public static void main(String[] args) {
            testMethod();
      }
      public static void testMethod(){
           subMethod1();
      }
      public static void subMethod1(){
            int var = 5;
            for(int i=5;i>=0;i=-){
                  System.out.println(var/i);
            }}}
```
- รูปที่ 4.55 ตัวอย่างซอสโค้ดที่ทำให้เกิดความผิดพลาดประเภทเกิดจากการหารด้วยศูนย์ในเมท็อด ี่ ย่อยที่ถูกเรียกใช้จากเมท็อค main ซ้อนจำนวน 1 ครั้งโคยที่ตัวแปรที่เป็นตัวหารมีการ ลดค่าภายในลูป for
	- **เกิดความผิดพลาดจากเมท็อด main ที่มีการเรียกเมท็อดย่อยซ้อนจ านวน 2 ครั้ง**

```
public class testCase2_2SubMethod {
      public static void main(String[] args) {
            testMethod();
      }
      public static void testMethod(){
            subMethod1();
      }
      public static void subMethod1(){
            subMethod2();
      }
      public static void subMethod2(){
            int var = 5;int num = 0;System.out.println(var/num);
      }
}
```
รูปที่ 4.56 ตัวอย่างซอสโค้ดที่ทำให้เกิดความผิดพลาดประเภทเกิดจากการหารด้วยศูนย์ในเมท็อด ี่ ย่อยที่ถูกเรียกใช้จากเมที่อด <sub>main</sub> ซ้อนจำนวน 2 ครั้ง ี่

- **3. การทดสอบด้วยตัวแปรเฉพาะที่(Local variable) ที่มีการส่งผ่านตัวแปร**
- **เกิดความผิดพลาดอย่างง่ายขึ้นภายในเมท็อดทถ ี่ ูกเรียกใช้โดยเมทอ็ ด main**

```
public class testCase3_SampleinMethod {
      public static void main(String[] args) {
             int \, \text{var1} = 5;
             int var2 = 0;
             testMethod(var1,var2);
      }
      public static void testMethod(int var,int num){
             System.out.println(var/num);
      }
}
```
รูปที่ 4.57 ตัวอย่างซอสโค้ดที่ทำให้เกิดความผิดพลาดประเภทเกิดจากการหารด้วยศูนย์ในเมท็อดที่ ี่ ถูกเรียกใช้จากเมท็อด main โดยตวัแปรท เป็นตวัหารมีค่าเป็นศูนย์ ี่

 **เกิดความผิดพลาดขึ้นภายในเมท็อดทถ ี่ ูกเรียกใช้โดยเมทอ็ ด mainและตัวแปรที่เป็ นตัวหารมี การเพิ่มค่าจากการวนรอบ**

```
public class testCase3_inMethodFor {
      public static void main(String[] args) {
            int var = 5;testMethod(var);
      }
      public static void testMethod(int var){
            for(int i=0;i<5;i++){
                  System.out.println(var/i);
            }
      }
}
```
รูปที่ 4.58 ตัวอย่างซอส โค้ดที่ทำให้เกิดความผิดพลาดประเภทเกิดจากการหารด้วยศูนย์ในเมท็อด ี่ ที่ถูกเรียกใช้จากเมท็อด main โดยตวัแปรท เป็นตวัหารมีการเพิ่มค่าในลูป for

 **เกิดความผิดพลาดขึ้นภายในเมท็อดทถ ี่ ูกเรียกใช้โดยเมทอ็ ด mainและตัวแปรที่เป็ นตัวหารมี การลดค่าจากการวนรอบ**

```
public class testCase3_inMethodForDec {
      public static void main(String[] args) {
            int var = 5;testMethod(var);
      }
      public static void testMethod(int var){
            for(int i=5;i>=0;i=-){
                  System.out.println(var/i);
            }
      }
}
```
รูปที่ 4.59 ตัวอย่างซอสโค้ดที่ทำให้เกิดความผิดพลาดประเภทเกิดจากการหารด้วยศูนย์ในเมท็อด ี่ ที่ถูกเรียกใช้จากเมท็อด main โดยตวัแปรท เป็นตวัหารมีการลดค่าในลูป for

**เกิดความผิดพลาดจากเมท็อด main ที่มีการเรียกเมท็อดย่อยซ้อนจ านวน 1 ครั้ง**

```
public class testCase3_1SubMethod {
      public static void main(String[] args) {
            int var1 = 5;int var2 = 0;testMethod(var1,var2);
      }
      public static void testMethod(int var1,int var2){
            subMethod1(var1,var2);
      }
      public static void subMethod1(int var,int num){
            System.out.println(var/num);
      }
}
```
รูปที่ 4.60 ตัวอย่างซอส โค้คที่ทำให้เกิดความผิดพลาดประเภทเกิดจากการหารด้วยศูนย์ในเมท็อด ี่ ย่อยที่ถูกเรียกใช้จากเมทีอด <sub>main</sub> ซ้อนจำนวน 1 ครั้ง ี่

 **เกิดความผิดพลาดจากเมท็อด main ที่มีการเรียกเมท็อดย่อยซ้อนจ านวน 1 ครั้ง และตัวแปร ที่เป็ นตัวหารมีการเพิ่มค่าจากการวนรอบ**

```
public class testCase3_1SubMethodFor {
      public static void main(String[] args) {
            int var = 5;
            testMethod(var);
      }
      public static void testMethod(int var){
            subMethod1(var);
      }
      public static void subMethod1(int var){
            for(int i=0;i < 5;i + +){
                  System.out.println(var/i);
            }}}
```
- รูปที่ 4.61 ตัวอย่างซอสโค้ดที่ทำให้เกิดความผิดพลาดประเภทเกิดจากการหารด้วยศูนย์ในเมท็อด ย่อยที่ถูกเรียกใช้จากเมท็อค main ซ้อนจำนวน 1 ครั้งโคยที่ตัวแปรที่เป็นตัวหารมีการ  $\mathcal{L}^{\mathcal{L}}$ ี่  $\mathcal{L}^{\mathcal{L}}$ เพิ่มค่าภายในลูป for
	- **เกิดความผิดพลาดจากเมท็อด main ที่มีการเรียกเมท็อดย่อยซ้อนจ านวน 1 ครั้ง และตัวแปร ที่เป็ นตัวหารมีการลดค่าจากการวนรอบ**

```
public class testCase3_1SubMethodForDec {
     public static void main(String[] args) {
            int var = 5;testMethod(var);}
     public static void testMethod(int var){
           subMethod1(var);}
     public static void subMethod1(int var){
            for(int i=5;i>=0;i=-){
                  System.out.println(var/i);
            }}}
```
รูปที่ 4.62 ตัวอย่างซอสโค้ดที่ทำให้เกิดความผิดพลาดประเภทเกิดจากการหารด้วยศูนย์ในเมท็อด ย่อยที่ถูกเรียกใช้จากเมท็อด <sub>main</sub> ซ้อนจำนวน 1 ครั้งโดยที่ตัวแปรที่เป็นตัวหารมีการลด ี่ ี่ ค่าภายในลูป for

**เกิดความผิดพลาดจากเมท็อด main ที่มีการเรียกเมท็อดย่อยซ้อนจ านวน 2 ครั้ง**

```
public class testCase3_2SubMethod {
      public static void main(String[] args) {
            int var = 5;int num = 0;testMethod(var,num);
      }
      public static void testMethod(int var,int num){
            subMethod1(var,num);
      }
      public static void subMethod1(int var,int num){
            subMethod2(var,num);
      }
      public static void subMethod2(int var,int num){
            System.out.println(var/num);
      }
}
```
รูปที่ 4.63 ตัวอย่างซอสโค้ดที่ทำให้เกิดความผิดพลาดประเภทเกิดจากการหารด้วยศูนย์ในเมท็อด ี่ ย่อยที่ถูกเรียกใช้จากเมทีอด <sub>main</sub> ซ้อนจำนวน 2 ครั้ง ี่

### **ผลการทดสอบการค้นหาความผิดพลาดประเภทที่เกิดจากการหารด้วยศูนย์**

ในหัวข้อนี้จะเป็นการแสดงผลลัพธ์การค้นหาความผิดพลาดประเภทที่เกิดจากการหารด้วย ศูนย์ โดยแสดงผลลัพธ์แบ่งตามกรณีทดสอบในหัวข้อที่ 4.4 ซึ่งกรณีทดสอบทั้งหมดที่นำมา ทดสอบผู้วิจัยทราบก่อนล่วงหน้าว่าจะเกิดความผิดพลาดขึ้นจำนวนกี่จุด และจากรูปตัวอย่างกรณี ทดสอบที่แสดงในหัวข้อที่ 4.4 ถูกนำเสนอในลักษณะซอสโค้ด แต่เมื่อจะนำไปทดสอบกับ เครื่องมือตัวอย่างซอสโค้ดเหล่านี้จะถูกแปลงให้อยู่ในรูปแบบของไบต์โค้ดเสียก่อน เพื่อให้สามารถ ใช้เป็นข้อมูลนำเข้าของเครื่องมือตัวอย่างได้ โดยผลลัพธ์การทดสอบสามารถแสดงใด้ดังตารางที่ 4.3

| กรณีทดสอบที่เกิดความผิดพลาดขึ้น                                           | $*_{\mathbf{A}}$ | $*$ B            | $*$ $\mathbf{C}$ | $*$ D        |  |  |
|---------------------------------------------------------------------------|------------------|------------------|------------------|--------------|--|--|
| 1. การทดสอบด้วยตัวแปรระดับคลาส (Class variable)                           |                  |                  |                  |              |  |  |
| ความผิดพลาดอย่างง่ายที่เกิดขึ้นภายในเมทีอด main                           | 1                | 1                | $\theta$         | 1            |  |  |
| ภายในเมทีอด <sub>main</sub> เนื่องจากตัวแปรที่เป็นตัวหารมีค่าเป็นศูนย์    | 1                | 1                | $\theta$         | 1            |  |  |
| ภายในเมทีอด main โดยตัวแปรที่เป็นตัวหารมีการเพิ่มค่าจากลูป for            | $\mathbf{1}$     | 1                | $\theta$         | 1            |  |  |
| ภายในเมที่อด main โดยตัวแปรที่เป็นตัวหารมีการลดค่าจากลูป for              | $\theta$         | $\theta$         | $\theta$         | 1            |  |  |
| ความผิดพลาดอย่างง่ายภายในเมทีอดที่ถูกเรียกใช้โดยเมทีอด main               | $\mathbf{1}$     | 1                | $\theta$         | 1            |  |  |
| ภายในเมทีอดที่ถูกเรียกใช้โดยเมทีอด <sub>main</sub> และตัวแปรที่เป็นตัวหาร |                  | 1                | $\overline{0}$   | 1            |  |  |
| มีการเพิ่มค่าจากลูป for                                                   | 1                |                  |                  |              |  |  |
| ภายในเมทีอดที่ถูกเรียกใช้โดยเมทีอด <sub>main</sub> และตัวแปรที่เป็นตัวหาร |                  | $\theta$         | $\theta$         | 1            |  |  |
| มีการลดค่าจากลูป for                                                      | $\theta$         |                  |                  |              |  |  |
| เมท็อค main ที่มีการเรียกเมท็อคย่อยซ้อนจำนวน 1 ครั้ง                      | $\mathbf{1}$     | 1                | $\theta$         | 1            |  |  |
| เมทีอด main ที่มีการเรียกเมทีอดย่อยซ้อนจำนวน 1 ครั้ง และตัวแปรที่         | $\mathbf{1}$     | 1                | $\overline{0}$   | 1            |  |  |
| เป็นตัวหารมีการเพิ่มค่าจากการวนรอบ                                        |                  |                  |                  |              |  |  |
| <u>เมท็อด main ที่มีการเรียกเมท็อดย่อยซ้อนจำนวน 1 ครั้ง และตัวแปรที่</u>  | $\theta$         | $\theta$         | $\theta$         | 1            |  |  |
| เป็นตัวหารมีการลดค่าจากการวนรอบ                                           |                  |                  |                  |              |  |  |
| เมท็อค main ที่มีการเรียกเมท็อคย่อยซ้อนจำนวน 2 ครั้ง<br>len               | 1                | 1                | $\theta$         | 1            |  |  |
| 2. การทดสอบด้วยตัวแปรเฉพาะที่ (Local variable) ที่ไม่มีการส่งผ่านตัวแปร   |                  |                  |                  |              |  |  |
| ความผิดพลาดอย่างง่ายขึ้นภายในเมที่อด main                                 | 1                | 1                | $\mathbf{0}$     | 1            |  |  |
| ภายในเมทีอด <sub>main</sub> เนื่องจากตัวแปรที่เป็นตัวหารมีค่าเป็นศูนย์    | $\mathbf{1}$     | 1                | $\boldsymbol{0}$ | 1            |  |  |
| ภายในเมที่อด main โดยตัวแปรที่เป็นตัวหารมีการเพิ่มค่าจากลูป for           | $\mathbf{1}$     | 1                | $\boldsymbol{0}$ | 1            |  |  |
| เกิดความผิดพลาดขึ้นภายในเมทีอด main โดยตัวแปรที่เป็นตัวหารมี              | $\boldsymbol{0}$ | $\boldsymbol{0}$ | $\boldsymbol{0}$ | 1            |  |  |
| การลดค่าจากการวนรอบ                                                       |                  |                  |                  |              |  |  |
| ความผิดพลาดอย่างง่ายภายในเมทีอดที่ถูกเรียกใช้โดยเมทีอด main               | $\mathbf{1}$     | $\mathbf{1}$     | $\boldsymbol{0}$ | $\mathbf{1}$ |  |  |
| เมทีอดที่ถูกเรียกใช้โดยเมทีอด main และตัวแปรที่เป็นตัวหารมีการ            | $\mathbf{1}$     | $\mathbf{1}$     | $\boldsymbol{0}$ | 1            |  |  |
| เพิ่มค่าจากลูป for                                                        |                  |                  |                  |              |  |  |

ตารางที่ 4.3 ตารางแสดงผลการทดสอบค้นหาความผิดพลาดประเภทที่เกิดจากการหารด้วยศูนย์ ี่

ตารางที่ 4.3 ตารางแสดงผลการทดสอบค้นหาความผิดพลาดประเภทท เกิดจากการหารด้วยศูนย์ ี่

(ต่อ)

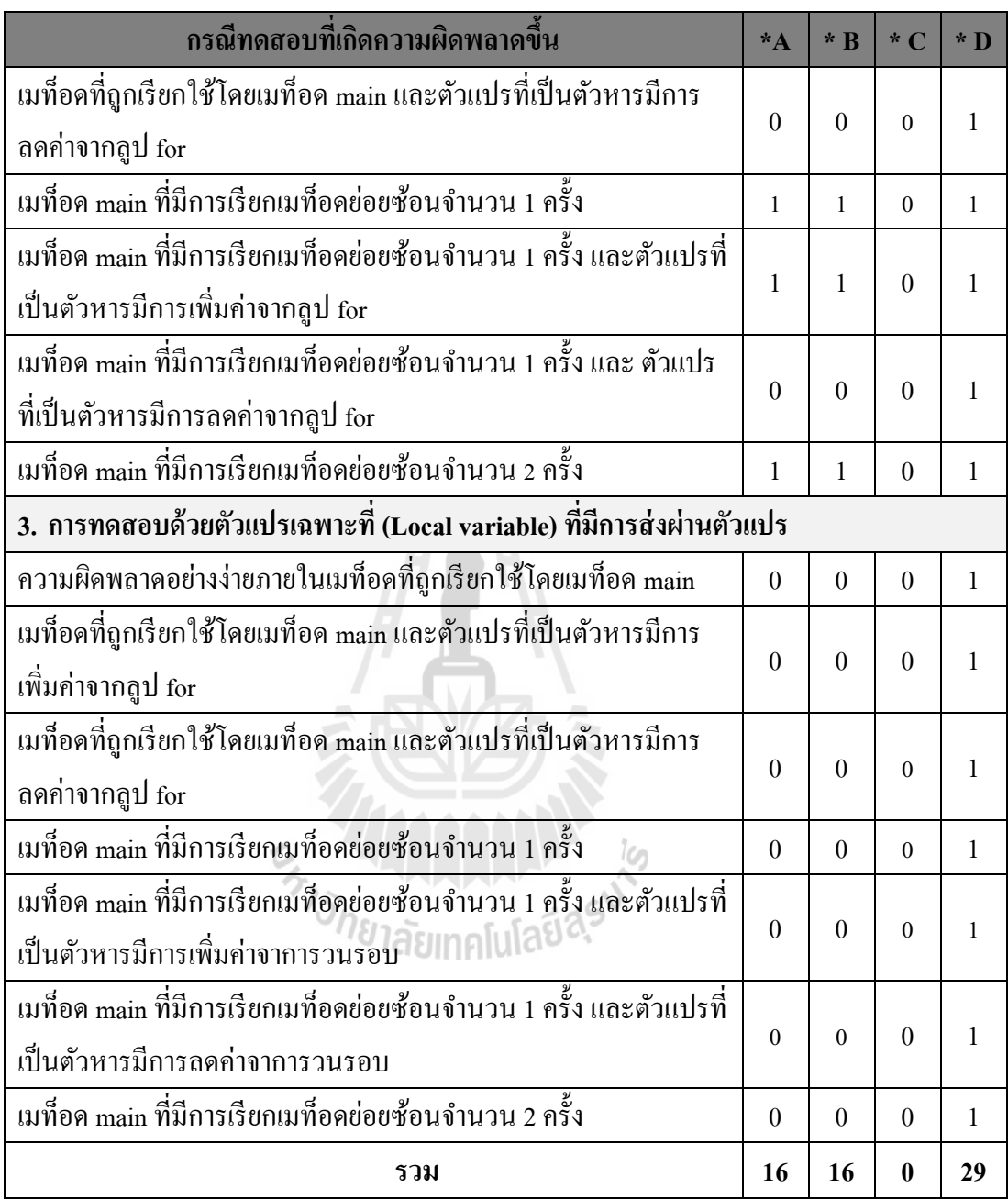

- \* A คือ จำนวนผลลัพธ์ที่ได้จากเครื่องมือตัวอย่าง
- \* B คือ จ านวนผลลัพธ์ที่ถูกต้อง
- $\ast$  C คือ จำนวนผลลัพธ์ที่ไม่ถูกต้อง
- \* D คือ จำนวนความผิดพลาดที่เกิดขึ้นจริง ี่

การทดสอบความผิดพลาดประเภทที่เกิดจากการหารด้วยศูนย์จาวาในหัวข้อนี้ ผู้วิจัยใด้ นำเอากรณีทดสอบจำนวน 29 กรณีมาใช้เป็นข้อมูลนำเข้าให้แก่เครื่องมือตัวอย่างที่พัฒนาขึ้น ซึ่งผล การทดสอบสามารถสรุปได้ดังแผนภูมิในรูปที่ 4.64 และ 4.65

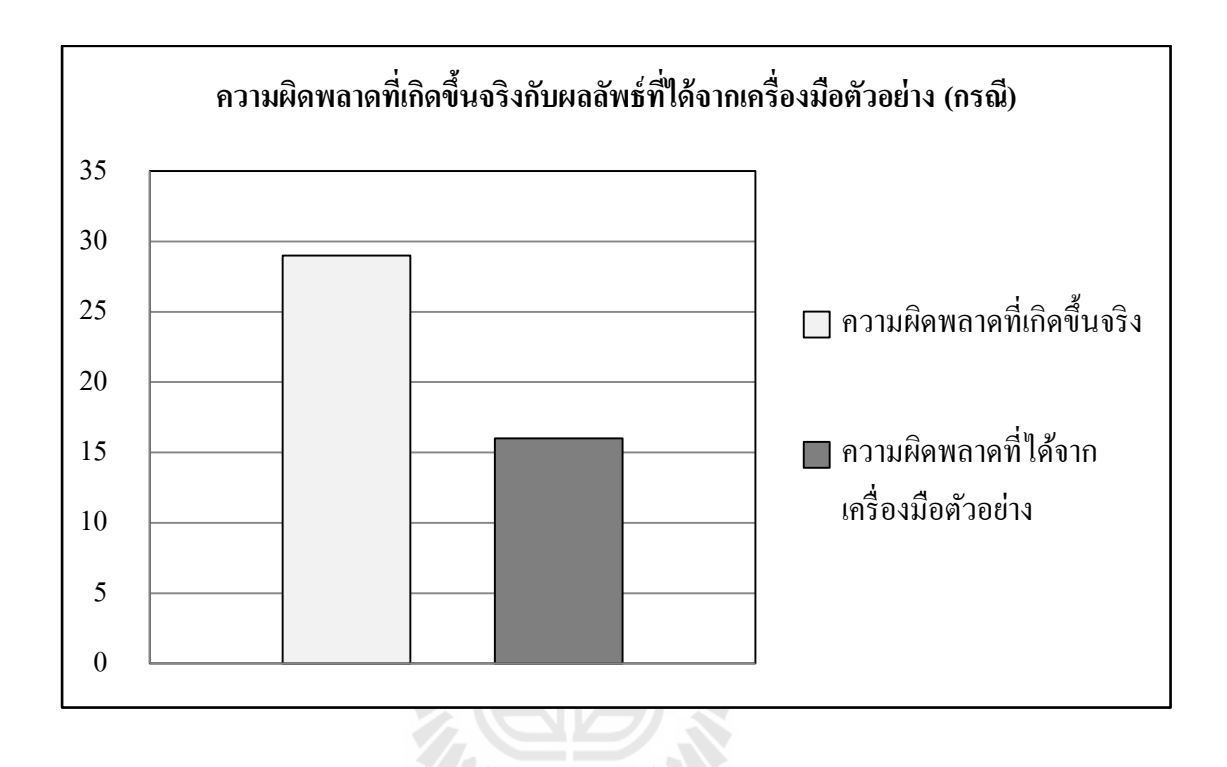

รูปที่ 4.64 แผนภูมิแท่งแสคงจำนวนของผลลัพธ์จากการทดสอบความผิดพลาดประเภทที่เกิด  $\mathcal{L}^{\mathcal{L}}$ จากการหารด้วยศูนย์

*CARLISTER COMPA* 

แผนภูมิที่แสดงในรูปที่ 4.64 อธิบายถึงจำนวนความผิดพลาดประเภทที่เกิดจากการหารด้วย ี่ ศูนย์ที่เกิดขึ้นจริงในกรณีทดสอบ กับการแสดงผลลัพธ์ที่ได้จากจากเครื่องมือตัวอย่าง ซึ่งในที่นี้มี ี่ ความผิดพลาดท เกิดข้ึนจริงในกรณีทดสอบจา นวน 29 กรณีและเม อทดสอบกรณีทดสอบกับ เครื่องมือตัวอย่าง เครื่องมือใด้แสดงผลรายงานความผิดพลาดออกมาจำนวน 16 กรณี โดยใน ผลลัพธ์ที่แสคงสามารถแบ่งผลลัพธ์ออกเป็น 3 ประเภทคือ คือ รายงานผลลัพธ์ที่ถูกต้อง รายงาน ี่ ผลลัพธ์ที่ไม่ถูกต้อง และความผิดพลาดที่ตรวจไม่พบ ซึ่งสัดส่วนของผลลัพธ์ทั้ง 3 ประเภทสามารถ ี่ แสดงได้ดังแผนภูมิวงกลมในรูปที่ 4.65

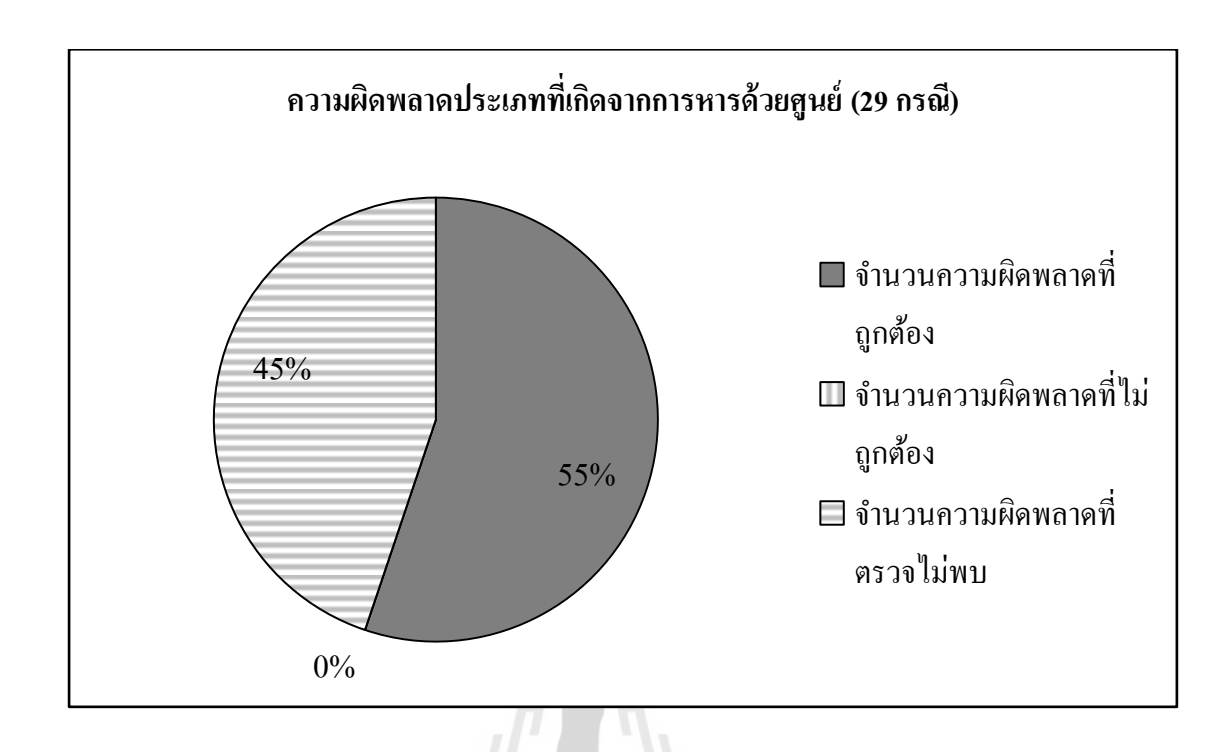

รูปที่ 4.65 แผนภูมิวงกลมแสดงสัดส่วนของผลลพั ธ์จากการทดสอบความผิดพลาดประเภทที่ เกิดจากการหารค้วยศูนย์ค้วยเรื่องมือตัวอย่าง

จากแผนภูมิวงกลมในรูปที่ 4.65 อธิบายถึงผลลัพธ์การทดสอบที่เกิดขึ้นกับทุกกรณีการ ทดสอบ ซึ่งสามารถแบ่งผลลัพธ์ได้เป็นการรายงานผลความผิดพลาดที่ถูกต้อง 16 กรณี โดยในการ ี่ ทดสอบครั้งนี้มีกรณีทิกสอบจำนวน 13 กรณีที่เครื่องมือตัวอย่างไม่สามารถตรวจหาความ ี่ ผิดพลาดพบ และในผลลัพธ์ที่เครื่องมือตัวอย่างรายงานผลไม่มีผลลัพธ์ที่รายงานผลไม่ถูกต้อง ี่

 $\mathbf{X} \mathbf{X} \rightarrow \mathbf{X}$ 

# **4.5 ตัวอย่างการทดสอบเคร องมอ ื ด้วยข้อมูลความผดิพลาดประเภทที่เกิดจากการ จัดรูปแบบตัวเลขทไี่ ม่ถูกต้อง (Number format exception)**

ตารางที่ 4.4 ตารางแสดงผลการทดสอบค้นหาความผิดพลาดประเภทที่เกิดจากการจัดรูปแบบตัวเลข ี่ ที่ไม่ถูกต้อง

| กรณีทดสอบที่เกิดความผิดพลาดขึ้น                                            | $*_{\mathbf{A}}$ | $*$ B        | $*$ $\overline{\mathbf{C}}$ | $*$ D        |  |  |
|----------------------------------------------------------------------------|------------------|--------------|-----------------------------|--------------|--|--|
| 1. การทดสอบด้วยตัวแปรระดับคลาส (Class variable)                            |                  |              |                             |              |  |  |
| ความผิดพลาดอย่างง่ายภายในเมท็อด main                                       | $\mathbf{1}$     | $\mathbf{1}$ | $\boldsymbol{0}$            | $\mathbf{1}$ |  |  |
| ภายในเมทีอด <sub>main</sub> เนื่องจากตัวแปรที่นำมาจัดรูปแบบมีค่าไม่ถูกต้อง | $\mathbf{1}$     | 1            | $\theta$                    | 1            |  |  |
| ภายในเมทีอด <sub>main</sub> โดยตัวแปรที่นำมาจัดรูปแบบเป็นผลลัพธ์จาก        | $\mathbf{1}$     | 1            | $\overline{0}$              | $\mathbf{1}$ |  |  |
| การต่อสตริง                                                                |                  |              |                             |              |  |  |
| ความผิดพลาดอย่างง่ายภายในเมท็อคที่ถูกเรียกใช้โดยเมท็อด main                | $\mathbf{1}$     | $\mathbf{1}$ | $\theta$                    | $\mathbf{1}$ |  |  |
| เมทีอดที่ถูกเรียกใช้โดยเมทีอด main และ ตัวแปรที่นำมาจัดรูปแบบ              |                  | 1            | $\overline{0}$              | $\mathbf{1}$ |  |  |
| เป็นผลลัพธ์จากการต่อสตริง                                                  | 1                |              |                             |              |  |  |
| เมท็อค main ที่มีการเรียกเมที่อคย่อยซ้อนจำนวน 1 ครั้ง                      | $\mathbf{1}$     | $\mathbf{1}$ | $\overline{0}$              | 1            |  |  |
| เมท็อค main ที่มีการเรียกเมท็อคย่อยซ้อนจำนวน 1 ครั้ง และ ตัวแปร            | $\mathbf{1}$     | 1            | $\theta$                    | $\mathbf{1}$ |  |  |
| ที่นำมาจัดรูปแบบเป็นผลลัพธ์จากการต่อสตริง                                  |                  |              |                             |              |  |  |
| เมท็อค main ที่มีการเรียกเมท็อคย่อยซ้อนจำนวน 2 ครั้ง                       | $\mathbf{1}$     | 1            | $\theta$                    | $\mathbf{1}$ |  |  |
| 2. การทดสอบด้วยตัวแปรเฉพาะที่ (Local variable) ที่ไม่มีการส่งผ่านตัวแปร    |                  |              |                             |              |  |  |
| ความผิดพลาดอย่างง่ายภายในเมทือด main                                       | $\mathbf{1}$     | $\mathbf{1}$ | $\theta$                    | $\mathbf{1}$ |  |  |
| ภายในเมทีอด <sub>main</sub> เนื่องจากตัวแปรที่นำมาจัครูปแบบมีค่าไม่ถูกต้อง | $\mathbf{1}$     | $\mathbf{1}$ | $\theta$                    | 1            |  |  |
| ภายในเมที่อด <sub>main</sub> โดยตัวแปรที่นำมาจัดรูปแบบเป็นผลลัพธ์จาก       | $\mathbf{1}$     | $\mathbf{1}$ | $\theta$                    | 1            |  |  |
| การต่อสตริง                                                                |                  |              |                             |              |  |  |
| ความผิดพลาดอย่างง่ายขึ้นภายในเมท็อคที่ถูกเรียกใช้โดยเมท็อด                 | $\mathbf{1}$     | $\mathbf{1}$ | $\overline{0}$              | $\mathbf{1}$ |  |  |
| main                                                                       |                  |              |                             |              |  |  |
| เมทีอคที่ถูกเรียกใช้โคยเมทีอค main และตัวแปรที่นำมาจัครูปแบบ               | 1                | 1            | $\boldsymbol{0}$            | 1            |  |  |
| เป็นผลลัพธ์จากการต่อสตริง                                                  |                  |              |                             |              |  |  |
| เมท็อค main ที่มีการเรียกเมท็อคย่อยซ้อนจำนวน 1 ครั้ง                       | 1                | $\mathbf{1}$ | $\mathbf{0}$                | $\mathbf{1}$ |  |  |

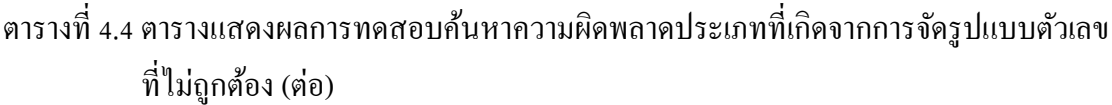

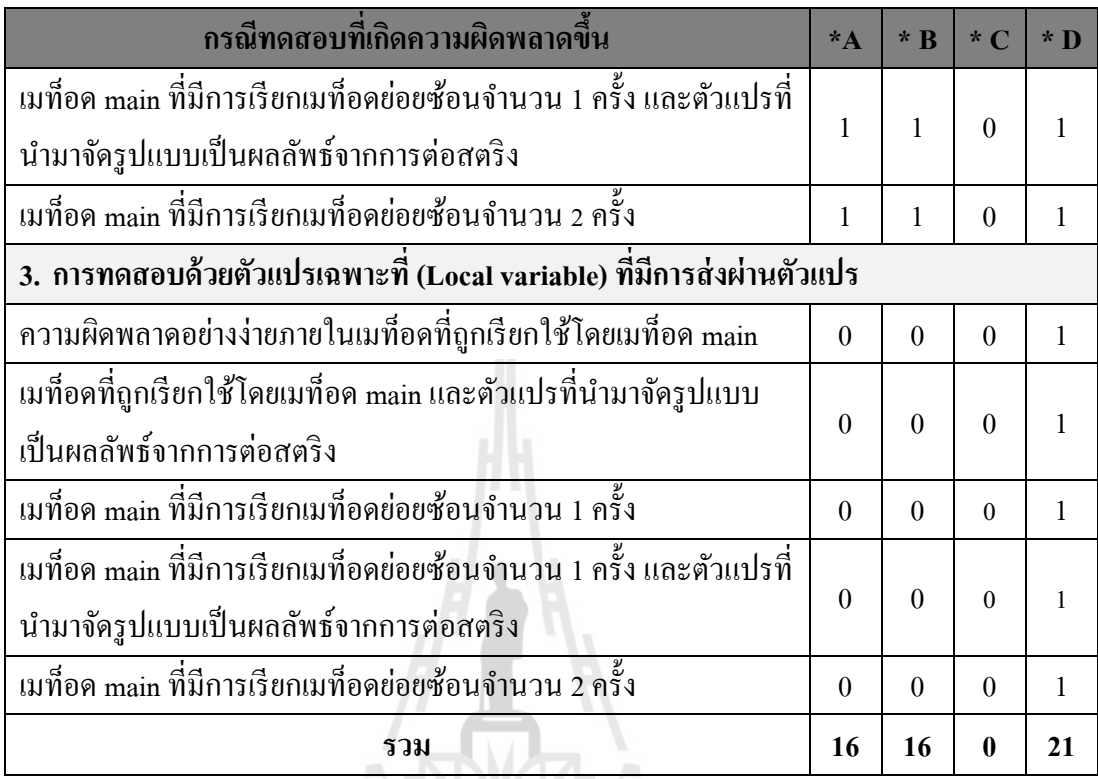

\* A คือ จำนวนผลลัพธ์ที่ได้จากเครื่องมือตัวอย่าง

- \* B คือ จำนวนผลลัพธ์ที่ถูกต้อง
- \* C คือ จำนวนผลลัพธ์ที่ไม่ถูกต้อง
- \* D คือ จา นวนความผดิพลาดท เกิดข้ึนจริง ี่

การทดสอบความผิดพลาดประเภทท เกิดจากการจดัรูปแบบตวัเลขท ี่ไม่ถูกตอ้ งจาวาใน หัวข้อนี้ ผู้วิจัยใด้นำเอากรณีทดสอบจำนวน 21 กรณีมาใช้เป็นข้อมูลนำเข้าให้แก่เครื่องมือตัวอย่างที่ พัฒนาขึ้น ซึ่งผลการทดสอบสามารถสรุปได้ดังแผนภูมิในรูปที่ 4.66 และ 4.7

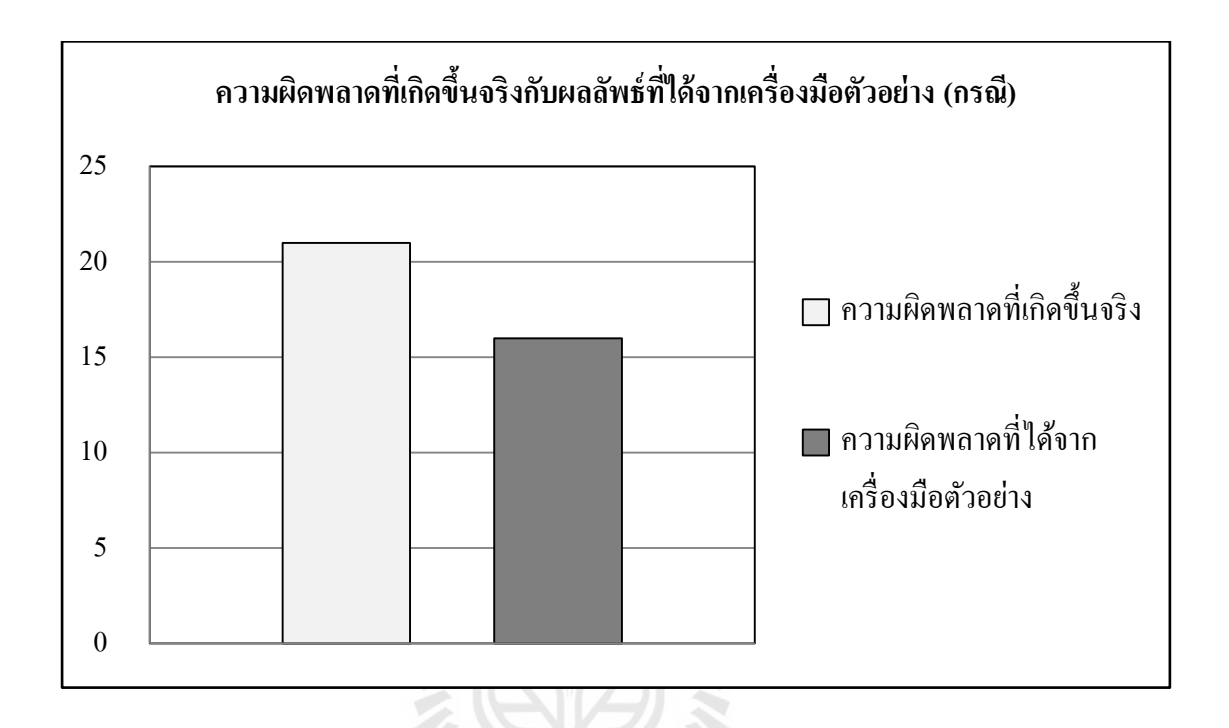

รูปที่ 4.66 แผนภูมิแท่งแสดงจำนวนของผลลัพธ์จากการทดสอบความผิดพลาดประเภทที่เกิด  $\mathcal{L}^{\mathcal{L}}$ จากการจัดรูปแบบตัวเลขที่ไม่ถูกต้อง

#### <u>างเสยเทคแแลง พ</u>

แผนภูมิที่แสคงในรูปที่ 4.66 อธิบายถึงจำนวนความผิดพลาคประเภทที่เกิดจากการ จัครูปแบบตัวเลขที่ไม่ถูกต้องที่เกิดขึ้นจริงในกรณีทดสอบ กับการแสดงผลลัพธ์ที่ได้จากจาก เครื่องมือตัวอย่าง ซึ่งในที่นี้มีความผิดพลาดที่เกิดขึ้นจริงในกรณีทดสอบจำนวน 21 กรณี และเมื่อ  $\mathcal{L}^{\mathcal{L}}(\mathcal{L}^{\mathcal{L}})$  and  $\mathcal{L}^{\mathcal{L}}(\mathcal{L}^{\mathcal{L}})$  and  $\mathcal{L}^{\mathcal{L}}(\mathcal{L}^{\mathcal{L}})$ ื่ ทดสอบกรณีทดสอบกับเครื่องมือตัวอย่าง เครื่องมือใด้แสดงผลรายงานความผิดพลาดออกมา จำนวน 16 กรณี โดยในผลลัพธ์ที่แสดงสามารถแบ่งผลลัพธ์ออกเป็น 3 ประเภทคือ คือ รายงาน  $\mathcal{L}^{\mathcal{L}}$ ผลลัพธ์ที่ถูกต้อง รายงานผลลัพธ์ที่ไม่ถูกต้อง และความผิดพลาดที่ตรวจไม่พบ ซึ่งสัดส่วนของ ี่ ผลลัพธ์ทั้ง 3 ประเภทสามารถแสดงใด้ดังแผนภูมิวงกลมในรูปที่ 4.67
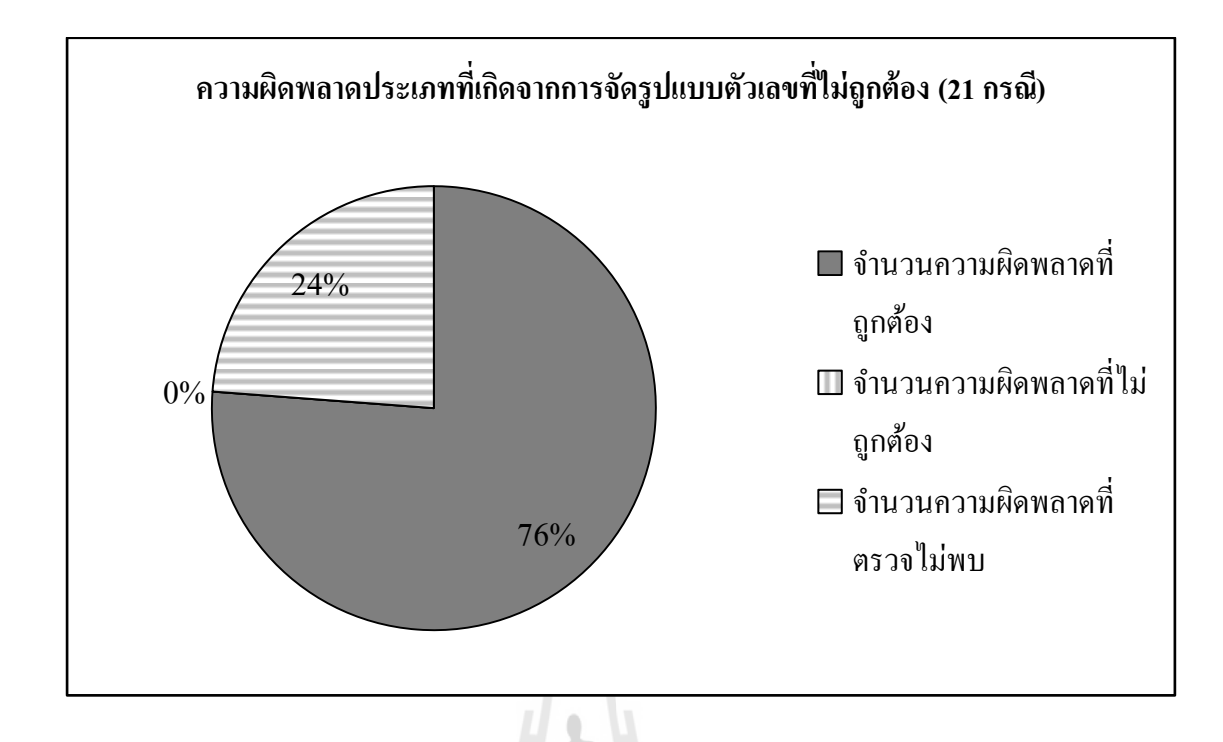

รูปที่ 4.67 แผนภูมิวงกลมแสดงสัดส่วนของผลลพั ธ์จากการทดสอบความผิดพลาดประเภทที่ เกิดจากการจัดรูปแบบตัวเลขที่ไม่ถูกต้องด้วยเรื่องมือตัวอย่าง

จากแผนภูมิวงกลมในรูปที่ 4.67 อธิบายถึงผลลัพธ์การทดสอบที่เกิดขึ้นกับทุกกรณีการ ทดสอบ ซึ่งสามารถแบ่งผลลัพธ์ได้เป็นการรายงานผลความผิดพลาดที่ถูกต้อง 16 กรณี โดยในการ ี่ ทดสอบครั้งนี้มีกรณีมีกรณีทดสอบจำนวน 5 กรณีที่เครื่องมือตัวอย่างไม่สามารถตรวจหาความ ผิดพลาดพบ และในผลลัพธ์ที่เครื่องมือตัวอย่างรายงานผลไม่มีผลลัพธ์ที่รายงานผลไม่ถูกต้อง ี่

### 4.6 ตัวอย่างการทดสอบเครื่องมือด้วยข้อมูลความผิดพลาดที่เกิดจากการใช้งานสตริง **ี่ เกินขอบเขตที่ก าหนด (String index out of range)**

ตารางที่ 4.5 ตารางแสดงผลการทดสอบค้นหาความผิดพลาดที่เกิดจากการใช้งานสตริงเกินขอบเขต ี่ ที่กำหนด ี่

| กรณีทดสอบที่เกิดความผิดพลาดขึ้น                                         | $*_{\mathbf{A}}$ | $*$ B            | $*$ $\overline{C}$ | $*$ D        |
|-------------------------------------------------------------------------|------------------|------------------|--------------------|--------------|
| 1. การทดสอบด้วยตัวแปรระดับคลาส (Class variable)                         |                  |                  |                    |              |
| ความผิดพลาดอย่างง่ายภายในเมท็อด main                                    | $\mathbf{1}$     | $\mathbf{1}$     | $\overline{0}$     | $\mathbf{1}$ |
| ความผิดพลาดภายในเมทีอด <sub>main</sub> เนื่องจากการตัดสตริงไม่ถูกต้อง   | 1                | 1                | $\boldsymbol{0}$   | $\mathbf{1}$ |
| ภายในเมทีอด main โดยเกิดกวามผิดพลาดขึ้นภายในลูป for                     | 1                | 1                | $\theta$           | 1            |
| ภายในเมทีอดที่ถูกเรียกใช้โดยเมทีอด main                                 | 1                | $\mathbf{1}$     | $\theta$           | 1            |
| ภายในเมที่อดที่ถูกเรียกโดยเมที่อด main และ ตัดสตริงภายในลูป for         | $\mathbf{1}$     | 1                | $\theta$           | $\mathbf{1}$ |
| เมท็อค main ที่มีการเรียกเมท็อคย่อยซ้อนจำนวน 1 ครั้ง                    | 1                | 1                | $\boldsymbol{0}$   | 1            |
| เมท็อค main ที่มีการเรียกเมท็อคย่อยซ้อนจำนวน 2 ครั้ง                    | 1                | 1                | $\theta$           | 1            |
| 2. การทดสอบด้วยตัวแปรเฉพาะที่ (Local variable) ที่ไม่มีการส่งผ่านตัวแปร |                  |                  |                    |              |
| ความผิดพลาดอย่างง่ายขึ้นภายในเมทีอด main                                | $\mathbf{1}$     | $\mathbf{1}$     | $\overline{0}$     | $\mathbf{1}$ |
| ภายในเมทีอด main เนื่องจากการตัดสตริงไม่ถูกต้อง                         | 1                | $\mathbf{1}$     | $\theta$           | $\mathbf{1}$ |
| ļω<br>ภายในเมที่อด main จากการตัดสตริงภายในลูป for                      | 1                | $\mathbf{1}$     | $\mathbf{0}$       | $\mathbf{1}$ |
| เมทีอดที่ถูกเรียกใช้โดยเมท็อด main                                      | 1                | 1                | $\theta$           | 1            |
|                                                                         | 1                | 1                | $\theta$           | 1            |
| เมท็อค main ที่มีการเรียกเมท็อคย่อยซ้อนจำนวน 1 ครั้ง                    | $\mathbf{1}$     | $\mathbf{1}$     | $\theta$           | $\mathbf{1}$ |
| เมท็อค main ที่มีการเรียกเมท็อคย่อยซ้อนจำนวน 2 ครั้ง                    | 1                | 1                | $\overline{0}$     | 1            |
| 3. การทดสอบด้วยตัวแปรเฉพาะที่ (Local variable) ที่มีการส่งผ่านตัวแปร    |                  |                  |                    |              |
| เมที่อคที่ถูกเรียกใช้โคยเมที่อค main                                    | $\boldsymbol{0}$ | $\overline{0}$   | $\overline{0}$     | $\mathbf{1}$ |
| เมทีอดที่ถูกเรียกใช้โดยเมทีอด main จากการตัดสตริงภายในลูป for           | $\theta$         | $\boldsymbol{0}$ | $\overline{0}$     | $\mathbf{1}$ |
| เมท็อค main ที่มีการเรียกเมท็อคย่อยซ้อนจำนวน 1 ครั้ง                    | $\boldsymbol{0}$ | $\boldsymbol{0}$ | $\theta$           | 1            |
| เมท็อค main ที่มีการเรียกเมท็อคย่อยซ้อนจำนวน 2 ครั้ง                    | $\theta$         | $\Omega$         | $\theta$           | 1            |
| รวม                                                                     | 14               | 14               | $\bf{0}$           | 18           |

- \* A คือ จำนวนผลลัพธ์ที่ได้จากเครื่องมือตัวอย่าง
- $\,{}^* \, {\rm B} \,$ คือ จำนวนผลลัพธ์ที่ถูกต้อง
- $\ast$  C คือ จำนวนผลลัพธ์ที่ไม่ถูกต้อง
- \* D คือ จา นวนความผดิพลาดท เกิดข้ึนจริง ี่

การทดสอบความผิดพลาดที่เกิดจากการใช้งานสตริงเกินขอบเขตที่กำหนดจาวาในหัวข้อนี้ ี่ ผู้วิจัยใด้นำเอากรณีทดสอบจำนวน 18 กรณีมาใช้เป็นข้อมูลนำเข้าให้แก่เครื่องมือตัวอย่างที่ พัฒนาขึ้น ซึ่งผลการทดสอบสามารถสรุปได้ดังแผนภูมิในรูปที่ 4.68 และ 4.9

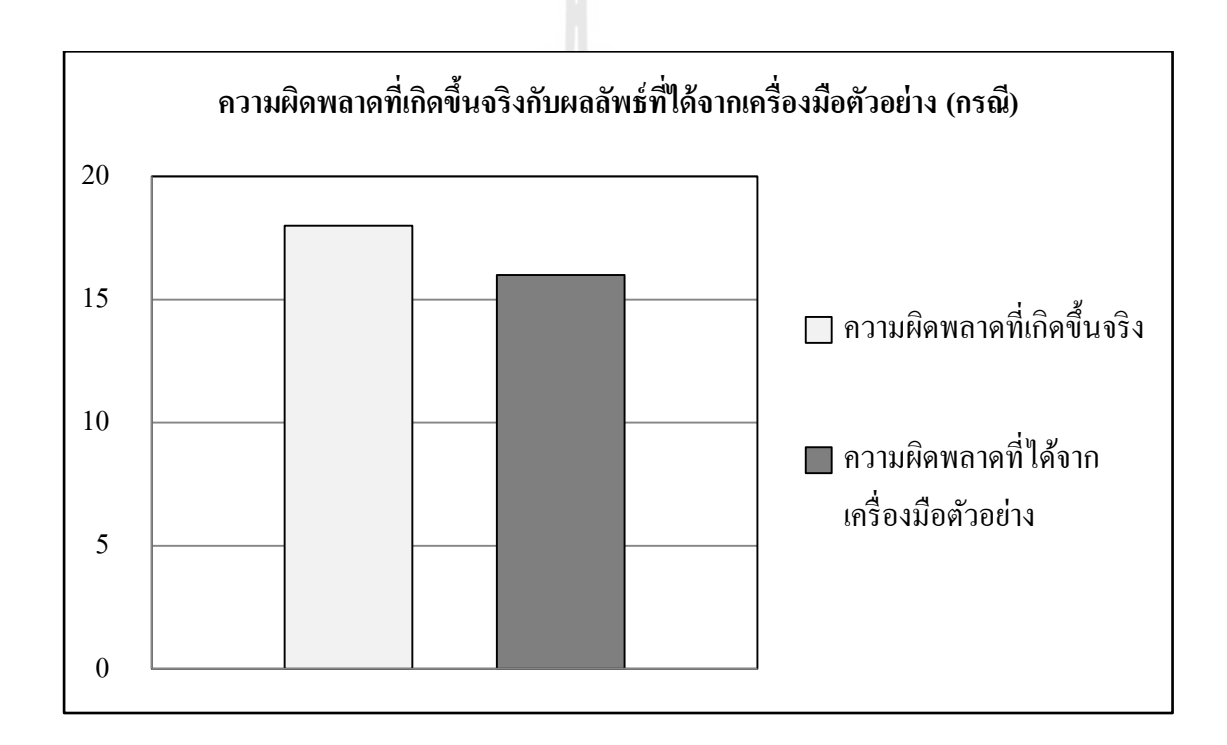

รูปที่ 4.68 แผนภูมิแท่งแสดงจำนวนของผลลัพธ์จากการทดสอบความผิดพลาดที่เกิดจากการใช้ ี่ งานสตริงเกินขอบเขตที่กำหนด

แผนภูมิที่แสดงในรูปที่ 4.68 อธิบายถึงจำนวนความผิดพลาดที่เกิดจากการใช้งานสตริงเกิน ขอบเขตที่กำหนดที่เกิดขึ้นจริงในกรณีทดสอบ กับการแสดงผลลัพธ์ที่ได้จากจากเครื่องมือตัวอย่าง ี่ ี่ ซึ่งในที่นี้มีความผิดพลาดที่เกิดขึ้นจริงในกรณีทดสอบจำนวน 18 กรณี และเมื่อทดสอบกรณี ทดสอบกับเครื่องมือตัวอย่าง เครื่องมือได้แสดงผลรายงานความผิดพลาดออกมาจำนวน 14 กรณี โดยในผลลัพธ์ที่แสดงสามารถแบ่งผลลัพธ์ออกเป็น 3 ประเภทคือ คือ รายงานผลลัพธ์ที่ถูกต้อง  $\mathcal{L}^{\text{max}}_{\text{max}}$ 

รายงานผลลัพธ์ที่ไม่ถูกต้อง และความผิดพลาดที่ตรวจไม่พบ ซึ่งสัดส่วนของผลลัพธ์ทั้ง 3 ประเภท สามารถแสดงได้ดังแผนภูมิวงกลมในรูปที่ 4.69

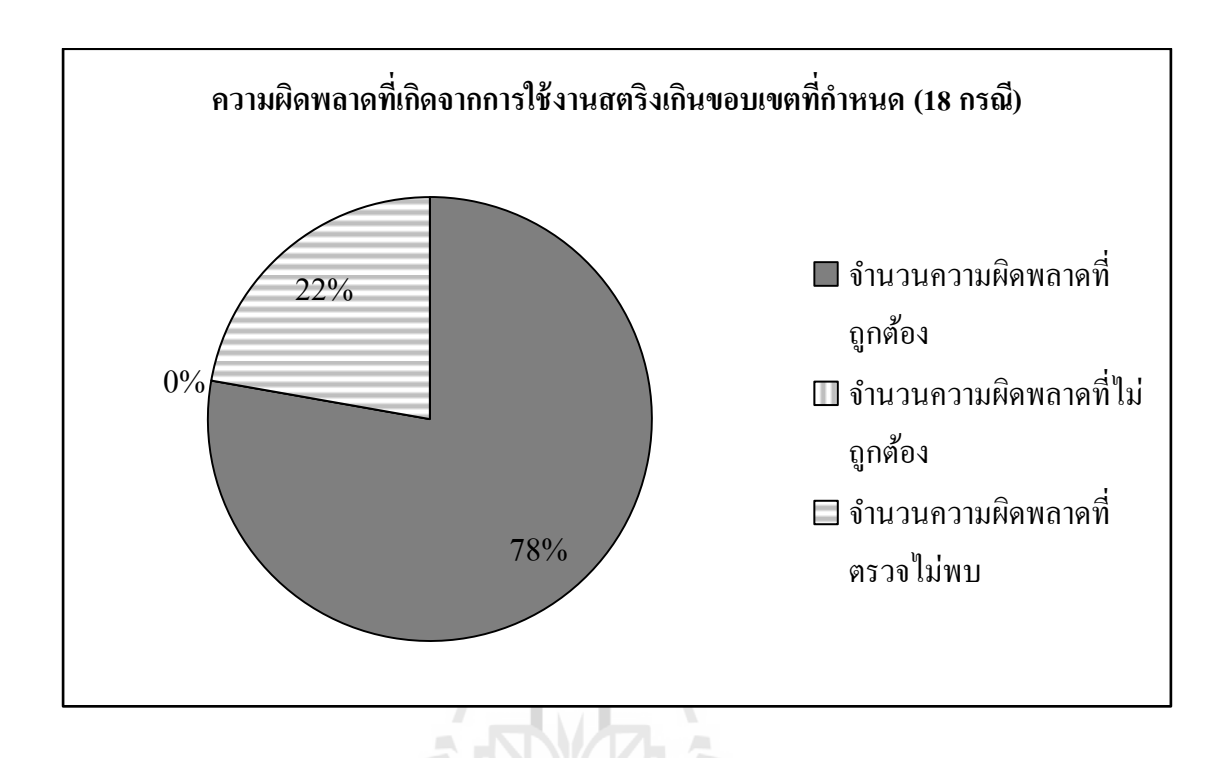

รูปที่ 4.69แผนภูมิวงกลมแสดงสัดส่วนของผลลพัธ์จากการทดสอบความผิดพลาดท เกิดจากการ ี่ ใช้งานสตริงเกินขอบเขตที่กำหนดด้วยเรื่องมือตัวอย่าง ี่

จากแผนภูมิวงกลมในรูปที่ 4.69 อธิบายถึงผลลัพธ์การทดสอบที่เกิดขึ้นกับทุกกรณีการ ี่ ทดสอบ ซ่ึงสามารถแบ่งผลลพัธ์ไดเ้ป็นการรายงานผลความผิดพลาดที่ถูกต้อง 14 กรณี โดยในการ ทดสอบครั้งนี้มีกรณีมีกรณีทดสอบจำนวน 4 กรณีที่เครื่องมือตัวอย่างไม่สามารถตรวจหาความ ผิดพลาดพบ และในผลลัพธ์ที่เครื่องมือตัวอย่างรายงานผลไม่มีผลลัพธ์ที่รายงานผลไม่ถูกต้อง ี่

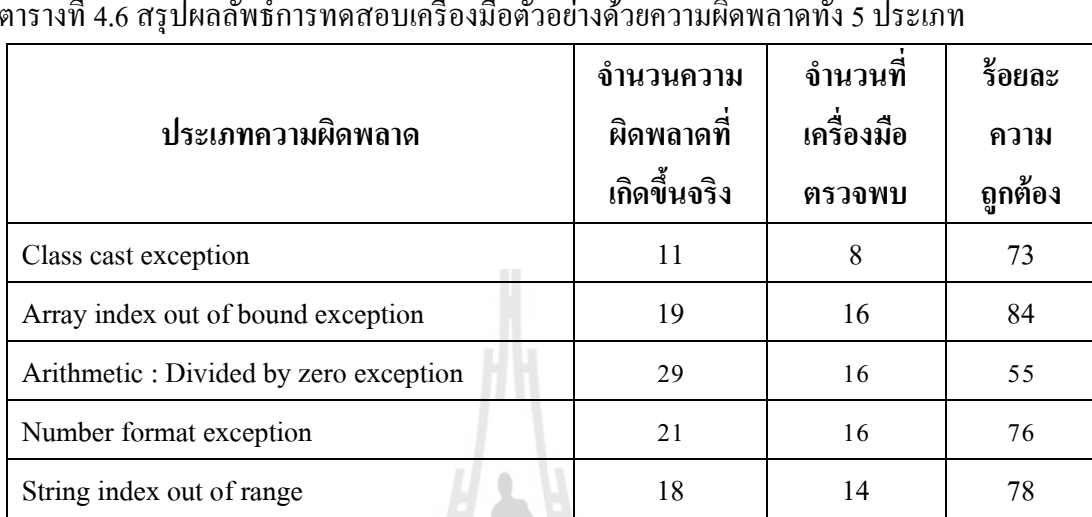

**4.7 สรุปผลการทดสอบเคร องมอ ืตัวอย่างด้วยกรณที ดสอบ (Test case) ื่**

ผลการทดสอบเครื่องมือตัวอย่างกับความผิดพลาดทั้ง 5 ประเภทมีผลลัพธ์ดังต่อไปนี้

<span id="page-148-0"></span>ตารางที่ 4.6 สรุปผลลพัธ์การทดสอบเคร ื่องมือตวัอยา่ งดว้ยความผดิพลาดท้งั 5 ประเภท

จา[กตารางที่](#page-148-0) 4.6 จะเห็นว่าการทดสอบเครื่องมือตัวอย่างกับความผิดพลาดแต่ละประเภทจะ มีความถูกต้องที่แตกต่างกัน โดยหากคิดรวมโดยใม่สนใจประเภทของความผิดพลาดแล้วเครื่องมือ ี่ ตัวอย่างนี้จะมีประสิทธิภาพความถูกต้องอยู่ที่ประมาณร้อยละ 73 แต่เนื่องจากความแตกต่างกันใน **:**<br>: ความผิดพลาดแต่ละประเภทผู้วิจัยเห็นว่าการพิจารณาความถูกต้องของเครื่องมือนั้นควรแยกคิดตาม ประเภทของความผิดพลาดจะเหมาะสมกว่า โดยหากแยกดูร้อยละของความถูกต้องแล้วจะทำให้ ทราบใด้ว่าวิธีการค้นหาความผิดพลาดที่ได้นำเสนอไม่เหมาะสมกับความผิดพลาดบางประเภท ที่ เห็นใด้ชัดจา[กตารางที่](#page-148-0) 4.6 คือความผิดพลาดประเภทที่เกิดจากการหารด้วย 0 (Arithmetic : Divided by zero exception) ซึ่งมีความถูกต้องอยู่ที่ประมาณร้อยละ 55 เท่านั้น อีกทั้งเมื่อได้ศึกษาการทำงาน ของไบต์โค้ดและจากผลลัพธ์การทดลองทำให้ผู้วิจัยทราบว่าเครื่องมือตัวอย่างที่สร้างขึ้นไม่สามารถ ตรวจสอบตัวแปรที่มีการเปลี่ยนแปลงค่าขณะ โปรแกรมประมวลผล ใด้เพียงแต่สามารถตรวจสอบ  $\mathcal{L}^{\mathcal{L}}(\mathcal{L}^{\mathcal{L}})$  and  $\mathcal{L}^{\mathcal{L}}(\mathcal{L}^{\mathcal{L}})$  and  $\mathcal{L}^{\mathcal{L}}(\mathcal{L}^{\mathcal{L}})$ ค่าคงที่ที่มีการกำหนด ไว้ตอนเริ่มทำงานเท่านั้น นอกจากนี้การค้นหาความผิดพลาดในภาษาจาวา ี่ ี่ โดยใช้ใบต์โค้ดนั้นมีข้อจำกัดในเรื่องของการที่ไม่สามารถตรวจสอบตัวแปรที่มีการส่งผ่านค่า ระหว่างเมทีอดได้ ดังนั้นเมื่อทำการนำเอาผลลัพธ์จำนวนความผิดพลาดมาจำแนกออกตามตำแหน่ง ื่ ที่เกิดความผิดพลาดแล้วข้อมูลที่ได้จะมีลักษณะดังแผนภูมิต่อไปนี้ ี่

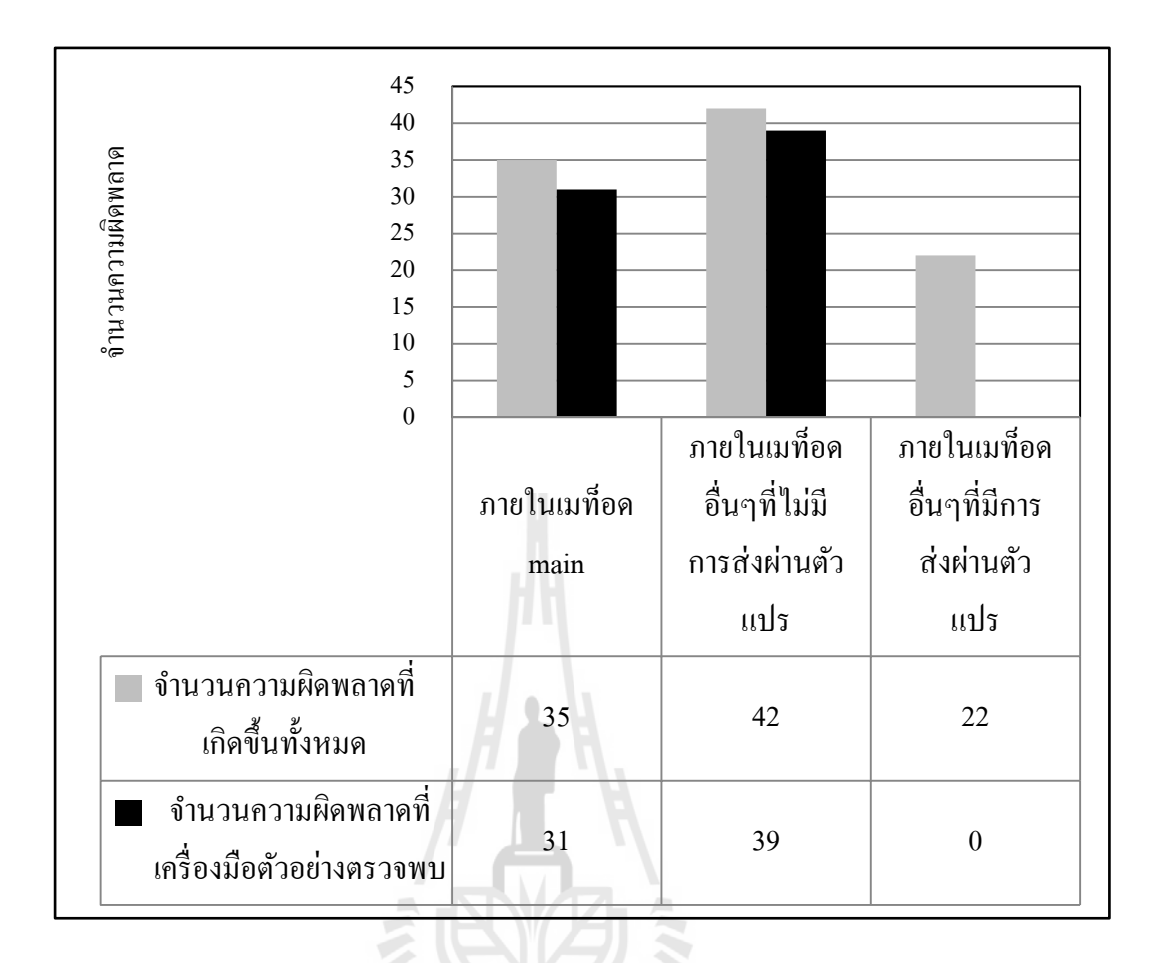

รูปที่ 4.70 แผนภูมิแท่งแสดงจำนวนความผิดพลาดจำแนกตามตำแหน่งที่เกิดความผิดพลาด ี่

**TALANT** 

จากแผนภูมิแท่ง ในรูปที่ 4.70 สังเกตว่าจำนวนความผิดพลาดที่เครื่องมือตัวอย่างตรวจพบ ี่ จากความผิดพลาดประเภทที่เกิดขึ้นภายในเมทีอดอื่นๆที่มีการส่งผ่านตัวแปร มีค่าเท่ากับ 0 นั่น  $\mathcal{L}^{\mathcal{L}}(\mathcal{L}^{\mathcal{L}})$  and  $\mathcal{L}^{\mathcal{L}}(\mathcal{L}^{\mathcal{L}})$  and  $\mathcal{L}^{\mathcal{L}}(\mathcal{L}^{\mathcal{L}})$ หมายถึงวิธีการตรวจหาความผิดพลาดในภาษาจาวาโดยใช้วิธีการเปรียบเทียบรูปแบบไม่สามารถ ค้นหาความผิดพลาดใด้ในกรณีที่ความผิดพลาดเกิดขึ้นภายในเมท็อดที่มีการส่งผ่านค่าตัวแปรและ ี่ ตัวแปรนั้นทำให้เกิดความผิดพลาด ซึ่งนับว่าเป็นจุดอ่อนของวิธีการนี้

# **บทที่ 5 สรุปผลการวจิยัและข ้ อเสนอแนะ**

การใช้ไบต์โค้ดเพื่อค้นหาความผิดพลาด (Exception)ของภาษาจาวาท าให้วิธีการทดสอบ ซอฟต์แวร์ในภาษาจาวาสะดวกข้ึนเป็นอย่างมาก เน ื่องจากไม่จา เป็นท ต้องใช้ซอสโค้ดในการ ทดสอบซึ่งในบางกรณีซอฟต์แวร์ที่ต้องการทดสอบอาจไม่เปิดเผยซอสโค้ด และถ้าหากใช้วิธีการ ี่ ทดสอบซอฟต์แวร์แบบปรกติ (ใช้ซอสโค้ดเป็นข้อมูลนำเข้าในการทดสอบ) ก็จะไม่สามารถกระทำ ึการทดสอบได้แต่ถ้าหากใช้ไบต์โค้ดเป็นข้อมูลนำเข้าแล้วก็จะช่วยแก้ไขปัญหานี้ได้ โดยในงานวิจัย ครั้งนี้ได้พัฒนาเครื่องมือตัวอย่างที่ใช้ไบต์โค้ดในการตรวจหาความผิดพลาดและนำมาทดสอบกับ กรณีทดทอดของความผิดพลาดทั้ง 5 ประเภท (ดังที่แสดงในบทที่ 4) ซึ่งเมื่อรวมแล้วจะได้การ ทดสอบทั้งหมด 98 กรณีทดสอบ โดยเมื่อนำผลลัพธ์การทดสอบมาสรุปผลเพื่อหาข้อดี-ข้อเสีย และ ความถูกต้องแล้ว จะสามารถสรุปได้ดังหัวข้อที่ 5.1

# **5.1 สรุปผลการวจิัย**

# **5.1.1 ข้อจ ากัดที่พบหลังการทดสอบเครื่องมือตัวอย่าง**

หลังจากทดสอบเครื่องมือตัวอย่างที่พัฒนาขึ้น ผู้วิจัย ได้พบข้อจำกัดของเครื่องมือตัวอย่าง ซ่ึงมีดงัต่อไปน้ี

1. เครื่องมือตัวอย่างที่พัฒนาขึ้นสามารถตรวจสอบค่าของตัวแปรที่มีลักษณะเป็นค่าคงที่ ที่ ี่ ี่ ใด้มีการกำหนดค่าแน่นอนไว้ในตอนเริ่มต้นเท่านั้น หากความผิดพลาดเกิดขึ้นหลังจากที่โปรแกรม เริ่มประมวลผลแล้วมีการเปลี่ยนค่าตัวแปร ไปเครื่องมือตัวอย่างจะ ไม่สามารถตรวจพบ ได้ เนื่องจาก เครื่องมือใช้เทคนิคการวิเคราะห์แบบคงที่ (Static analysis) ซึ่ งใช้การเปรียบเทียบรูปแบบใน ลักษณะของข้อความที่เป็นค่าคงที่ จึงทำให้ไม่สามารถตรวจหาข้อผิดพลาดที่เกิดจากการ เปลี่ยนแปลงค่าระหว่างโปรแกรมประมวลผลได้ ี่

2. เครื่องมือตัวอย่างที่สร้างขึ้น ไม่สามารถตรวจหาความผิดพลาดในกรณีที่ความผิดพลาด  $\mathcal{L}^{\text{max}}_{\text{max}}$ เกิดจากตัวแปรที่มีการส่งค่าระหว่างเมทอด เนื่องจากในไบต์โค้ดเมื่อมีการส่งผ่านค่าไปยังเมทอด ี่  $\overline{a}$ อื่นแล้วตำแหน่งของหน่วยจัดเก็บข้อมูลจำลองจะเปลี่ยน ไป ซึ่งหากใช้วิธีการเปรียบเทียบรูปแบบ ื่ แล้วจะทำให้เกิดความ ไม่ถูกต้องของค่าที่อ้างอิง ไปยังหน่วยจัดเก็บข้อมูลจำลอง และเกิดความ ไม่ ี่

ถูกต้องหากนำมาเปรียบเทียบกัน ดังเช่นตัวอย่างในรูปที่ 5.1 ในบรรทัดที่ 6-7 เป็นการเรียกใช้ เมท็อด print โดยส่งค่าที่เก็บในหน่วยจัดเก็บข้อมูลจำลองตำแหน่งที่ 1 เป็นพารามิเตอร์ของเมท็อด แต่ในเมื่อมีการโหลดค่าเพื่อแสดงผลในเมทอด print บรรทัดที่ 11-12 จะมีการอ้างอิงถึงหน่วยเก็บ ื่ ื่ ข้อมูลจำลองตำแหน่งที่ o ซึ่งทำให้การอ้างอิงภายในเครื่องมือตัวอย่างไม่สามารถทำได้ถูกต้อง

```
1: public class printEx {
2:
3: public static main([Ljava/lang/String;)V
4: LDC "Suranaree"
5: ASTORE 1
6: ALOAD 1
7: INVOKESTATIC printEx.print(Ljava/lang/String;)V
8: RETURN
9: static print(Ljava/lang/String;)V
10: GETSTATIC java/lang/System.out : Ljava/io/PrintStream;
11: ALOAD 0
12: INVOKEVIRTUAL java/io/PrintStream.println(Ljava/lang/String;)V
13: RETURN
14: }
public class printEx {
      public static void main(String[] args) {
            String str = "Suranaree";
            print(str);
      }
      static void print(String str){
            System.out.println(str);
      }
}
```
รูปที่ 5.1 ตัวอย่างของไบต์โค้ดที่มีการส่งผ่านพารามิเตอร์ในการเรียกใช้เมท็อค ี่

# **5.1.2 ข้อดี-ข้อเสียของวธิีการค้นหาความผดิพลาดด้วยการเปรียบเทยีบรูปแบบ**

# **ข้อดี**

1. ใช้ใบต์โค้ดเป็นข้อมูลนำเข้าในการทดสอบโปรแกรม จึงทำให้สามารถทดสอบ

โปรแกรมไดถ้ึงแมไ้ม่มีซอสโคด้ของโปรแกรม

2. เป็นเครื่องมือที่เปิดเผยซอส โค้ด จึงทำให้ผู้ที่นำไปใช้สามารถแก้ไขปรับปรุงเครื่องมือ ี่ ให้เหมาะสมกับงานที่จะนำไปใช้ หรือนำไปประยุกต์ใช้กับงานด้านอื่นๆ ได้

3. เป็นเครื่องมือที่พัฒนาด้วยภาษาจาวาทั้งหมด ทำให้ผู้ที่ศึกษาภาษาจาวาสามารถทำความ เขา้ใจไดง้่าย

4. สนับสนุนการทำงานทั้งบนชุดเครื่องมือพัฒนาโปรแกรม (Software development kit) Eclipse และ Netbeans เนื่องจากมีลักษณะการทำงานแบบคลังโปรแกรม (Library) ซึ่งต่างจาก เครื่องมือบางตัวที่อาจสนับสนุนการทำงานบนชุดเครื่องมือพัฒนาโปรแกรมเพียงบางตัว อาทิเช่น FindBugs ที่สนับสนุนการทำงานเฉพาะบนชุดเครื่องมือพัฒนาโปรแกรม Eclipse เท่านั้น

5. เปิ ดเผยลักษณะของรูปแบบความผิดพลาด (Pattern) ที่ใช้ในการค้นหาความผิดพลาด และอนุญาตให้ผูใ้ช้แก้ไขหรือเพิ่มรูปแบบได้ซ่ึงส่วนมากเคร ื่องมือท ี่ใช้ในการทดสอบความ ผิดพลาดจะไม่อนุญาตให้ผู้ใช้แก้ไขส่วนนี้ อาทิเช่น FindBugs ที่ไม่มีการเปิดเผยรูปแบบการค้นหา ความผิดพลาดแก่ผู้ใช้ โดยหากผู้ใช้ต้องการเพิ่มความผิดพลาดใหม่ที่ค้นพบจะต้องทำการแจ้งไปยัง  $\mathcal{L}^{\mathcal{L}}(\mathcal{L}^{\mathcal{L}})$  and  $\mathcal{L}^{\mathcal{L}}(\mathcal{L}^{\mathcal{L}})$  and  $\mathcal{L}^{\mathcal{L}}(\mathcal{L}^{\mathcal{L}})$ เว็บไซต์ของ FindBugs เพื่อให้ทีมพัฒนาทำการเพิ่มความผิดพลาดลงในเครื่องมือ **:**<br>|

#### **ข้อเสีย**

1. ใม่สามารถค้นหาความผิดพลาดครอบคลุมทุกกรณีทดสอบที่นำมาทดสอบ เนื่องจากยัง ี่ ื่ มีข้อจำกัดของเครื่องมือตัวอย่างที่พัฒนาขึ้นซึ่งข้อจำกัดที่พบใด้อธิบายไว้ในหัวข้อที่ 5.1.2 ี่

2. ไม่มีส่วนต่อประสานกับผ้ใช้ (User interface) เนื่องจากมีลักษณะเป็นคลังโปรแกรมจึง ทำให้เมื่อผู้ใช้ต้องการใช้งานจะต้องเขียนซอสโค้ดอย่างน้อย 4 บรรทัดเพื่อเรียกใช้งานเครื่องมือ ื่ |<br>|<br>|

3. เน องจากมีการเปิดเผยรูปแบบความผิดพลาดและอนุญาตให้ผูใ้ชแ้กไ้ขหรือเพิ่มรูปแบบ ใด้เอง จึงเกิดความเสี่ยงที่ผู้ใช้จะเพิ่มรูปแบบที่ไม่ถูกต้องเข้าไปจนทำให้เครื่องมือทำงานผิดพลาด ี่

# **5.2 ข้อเสนอแนะ**

งานวิจัยน้ีได้น าเสนอวิธีการตรวจหาความผิดพลาดในภาษาจาวาด้วยการใช้วิธีการ เปรียบเทียบรูปแบบซึ่งสามารถนำเอาไปใช้ในการตรวจสอบความผิดพลาดในภาษาจาวาได้ แต่ ในขณะนี้วิธีการยังคงมีข้อบกพร่องอยู่ ซึ่งหากผู้วิจัยท่านอื่นสามารถนำเอาใปพัฒนาแก้ไข จุดบกพร่องนี้ได้ และนอกจากนี้แนวคิดที่ผู้วิจัยได้นำเสนอนี้ยังสามารถนำเอาไปประยุกต์ใช้ซึ่งเป็น ประโยชน์แก่นักวิจัยท่านอื่นที่ต้องการศึกษาเกี่ยวกับการค้นหาความผิดพลาดของภาษาจาวา อีกทั้ง ื่ ี่

ผูว้ิจัยยงัมองเห็นถึงแนวทางการประยุกต์ใช้หรือวิจัยโดยใช้แนวคิดการใช้ไบต์โค้ดกับการ เปรียบเทียบรูปแบบ ดงัน้ี

 **การประยุกต์ใช้กับไบนารีโค้ด** ในแพลตฟอร์ มวินโดวส์ โปรแกรมที่จะน ารันบน ระบบปฏิบตัิการน้ีส่วนใหญ่จะถูกคอมไพล์ให้อยู่ในไฟล์นามสกุล exe โดยภายในบรรจุ ไบนารี โค้ดเอาไว้ซึ่งไบนารีโค้ดมีคุณลักษณะที่คล้ายคลึงกับไบต์โค้ดดังนั้นจึงสามารถนำเอาวิธีการนี้ไป ี่ ประยุกต์ใช้กับไบนารีโด้ดได้

 **การตรวจหาการท างานที่ไม่พึงประสงค์ของซอฟต์แวร์** ในบางกรณีซอฟต์แวร์ภาษาจาวาที่ นำมาใช้มีการประมวลผลที่อาจก่อให้เกิดความใม่ปลอดภัย หรือละเมิดความเป็นส่วนตัวของผู้ใช้ใด้ ี่ ซึ่งสามารถตรวจสอบชุดคำสั่งเหล่านี้ ได้โดยการประยุกต์ใช้วิธีการเปรียบเทียบรูปแบบที่ผู้วิจัยได้ นำเสนอ ตัวอย่างเช่น มีโปรแกรมไม่พึงประสงค์ซึ่งทำหน้าที่เข้าถึง Registry ของเครื่องคอมพิวเตอร์ ี่ เพื่อสั่งให้คอมพิวเตอร์รันโปรกรมไม่พึงประสงค์ทุกครั้งที่เปิดเครื่อง ดังซอสโค้ดในรูปที่ 5.2 โดย ื่  $\mathcal{L}^{\mathcal{L}}(\mathcal{L}^{\mathcal{L}})$  and  $\mathcal{L}^{\mathcal{L}}(\mathcal{L}^{\mathcal{L}})$  and  $\mathcal{L}^{\mathcal{L}}(\mathcal{L}^{\mathcal{L}})$ เมื่อทำการแปลงให้อยู่ในรูปแบบของชุดคำสั่งไบต์โค้ดแล้ว สามารถที่จะระบุถึงคำสั่งที่ไม่พึง ประสงค์ใด้ ดังรูปที่ 5.3 ซึ่งในชุดคำสั่งหมายเลข 9 เป็นชุดคำสั่งที่เรียกใช้คลังโปรแกรมที่ใช้จัดการ ี่ การเข้าถึง Registry และ ชุดคำสั่งหมายเลข 9 เป็นตัวแปรที่ใช้ในการเข้าถึงซึ่งเป็นตำแหน่งของ Registry ที่ทำให้เกิดการรันโปรแกรมทุกครั้งเมื่อเปิดเครื่องซึ่งสามารถนำเอาไบต์โค้ดสองส่วนนี้มา ี่ ใช้เป็นไบต์โค้ดต้นแบบในการค้นหาไบต์โค้ดโดยประยุกต์เครื่องมือ JEPM ซึ่งผลลัพธ์ที่ได้ แสดง ดังรูปที่ 5.4

● การตรวจหาซอฟต์แวร์ที่เป็นอันตราย ในที่นี้หมายถึงไวรัสกอมพิวเตอร์ซึ่งในปัจจุบันได้ ี่ พัฒนาให้สามารถตรวจสอบได้ยากขึ้น หากนำเอารูปแบบการทำงานที่จำเพาะบางส่วนของไวรัสมา เป็นข้อมูลต้นแบบและใช้วิธีการตรวจสอบรูปแบบที่ผู้วิจัยใด้นำเสนอไปแล้วนั้นมาประยุกต์ใช้งาน ี่ ก็จะช่วยให้สามารถระบุซอฟต์แวร์ที่เป็นอันตรายใด้ ี่

```
import javaQuerv.core.RKev;
 import javaQuery.core.jqReg;
  import javaQuery.core.keyType;
5 public class mulwEx {
     public static void main (String args[]) {
6\ThetajqReg jr = new jqReg();
          String path = "\\Microsoft\\Windows\\CurrentVersion\\Run";
8
          String res = jr.jqReg(RKey.HKEY LOCAL MACHINE SOFTWARE, path,
\overline{9}keyType.String Value, "runMe",
LO.
                   "C:\\Windows\\System32\\system.exe");
Ĺ1
       \overline{1}
```
รูปที่ 5.2 ตัวอย่างของซอส โค้ดที่มีคำสั่งไม่พึงประสงค์ ี่

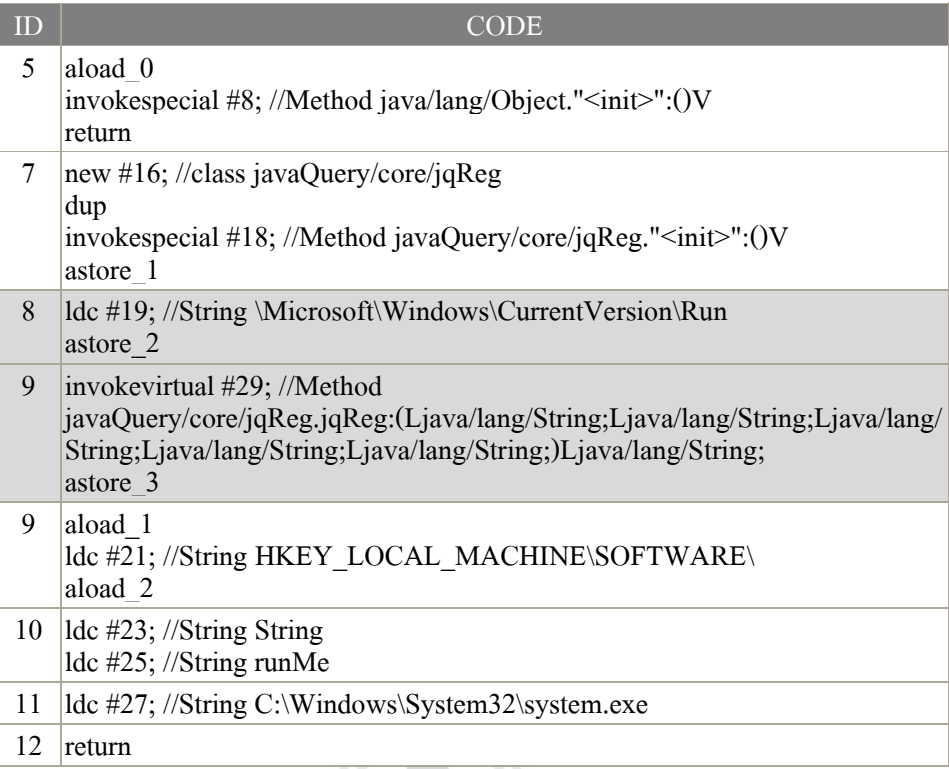

รูปที่ 5.3 ตัวอย่างของไบต์โค้ดที่มีคำสั่งไม่พึงประสงค์

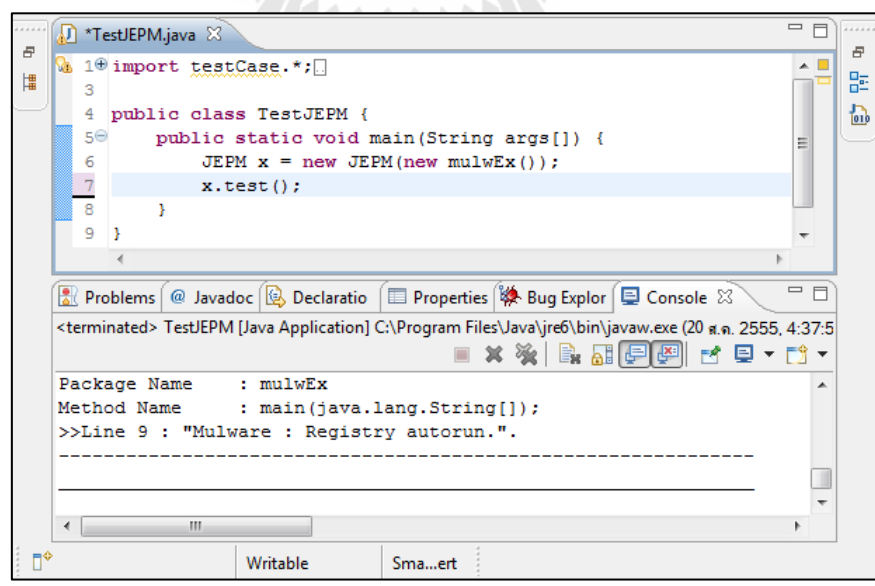

รูปที่ 5.4 ตัวอย่างการประยุกต์เครื่องมือ JEPM กับโปรแกรมไม่พึงประสงค์

# **รายการอ้างอิง**

- Gupta, R. (2006). **Java Virtual Machine** [On-line]. Available : http://www.boloji.com /index .cfm?md=Content&sd=Articles&ArticleID=549
- Haggar, P. (2006). Java bytecode : **Understanding bytecode makes you a better programmer** [On-line]. Available : http://www.ibm.com/developerworks/ibm/library/it-haggar\_byte code/
- Harrison, T. (2006). **Java bytecode instruction listings** [On-line]. Available : http://en.wikipedia .org/wiki/Java\_bytecode\_instruction\_listings
- Hovemeyer, D., B. Pugh, et al. (2012**). FindBugs™ - Find Bugs in Java Programs** [On-line]. Available : http://findbugs.sourceforge.net/
- Humbad, S. N. (2004). **Perl Regular Expressions by Example** [On-line]. Available : http://www .somacon.com/p127.php
- Lievens, W. (2006). **Java bytecode** [On-line]. Available : http://en.wikipedia.org/wiki/Java\_byte code
- Muller, T. (2006). **H2 Database Engine** [On-line]. Available : http://www.h2database.com/ h2.pdf
- Muller, T. (2006). **H2 Database Engine Features** [On-line]. Available : http://www.h2database .com/html/features.html
- Oracle Inc. (2004). **javap - The Java Class File Disassembler** [On-line]. Available : http://docs .oracle.com/javase/1.5.0/docs/tooldocs/windows/javap.html.
- Schwartz, R., T. Christiansen, et al. (1997). **Learning Perl** [On-line]. Available : http://docstore .mik.ua/orelly/perl/learn/ch07\_03.htm.
- Sun Microsystems, Inc. (2005). **Understanding Checked and Unchecked Exceptions in Java** [On-line]. Available : http://www.jforeach.com/understanding-checked-and-uncheckedexceptions-in-java/59
- Sun Microsystems, Inc. (2006). **The Java Programming Language** [On-line]. Available : https: //www.cs.auckland.ac.nz/references/java/java1.5/tutorial/getStarted/intro/definition.html
- Albert, E., M. Gómez-Zamalloa, et al. (2007). **Verification of Java Bytecode Using Analysis and Transformation of Logic Programs Practical Aspects of Declarative Languages**. Springer Berlin / Heidelberg: 124-139.
- Aho, Alfred V., Ravi Sethi and Jeffrey D. Ullman. **Compilers: Principles, Techniques and Tools**, Massachusetts: Addison-Wesley, March 1986.
- Cabral, B. and P. Marques (2008). A Case for Automatic Exception Handling. **Proceedings of the 2008 23rd IEEE/ACM International Conference on Automated Software Engineering**. IEEE Computer Society**:** 403-406.
- Foster, J. S., M. W. Hicks, et al. (2007). Improving software quality with static analysis. **Proceedings of the 7th ACM SIGPLAN-SIGSOFT workshop on Program analysis for software tools and engineering**. San Diego, California, USA, ACM**:** 83-84.

Hamid, N. A. (2009). Pattern matching on objects in Java. **J. Comput. Small Coll.** 25(1)**:**51-57.

- Hovemeyer, D. and W. Pugh (2004). Finding bugs is easy. **Companion to the 19th annual ACM SIGPLAN conference on Object-oriented programming systems, languages, and applications.** Vancouver, BC, CANADA, ACM**:** 132-136.
- Kiczales, G. and M. Mezini (2004). Aspect-Oriented Programming and Modular Reasoning. **27th international conference on Software engineering. New York, USA, ACM: 49-58.**
- Lance, D., R. H. Untch, et al. (1999). Bytecode-based Java program analysis. In **Proceedings of the 37th annual Southeast regional conference**. ACM**:** 14.
- Lippert, M. and C. V. Lopes (2000). A study on exception detection and handling using aspectoriented programming. In **Proceedings of the 22nd international conference on Software engineering**. Limerick, Ireland, ACM**:** 418-427.
- Murphy, C., E. Kim, et al. (2008). Backstop : A Tool for Debugging Runtime Errors. **SIGCSE'8**. Columbia University**:** 173-177.
- Pugh, W. (2007). Improving Software Quality with Static Analysis. In **2007 JavaOneSM Conference**. University of Maryland.
- Robillard, M. P. and G. C. Murphy (2003). Static Analysis to Support the Evolution of Exception Structure in Object-Oriented Systems. **ACM Transactions on Software Engineering and Methodology**. University of British Columbia. Vol. 12**:** 191-211.
- Rutar, N., C. B. Almazan, et al. (2004). A Comparison of Bug Finding Tools for Java. In **Proceedings of the 15th International Symposium on Software Reliability Engineering**. IEEE Computer Society**:** 245-256.
- Sinha, S., H. Shah, et al. (2009). Fault localization and repair for Java runtime exceptions. In **Proceedings of the eighteenth international symposium on Software testing and analysis**. Chicago, IL, USA, ACM: 153-164.
- Zhao, G., H. Chen, et al. (2008). Data-Flow Based Analysis of Java Bytecode Vulnerability. In **Proceedings of the 2008 The Ninth International Conference on Web-Age Information Management**. IEEE Computer Society**:** 647-653.

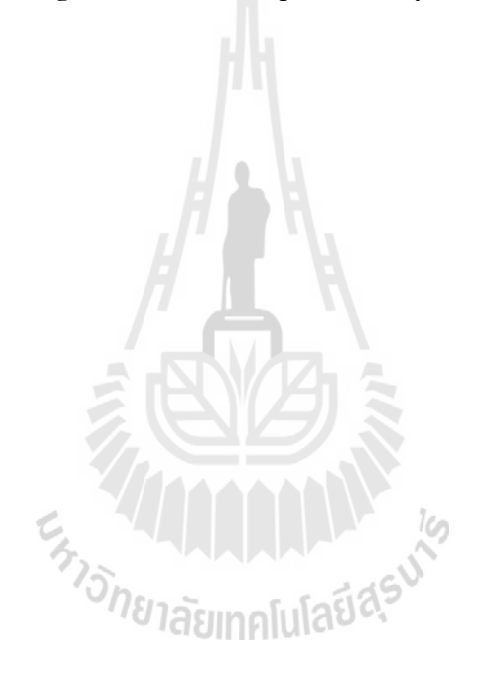

# **ภาคผนวก ก**

ตารางคำสั่งไบต์โค้ดในภาษาจาวา<br>*1<br><sup>17</sup>วักยาลัย*เทคโนโลยีสีริ<sup>งไ</sub>ด้</sup>

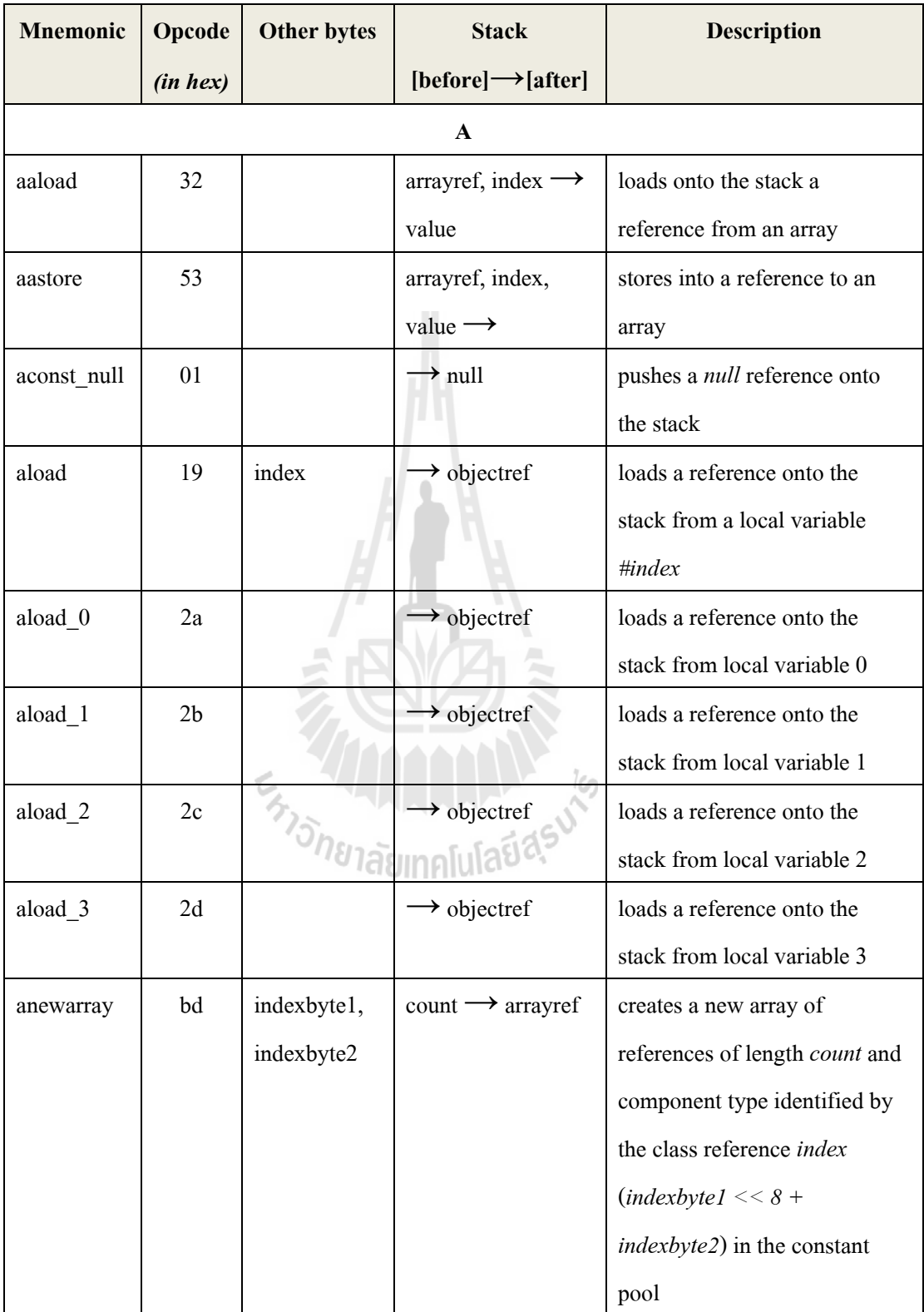

# **Java Bytecode instruction table (Harrison, T., 2006)**

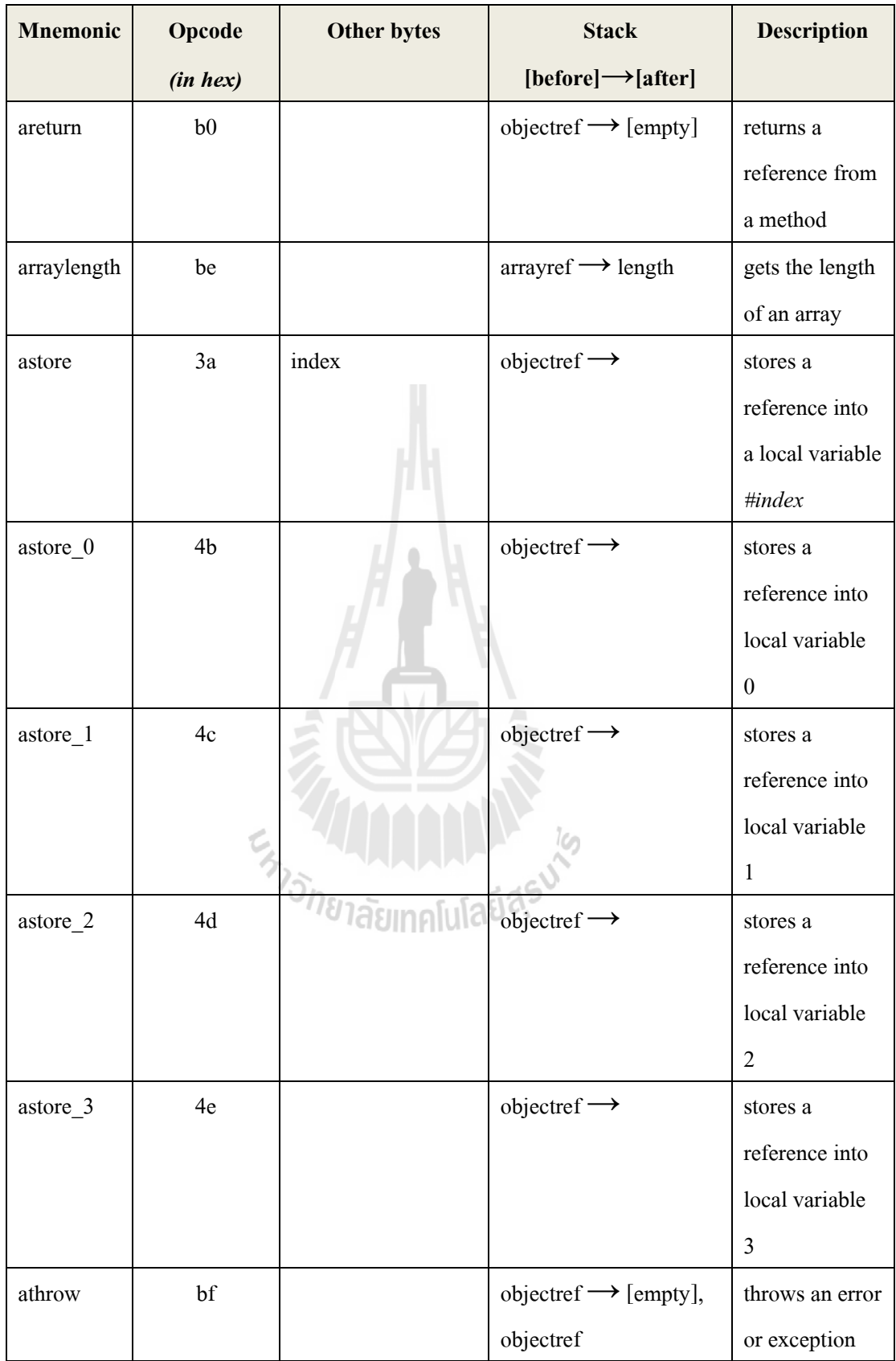

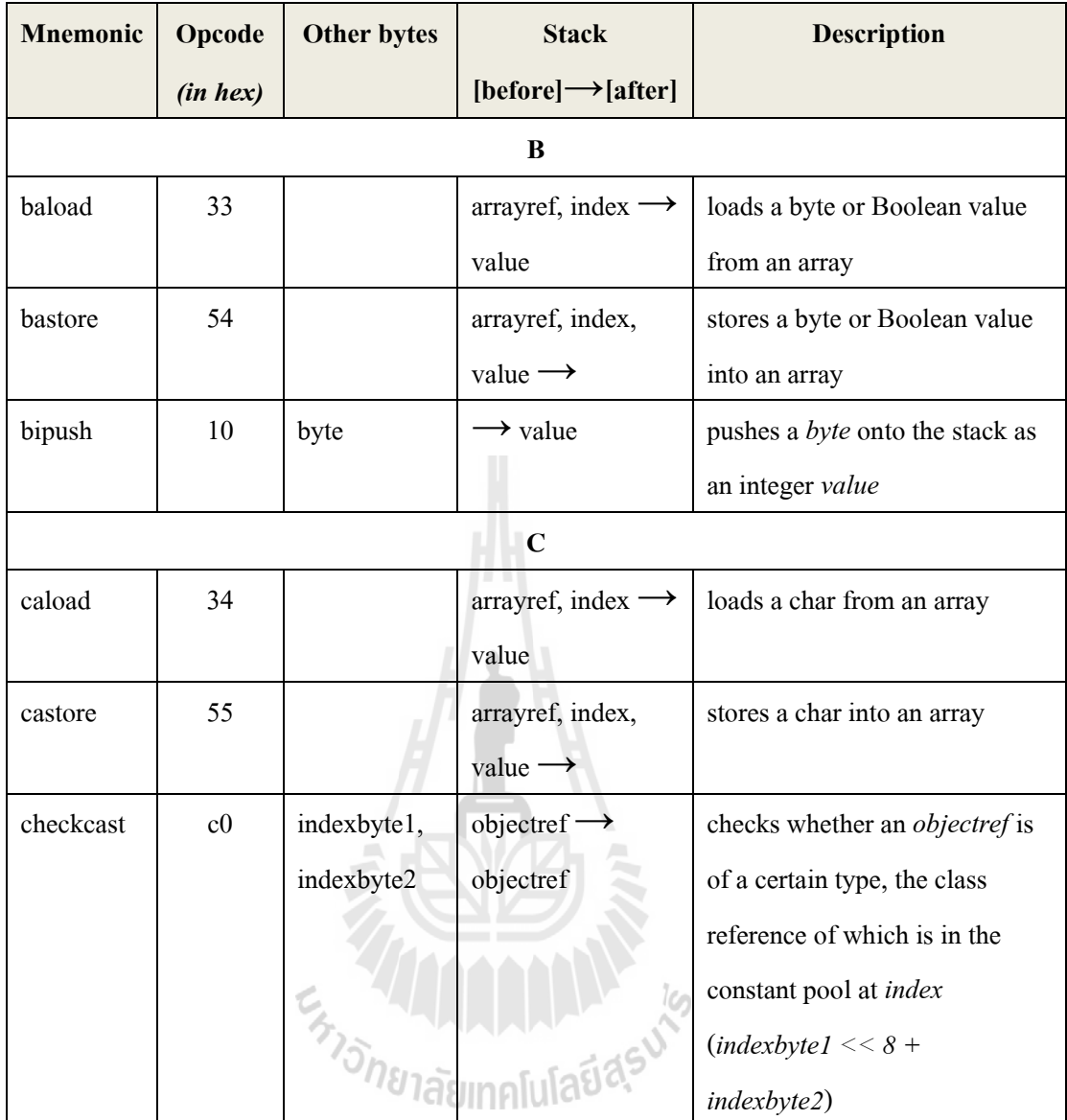

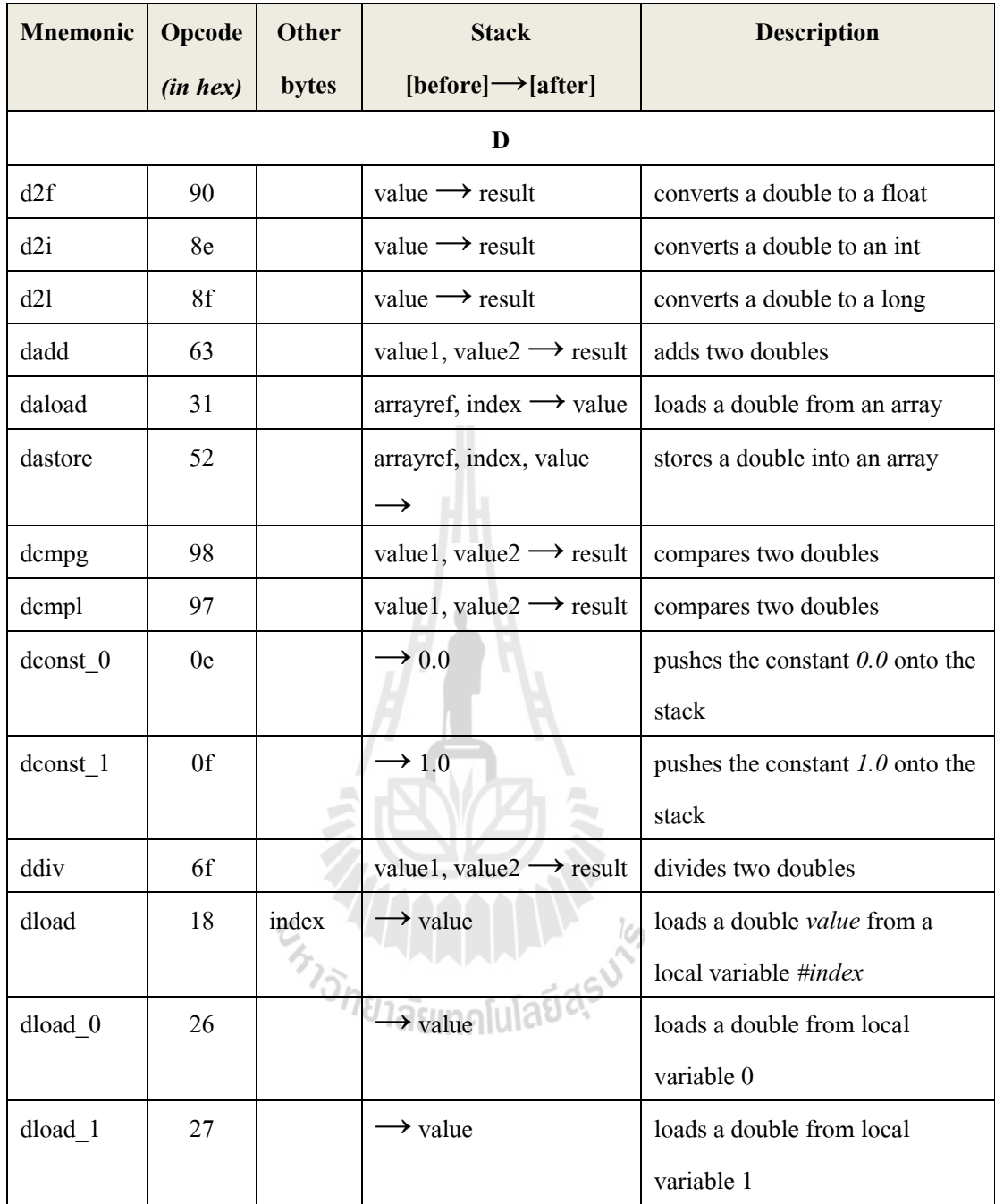

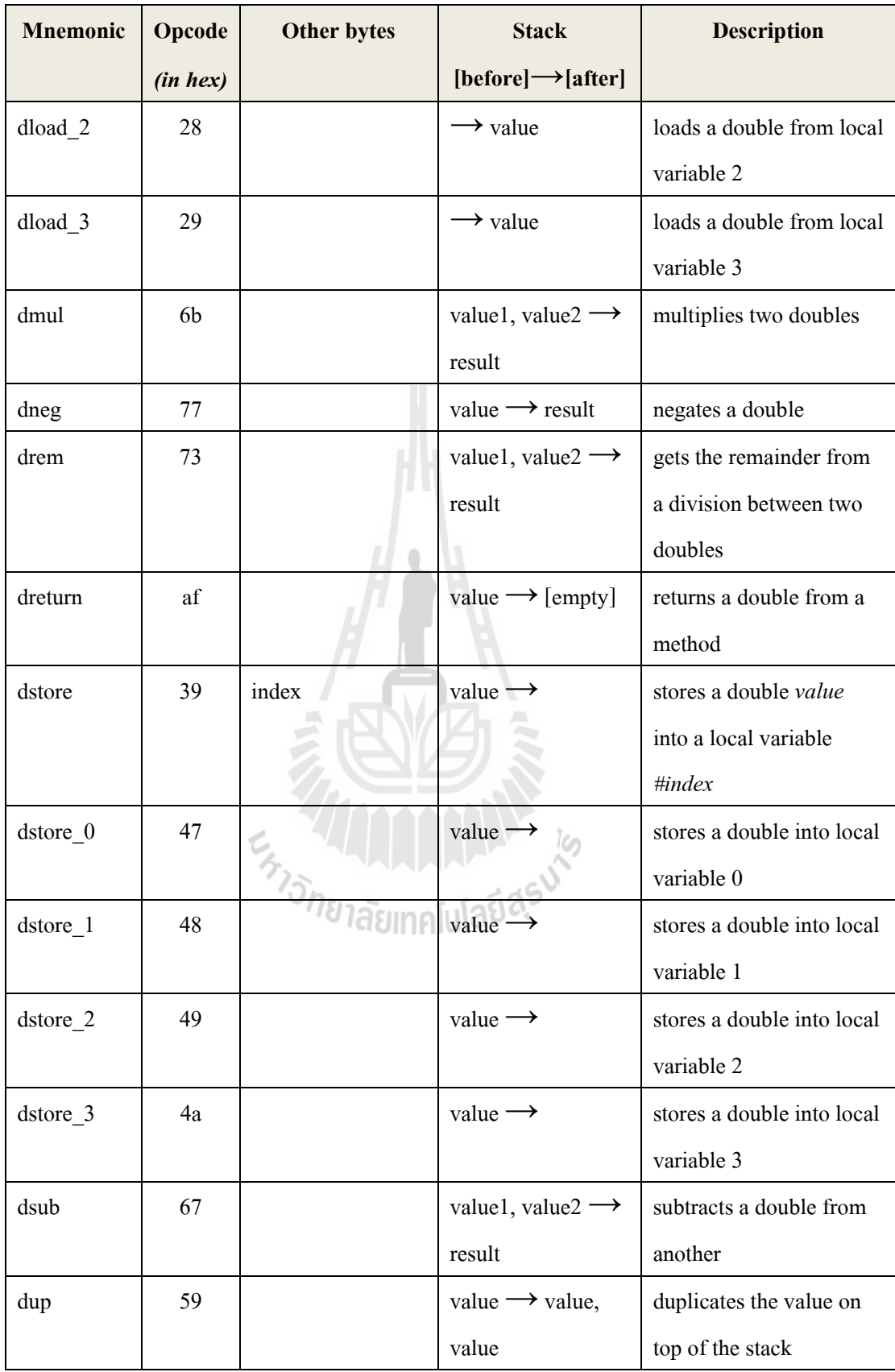

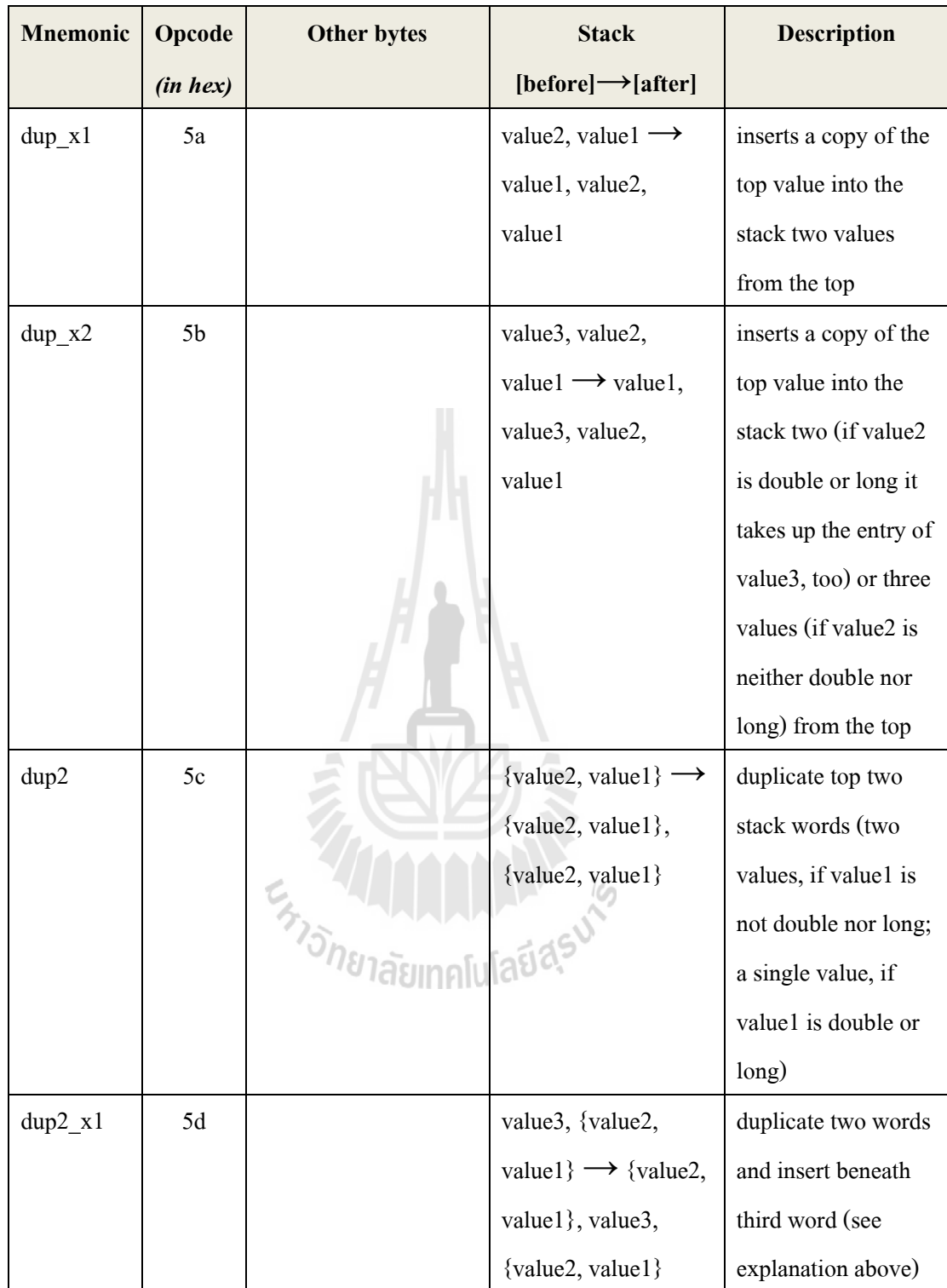

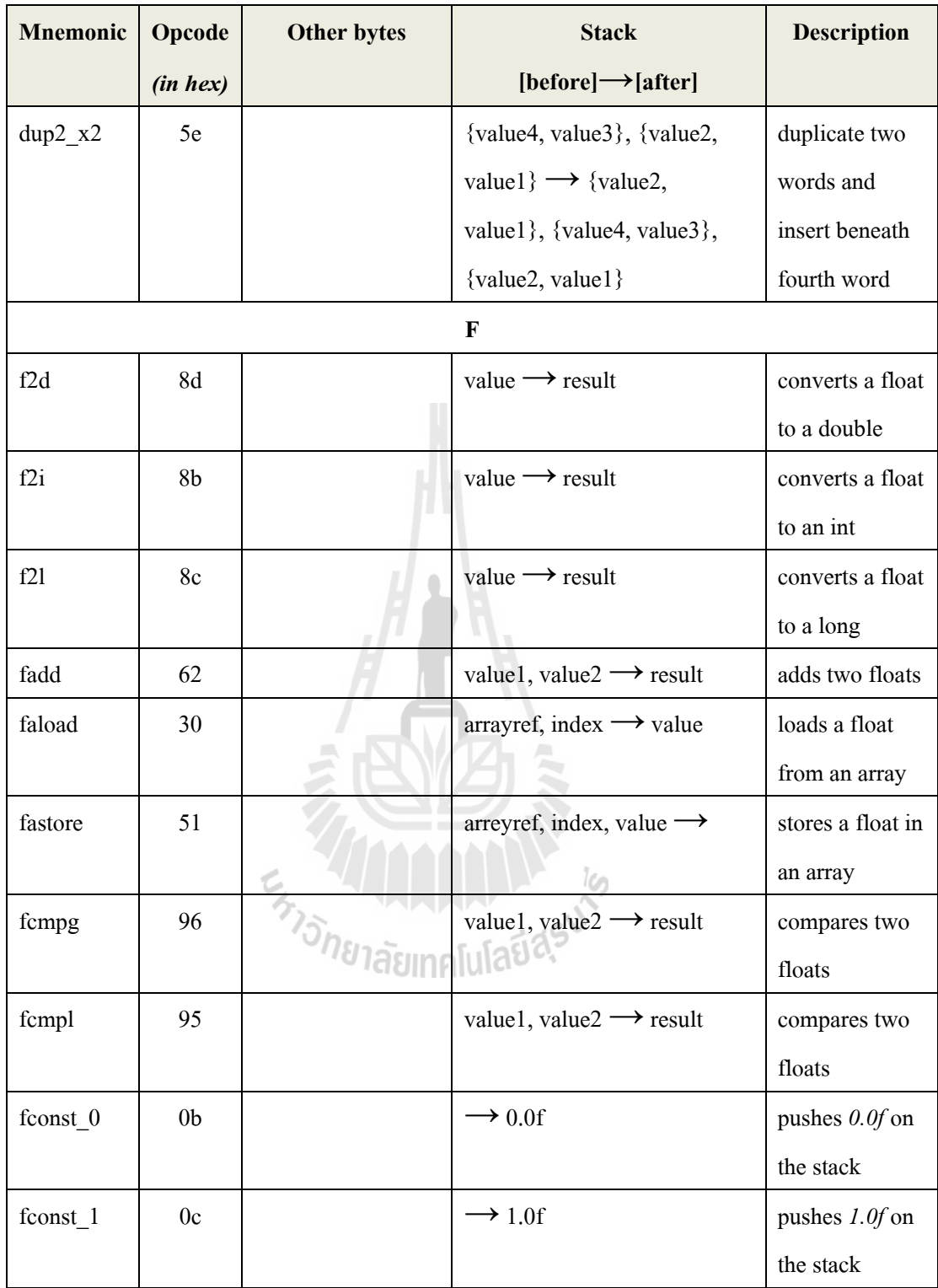

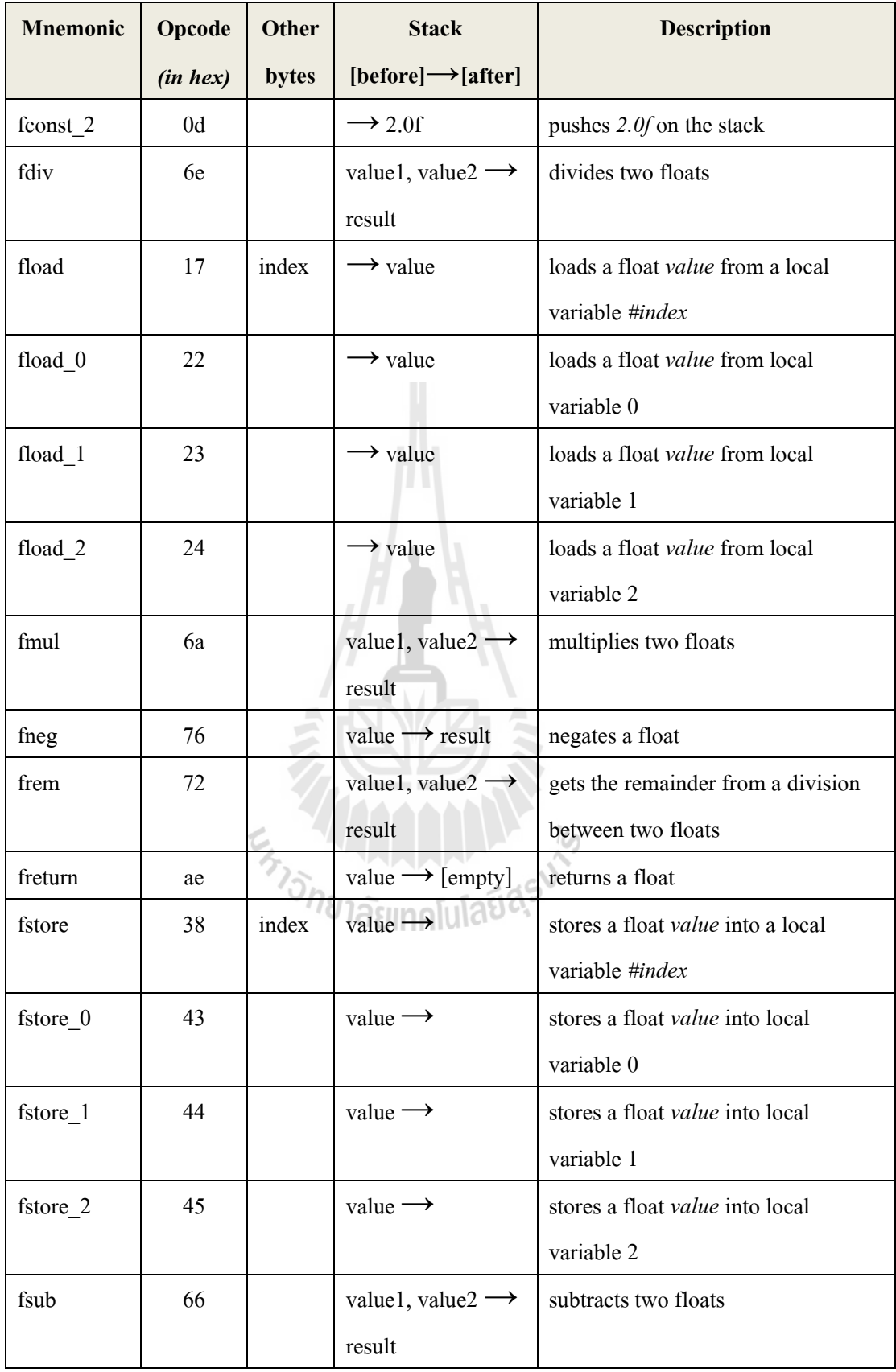

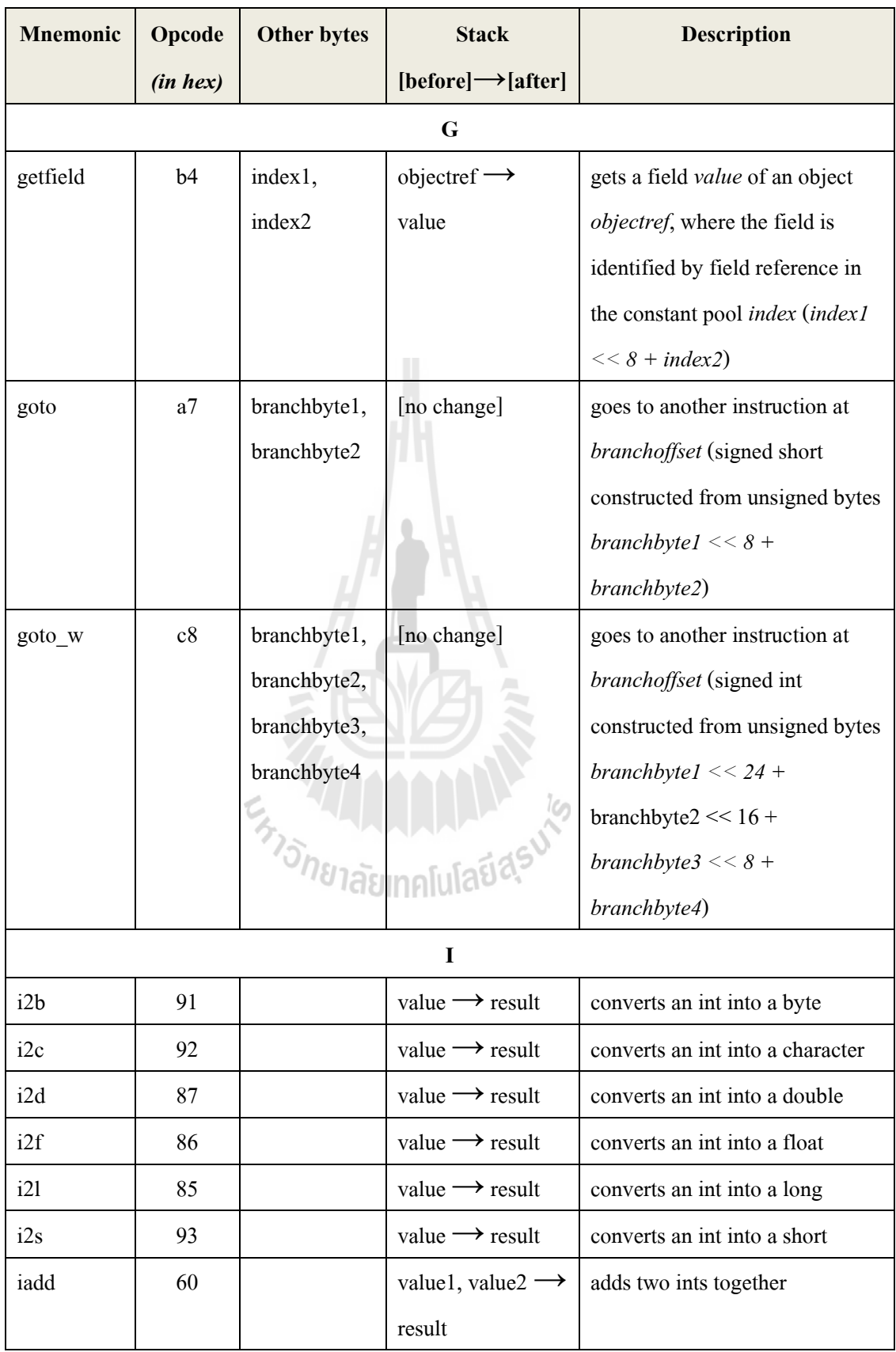

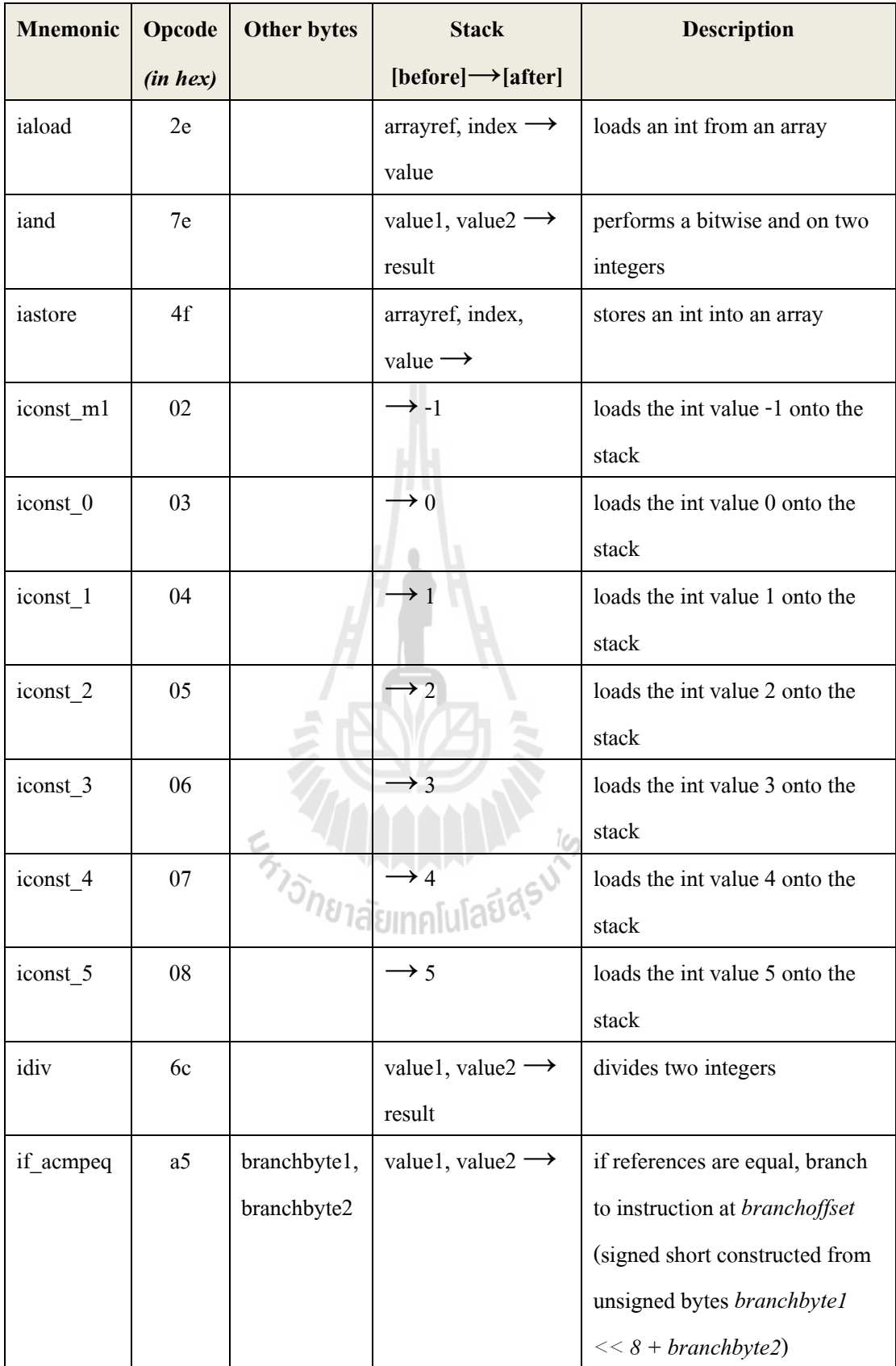

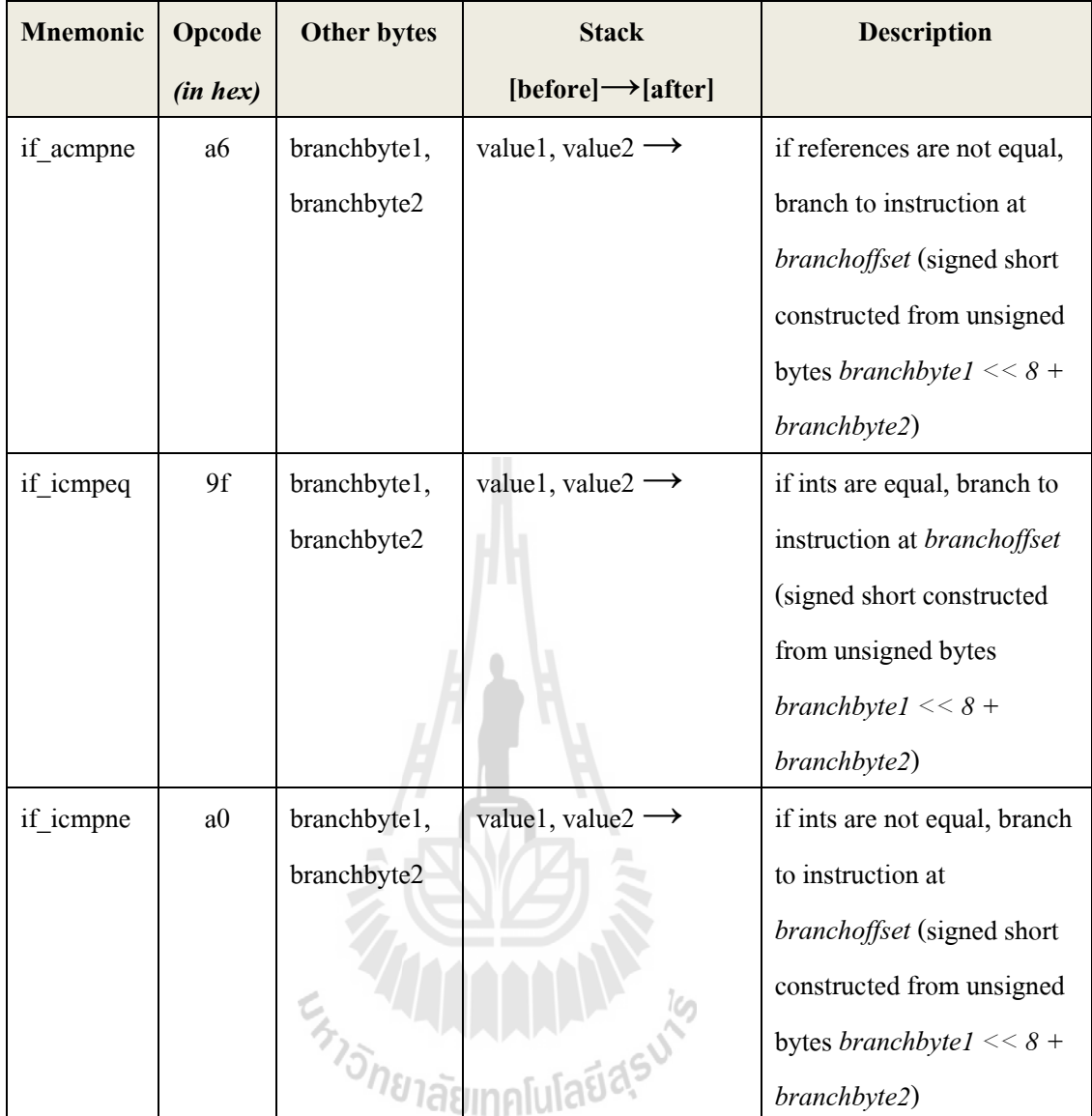

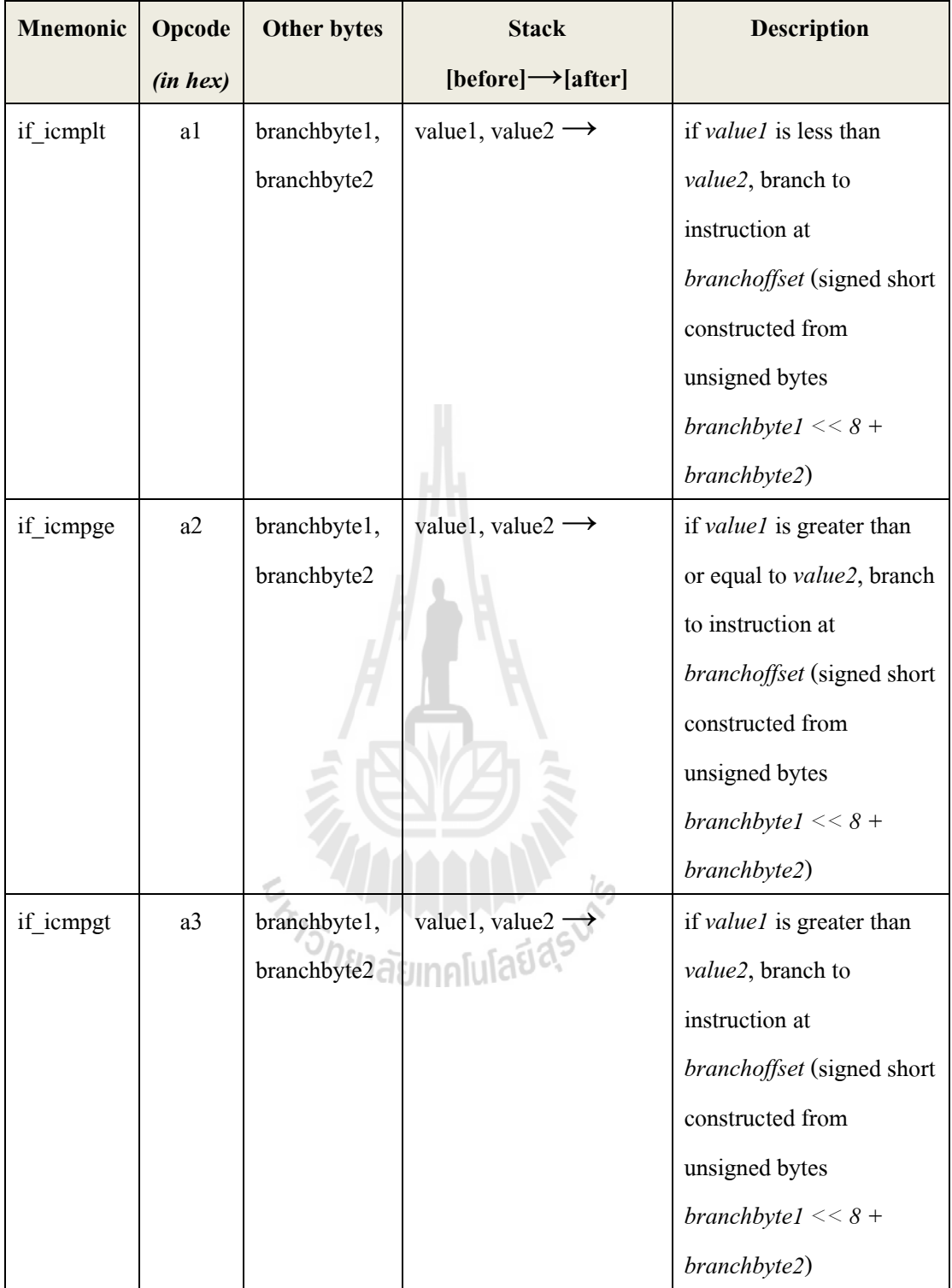

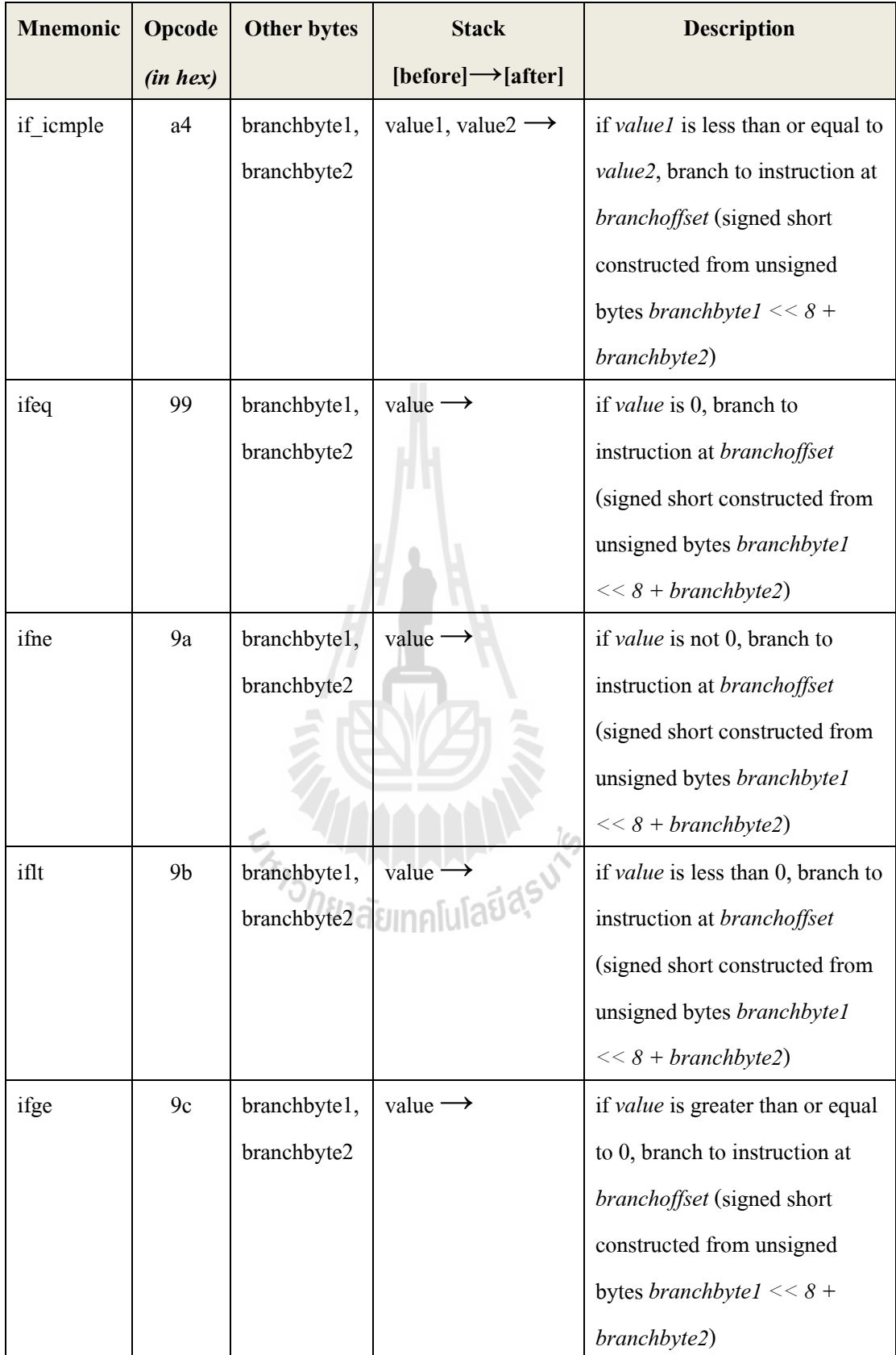

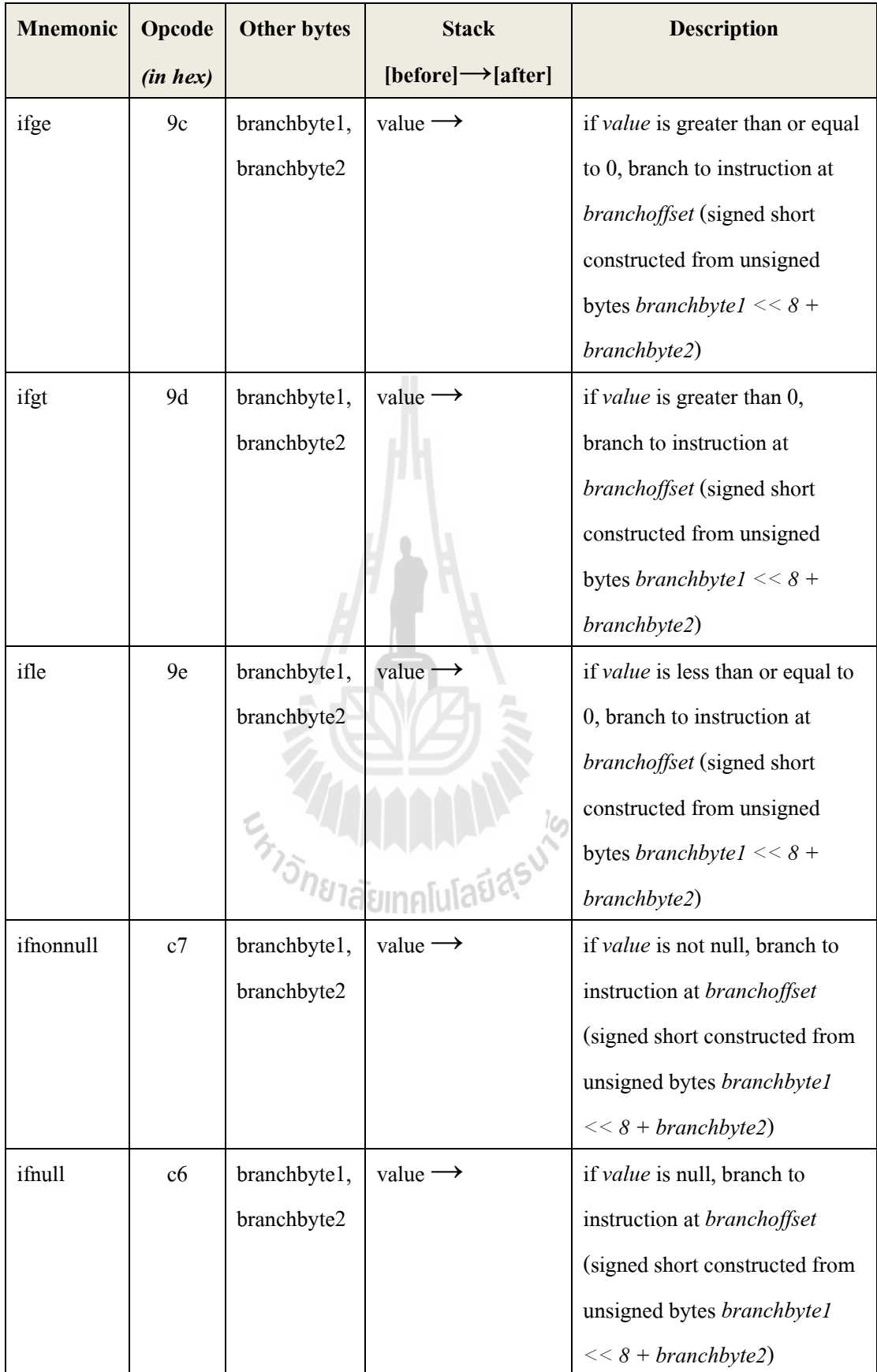

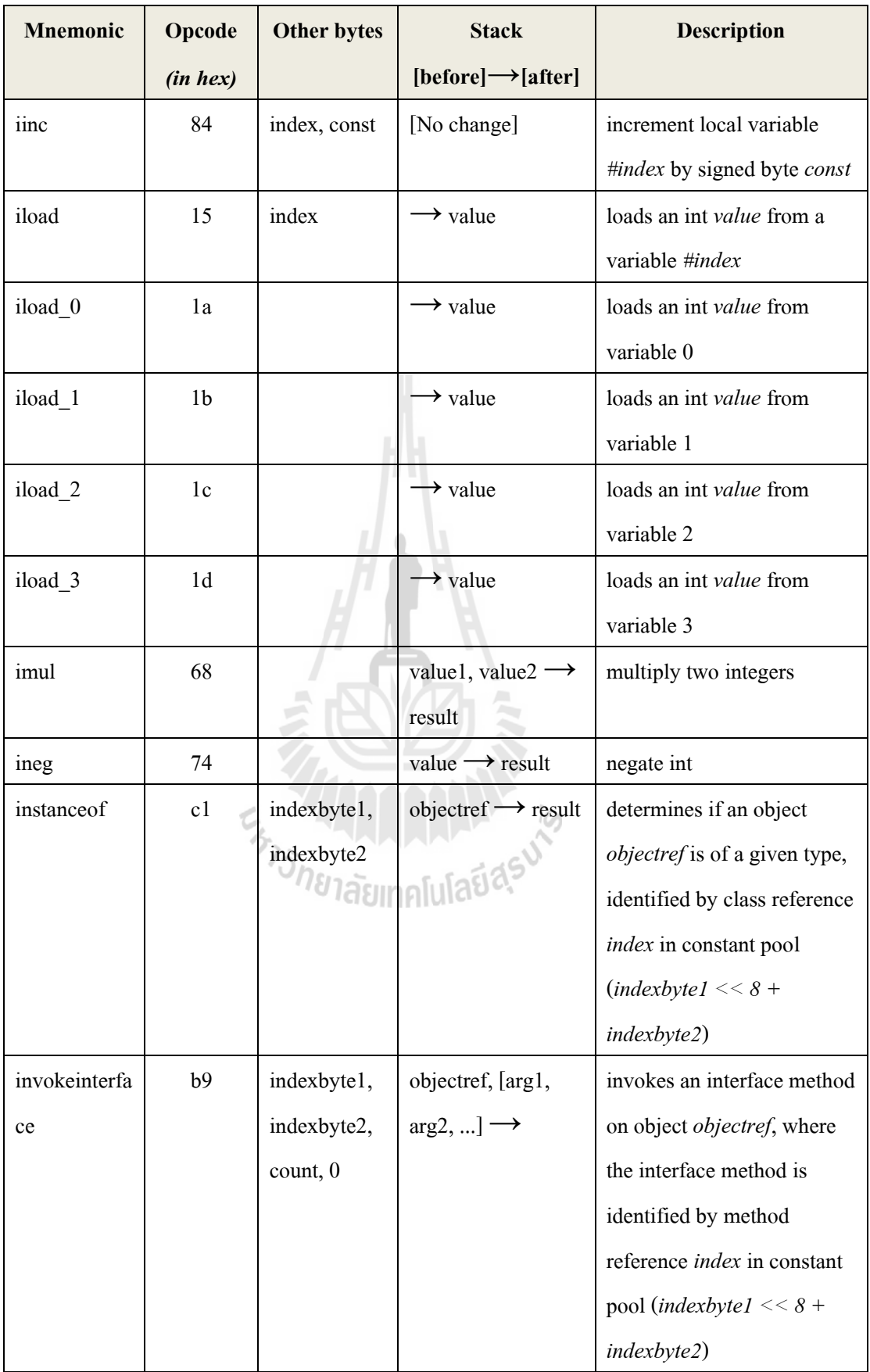

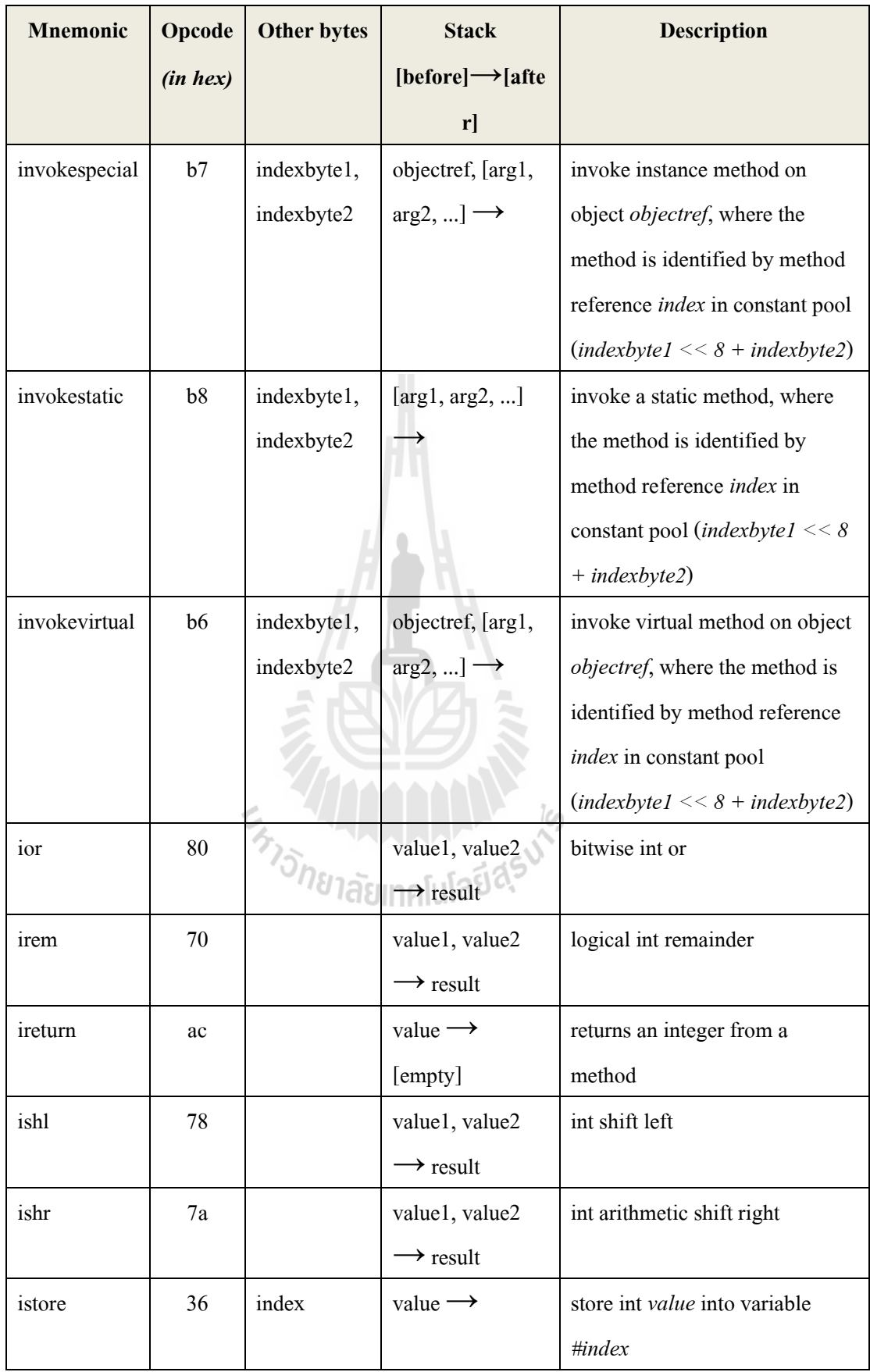

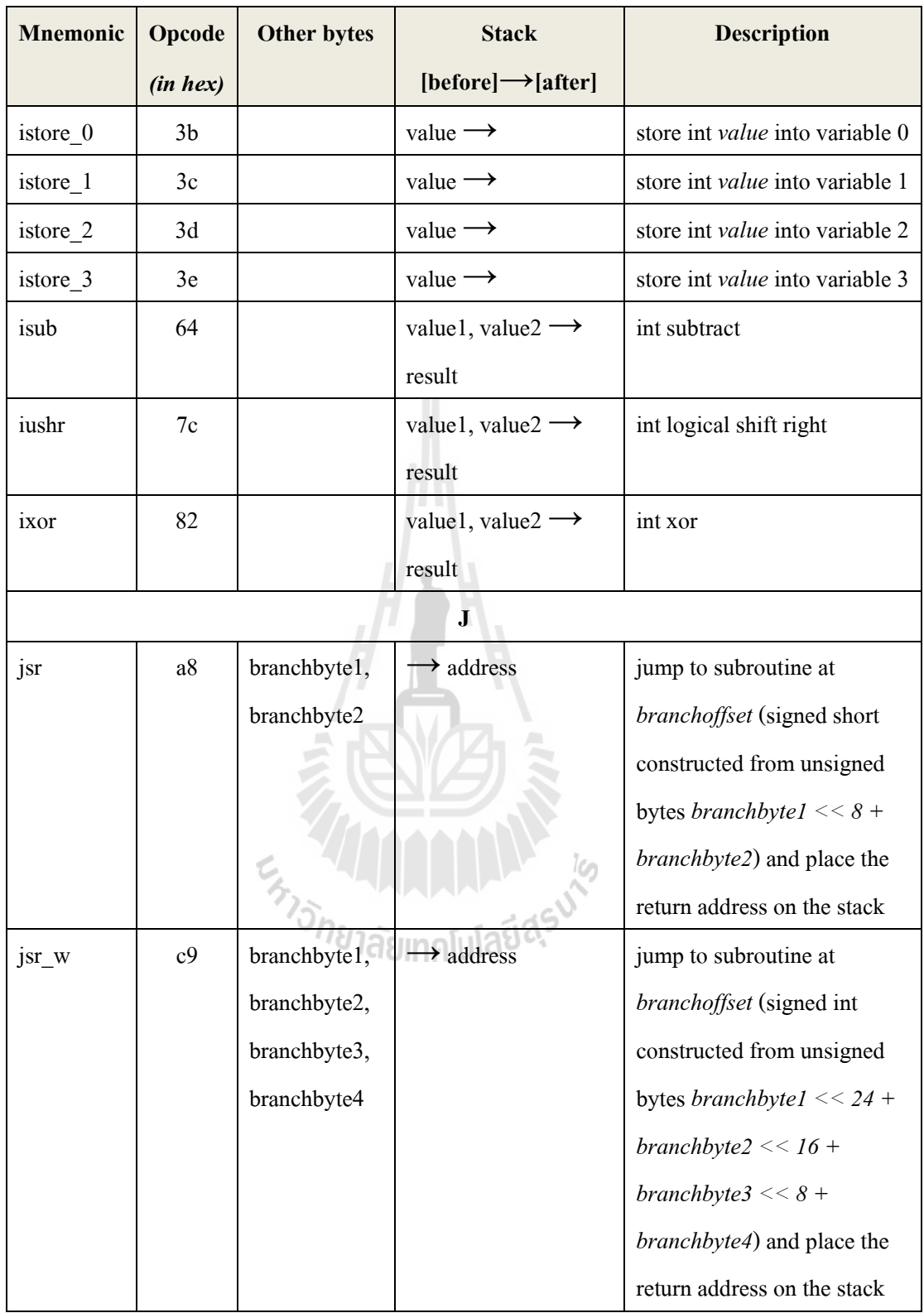

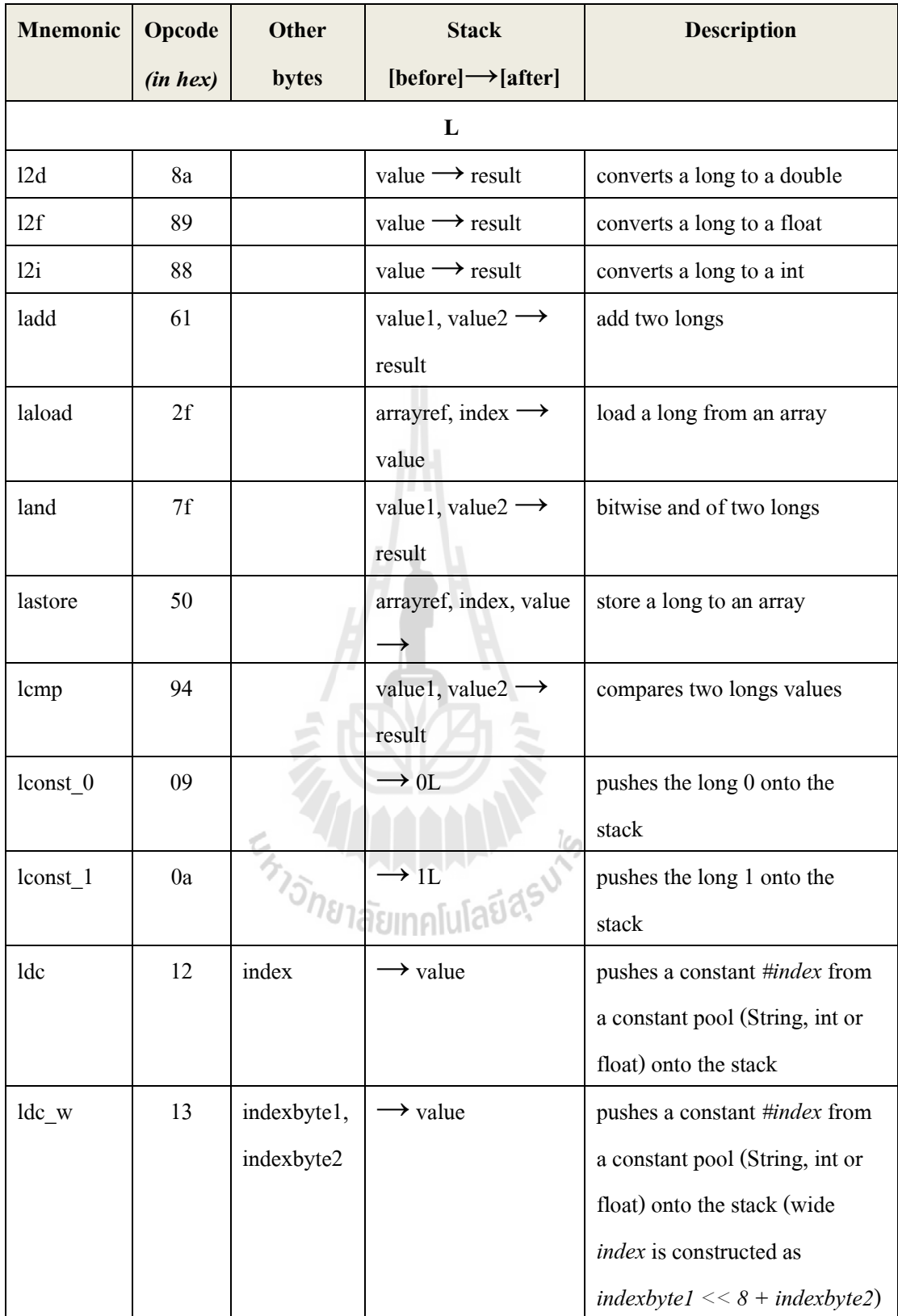

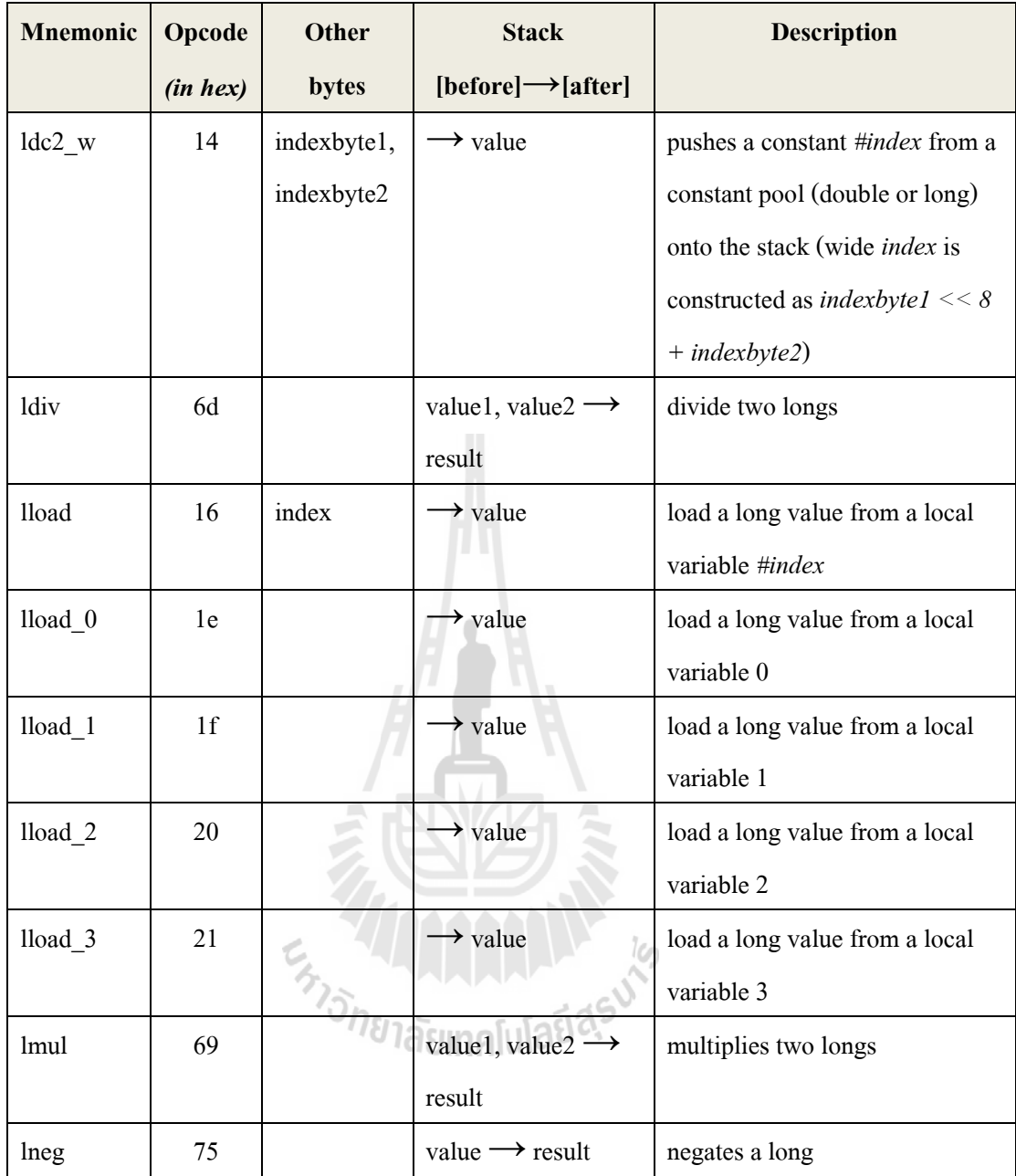

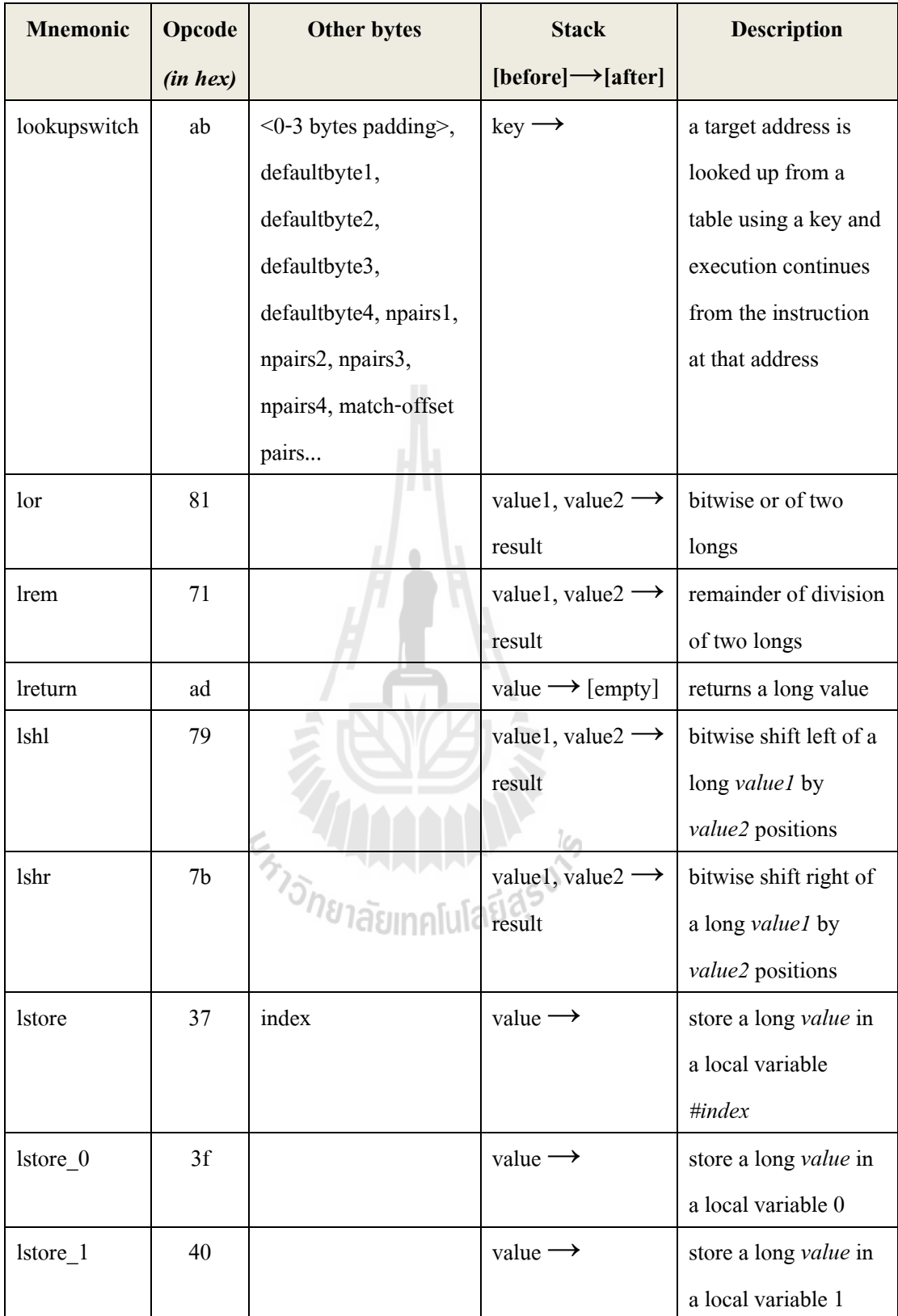

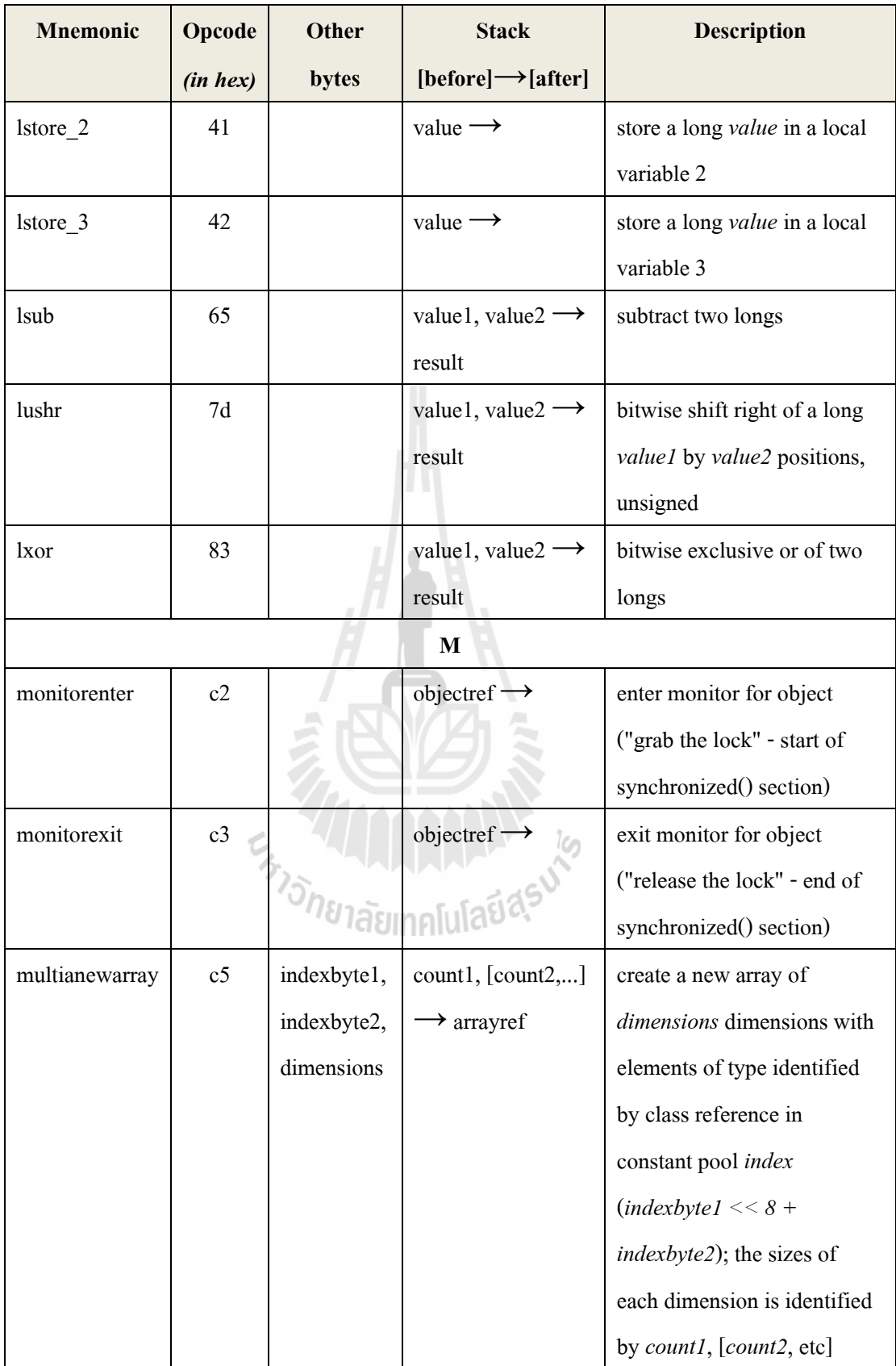
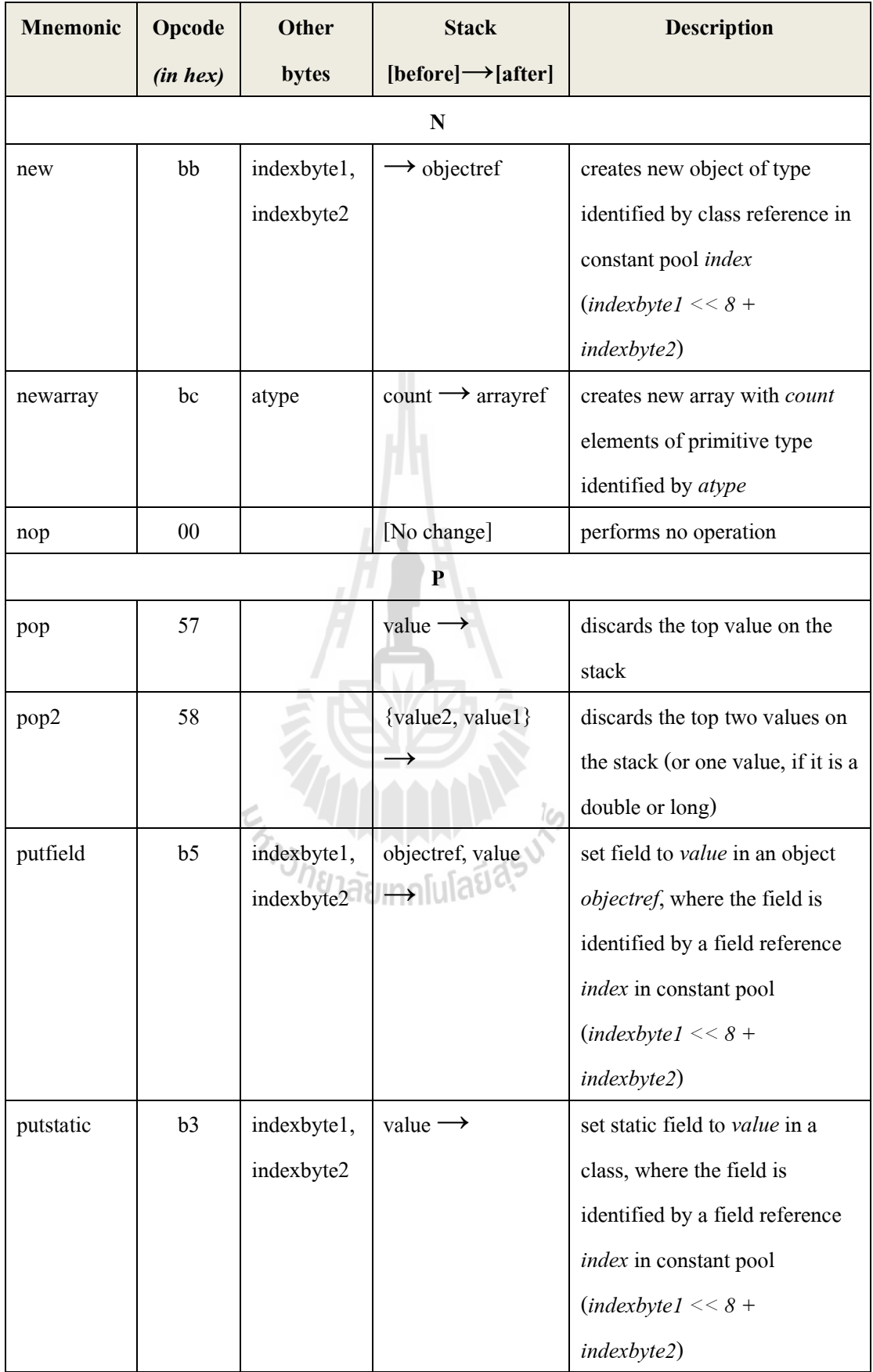

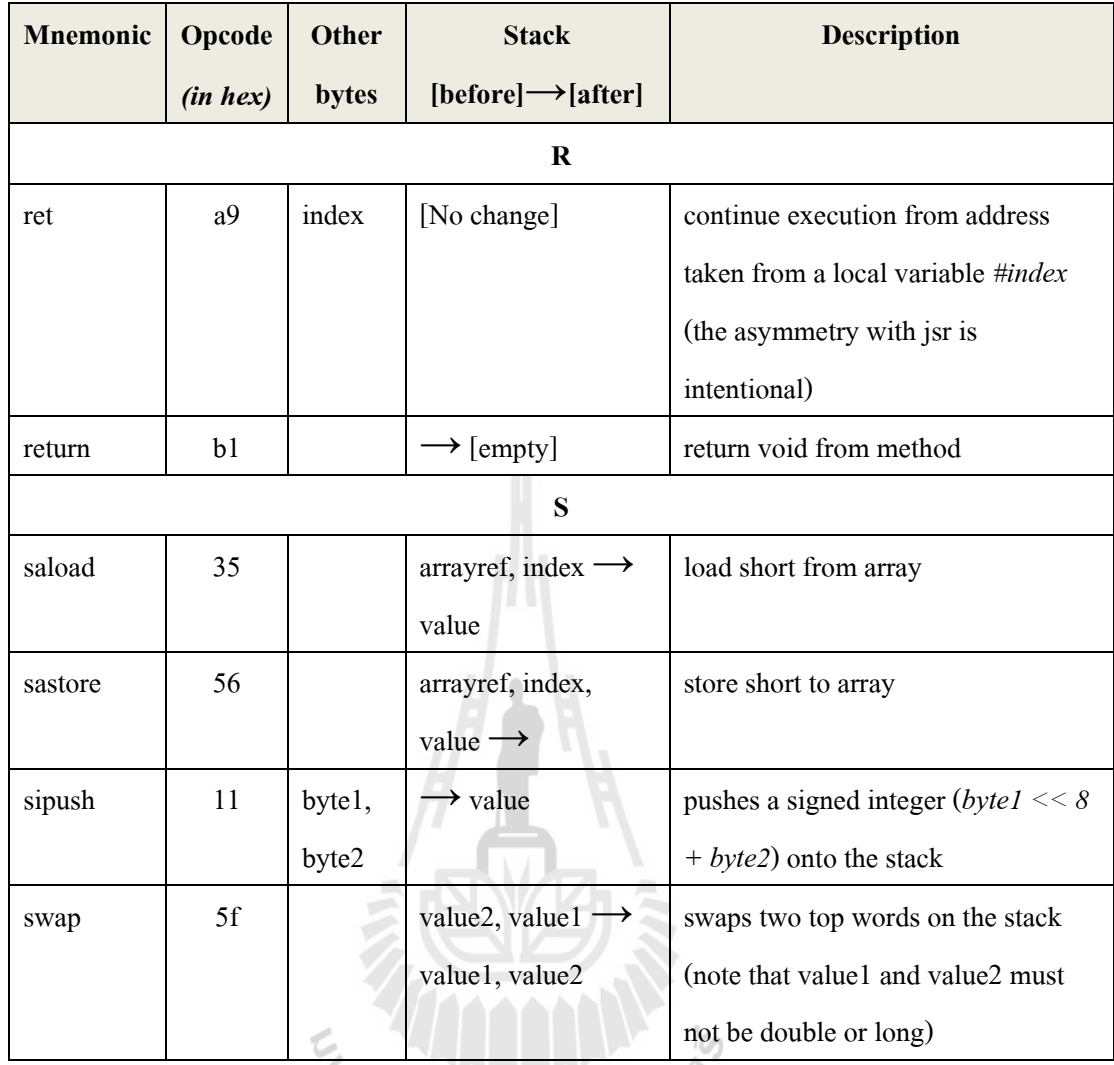

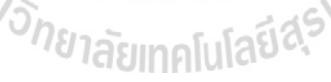

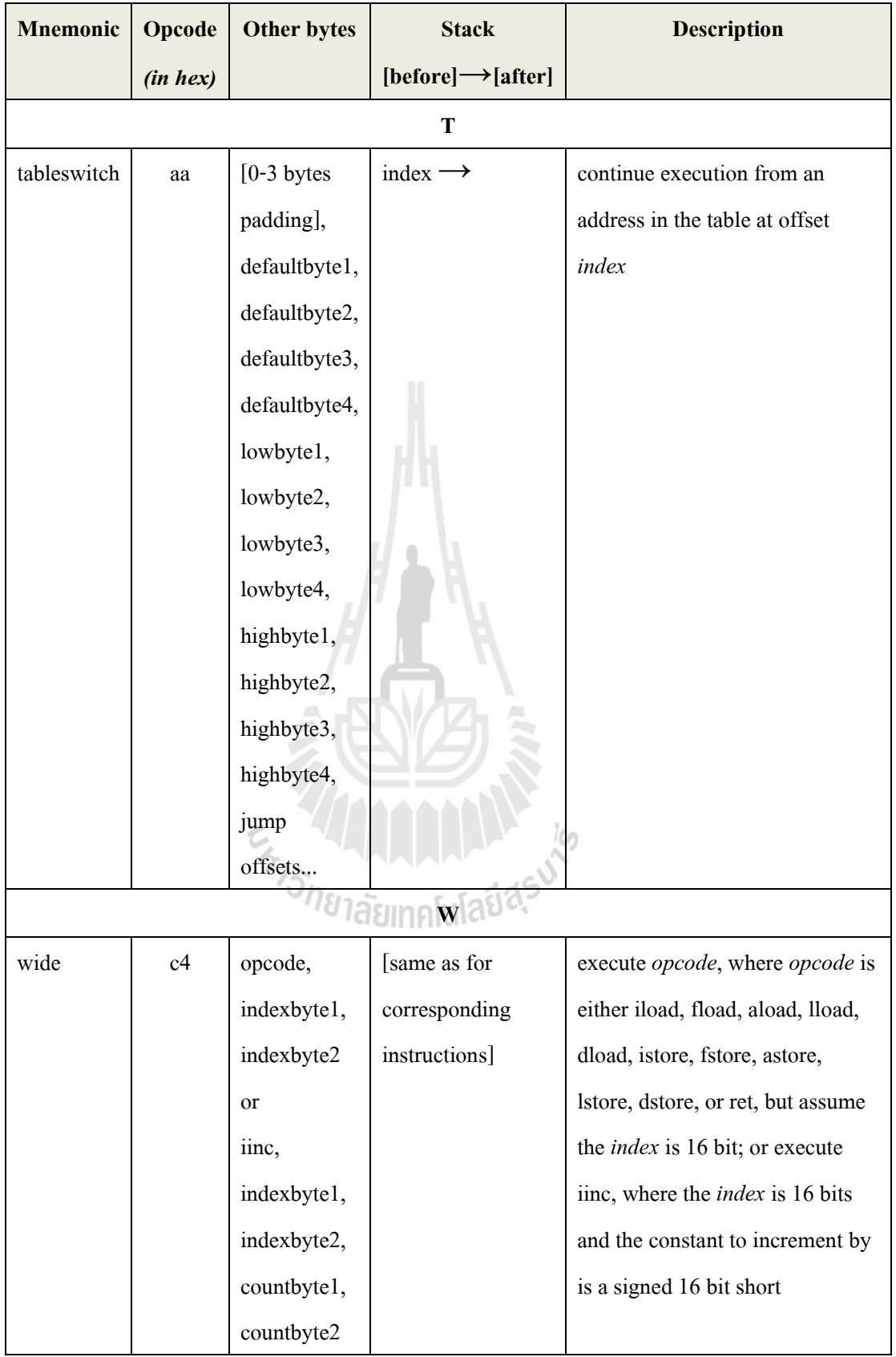

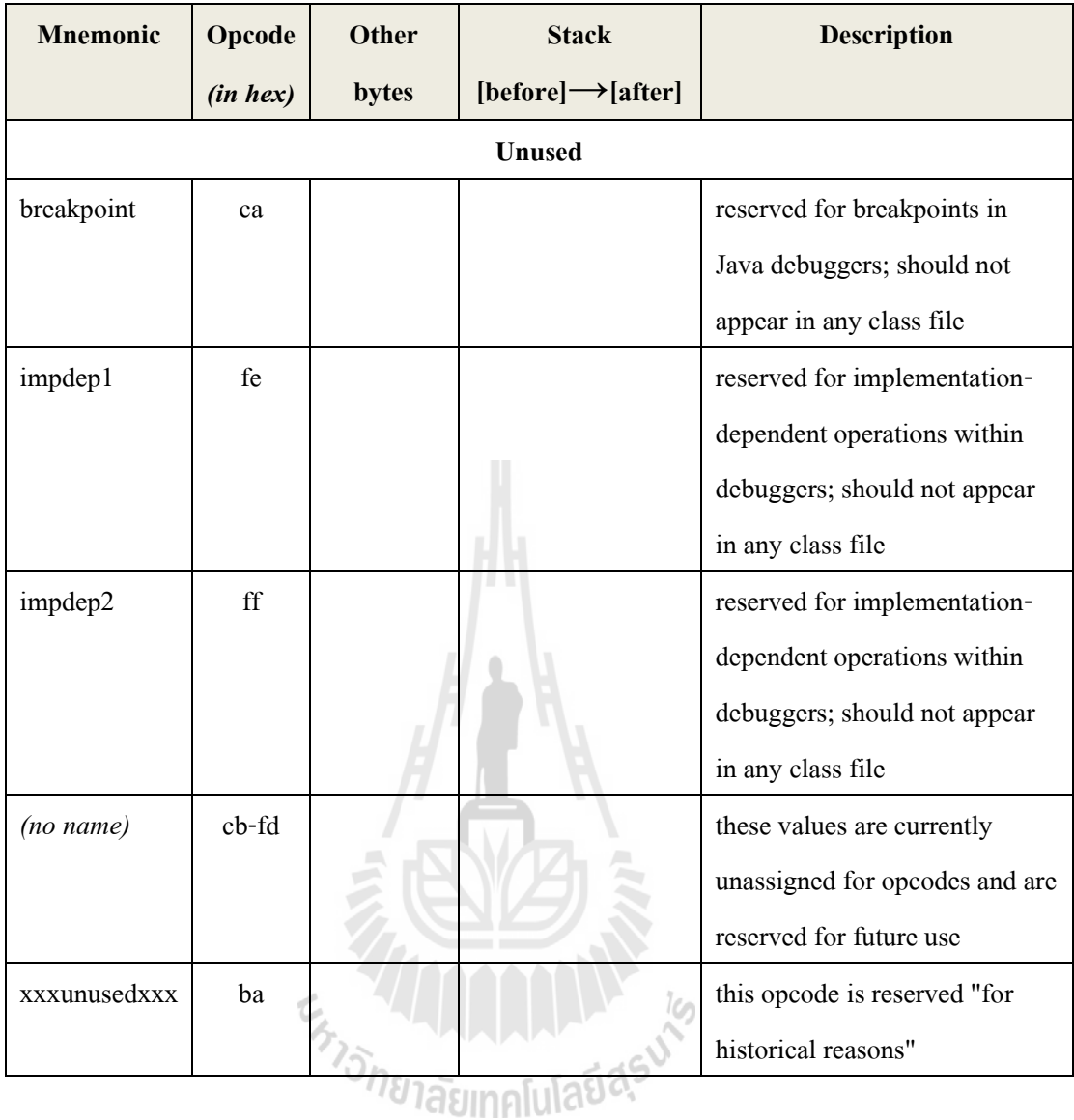

**ภาคผนวก ข** 

**สรุปรายการกรณท ี ดสอบ (Test case) ที่ใช้ทดสอบเครื่องมือตัวอย่าง JEPM 1.0**

# **สรุปรายการกรณีทดสอบ (Test case) ที่ใช้ทดสอบเครื่องมือตัวอย่าง JEPM 1.0**

#### 1. ความผิดพลาดประเภทที่เกิดจากการแปลงวัตถุของภาษาจาวาอย่างไม่ถูกต้อง **ี่**

### **1.1 การทดสอบด้วยตัวแปรระดับคลาส (Class variable)**

1.1.1 เกิดความผดิพลาดข้ึนภายในเมทอ็ ด main

1.1.2 เกิดความผิดพลาดภายในเมที่อดอื่นที่เรียกใช้โดยเมที่อด <sub>main</sub> ี่

- 1.1.3 เกิดความผิดพลาดขึ้นจากเมท็อด main มีการเรียกเมท็อดย่อยซ้อนจำนวน 1 ครั้ง
- 1.1.4 เกิดความผิดพลาดขึ้นจากเมท็อด <sub>main</sub> มีการเรียกเมท็อคย่อยซ้อนจำนวน 2 ครั้ง

## **1.2 การทดสอบด้วยตัวแปรเฉพาะที่(Local variable) ที่ไม่มีการส่งผ่านตัวแปร**

1.2.1 เกิดความผิดพลาดขึ้นภายในเมท็อด <sub>main</sub>

- 1.2.2 เกิดความผิดพลาดภายในเมที่อดอื่นที่เรียกใช้โดยเมที<sup>่</sup>อด <sub>main</sub> ี่
- 1.2.3 เกิดความผิดพลาดขึ้นจากเมท็อด main มีการเรียกเมท็อคย่อยซ้อนจำนวน 1 ครั้ง
- 1.2.4 เกิดความผิดพลาดขึ้นจากเมที่อด main มีการเรียกเมทีอดย่อยซ้อนจำนวน 2 ครั้ง

## **1.3 การทดสอบด้วยตัวแปรเฉพาะที่(Local variable) ที่มีการส่งผ่านตัวแปร**

- 1.3.1 เกิดความผิดพลาดภายในเมทีอดอื่นที่เรียกใช้โดยเมทีอด <sub>main</sub> **่** ี่
- 1.3.2 เกิดความผิดพลาดขึ้นจากเมท็อด <sub>main</sub> มีการเรียกเมท็อคย่อยซ้อนจำนวน 1 ครั้ง

1.3.3 เกิดความผิดพลาดขึ้นจากเมท็อด main มีการเรียกเมท็อดย่อยซ้อนจำนวน 2 ครั้ง<br>-

## **2. ความผิดพลาดประเภทที่เกิดการเรียกใช้อาร์เรย์เกินขอบเขตที่ก าหนดในภาษาจาวา**

### **2.1 การทดสอบด้วยตัวแปรระดับคลาส (Class variable)**

- 2.1.1 เกิดความผิดพลาดขึ้นภายในเมทีอด <sub>main</sub>
- 2.1.2 เกิดความผิดพลาดขึ้นภายในเมท็อด main โดยการเรียกใช้อาร์เรย์อย่างง่าย
- 2.1.3 เกิดความผิดพลาดภายในเมทีอดอื่นที่เรียกใช้โดยเมทีอด <sub>main</sub>  $\mathcal{L}^{\mathcal{L}}(\mathcal{L}^{\mathcal{L}})$  and  $\mathcal{L}^{\mathcal{L}}(\mathcal{L}^{\mathcal{L}})$  and  $\mathcal{L}^{\mathcal{L}}(\mathcal{L}^{\mathcal{L}})$
- 2.1.4 เกิดความผิดพลาดขึ้นจากเมท็อด main มีการเรียกเมท็อดย่อยซ้อนจำนวน 1 ครั้ง
- 2.1.5 เกิดความผิดพลาดขึ้นจากเมที่อด main มีการเรียกเมที่อดย่อยซ้อนจำนวน 2 ครั้ง

## **2.2 การทดสอบด้วยตัวแปรเฉพาะที่(Local) ที่ไม่มีการส่งผ่านตัวแปรระหว่างเรียกใช้ เมท็อด**

2.2.1 เกิดความผิดพลาดขึ้นภายในเมท็อด <sub>main</sub> โดยการเรียกใช้อาร์เรย์อย่างง่ายเกิด ความผิดพลาดภายในเมท็อดอื่นที่เรียกใช้โดยเมท็อด main

2.2.2 เกิดความผิดพลาดข้ึนภายในเมท็อด main โดยการเรียกใช้อาร์เรยผ์ ่านตวัแปร ภายในลูป for ที่มีการกำหนดจำนวนรอบการทำงานอย่างชัดเจน ี่

2.2.3 เกิดความผิดพลาดข้ึนภายในเมท็อด main โดยการเรียกใช้อาร์เรยผ์ ่านตวัแปร ภายในลูป for ที่มีการกำหนดจำนวนรอบการทำงานจากตัวแปรภายในเมทีอด ี่

> 2.2.4 เกิดความผิดพลาดขึ้นในเมทีอดอื่นที่ถูกเรียกใช้โดยเมทีอด <sub>main</sub> ื่

2.2.5 เกิดความผิดพลาดข้ึนในเมท็อดอื่นที่ถูกเรียกใช้โดยเมท็อด main โดยการ เรียกใช้อาร์เรย์ผ่านตัวแปรภายในลูป for ที่มีการกำหนดจำนวนรอบการทำงานอย่างชัดเจน

2.2.6 เกิดความผิดพลาดขึ้นในเมท็อดอื่นที่ถูกเรียกใช้โดยเมท็อด main โดยการ เรียกใช้อาร์เรย์ผ่านตัวแปรภายในลูป for ที่มีการกำหนดจำนวนรอบการทำงานจากตัวแปรภายใน ี่ เมท็อด

> 2.2.7 เกิดความผิดพลาดขึ้นจากเมที่อด main มีการเรียกเมท็อดย่อยซ้อนจำนวน 1 ครั้ง 2.2.8 เกิดความผิดพลาดขึ้นจากเมที่อด <sub>main</sub> มีการเรียกเมที่อดย่อยซ้อนจำนวน 2 ครั้ง

่ 2.2.9 เกิดความผิดพลาดขึ้นจากเมท็อด <sub>main</sub> มีการเรียกเมท็อดย่อยซ้อนจำนวน 1 ครั้ง โดยใช้ตัวแปรจากลูป for ที่มีการกำหนดจำนวนรอบการทำงานอย่างชัดเจน ี่

่ 2.2.10 เกิดความผิดพลาดขึ้นจากเมท็อด <sub>main</sub> มีการเรียกเมท็อดย่อยซ้อนจำนวน 2 ครั้ง โดยใช้ตัวแปรจากลูป for ที่มีการกำหนดจำนวนรอบการทำงานอย่างชัดเจน ี่

2.2.11 เกิดความผิดพลาดขึ้นจากเมทีอด main ที่มีการเรียกเมทีอดย่อยซ้อนจำนวน 1 ี่ ครั้ง โดยใช้ตัวแปรจากลูป for ที่มีการกำหนดจำนวนรอบการทำงานจากตัวแปรภายใน ี่

### **2.3 การทดสอบด้วยตัวแปรเฉพาะที่(Local variable) ที่มีการส่งผ่านตัวแปร**

2.3.1 เกิดความผิดพลาดขึ้นจากเมที่อด <sub>main</sub> ที่มีการเรียกเมทีอดย่อยซ้อนจำนวน 2 ี่ ครั้ง โดยใช้ตัวแปรจากลูป for ที่มีการกำหนดจำนวนรอบการทำงานจากตัวแปรภายใน ี่ 2.3.2 เกิดความผิดพลาดภายในเมที่อดอื่นที่เรียกใช้โดยเมที<sup>่</sup>อด <sub>main</sub> ื่

2.3.3 เกิดความผิดพลาดภายในเมทีอดอื่นที่เรียกใช้โดยเมทีอด main ที่มีการเรียก ้ เมท็อคย่อยซ้อนจำนวน 1 ครั้ง

2.3.4 เกิดความผิดพลาดภายในเมทีอดอื่นที่เรียกใช้โดยเมทีอด main ที่มีการเรียก เมท็อดย่อยซ้อนจำนวน 2 ครั้ง

#### 3. ความผิดพลาดประเภทที่เกิดจากการหารด้วยศูนย์ **ี่ ์**

**3.1 การทดสอบด้วยตัวแปรระดับคลาส (Class variable)**

3.1.1 เกิดความผิดพลาดอย่างง่ายขึ้นภายในเมทีอด main

3.1.2 เกิดความผิดพลาดข้ึนภายในเมท็อด main เน องจากตวัแปรท เป็นตวัหารมีค่า เป็ นศูนย์

3.1.3 เกิดความผดิพลาดข้ึนภายในเมท็อด main โดยตวัแปรท เป็นตวัหารมีการเพิ่มค่า จากการวนรอบ

3.1.4 เกิดความผิดพลาดข้ึนภายในเมท็อด main โดยตวัแปรท เป็นตวัหารมีการลดค่า ี่ จากการวนรอบ

3.1.5 เกิดความผิดพลาดอย่างง่ายขึ้นภายในเมทีอดที่ถูกเรียกใช้โดยเมทีอด <sub>main</sub> 3.1.6 เกิดความผดิพลาดข้ึนภายในเมท็อดที่ถูกเรียกใช้โดยเมท็อด main และตัวแปรที่ เป็นตัวหารมีการเพิ่มค่าจากการวนรอบ agung[u]aปีส์

3.1.7 เกิดความผิดพลาดขึ้นภายในเมทีอดที่ถูกเรียกใช้โดยเมทีอด <sub>main</sub> และตัวแปรที่ เป็นตวัหารมีการลดค่าจากการวนรอบ

3.1.8 เกิดความผิดพลาดจากเมที่อด <sub>main</sub> ที่มีการเรียกเมที<sup>่</sup>อดย่อยซ้อนจำนวน 1 ครั้ง ี่ 3.1.9 เกิดความผิดพลาดจากเมที่อด <sub>main</sub> ที่มีการเรียกเมที่อดย่อยซ้อนจำนวน 1 ครั้ง ี่ และตวัแปรท เป็นตวัหารมีการเพิ่มค่าจากการวนรอบ ี่

3.1.10 เกิดความผิดพลาดจากเมที่อด <sub>main</sub> ที่มีการเรียกเมที่อดย่อยซ้อนจำนวน 1 ครั้ง ี่ และตวัแปรท เป็นตวัหารมีการลดค่าจากการวนรอบ ี่

> 3.1.11 เกิดความผิดพลาดจากเมที่อด <sub>main</sub> ที่มีการเรียกเมที่อดย่อยซ้อนจำนวน 2 ครั้ง ี่

**3.2 การทดสอบด้วยตัวแปรเฉพาะที่(Local variable) ที่ไม่มีการส่งผ่านตัวแปร**

3.2.1 เกิดความผิดพลาดอย่างง่ายขึ้นภายในเมท็อด main

3.2.2 เกิดความผิดพลาดขึ้นภายในเมทีอด main เนื่องจากตัวแปรที่เป็นตัวหารมีค่า เป็ นศูนย์

3.2.3 เกิดความผดิพลาดข้ึนภายในเมท็อด main โดยตวัแปรท เป็นตวัหารมีการเพิ่มค่า จากการวบรอบ

3.2.4 เกิดความผิดพลาดข้ึนภายในเมท็อด main โดยตวัแปรท เป็นตวัหารมีการลดค่า ี่ จากการวนรอบ

3.2.5 เกิดความผิดพลาดอย่างง่ายขึ้นภายในเมที่อดที่ถูกเรียกใช้โดยเมที<sup>่</sup>อด <sub>main</sub>

3.2.6 เกิดความผดิพลาดข้ึนภายในเมท็อดที่ถูกเรียกใช้โดยเมท็อด main และตัวแปรที่ เป็นตวัหารมีการเพิ่มค่าจากการวนรอบ

3.2.7 เกิดความผิดพลาดขึ้นภายในเมทีอดที่ถูกเรียกใช้โดยเมทีอด <sub>main</sub> และตัวแปรที่ เป็นตวัหารมีการลดค่าจากการวนรอบ

3.2.8 เกิดความผิดพลาดจากเมที่อด <sub>main</sub> ที่มีการเรียกเมที<sub>่</sub>อดย่อยซ้อนจำนวน 1 ครั้ง ี่ 3.2.9 เกิดความผิดพลาดจากเมทีอด <sub>main</sub> ที่มีการเรียกเมทีอดย่อยซ้อนจำนวน 1 ครั้ง และตวัแปรท เป็นตวัหารมีการเพิ่มค่าจากการวนรอบ ี่

3.2.10 เกิดความผิดพลาดจากเมที่อด <sub>main</sub> ที่มีการเรียกเมที่อดย่อยซ้อนจำนวน 1 ครั้ง ี่ และ ตวัแปรท เป็นตวัหารมีการลดค่าจากการวนรอบ ี่

> 3.2.11 เกิดความผิดพลาดจากเมที่อด <sub>main</sub> ที่มีการเรียกเมที่อดย่อยซ้อนจำนวน 2 ครั้ง ี่

### **3.3 การทดสอบด้วยตัวแปรเฉพาะที่(Local variable) ที่มีการส่งผ่านตัวแปร**

3.3.1 เกิดความผิดพลาดอย่างง่ายขึ้นภายในเมทีอดที่ถูกเรียกใช้โดยเมทีอด <sub>main</sub> 3.3.2 เกิดความผิดพลาดขึ้นภายในเมทีอดที่ถูกเรียกใช้โดยเมทีอด <sub>main</sub> และตัวแปรที่ เป็นตวัหารมีการเพิ่มค่าจากการวนรอบ

3.3.3 เกิดความผิดพลาดขึ้นภายในเมทีอดที่ถูกเรียกใช้โดยเมทีอด <sub>main</sub> และตัวแปรที่ เป็นตวัหารมีการลดค่าจากการวนรอบ

3.3.4 เกิดความผิดพลาดจากเมท็อด <sub>main</sub> ที่มีการเรียกเมท็อดย่อยซ้อนจำนวน 1 ครั้ง

3.3.5 เกิดความผิดพลาดจากเมที่อด <sub>main</sub> ที่มีการเรียกเมที่อดย่อยซ้อนจำนวน 1 ครั้ง และตวัแปรท เป็นตวัหารมีการเพิ่มค่าจาการวนรอบ ี่

3.3.6 เกิดความผิดพลาดจากเมที่อด <sub>main</sub> ที่มีการเรียกเมที่อดย่อยซ้อนจำนวน 1 ครั้ง และตวัแปรท เป็นตวัหารมีการลดค่าจาการวนรอบ ี่

> 3.3.7 เกิดความผิดพลาดจากเมที่อด <sub>main</sub> ที่มีการเรียกเมที<sup>่</sup>อดย่อยซ้อนจำนวน 2 ครั้ง ี่

#### 4. ความผิดพลาดประเภทที่เกิดจากการจัดรูปแบบตัวเลขที่ไม่ถูกต้อง **ี่**

### **4.1 การทดสอบด้วยตัวแปรระดับคลาส (Class variable)**

4.1.1 เกิดความผิดพลาดอย่างง่ายขึ้นภายในเมท็อด main

ี 4.1.2 เกิดความผิดพลาดขึ้นภายในเมท็อด <sub>main</sub> เนื่องจากตัวแปรที่นำมาจัดรูปแบบมี ค่าไม่ถูกตอ้ง

4.1.3 เกิดความผิดพลาดขึ้นภายในเมท็อด <sub>main</sub> โดยตัวแปรที่นำมาจัดรูปแบบเป็น ผลลพัธ์จากการต่อสตริง

4.1.4 เกิดความผิดพลาดอย่างง่ายขึ้นภายในเมที่อดที่ถูกเรียกใช้โดยเมที<sup>่</sup>อด <sub>main</sub>

4.1.5 เกิดความผิดพลาดขึ้นภายในเมทีอดที่ถูกเรียกใช้โดยเมทีอด <sub>main</sub> และ ตัวแปรที่ ี่ นา มาจดัรูปแบบเป็นผลลพัธ์จากการต่อสตริง

> 4.1.6 เกิดความผิดพลาดจากเมท็อด <sub>main</sub> ที่มีการเรียกเมท็อดย่อยซ้อนจำนวน 1 ครั้ง ี่

4.1.7 เกิดความผิดพลาดจากเมที่อด <sub>main</sub> ที่มีการเรียกเมที่อดย่อยซ้อนจำนวน 1 ครั้ง และ ตวัแปรท นา มาจดัรูปแบบเป็นผลลพัธ์จากการต่อสตริง ี่

> 4.1.8 เกิดความผิดพลาดจากเมที่อด <sub>main</sub> ที่มีการเรียกเมที<sup>่</sup>อดย่อยซ้อนจำนวน 2 ครั้ง ี่

### **4.2 การทดสอบด้วยตัวแปรเฉพาะที่(Local variable) ที่ไม่มีการส่งผ่านตัวแปร**

4.2.1 เกิดความผิดพลาดอย่างง่ายขึ้นภายในเมท็อด <sub>main</sub>

ี 4.2.2 เกิดความผิดพลาดขึ้นภายในเมทีอด <sub>main</sub> เนื่องจากตัวแปรที่นำมาจัดรูปแบบมี ค่าไม่ถูกตอ้ง

ี 4.2.3 เกิดความผิดพลาดขึ้นภายในเมทีอด <sub>main</sub> โดยตัวแปรที่นำมาจัดรูปแบบเป็น ผลลพัธ์จากการต่อสตริง

4.2.4 เกิดความผิดพลาดอย่างง่ายขึ้นภายในเมที่อดที่ถูกเรียกใช้โดยเมที<sup>่</sup>อด <sub>main</sub> 4.2.5 เกิดความผิดพลาดขึ้นภายในเมทีอดที่ถูกเรียกใช้โดยเมทีอด <sub>main</sub> และตัวแปรที่ นา มาจดัรูปแบบเป็นผลลพัธ์จากการต่อสตริง

4.2.6 เกิดความผิดพลาดจากเมทีอด <sub>main</sub> ที่มีการเรียกเมทีอดย่อยซ้อนจำนวน 1 ครั้ง ี่ 4.2.7 เกิดความผิดพลาดจากเมที่อด <sub>main</sub> ที่มีการเรียกเมที่อดย่อยซ้อนจำนวน 1 ครั้ง ี่ และตวัแปรท นา มาจดัรูปแบบเป็นผลลพัธ์จากการต่อสตริง ี่

4.2.8 เกิดความผิดพลาดจากเมที่อด <sub>main</sub> ที่มีการเรียกเมที<sup>่</sup>อดย่อยซ้อนจำนวน 2 ครั้ง ี่ **4.3 การทดสอบด้วยตัวแปรเฉพาะที่(Local variable) ที่มีการส่งผ่านตัวแปร** 4.3.1 เกิดความผิดพลาดอย่างง่ายขึ้นภายในเมที่อดที่ถูกเรียกใช้โดยเมที<sup>่</sup>อด <sub>main</sub>

4.3.2 เกิดความผิดพลาดขึ้นภายในเมท็อดที่ถูกเรียกใช้โดยเมท็อด <sub>main</sub> และตัวแปรที่ นา มาจดัรูปแบบเป็นผลลพัธ์จากการต่อสตริง

4.3.3 เกิดความผิดพลาดจากเมท็อด <sub>main</sub> ที่มีการเรียกเมท็อดย่อยซ้อนจำนวน 1 ครั้ง ี่ 4.3.4 เกิดความผิดพลาดจากเมท็อด <sub>main</sub> ที่มีการเรียกเมท็อดย่อยซ้อนจำนวน 1 ครั้ง และตวัแปรท นา มาจดัรูปแบบเป็นผลลพัธ์จากการต่อสตริง ี่

> 4.3.5 เกิดความผิดพลาดจากเมที่อด <sub>main</sub> ที่มีการเรียกเมที<sup>่</sup>อดย่อยซ้อนจำนวน 2 ครั้ง ี่

5. **ความผิดพลาดที่เกิดจากการใช้งานสตริงเกินขอบเขตที่ก าหนด**

## **5.1 การทดสอบด้วยตัวแปรระดับคลาส (Class variable)**

5.1.1 เกิดความผิดพลาดอย่างง่ายขึ้นภายในเมท็อด main 5.1.2 เกิดความผิดพลาดขึ้นภายในเมทีอด <sub>main</sub> เนื่องจากการตัดสตริงไม่ถูกต้อง 5.1.3 เกิดความผดิพลาดภายในเมท็อด main โดยเกิดความผดิพลาดข้ึนภายในลูป for 5.1.4 เกิดความผิดพลาดอย่างง่ายขึ้นภายในเมทีอดที่ถูกเรียกใช้โดยเมทีอด <sub>main</sub> 5.1.5 เกิดความผิดพลาดขึ้นภายในเมทีอดที่ถูกเรียกใช้โดยเมทีอด main จากการตัด สตริงภายในลูป for

> 5.1.6 เกิดความผิดพลาดจากเมที่อด <sub>main</sub> ที่มีการเรียกเมที<sup>่</sup>อดย่อยซ้อนจำนวน 1 ครั้ง ี่ 5.1.7 เกิดความผิดพลาดจากเมที่อด <sub>main</sub> ที่มีการเรียกเมที<sup>่</sup>อดย่อยซ้อนจำนวน 2 ครั้ง ี่

### **5.2 การทดสอบด้วยตัวแปรเฉพาะที่(Local variable) ที่ไม่มีการส่งผ่านตัวแปร**

5.2.1 เกิดความผิดพลาดอย่างง่ายขึ้นภายในเมท็อด main

5.2.2 เกิดความผิดพลาดขึ้นภายในเมทีอด <sub>main</sub> เนื่องจากการตัดสตริงไม่ถูกต้อง

5.2.3 เกิดความผิดพลาดขึ้นภายในเมที่อด main จากการตัดสตริงภายในลูป for

5.2.4 เกิดความผิดพลาดอย่างง่ายขึ้นภายในเมที่อดที่ถูกเรียกใช้โดยเมที<sup>่</sup>อด <sub>main</sub>

5.2.5 เกิดความผิดพลาดขึ้นภายในเมทีอดที่ถูกเรียกใช้โดยเมทีอด main จากการตัด สตริงภายในลูป for

> 5.2.6 เกิดความผิดพลาดจากเมท็อด <sub>main</sub> ที่มีการเรียกเมท็อดย่อยซ้อนจำนวน 1 ครั้ง ี่

5.2.7 เกิดความผิดพลาดจากเมท็อด <sub>main</sub> ที่มีการเรียกเมท็อดย่อยซ้อนจำนวน 2 ครั้ง ี่

**5.3 การทดสอบด้วยตัวแปรเฉพาะที่(Local variable) ที่มีการส่งผ่านตัวแปร**

En Jarmelland Alexander

5.3.1 เกิดความผิดพลาดอย่างง่ายขึ้นภายในเมที่อดที่ถูกเรียกใช้โดยเมที<sup>่</sup>อด <sub>main</sub> ี่ 5.3.2 เกิดความผิดพลาดขึ้นภายในเมที่อดที่ถูกเรียกใช้โดยเมทีอด main จากการตัด  $\mathcal{L}^{\mathcal{L}}(\mathcal{L}^{\mathcal{L}})$  and  $\mathcal{L}^{\mathcal{L}}(\mathcal{L}^{\mathcal{L}})$  and  $\mathcal{L}^{\mathcal{L}}(\mathcal{L}^{\mathcal{L}})$ 

สตริงภายในลูป for

5.3.3 เกิดความผิดพลาดจากเมที่อด <sub>main</sub> ที่มีการเรียกเมที<sub>่</sub>อดย่อยซ้อนจำนวน 1 ครั้ง ֖֖֖֖֖֖֖֖֖֚֚֚֚֚֚֚֚֘֝֝֬֟֓<u>֓</u> 5.3.4 เกิดความผิดพลาดจากเมที่อด main ที่มีการเรียกเมทีอดย่อยซ้อนจำนวน 2 ครั้ง

168

**ภาคผนวก ค** 

**บทความทางวิชาการที่ได้รับการตีพิมพ์เผยแพร่ในระหว่างศึกษา**

## **รายชื่อบทความที่ได้รับการตีพิมพ์เผยแพร่ในระหว่างศึกษา**

S. Sonnum and P. Mahatthanapiwat (2012), **A Structured Analysis Approach for Java Programming Using SQL,** The Fourth International Conference on Science and Technology for Sustainable Development of the Greater Mekong Sub-region. Khon Kaen, Thailand. January 23-24, 2012. 6 pp.

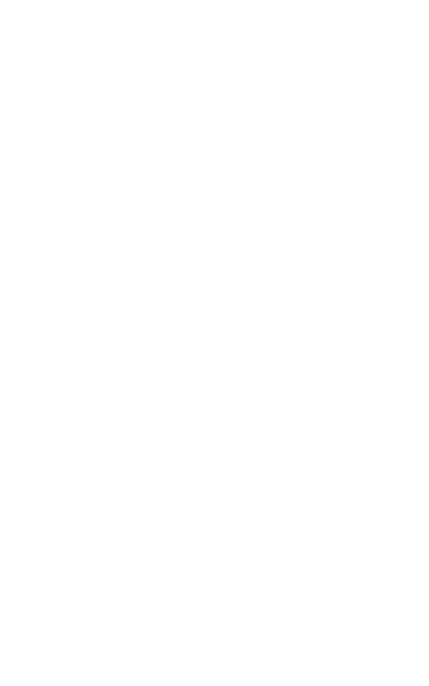

### A Structured Analysis Approach for Java Program Using SQL

Sarawuth Sonnum, Pichayotai Mahatthanapiwat

(School of Computer Engineering, Suranaree University of Technology)

### Abstract

Program analysis is the process for analyzing a program's behavior. Many techniques have been developed over the years to analyze programs. Program analysis techniques are usually complex undertaking or use complicated techniques. Motivated by this problem, this paper proposes a non-complicated technique for Java program analysis. Furthermore, it develops the simple approach that can be adapted by using a Java Bytecode and SQL together. This paper focuses on Java Bytecode structure analysis with partition the Java Bytecode component to be accessible and searchable by SQL. Eventually, when the structure of a Java program can be accessed via SQL, It will be useful and provide expediently for the field of Java program analysis.

KEYWORDS: Java, Bytecode, analysis, SQL

### Introduction

The process of program analysis can be divided into 2 major fields, dynamic program analysis and static program analysis. The dynamic program analysis is the process for analyzing the behavior of programs running. The static program analysis uses source code to determine the characteristic of the program. This paper deals with static program analysis because this approach is less complicated than dynamic program analysis. Therefore, the static program analysis can be applied for this research and explained to people easily.

Often, a program analysis tool can be used to determine the abnormal of program by program testers. In addition, the benefits of program analysis tool include time saving, cost saving and analyzing faster than humans. In present, source code is used in mostly static program analysis tool and applying many techniques for analyze program. Unfortunately, most of static program analysis tool operate by source codes that are complicated for undertaking and difficult to understand. Motivated by these problems, researchers investigate new method for program analysis.

This research attempted to use a Java Bytecode instead of source code. Most of Java programs could be transformed into Bytecode form but can't be transformed to source code directly. Sometimes when a program cannot be open source code that makes analysis by source code is difficult or impossible. So program analysis by Bytecode has more benefits.

School of Computer Engineering, Suranaree University of Technology, 111 University Avenue, Muang District, Nakhon Ratchasima 30000 Sarawuth Sonnum, E-mail: M5340316@g.sut.ac.th

### Java Bytecode

Java Bytecode is the form of instructions that the Java virtual machine executes. It is created from the Java compile process. The most common form of output from a Java compiler is Java class files containing platform-neutral Java Bytecode. The amounts of Bytecode have effect to program size, used memory, and performance directly. Therefore, if a Java class file contained with larger amount of Bytecode, it must use most of memory for processing. Furthermore, the performance of program is reduced too. Figure 1 is the sample of java source code and next figure 2 is Bytecode compiled from figure 1.

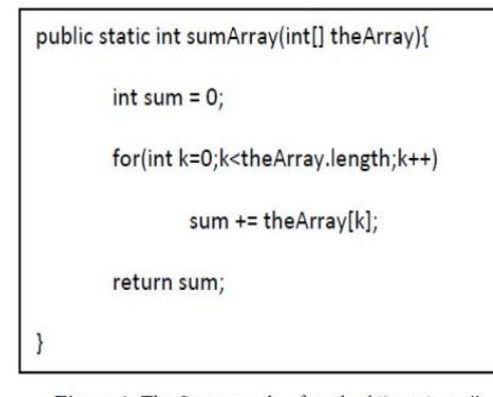

Figure 1. The Source code of method "sumArray"

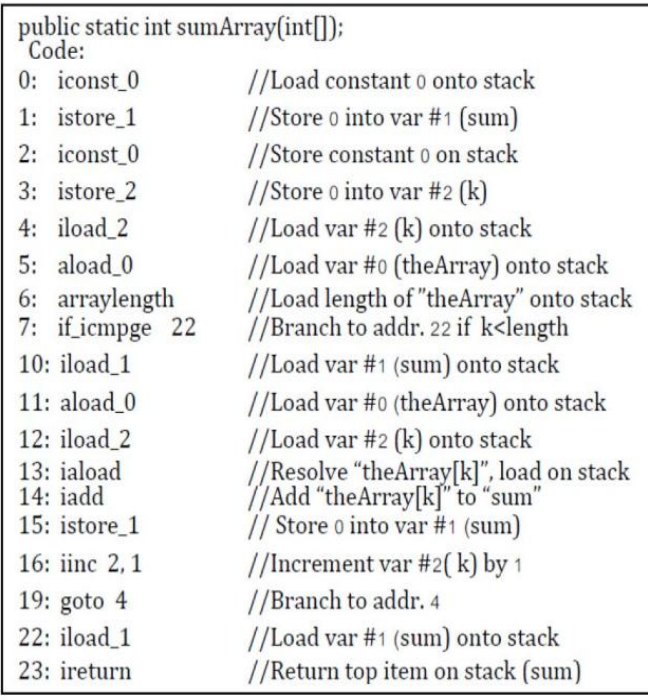

Figure 2. The Java Bytecode that compile from figure1.

#### **Experimental and Methods**

Transform a Java program to Java Bytecode.

```
public class Hello {
  public static void main (String args []) {
       int x = 11;
       int y = 12;
       System.out.println("Sum of x and y is: ");
       System.out.println(x+y);
  \overline{\phantom{a}}\mathbf{r}
```
Figure 3. Source code of Hello.java

Figure 3 is an example of Java program name Hello. Then compile this program by "javac Hello.java" command that it transformed into Hello.class file. A file in form of .class is unreadable because it is Java machine language that called Bytecode. It must use "javap -c Hello" command to format this Bytecode and the result of formatted Bytecode is shown in figure 4. Both of "javac" and "javap" are built-in commands of JVM so they can be used in any computer that installed JDK.

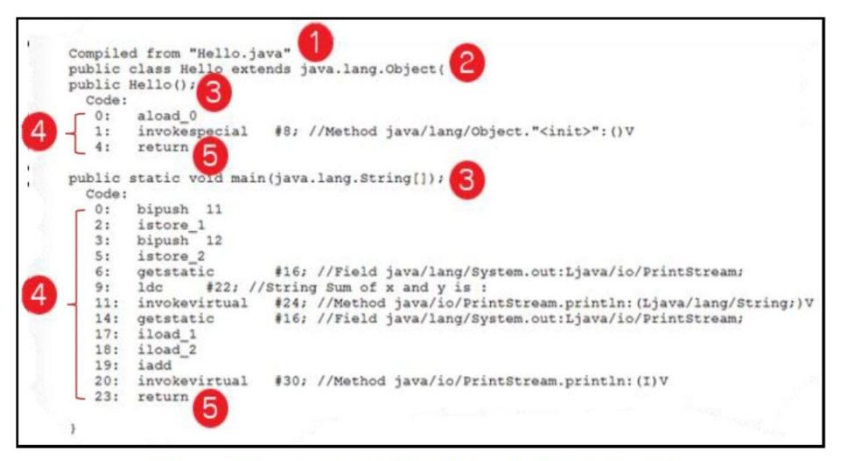

Figure 4. The component of Java Bytecode in Hello.class file.

### The Java ByteCode component partitioning

Figure 4. is an example of Bytecode from Hello.class file. Its' format is easy to read and interpret by human. This topic demonstrates how each part of this Bytecode works and its benefits. In this figure, each part of Bytecode represented by following numbers.

- 1. The source of this class file can be specified by text "Complied from". In this figure, source file is Hello.java.
- 2. A Java class name can be specified by word "class". Furthermore, we can guess class name from source file name because one rule in java programming said "Source file name must have the same name as the class". In this figure class name is Hello.
- 3. A Method can be noticed from symbol "()" and ";". If any of line contains with both symbol it is the method name. In this figure, there are 2 methods, i.e. Hello (default constructor) and main.
- 4. A Bytecode instruction in each method.
- 5. Return command represents to instruction of return a value or end of method.

#### The Java Bytecode command partitioning

In Java compile process, compiling 1 line of source code can be one or more Instruction in Bytecode (call Instruction set). Previous topic cannot determine the relation between source code and Bytecode. How can we know how one line of source code reference to any Bytecode line? We found that command "javap - Hello" can solve this doubt. The result of this command (shown in figure 5) specifies each source code line and its corresponding Bytecode line.

```
public static void main(java.lang.String[]);
LineNumberTable:
 line 4: 0<br>line 5: 3
 line 6: 6<br>line 7: 14
 line 8: 23
```
Figure 5. The result of command "javap -1 Hello"

From figure 5, we found that text "line" and symbol ":" can specify the relation between source code and Bytecode. For example, command "line 4: 0" mean the source code at line number 3 reference to Bytecode line number 0 to 2 (because next command start at line 3). Next, we will partition the Bytecode by using this method and the result is shown in figure 6.

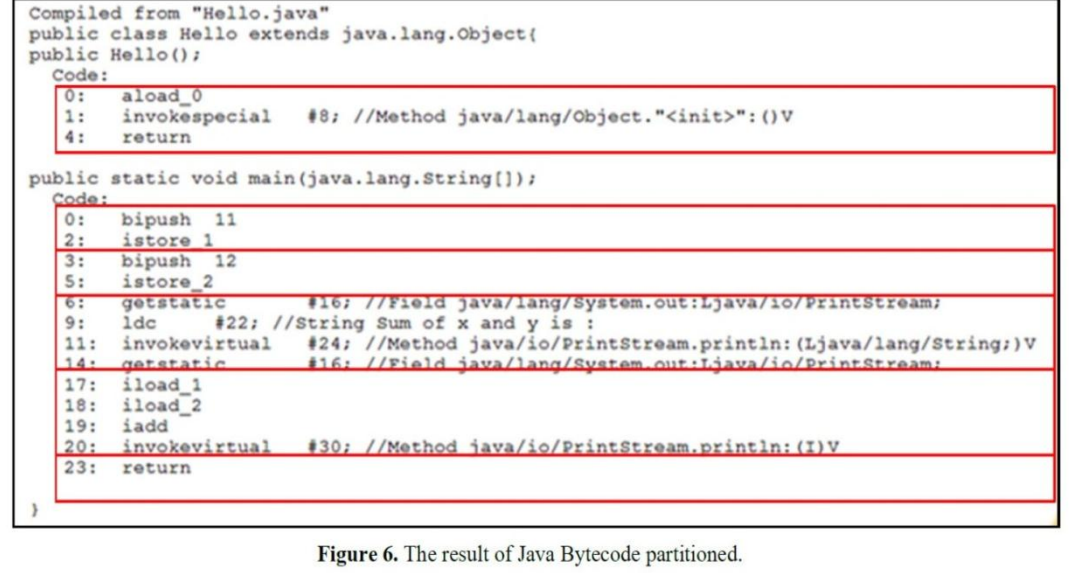

We store the partitioned Bytecode into H2 database using one Instruction set per one record in the database. We can access Bytecode by SQL that can be applied in several aspects and the examples will be demonstrated in the next topic.

### **Results and Discussion**

#### **An Example of Implementation**

The structure of a Java program can be accessed via SQL. Thus 'it can be used in several aspects. A Bytecode that stored into database is easier to handle than normal class file. We will show some examples of the approach implementation from the research as follows:

- The Java Bytecode specific access: Example from figure 6, if you want to know what is the memory address of value 11(value of x). You can use "SELECT \* FROM Hello WHERE code LIKE '\*bipush 11\*istore \*" SQL command to query data. Finally, you will get the result is line 0 and 2 command. With this command set, you can specify the address of value 11 which is address 1.
- The Java program debugging: Example from figure 6, if you want to know what the variable x (stored in address 1) be used by any Bytecode line. You can use "SELECT \* FROM Hello WHERE code LIKE \*\* istore\_1\*' OR code LIKE \*\* iload\_1\*"" SQL command to query data.
- Making control flow graphs (CFG): A Java Bytecode interpretation is a sequential process. Thus 'it can demonstrate the cursory operation. With each record of Bytecode, it can represent to each node on CFG. Nevertheless, the CFG from source and Bytecode may be different that is a weak point of this method.
- Making Flow charts: By using the sequential process of Bytecode and understanding the meaning of the Bytecode commands. Thus, we can draw the flow charts.
- Finding a danger operation: For example, virus, Trojan, and danger command.
- Finding an Exception: The tool "FindBugs" is one from many sample of Java exception analysis tool that used Bytecode.

#### The future works

In previous phase, demonstrate the structure of a Java program can be accessed via SQL and sample of use in several aspects. In the future, we will take this approach to develop the Java Exception finding tool. That tool will use this approach collaborate with other material such as pattern matching theory and H2 database. Figure 7 is cursory processes of the Java Exception finding tool that develop in the future.

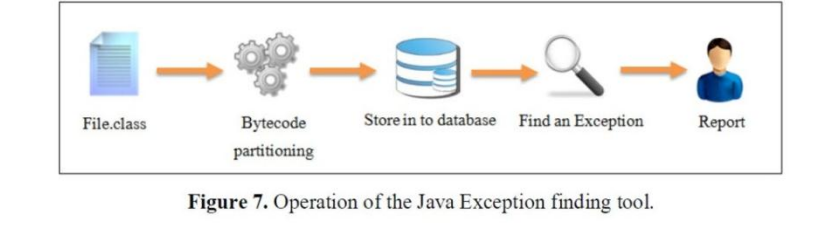

#### **Conclusions**

This paper has demonstrated that the structure of a Java program in the form of Bytecode can be accessible by the SQL. Thus 'it can be used in several aspects, such as Java Bytecode debugging, making control flow graphs and creating flow charts. Furthermore, we have found that working with an in-memory SQL is convenient and faster than storing data in normal text files. In the future, we will use this approach to create a Java exception checking tool. Finally, we hope that this approach will provide a convenient method for people who are interested in Java Bytecode analysis.

### **References**

Lance, D., R. H. Untch, et al. (1999). Bytecode-based Java program analysis. Proceedings of the 37th annual Southeast regional conference (CD-ROM), ACM: 14.

Hovemeyer, D. and W. Pugh (2004). "Finding bugs is easy." SIGPLAN Not. 39(12): 92-106.

Lievens, W. (2006, 3 November 2011). "Java bytecode." Java bytecode. Retrieved 28 December, 2010,

from http://en.wikipedia.org/wiki/Java bytecode.

Cabral, B. and P. Marques (2008). A Case for Automatic Exception Handling. Proceedings of the 2008 23rd IEEE/ACM International Conference on Automated Software Engineering, IEEE Computer Society: 403-406.

Zhao, G., H. Chen, et al. (2008). Data-Flow Based Analysis of Java Bytecode Vulnerability. Proceedings of the 2008 The Ninth International Conference on Web-Age Information Management, IEEE Computer Society: 647-653.

Hamid, N. A. (2009). "Pattern matching on objects in Java." J. Comput. Small Coll. 25(1): 51-57.

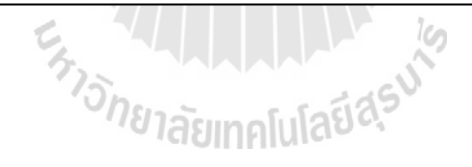

## **ประวตัผิู้เขย ี น**

นายศราวุธ สอนนำ เกิดเมื่อวันที่ 23 เดือนกุมภาพันธ์ พ.ศ. 2531 ณ จังหวัดชัยภูมิ สำเร็จ ื่ การศึกษาระดับชั้นมัธยมศึกษาจากโรงเรียนแก้งคร้อวิทยา อำเภอแก้งคร้อ จังหวัดชัยภูมิ และสำเร็จ การศึกษาระดับปริญญาตรีจากคณะวิศวกรรมศาสตร์สาขาวิชาวิศวกรรมคอมพิวเตอร์ มหาวิทยาลัย เทคโนโลยีสุรนารีในปี การศึกษา 2552 หลังจากส าเร็จการศึกษาได้เข้าท างานใน บริษัทซอฟต์แวร์ เฮาส์ ตำแหน่งโปรแกรมเมอร์เป็นเวลาเกือบ 1 ปี ในระหว่างนั้นใด้มีโอกาสทำงานเกี่ยวกับการ ออกแบบซอฟต์แวร์ซึ่งมีความรู้สึกว่ามีความสนใจเป็นอย่างมาก จึงทำให้เกิดแรงจูงใจที่จะศึกษาต่อ ในระดับปริญญาโททางด้านวิศวกรรมซอฟต์แวร์ เพื่อเป็นการพัฒนาความรู้และความสามารถ ให้กับตนเองจึงได้เข้าศึกษาต่อในระดับปริญญาโท สาขาวิชาวิศวกรรมคอมพิวเตอร์ สำนักวิชา วิศวกรรมศาสตร์ มหาวิทยาลัยเทคโนโลยีสรนารี ในปี พ.ศ.2553 ในขณะที่ศึกษาอย่ได้มีโอกาสเป็น ผู้ช่วยสอนในสาขาวิชาวิศวกรรมคอมพิวเตอร์มหาวิทยาลัยเทคโนโลยีสุรนารีจำนวน 2 รายวิชา คือ เทคโนโลยีเชิงวัตถุ (Object - Oriented Technology) และ การโปรแกรมโดยยึดเหตุการณ์(Event - Driven Programming) ซึ่งช่วยให้ผู้วิจัยได้นำประสบการณ์ และความรู้ที่ได้จาก การเป็นผู้ช่วยสอน ้มาประยุกต์ใช้กับงานวิจัยได้เป็นอย่างดี จากการทำวิจัยนี้ทำให้ผู้วิจัยมีความรู้และความเข้าใจ ทางด้านการออกแบบซอฟต์แวร์ด้วยภาษาจาวาและการทดสอบซอฟต์แวร์เป็นอยา่ งดีและมีผลงาน ตีพิมพเ์ผยแพร่จา นวน 1 เรื่อง ดังที่แสดงในภาคผนวก ค.